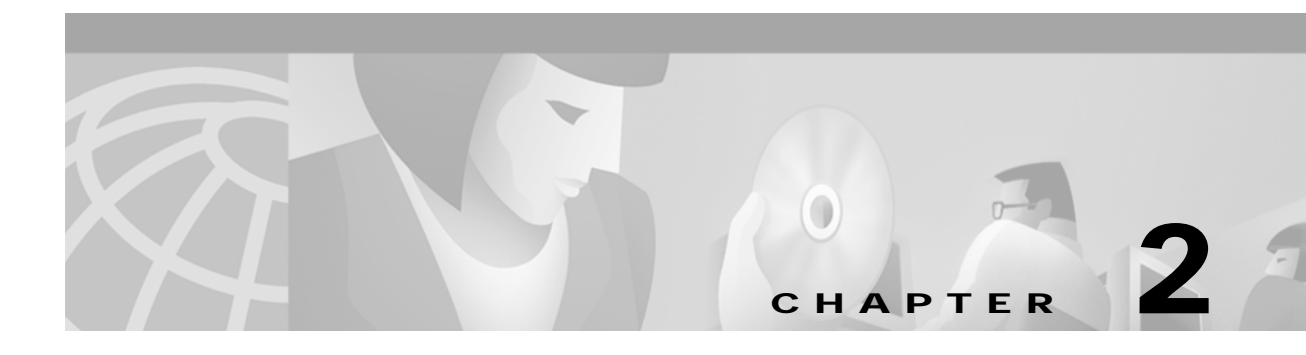

# **ATM Commands**

The commands shown in this chapter apply to the Catalyst 8540 MSR, Catalyst 8510 MSR, and LightStream 1010 ATM switch routers. Where an entire command or certain attributes of a command have values specific to a particular switch or switch router, an exception is indicated by the following callouts:

- **•** Catalyst 8540 MSR
- **•** Catalyst 8510 MSR and LightStream 1010

**Note** Commands that are identical to those documented in the Cisco IOS software documentation have been removed from this chapter.

 $\frac{\partial}{\partial x}$ 

**Note** Commands that no longer function as expected in ATM environments have also been removed from this chapter.

Refer to Appendix D of this command reference for a detailed list of commands that have been removed, changed or replaced.

## **atm abr-mode (Catalyst 8510 MSR and LightStream 1010)**

To select **efci** marking, **relative-rate** marking, or both, use the **atm abr-mode** global configuration command on ABR connections. To assign the default value to ABR mode, use the **no** form of this command.

**atm abr-mode** {**efci** | **relative-rate** | **all**}

**no atm abr-mode**

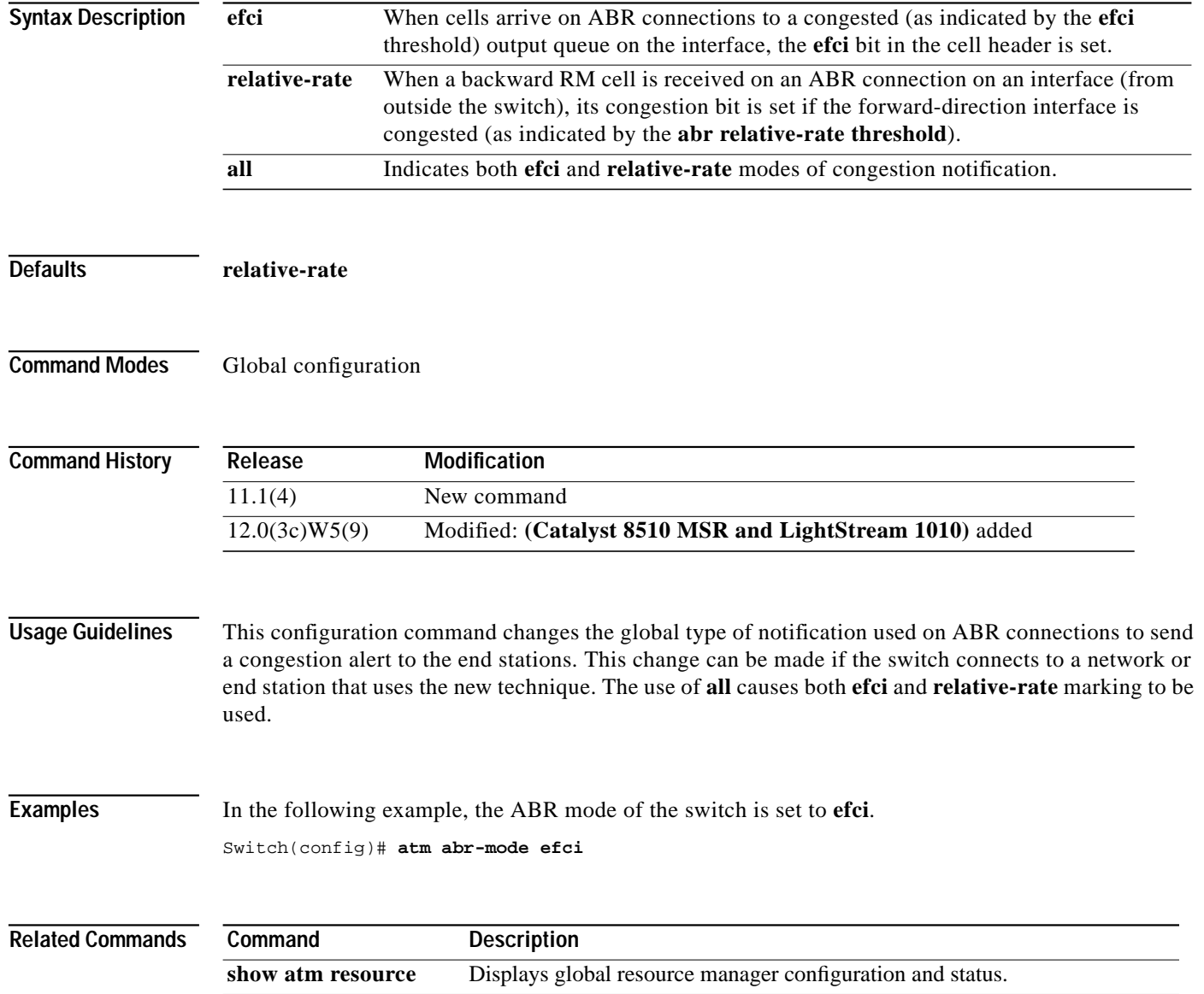

ш

## **atm access-group**

To subscribe an interface or subinterface to an existing ATM address pattern-matching filter expression, use the **atm access-group** interface configuration command. To delete an address access filter subscription on a specified interface of subinterface, use the **no** form of this command.

**atm access-group** *name* [**in** | **out**]

**no atm access-group** *name* [**in** | **out**]

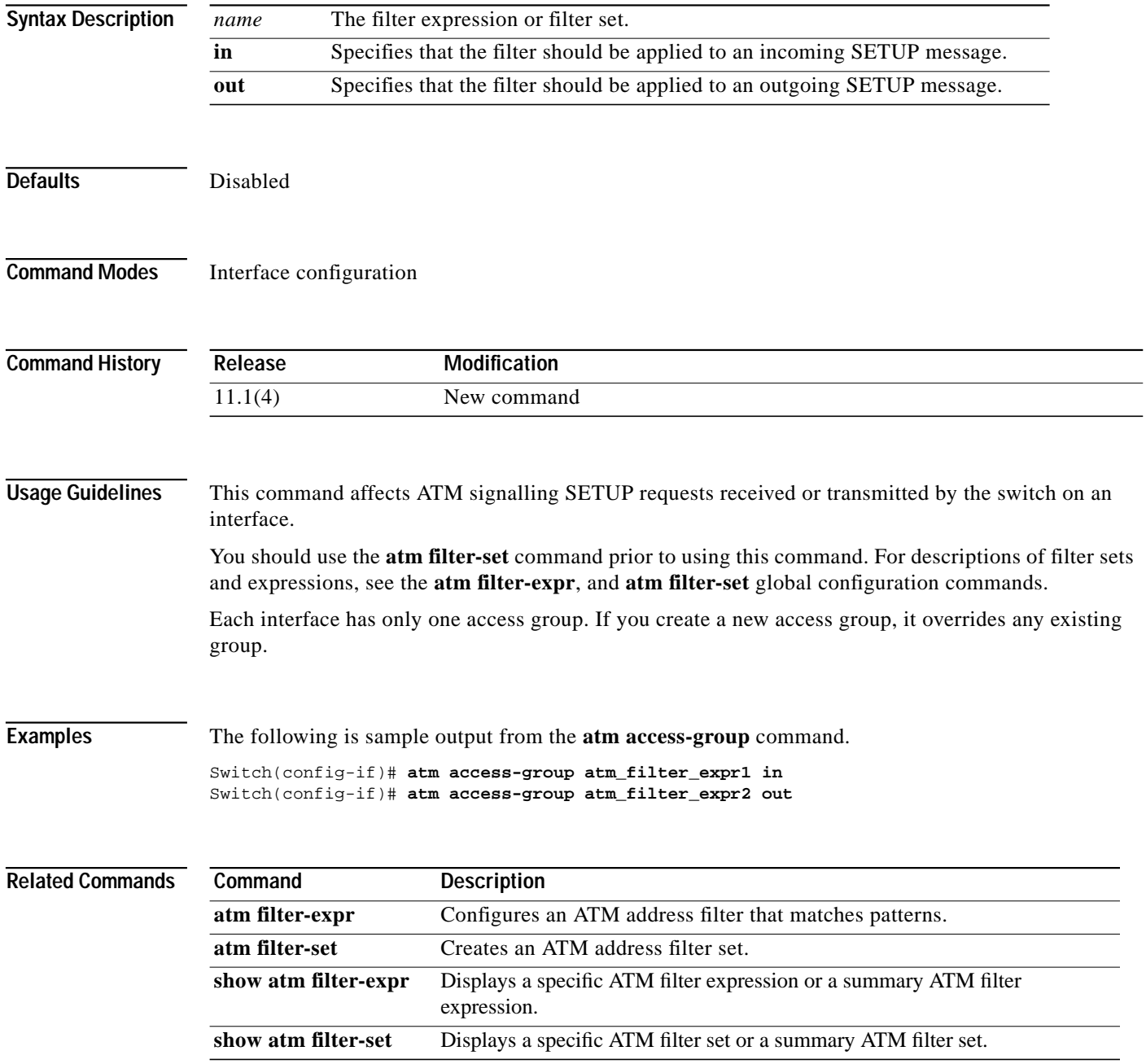

## <span id="page-3-0"></span>**atm accounting (interface)**

To enable ATM accounting on a specific interface, use the **atm accounting** interface configuration command. To disable ATM accounting on a specific interface, use the **no** form of the command.

#### **atm accounting**

**no atm accounting**

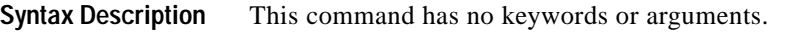

**Defaults** Disabled

**Command Modes** Interface configuration

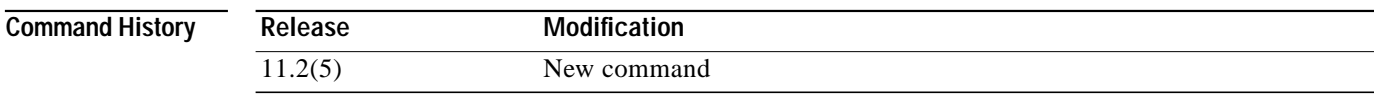

### **Usage Guidelines** When accounting is disabled for an interface, accounting stops keeping track of the VCs on that interface and treats the interface as if it were shut down. For the VCs that satisfy the selection criteria, accounting writes records to the active file; however, the VCs are not affected.

Use the **show atm accounting** EXEC command to determine which interfaces are using ATM accounting.

**Examples** The following example shows how to enable ATM accounting on interface ATM 1/0/0. Switch(config)# **interface atm 1/0/0** Switch(config-if)# **atm accounting**

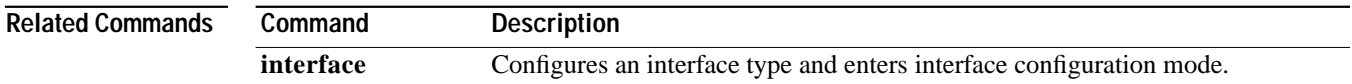

## <span id="page-4-0"></span>**atm accounting collection**

To control collection of ATM accounting data into a specific file, use the **atm accounting collection** EXEC command.

**atm accounting collection** {**collect-now** | **swap**} *filename*

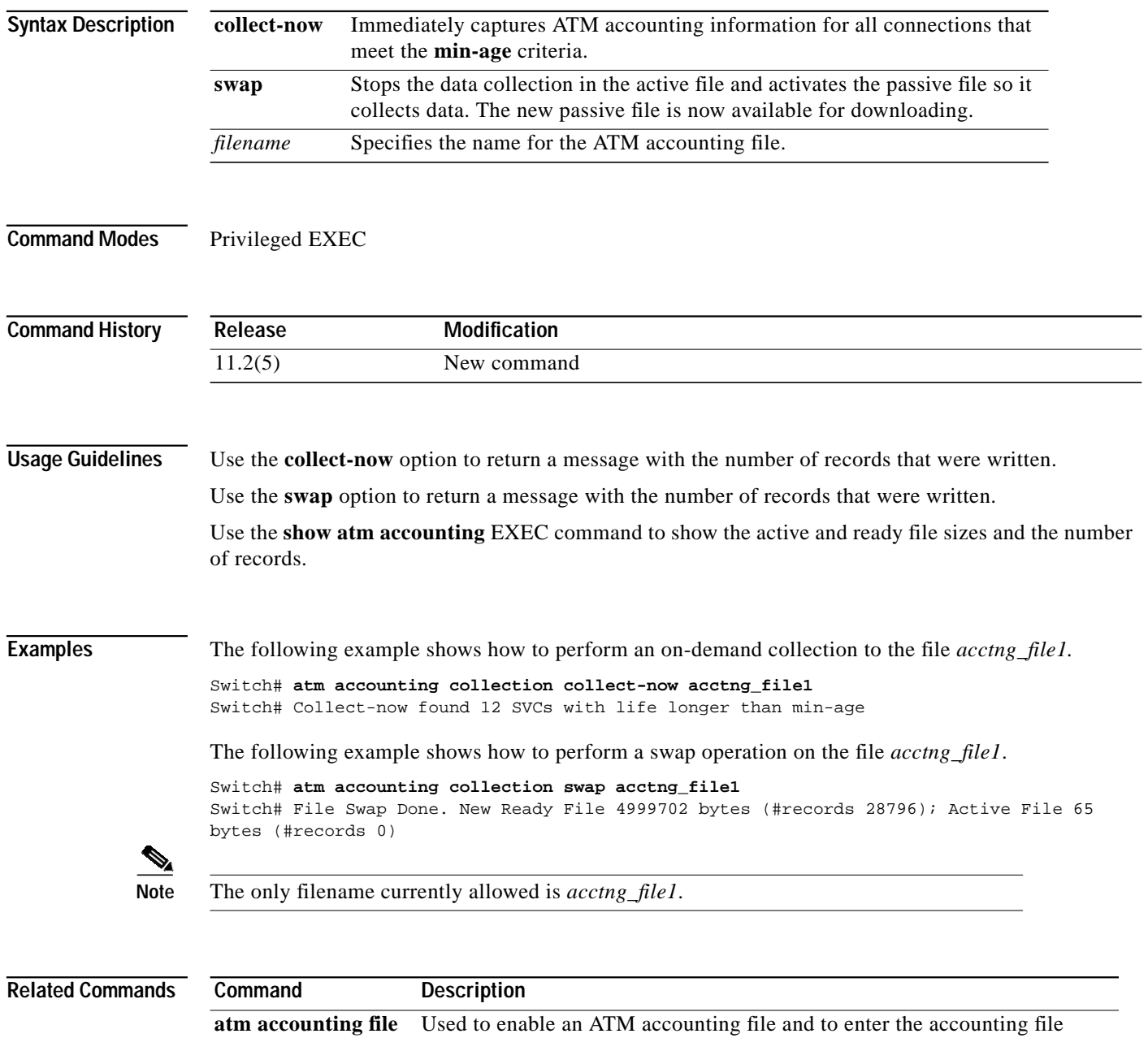

configuration mode.

## **atm accounting enable**

To enable the ATM VC accounting feature globally, use the **atm accounting enable** global configuration command. To disable this feature, use the **no** form of this command.

**atm accounting enable**

**no atm accounting enable**

- **Syntax Description** This command has no keywords or arguments.
- **Defaults** Disabled

**Command Modes** Global configuration

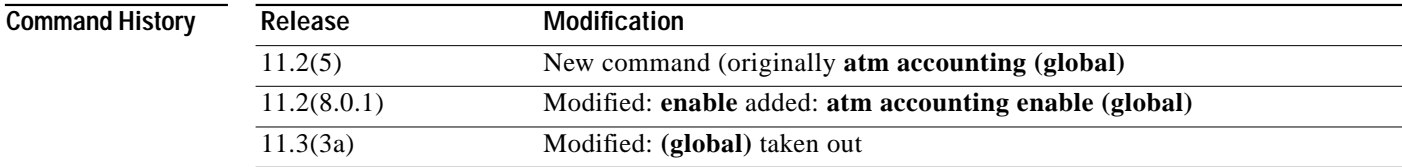

### **Usage Guidelines** Accounting is enabled globally for the switch on interfaces where accounting is configured. An error message is given if memory is fragmented and ATM accounting cannot get two memory chunks of 5 MB each. The switch needs 32 MB of memory or it returns an error message.

The switch must have this command saved in the NVRAM configuration file. Use the following steps to enable ATM accounting:

- **Step 1** Enable ATM accounting in global configuration mode.
- **Step 2** Exit global configuration mode.
- **Step 3** Use the **copy running-config startup-config** command to save the command in NVRAM.
- **Step 4** Reboot the switch.

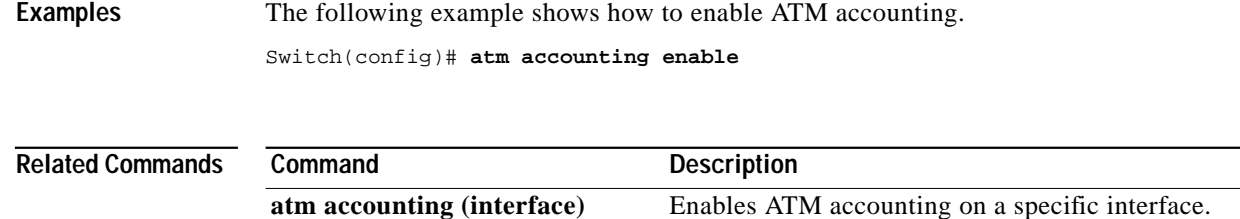

ш

## <span id="page-6-0"></span>**atm accounting file**

To enable an ATM accounting file and enter the accounting file configuration mode, use the **atm accounting file** global configuration command. To disable an ATM accounting file, use the **no** form of this command.

**atm accounting file** *filename*

**no atm accounting file** *filename*

 $\mathscr{P}$ 

**Note** The **atm accounting file** global configuration command changes the configuration mode to ATM accounting, and the new prompt appears: Switch(config-acct-file)#

To modify the fields in the ATM accounting file, use the following ATM accounting mode configuration subcommands. To set the fields to their default values, use the **no** form of these subcommands.

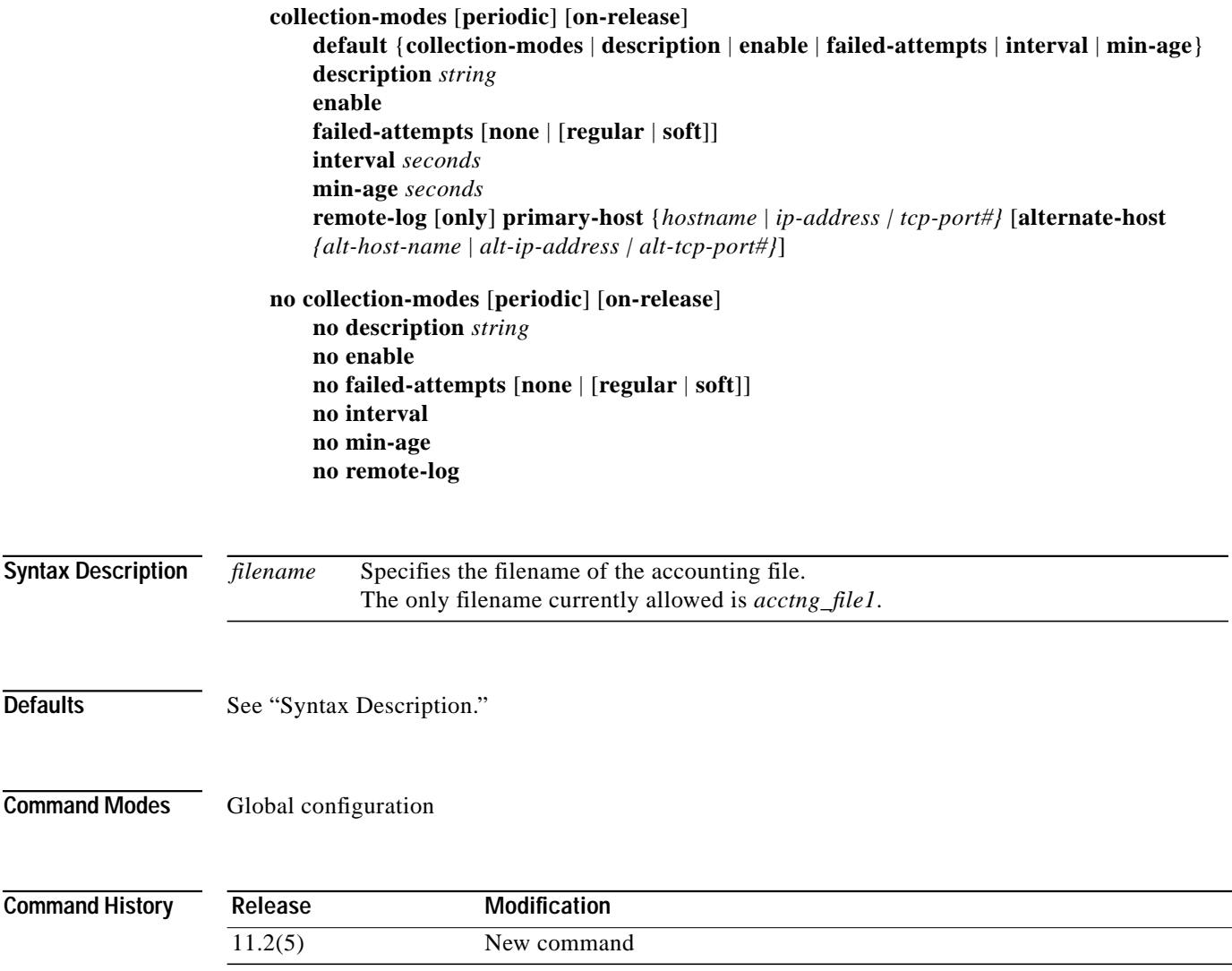

### <span id="page-7-0"></span>**Usage Guidelines** The ATM accounting configuration mode subcommands are described in [Table 2-1.](#page-7-0)

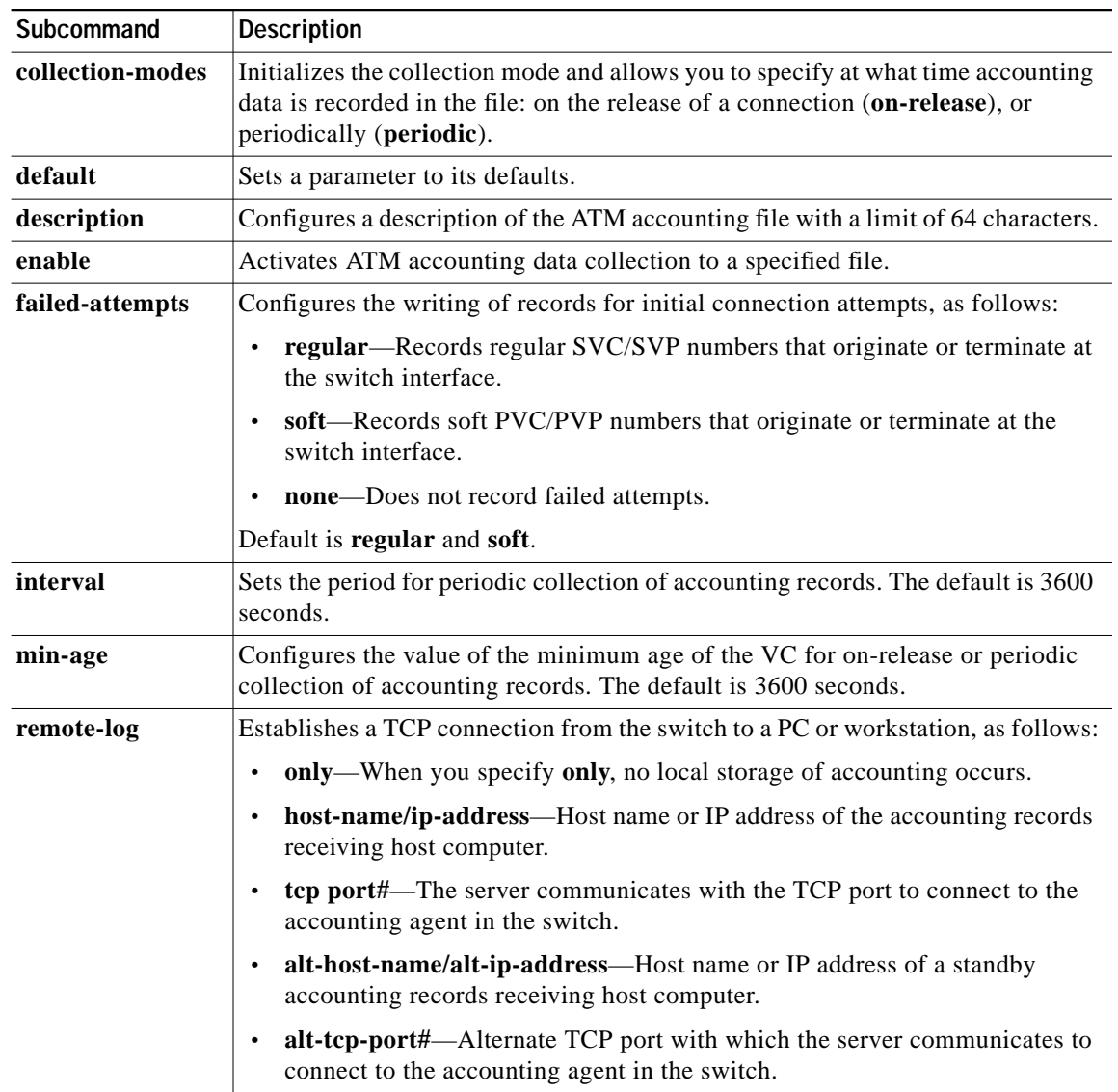

### *Table 2-1 ATM Accounting Configuration Mode Subcommands*

To change the fields, you can either provide new values, or use the **no** form of the command.

Changes made to the list affect the file format. The change takes effect only for the next collection, for example, after using the **atm accounting collection swap** global configuration command. Changes to the connection types take effect immediately.

The ATM selection table is created using the default value of one. You can only modify the following fields in the file:

- **• description**
- **• failed-attempts**
- **• min-age**

ш

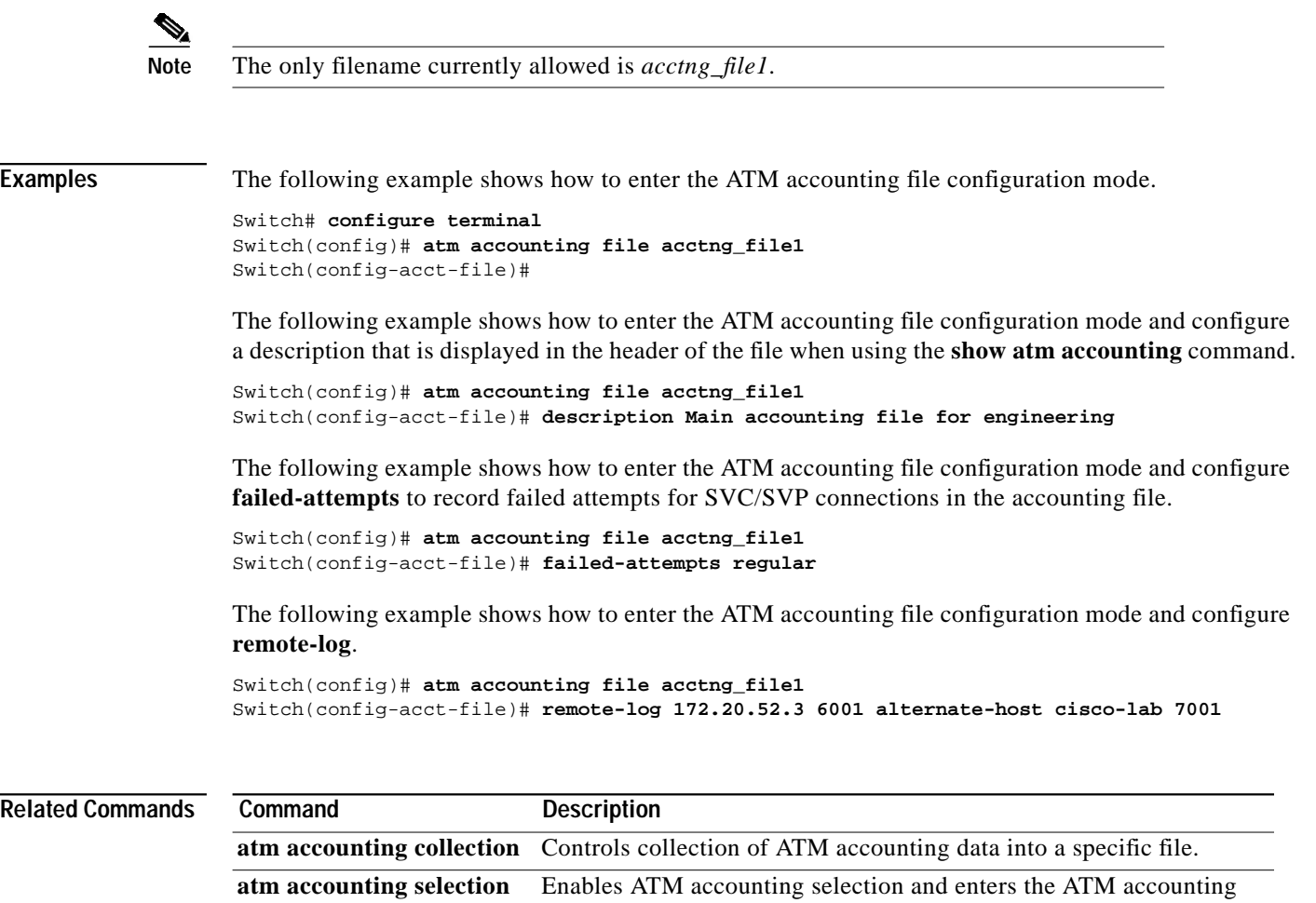

selection configuration mode.

×

## <span id="page-9-0"></span>**atm accounting selection**

To enable ATM accounting selection and enter the ATM accounting selection configuration mode, use the **atm accounting selection** global configuration command. To disable ATM accounting selection, use the **no** form of this command.

**atm accounting selection** *index*

**no atm accounting selection** *index*

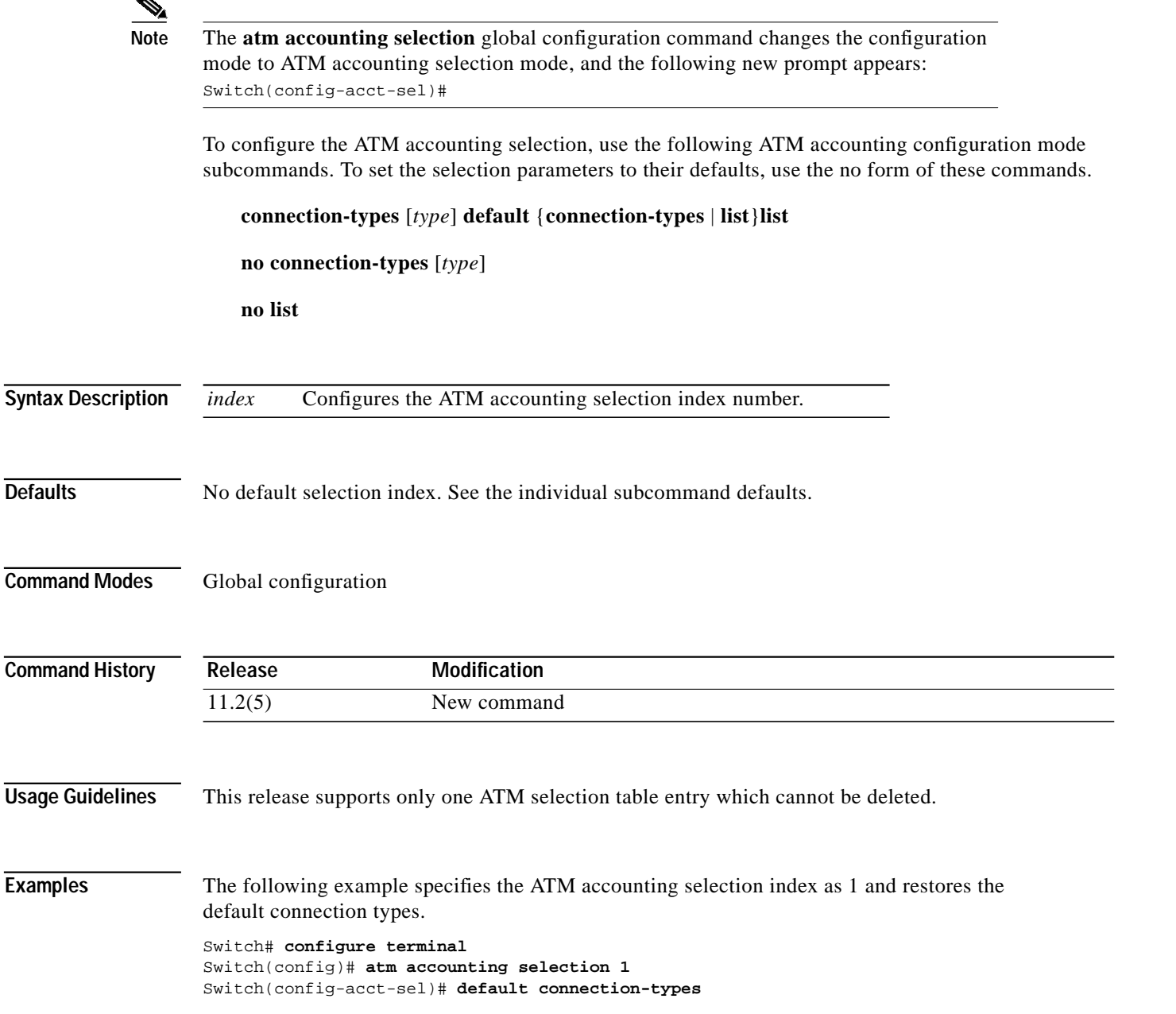

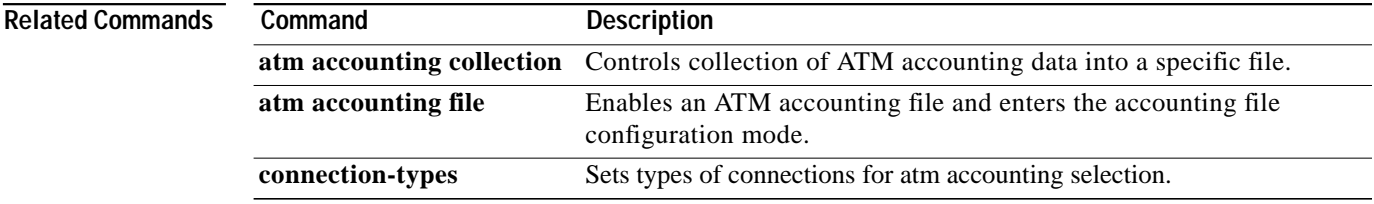

×

## **atm accounting trap threshold**

To configure the threshold value which controls the generation of an ATM accounting SNMP trap, use the **atm accounting trap threshold** global configuration command. To restore the default value of the trap threshold, use the **no** form of the command.

**atm accounting trap threshold** *percent-value*

**no atm accounting trap threshold**

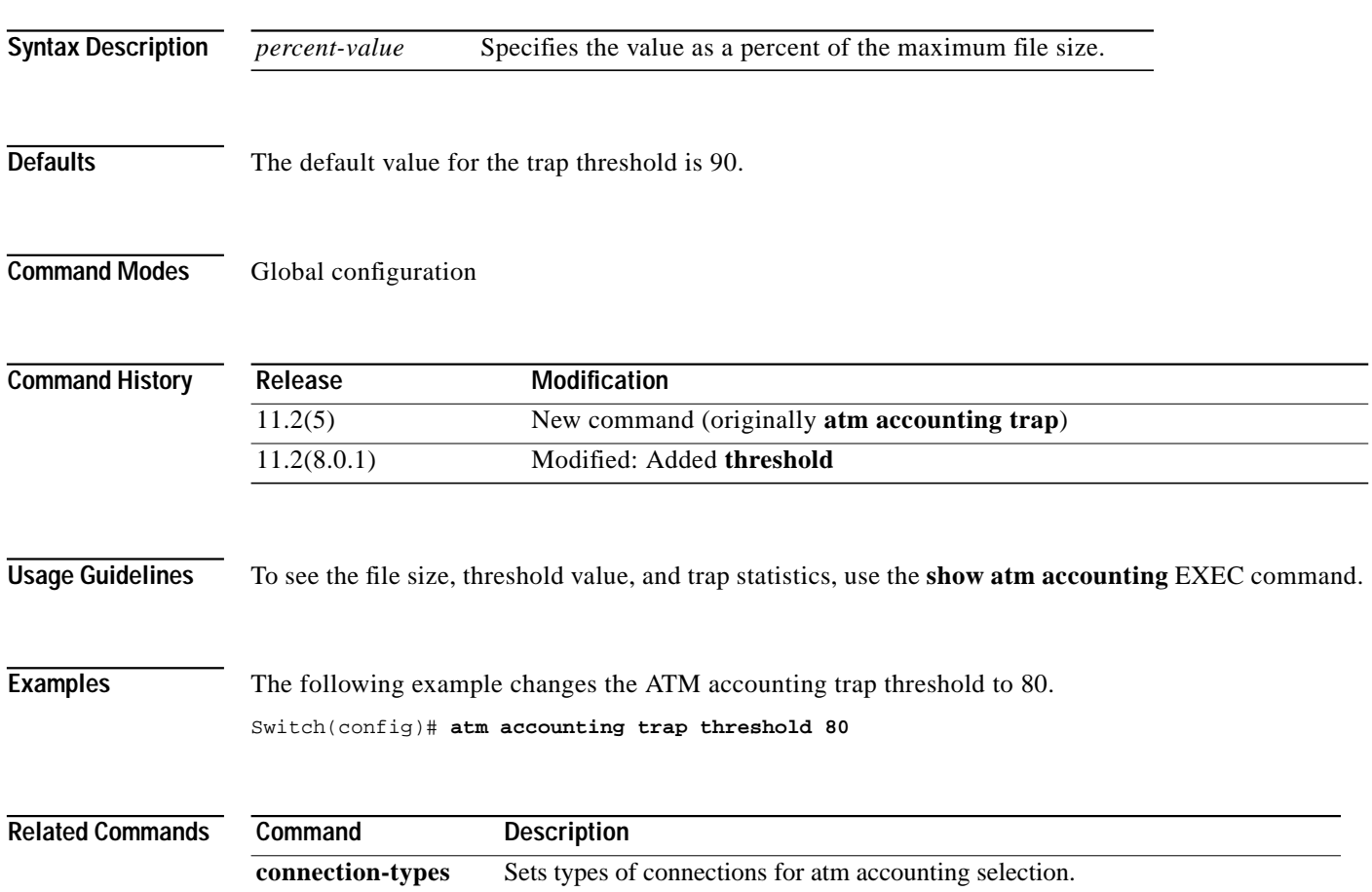

## <span id="page-12-0"></span>**atm address**

To assign a 20-byte ATM address to the switch, use the **atm address** global configuration command. To delete a specific ATM address, use the **no** form of this command.

**atm address** *address-template*

**no atm address** *address-template*

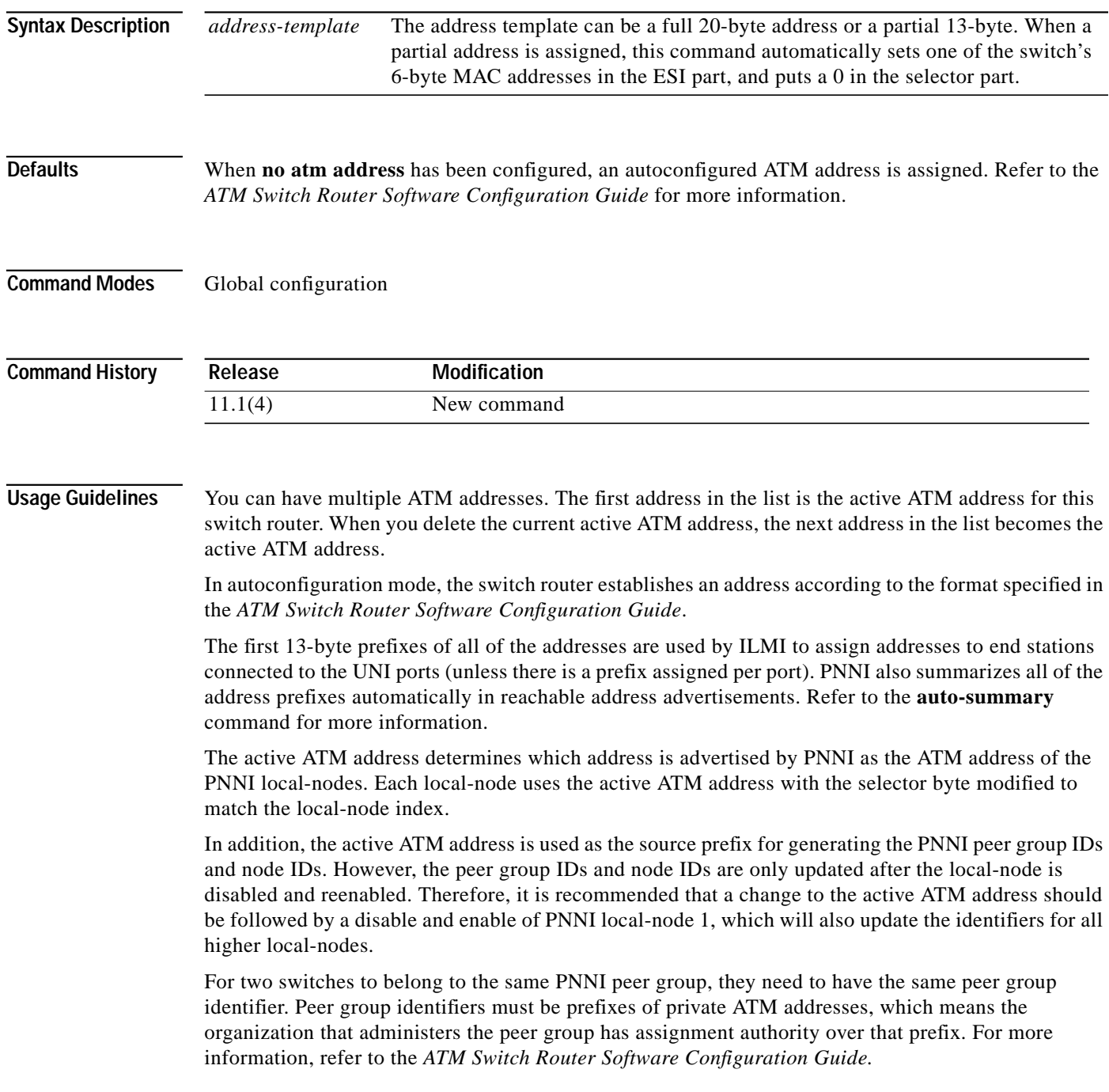

П

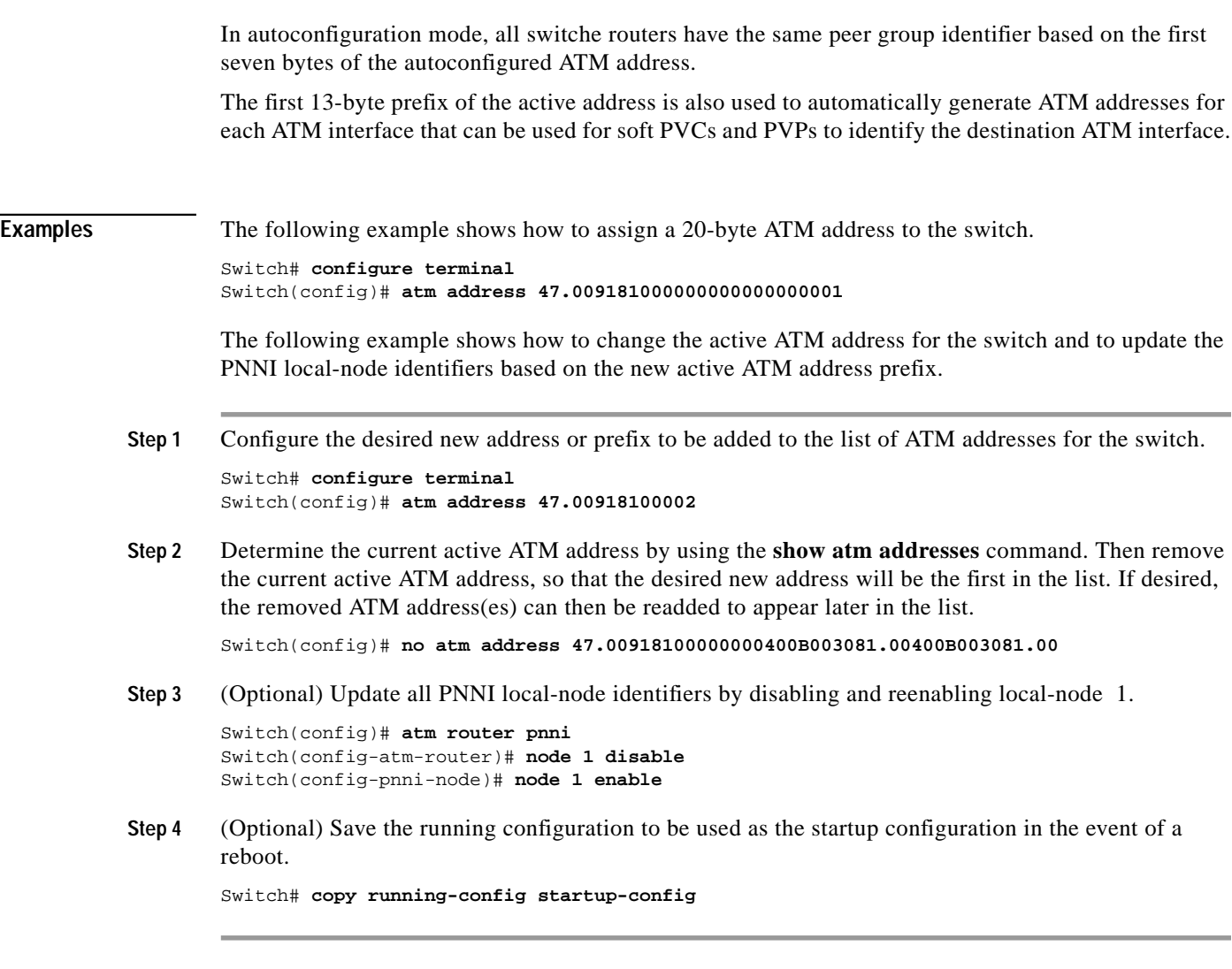

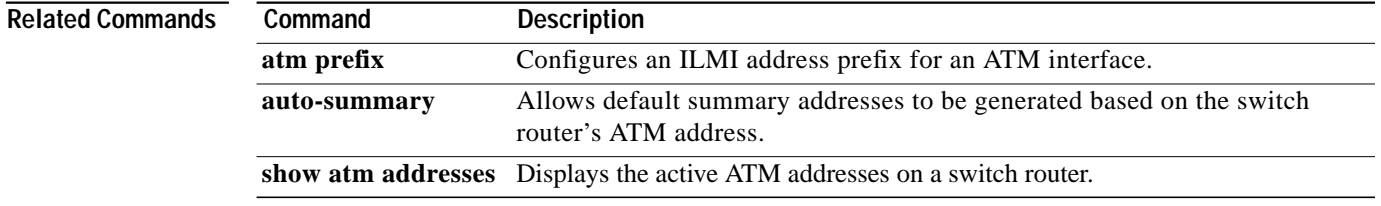

ш

## **atm address-registration**

To enable the switch to engage in address registration on an interface using the ILMI protocol, and to enable the optional per-interface access filters on ILMI address registration, use the **atm address-registration** interface configuration command. To disable ILMI address registration functions on an interface, use the **no** form of this command.

**atm address-registration** [**permit** {**all** | **matching-prefix** [**wellknown-groups** | **all-groups**]}]

**no atm address-registration**

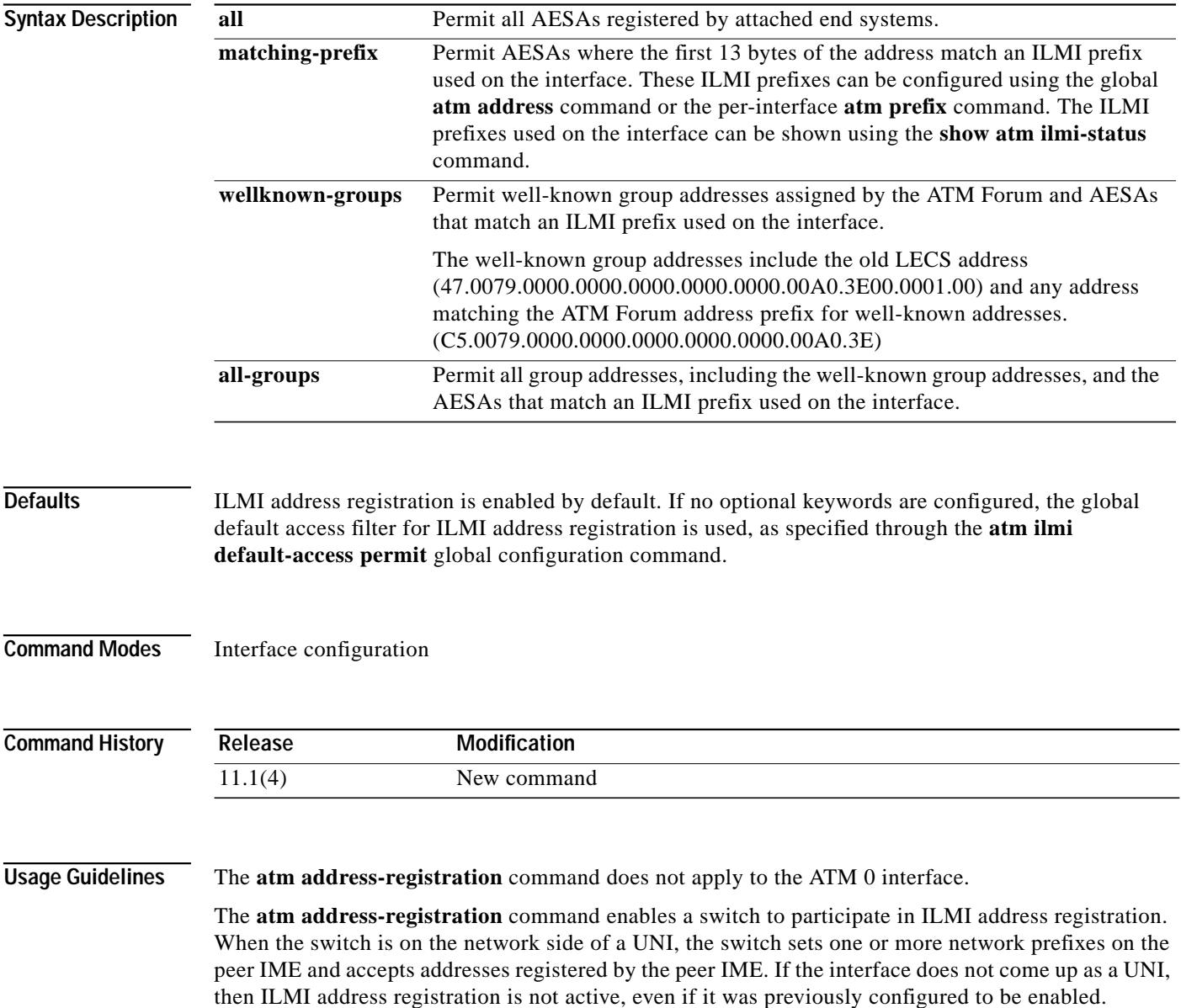

The optional keywords allow configuration of per-interface access filters, in order to allow or deny certain ILMI registered addresses. If specified, the per-interface access filter overrides the global default access filter for ILMI address registration.

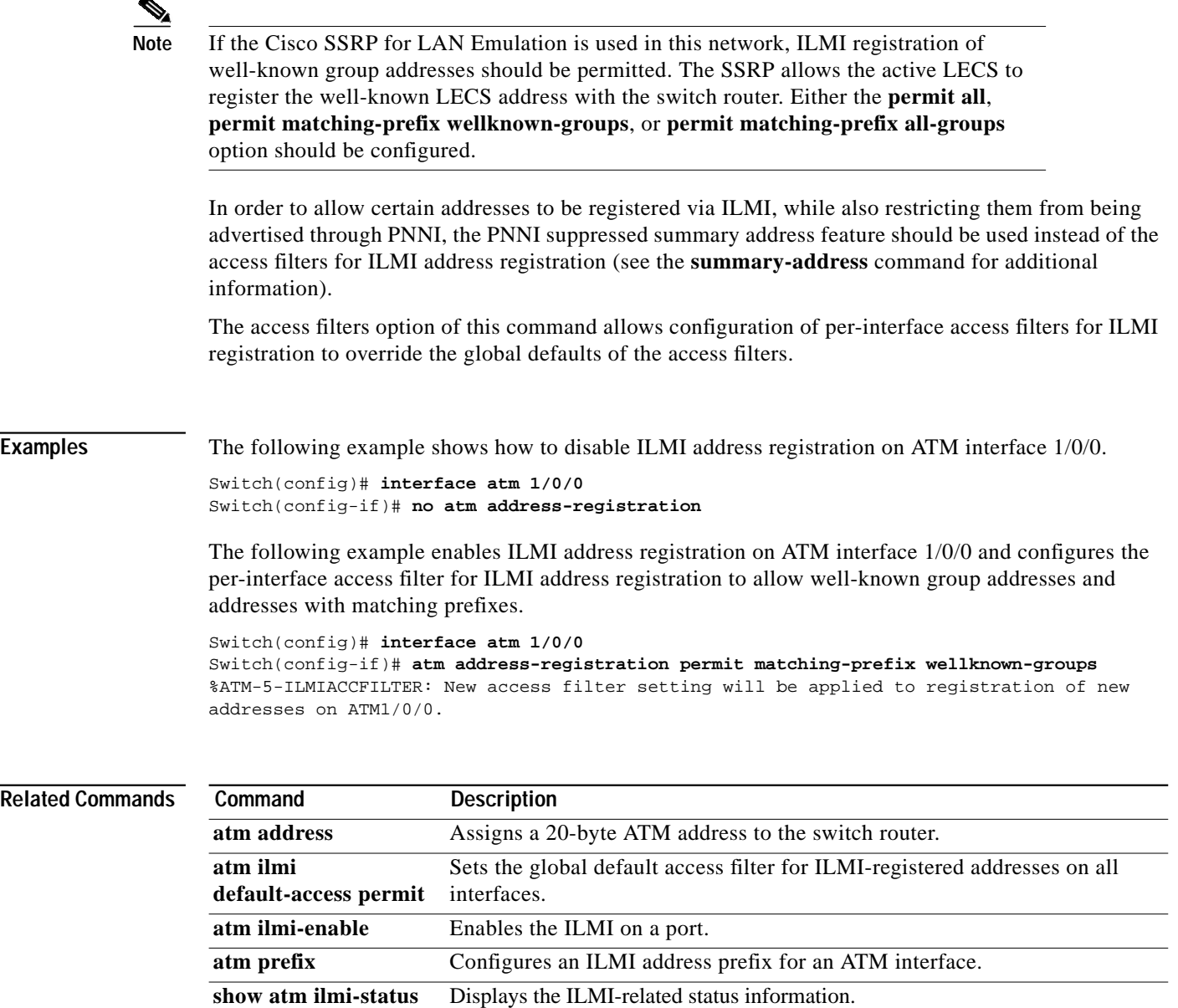

summary-address Configures summary address prefixes on a PNNI node.

ш

## **atm aesa gateway**

To configure an AESA gateway address on an ATM switch interface that connects to a service provider maintaining a separate ATM addressing plan, use the **atm aesa gateway** interface configuration command. To restore the default (disabled), use the **no** form of this command.

**atm aesa gateway** *aesa-address*

**no atm aesa gateway**

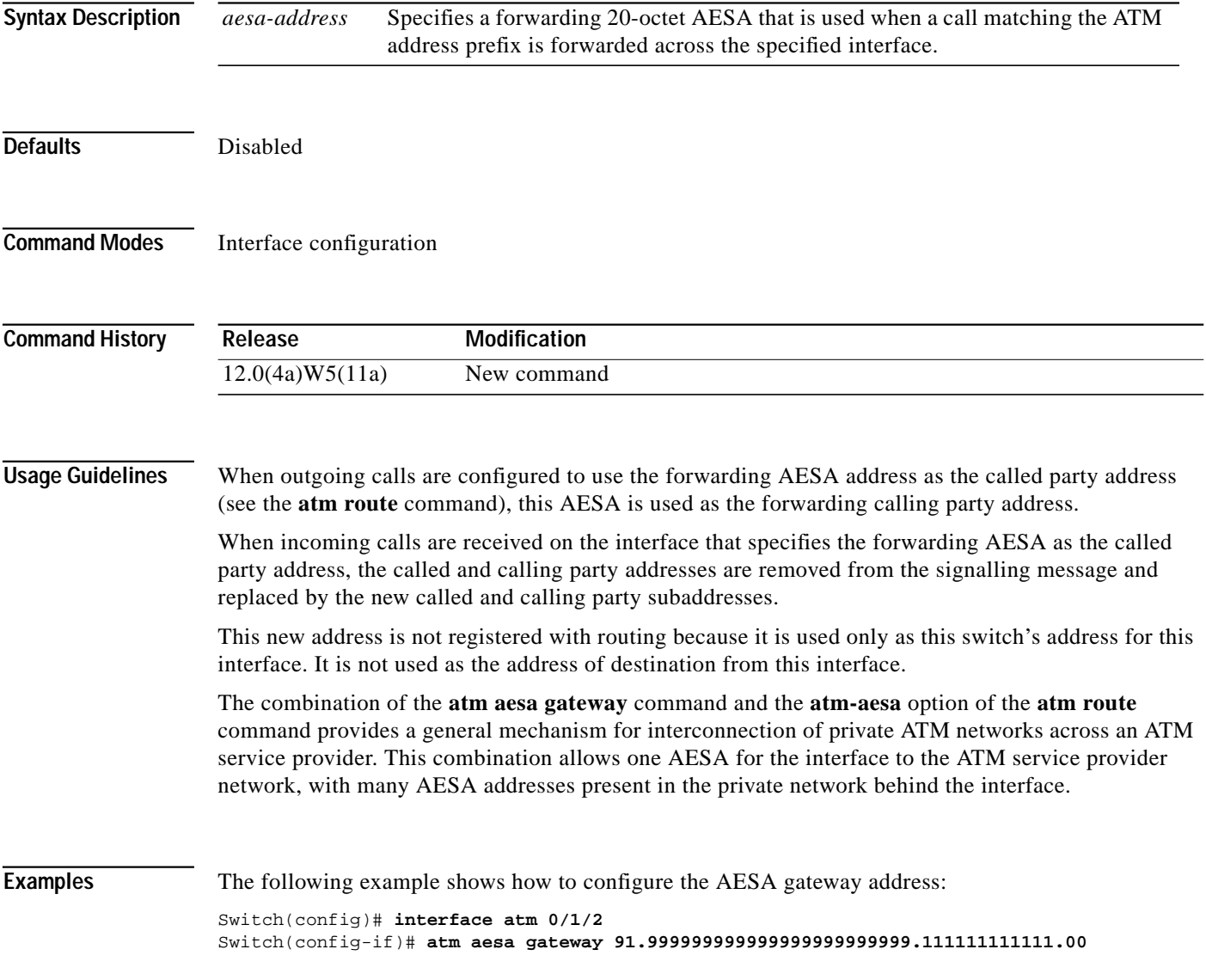

### **Related Commands**

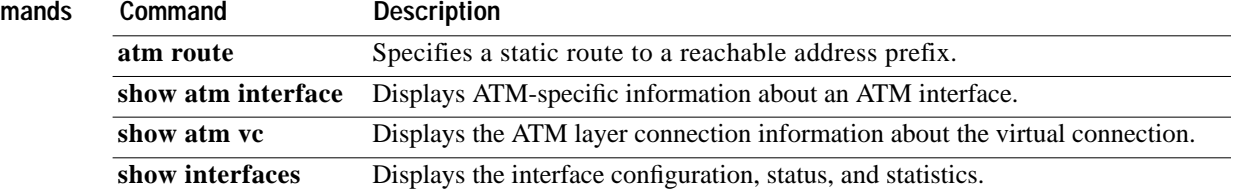

### **atm arp-server**

To identify an ARP server for the IP network, or set TTL values for entries in the ATM ARP table, use the **atm arp-server** interface configuration command. To disable an ARP server process, use the **no** form of this command.

**atm arp-server** [**self** [**time-out** *minutes*] | **nsap** *nsap-address*]

**no atm arp-server** [**self** [**time-out** *minutes*] | **nsap** *nsap-address*]

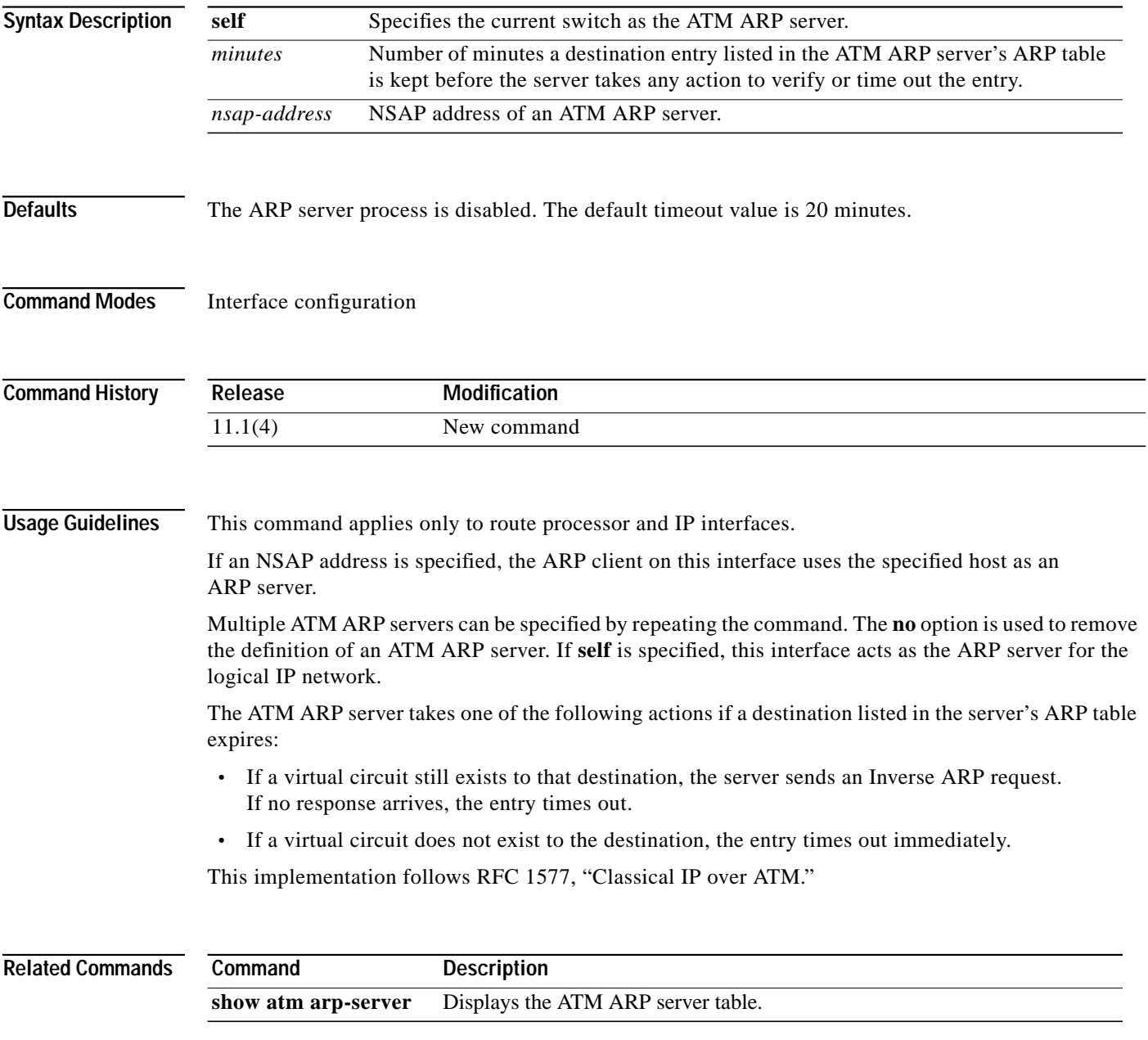

### **atm auto-configuration**

To enable or disable ILMI autoconfiguration, use the **atm auto-configuration** interface configuration command. To disable this feature, use the **no** form of this command.

#### **atm auto-configuration**

**no atm auto-configuration**

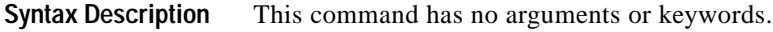

**Defaults** Enabled

**Command Modes** Interface configuration

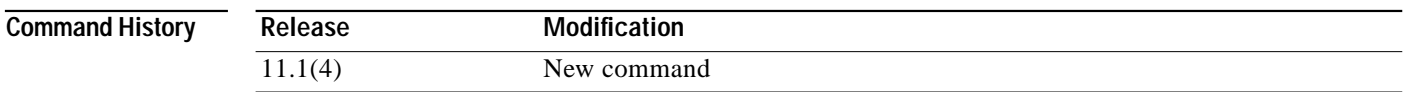

**Usage Guidelines** This command enables or disables ILMI autoconfiguration procedures, as specified in Section 8.3.3 of the ATM Forum ILMI 4.0 Specification.

> Among the variables covered by ILMI autoconfiguration are the interface protocol and version, interface side (user or network), UNI type (public or private), and the maximum number of VPI bits and VCI bits. Configuration of the **atm auto-configuration** command on an interface overwrites any previous configuration of the **[atm iisp](#page-66-0)**, **[atm nni](#page-85-0)**, **[atm maxvci-bits](#page-79-0)**, and **[atm maxvpi-bits](#page-82-0)** commands.

> When autoconfiguration is enabled, ATM signalling and ILMI are restarted automatically on the interface. When ATM signalling is restarted, all switched virtual connections across the interface are cleared; permanent virtual connections are not affected.

When the peer switch has a device type of **node** but responds to *GetRequest* messages for *atmfAtmLayerNniSigVersion* with **noSuchName**, the default NNI protocol depends on the ATM routing mode (see the **[atm routing-mode](#page-141-0)** command). When the ATM routing mode is set to **static**, the default NNI protocol is IISP. Otherwise, the default NNI protocol is PNNI 1.0. These defaults are relevant when the peer switch is a LightStream 1010 ATM with software version 11.1.

**Examples** The following example shows how to enable ILMI autoconfiguration on interface ATM 0/1/2.

Switch(config)# **interface atm 0/1/2** Switch(config-if)# **atm auto-configuration** Switch(config-if)# %ATM-5-ATMSOFTSTART:Restarting ATM signalling and ILMI on ATM0/1/2

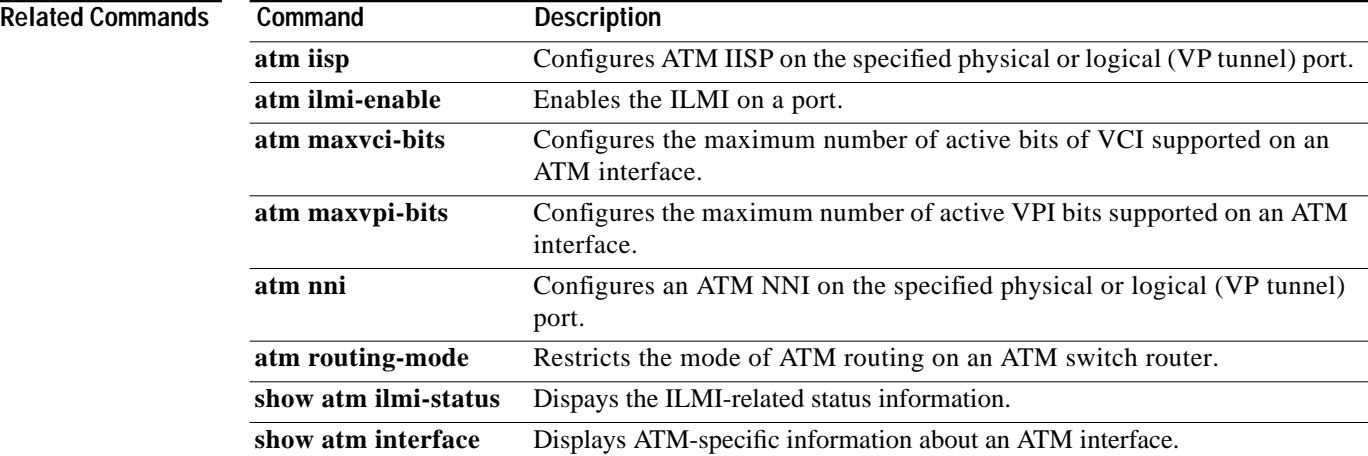

×

## **atm backward-max-burst-size-clp0**

To change the maximum number of high-priority cells coming from the destination to the source at the burst level on the SVC, use the **atm backward-max-burst-size-clp0** map-class configuration command. To restore the default, use the **no** form of this command.

**atm backward-max-burst-size-clp0** *cell-count*

**no atm backward-max-burst-size-clp0**

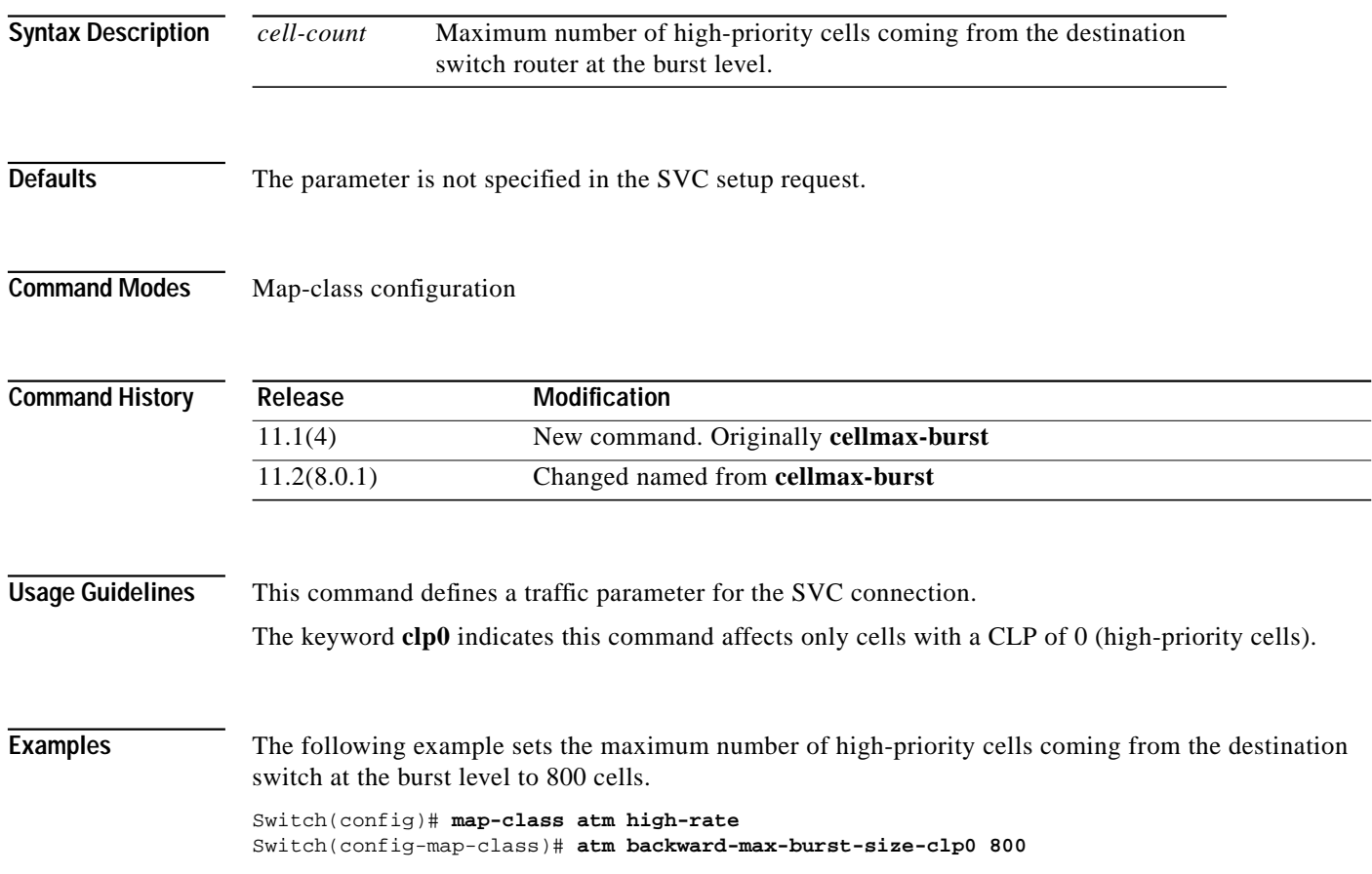

T.

## **atm backward-max-burst-size-clp1**

To change the maximum number of the aggregate of low- and high-priority cells coming from the destination to the source at the burst level on the SVC, use the **atm backward-max-burst-size-clp1** map-class configuration command. To restore the default value, use the **no** form of this command.

**atm backward-max-burst-size-clp1** *cell-count*

**no atm backward-max-burst-size-clp1**

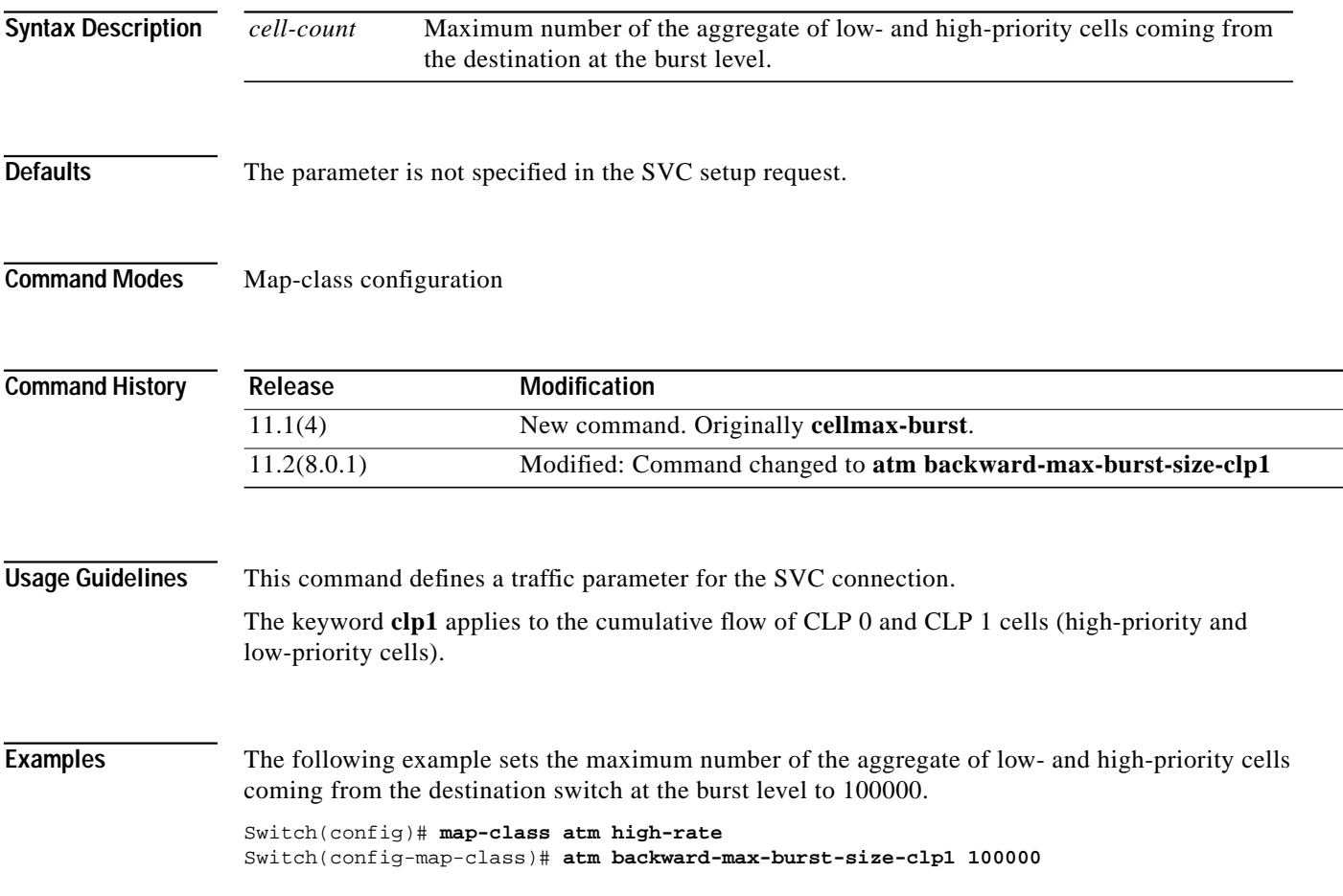

## **atm backward-peak-cell-rate-clp0**

To change the peak rate of high-priority cells coming from the destination to the source on the SVC, use the **atm backward-peak-cell-rate-clp0** map-class configuration command. To restore the default, use the **no** form of this command.

**atm backward-peak-cell-rate-clp0** *rate*

**no atm backward-peak-cell-rate-clp0**

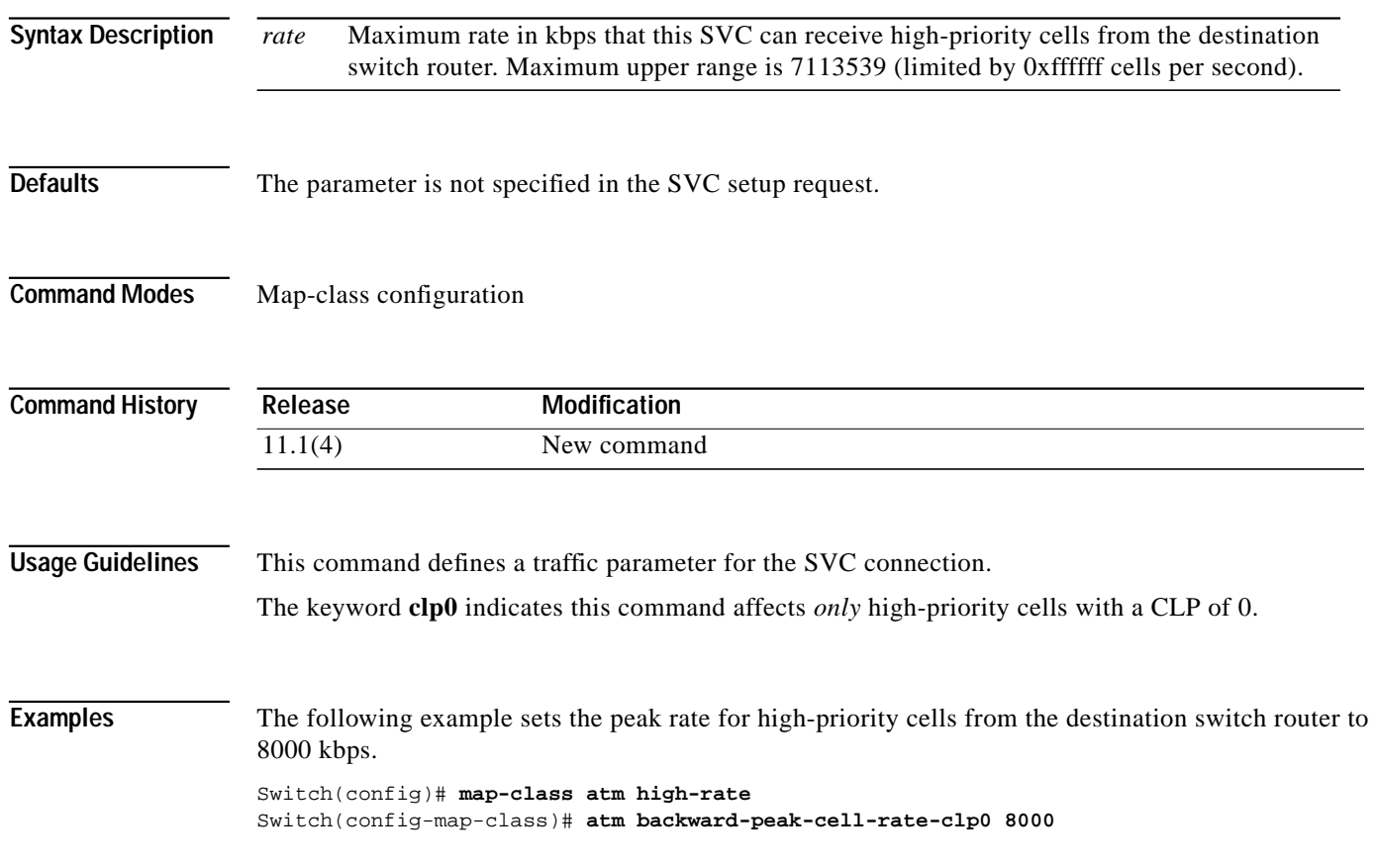

## **atm backward-peak-cell-rate-clp1**

To change the peak rate of the aggregate of low- and high-priority cells coming from the destination to the source on the SVC, use the **atm backward-peak-cell-rate-clp1** map-class configuration command. To restore the default value, use the **no** form of this command.

**atm backward-peak-cell-rate-clp1** *rate*

**no atm backward-peak-cell-rate-clp1**

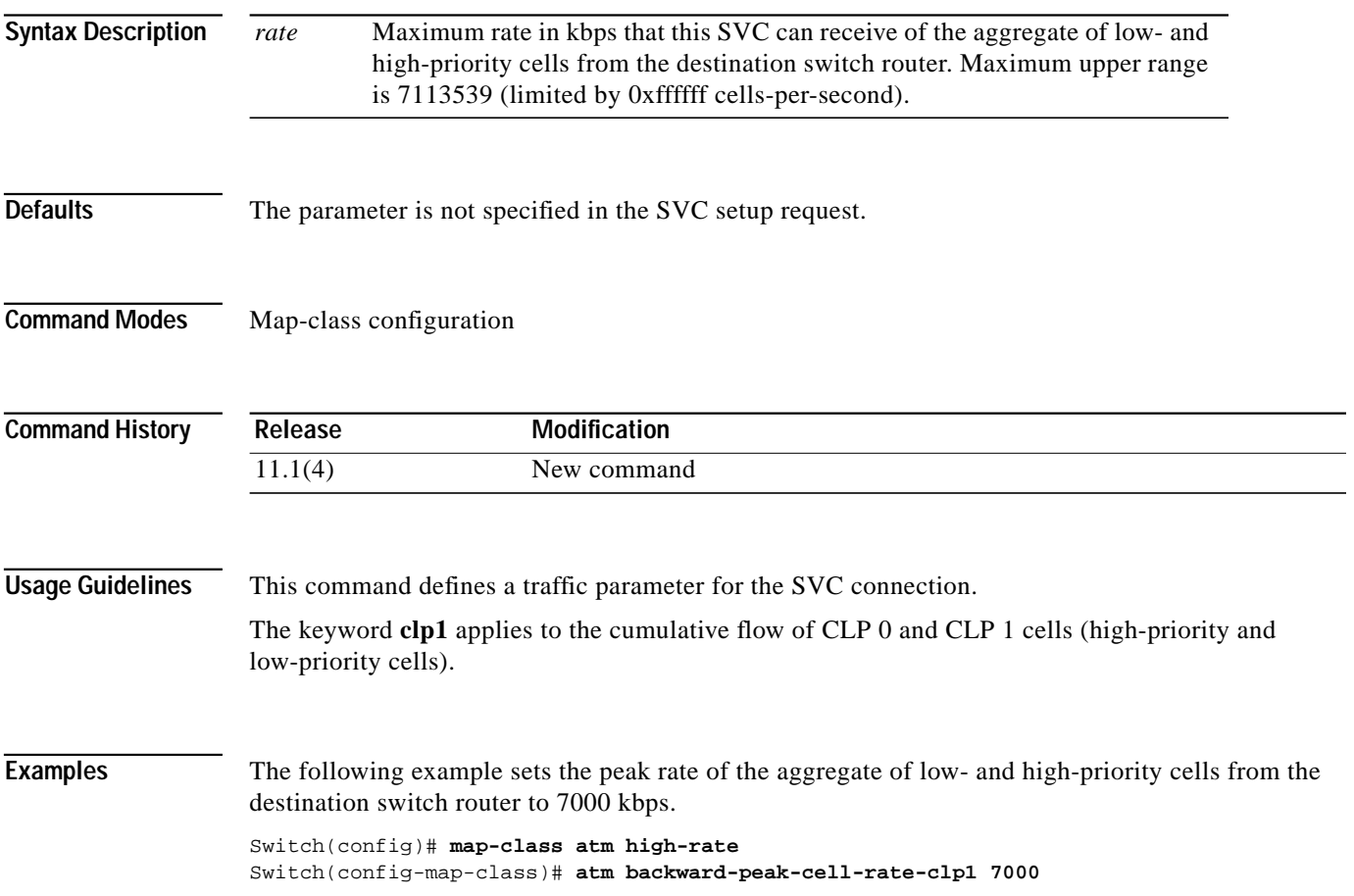

## **atm backward-sustainable-cell-rate-clp0**

To change the sustainable rate of high-priority cells coming from the destination to the source on the SVC, use the **atm backward-sustainable-cell-rate-clp0** map-class configuration command. To restore the default value, use the **no** form of this command.

**atm backward-sustainable-cell-rate-clp0** *rate*

**no atm backward-sustainable-cell-rate-clp0**

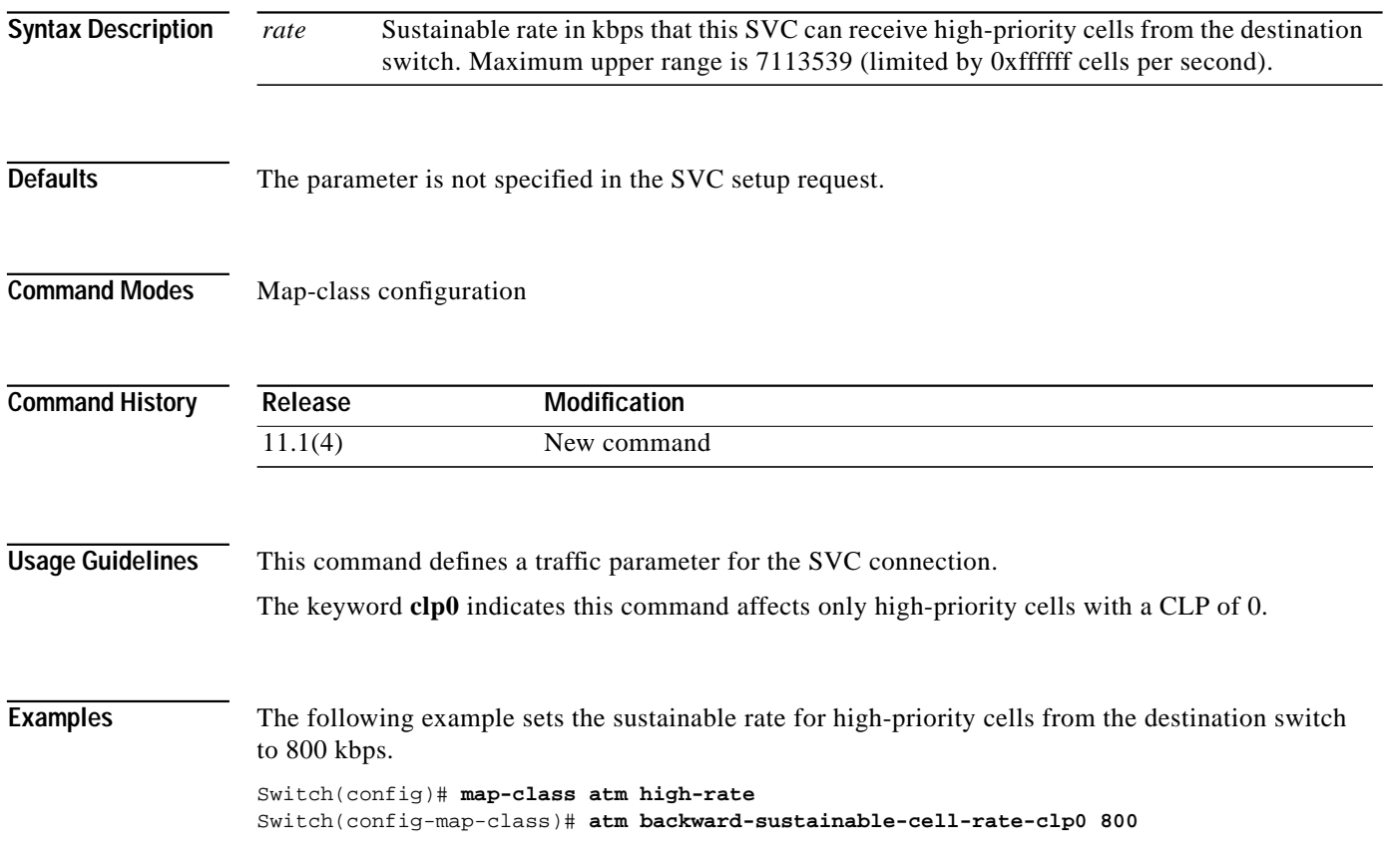

T.

## **atm backward-sustainable-cell-rate-clp1**

To change the sustainable rate of the aggregate of low- and high-priority cells coming from the destination to the source on the SVC, use the **atm backward-sustainable-cell-rate-clp1** map-class configuration command. To restore the default value, use the **no** form of this command.

**atm backward-sustainable-cell-rate-clp1** *rate*

**no atm backward-sustainable-cell-rate-clp1**

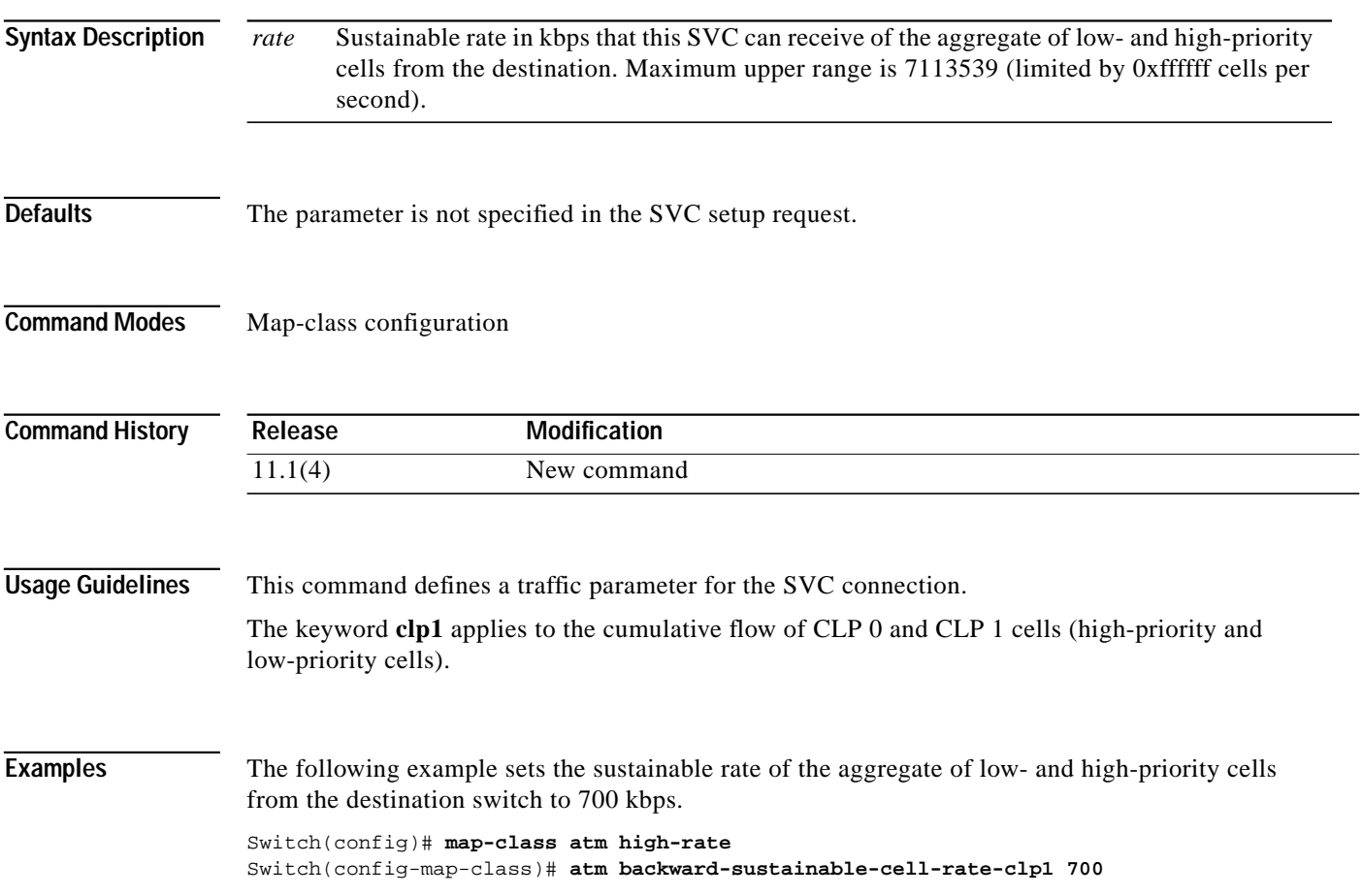

## **atm cac best-effort-limit**

To change or set the interface limit on the number of best-effort connections, use the **atm cac best-effort-limit** interface configuration command. To restore the default, use the **no** form of this command.

**atm cac best-effort-limit** *conn-value*

**no atm cac best-effort-limit**

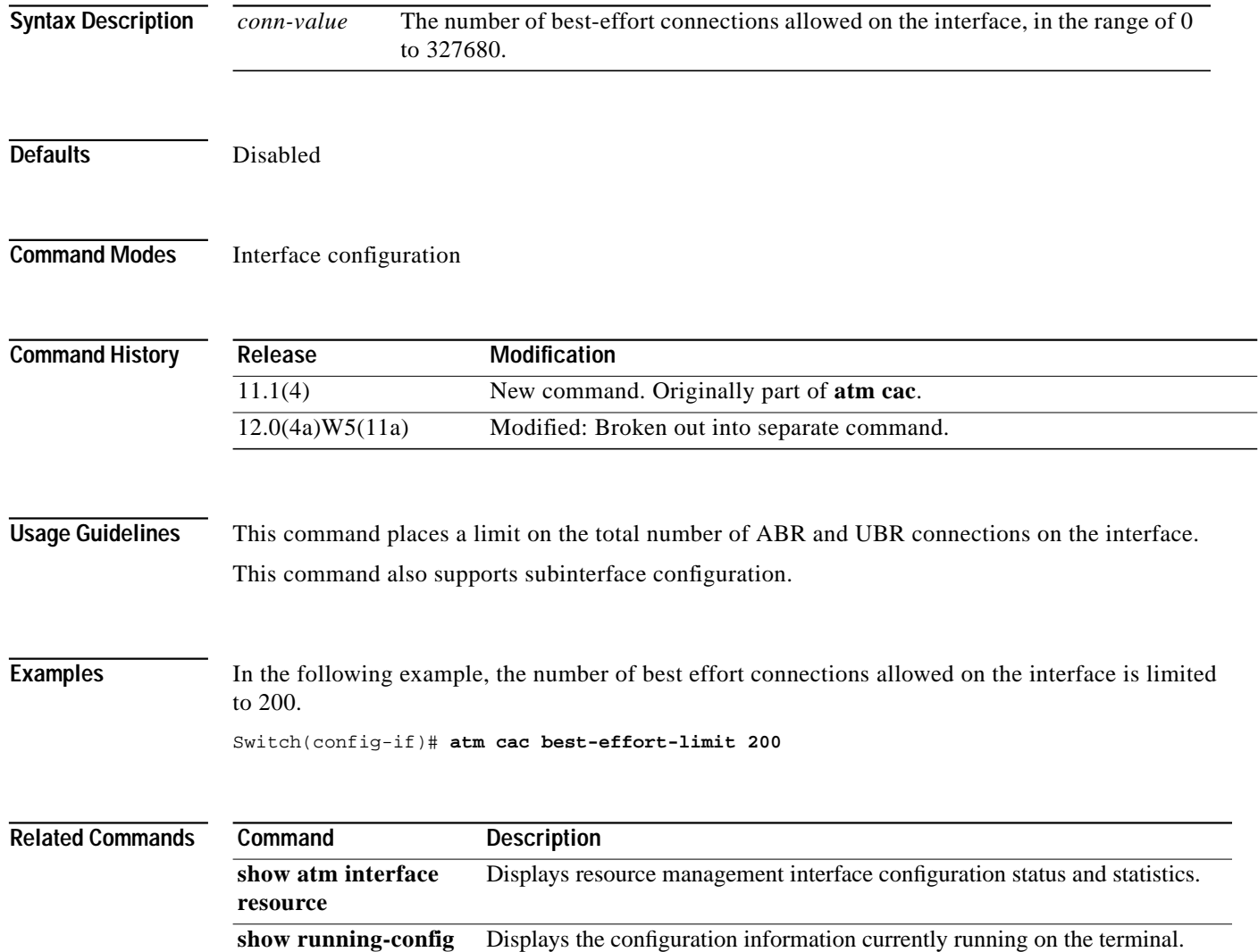

ш

## **atm cac framing overhead**

To instruct CAC to consider framing overhead, use the **atm cac framing overhead** interface configuration command. To restore the default (disabled), use the **no** form of this command.

**atm cac framing overhead** [**force**]

**no atm cac framing overhead**

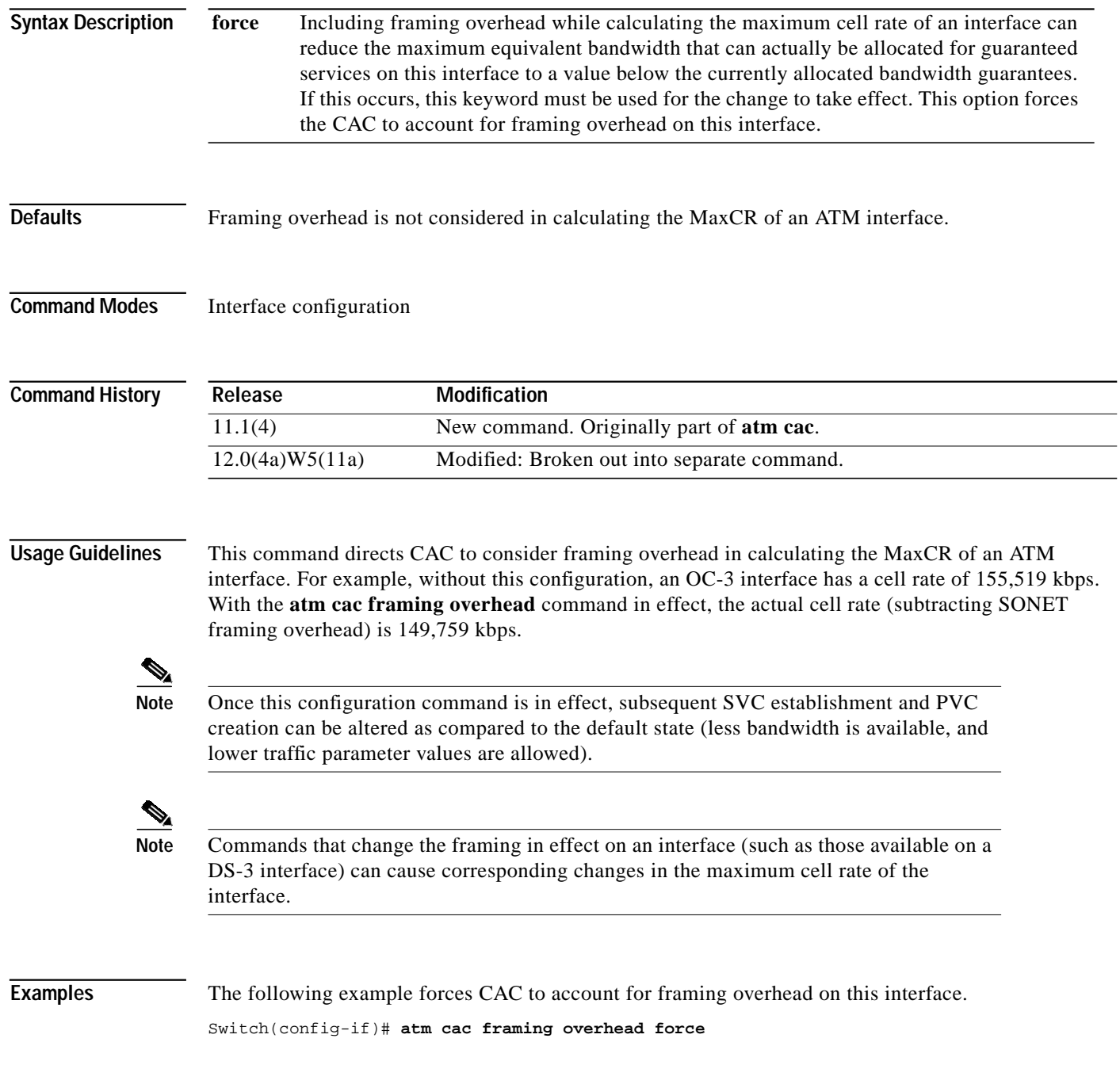

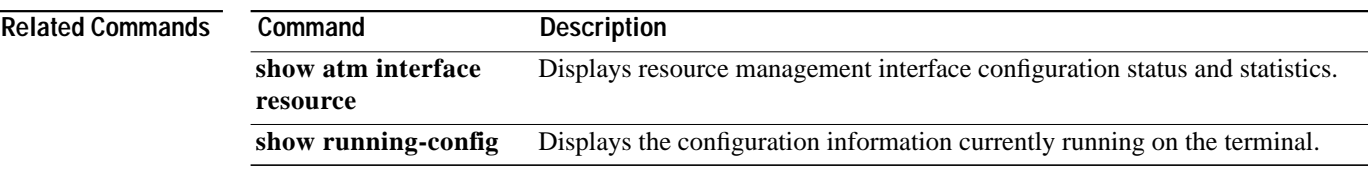

## **atm cac link-sharing**

To change the resource management interface controlled link-sharing parameters, use the **atm cac link-sharing** interface configuration command. To reset the parameter values to the default, use the **no** form of this command.

**atm cac link-sharing max-bandwidth** {**abr** | **cbr** | **ubr** | **vbr**} {**receive** | **transmit**} *percent* **atm cac link-sharing max-guaranteed-service-bandwidth** {**receive** | **transmit**} *percent* **atm cac link-sharing min-bandwidth** {**abr** | **cbr** | **ubr** | **vbr**} {**receive** | **transmit**} *percent*

**no atm cac link-sharing max-bandwidth** {**abr** | **cbr** | **ubr** | **vbr**} {**receive** | **transmit**} **no atm cac link-sharing max-guaranteed-service-bandwidth** {**receive** | **transmit**} **no atm cac link-sharing min-bandwidth** {**abr** | **cbr** |**ubr** | **vbr**} {**receive** | **transmit**}

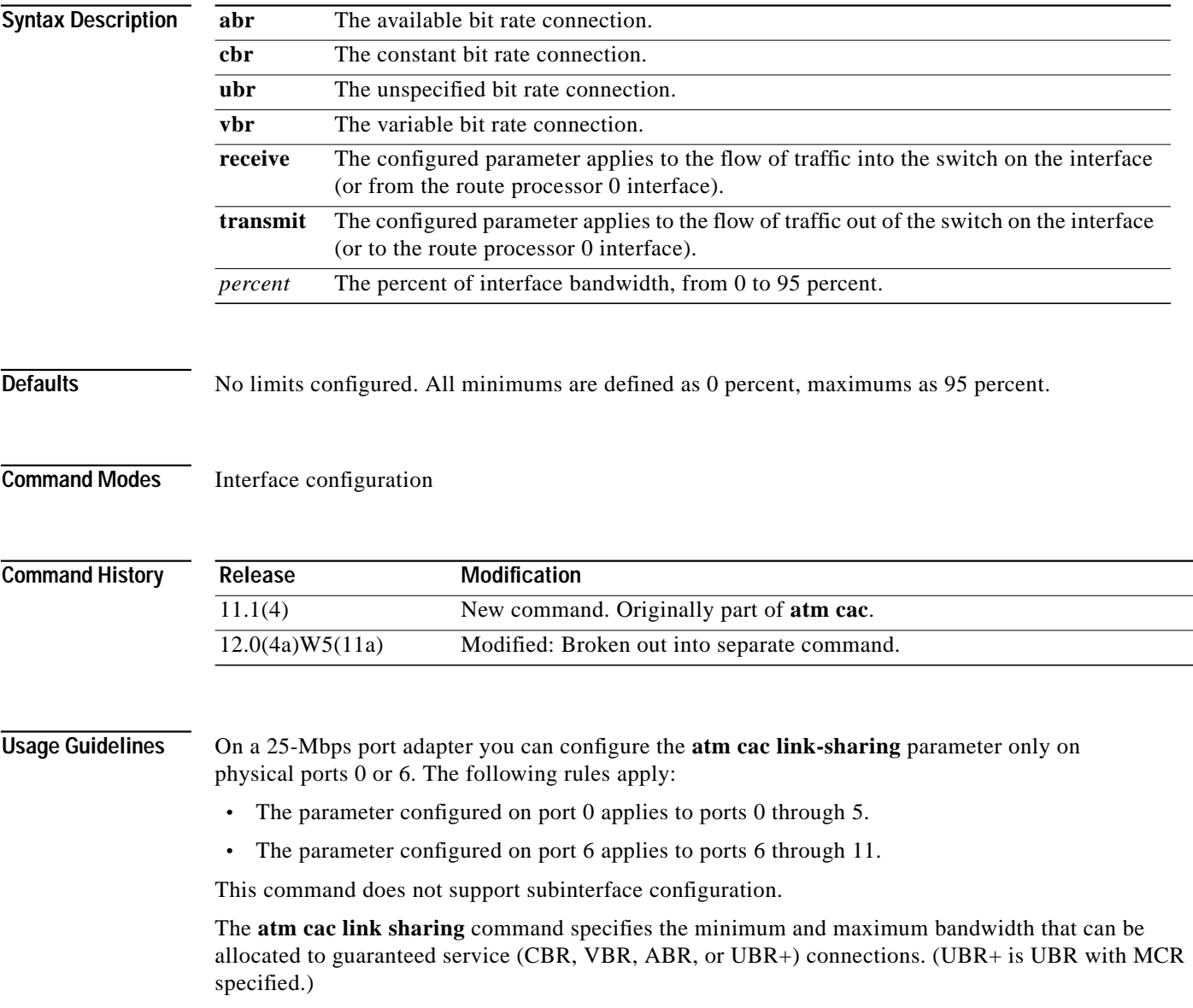

Maximums can be individually specified for CBR, VBR, ABR, or UBR+, and also the AGG of this bandwidth. Minimums can be individually specified for CBR, VBR, ABR, and UBR+. These parameters, for a direction, are interrelated as follows (assuming these parameters are defined):

- $min(CBR) + min(VBR) + min(ABR) + min(UBR) \le 95$  percent
- min(CBR)  $\leq$  max(CBR)  $\leq$  95 percent
- min(VBR)  $\le$  max(VBR)  $\le$  95 percent
- min(CBR)  $\leq$  max(AGG)  $\leq$  95 percent
- min(VBR)  $\leq$  max(AGG)  $\leq$  95 percent
- $max(CBR) \leq max(AGG) \leq 95$  percent
- max(VBR)  $\leq$  max(AGG)  $\leq$  95 percent
- min(ABR)  $\le$  max(ABR)  $\le$  95 percent
- min(UBR)  $\leq$  max(UBR)  $\leq$  95 percent
- min(ABR)  $\leq$  max(AGG)  $\leq$  95 percent
- $\min(\text{UBR}) \leq \max(\text{AGG}) \leq 95$  percent
- max $(ABR) \leq max(AGG) \leq 95$  percent
- max(UBR)  $\leq$  max(AGG)  $\leq$  95 percent

**Examples** In the following example, the maximum bandwidth that can be allocated to VBR connections in the transmit direction on the interface is limited to 61 percent of the total bandwidth.

Switch(config-if)# **atm cac link-sharing max-bandwidth vbr transmit 61**

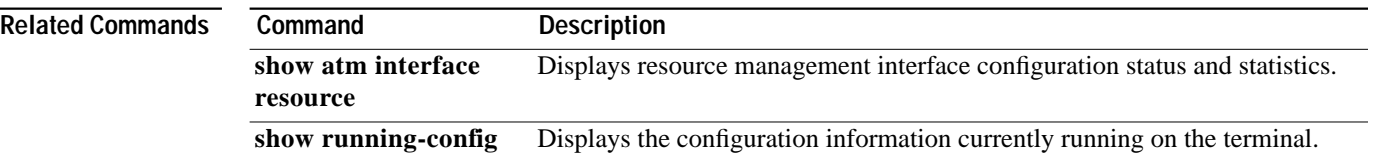

## **atm cac max-cdvt**

To configure the maximum CDVT (per service category and direction) allowed for a connection on an interface by CAC, use the **atm cac max-cdvt** interface configuration command. To remove the configuration setting for **atm cac max-cdvt**, use the **no** form of this command.

**atm cac max-cdvt** {**abr** | **cbr** | **ubr** | **vbr**} {**receive** | **transmit**} *cdvtval*

**no atm cac max-cdvt** {**abr** | **cbr** | **ubr** | **vbr**} {**receive** | **transmit**}

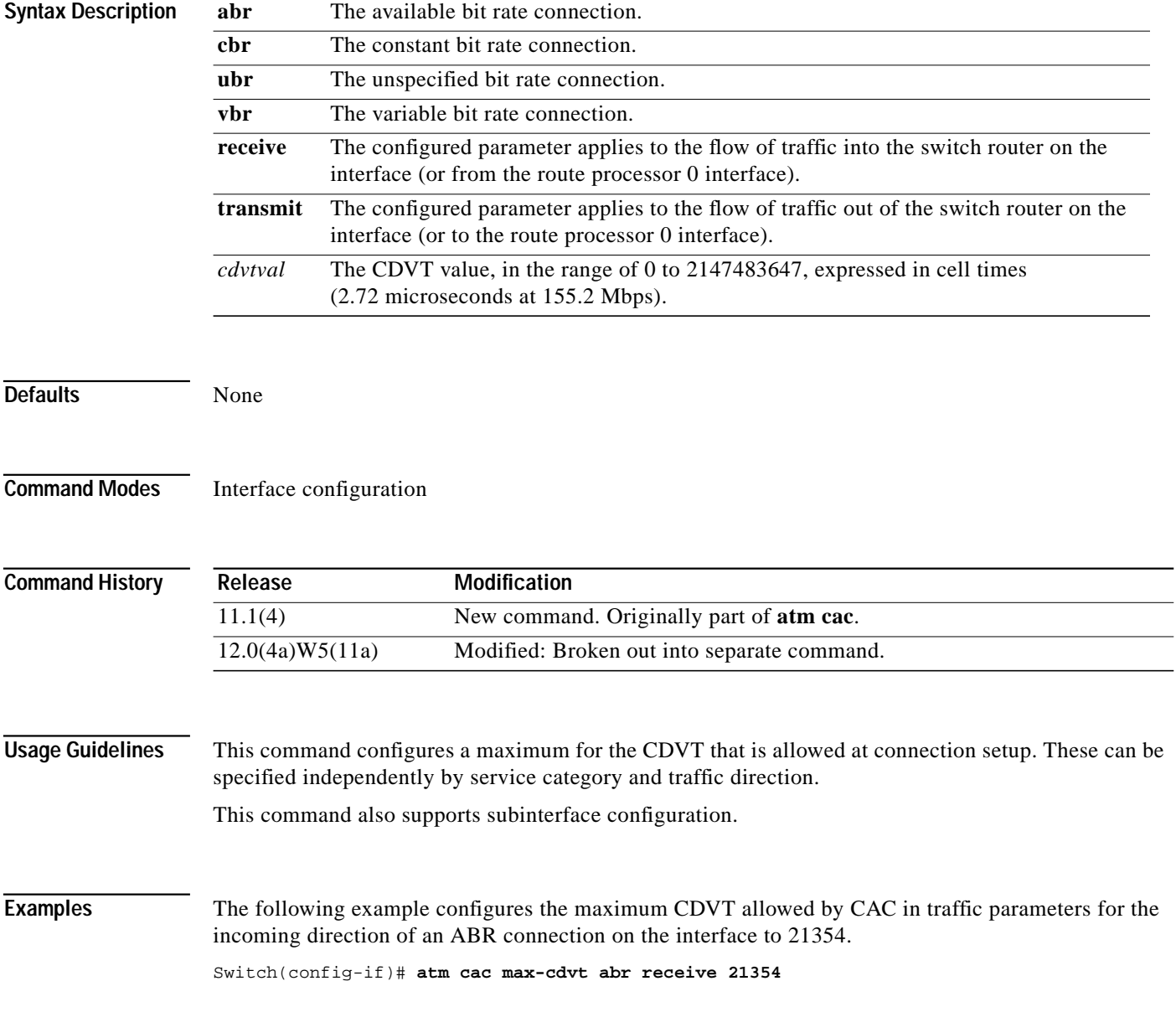

H

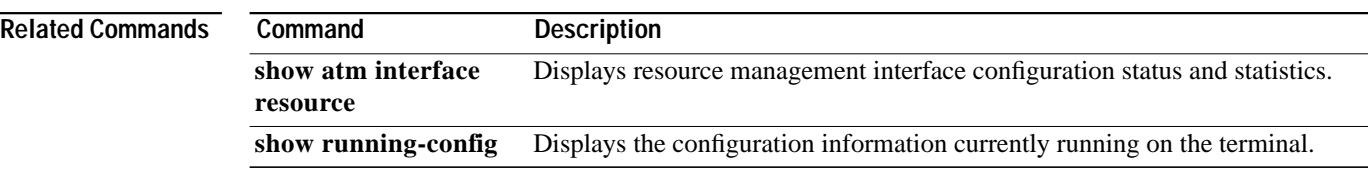

## **atm cac max-mbs**

To change the interface maximum for incoming and outgoing MBS at connection startup, use the **atm cac max-mbs** interface configuration command. To reset the maximum value to the default, use the **no** form of this command.

**atm cac max-mbs** {**receive** | **transmit**} *mbsval*

**no atm cac max-mbs** {**receive** | **transmit**}

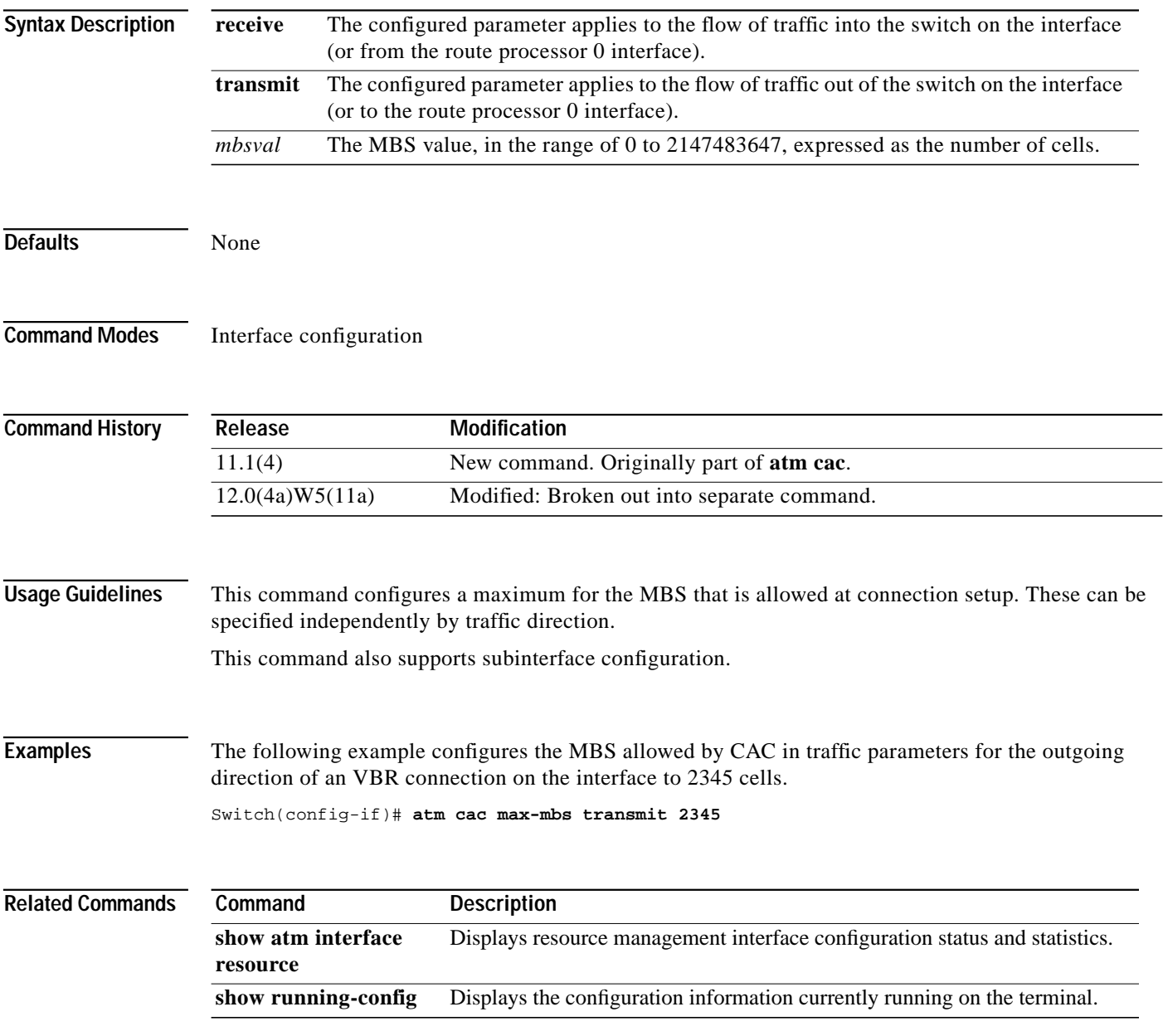

## **atm cac max-min-cell-rate**

To configure the maximum MCR for ABR and UBR service category traffic flowing into and out of the switch router, use the **atm cac max-min-cell-rate** interface configuration command. To remove these values, use the **no** form of this command.

**atm cac max-min-cell-rate** {**abr** | **ubr**} {**receive** | **transmit**} *rate*

**no atm cac max-min-cell-rate** {**abr** | **ubr**} {**receive** | **transmit**}

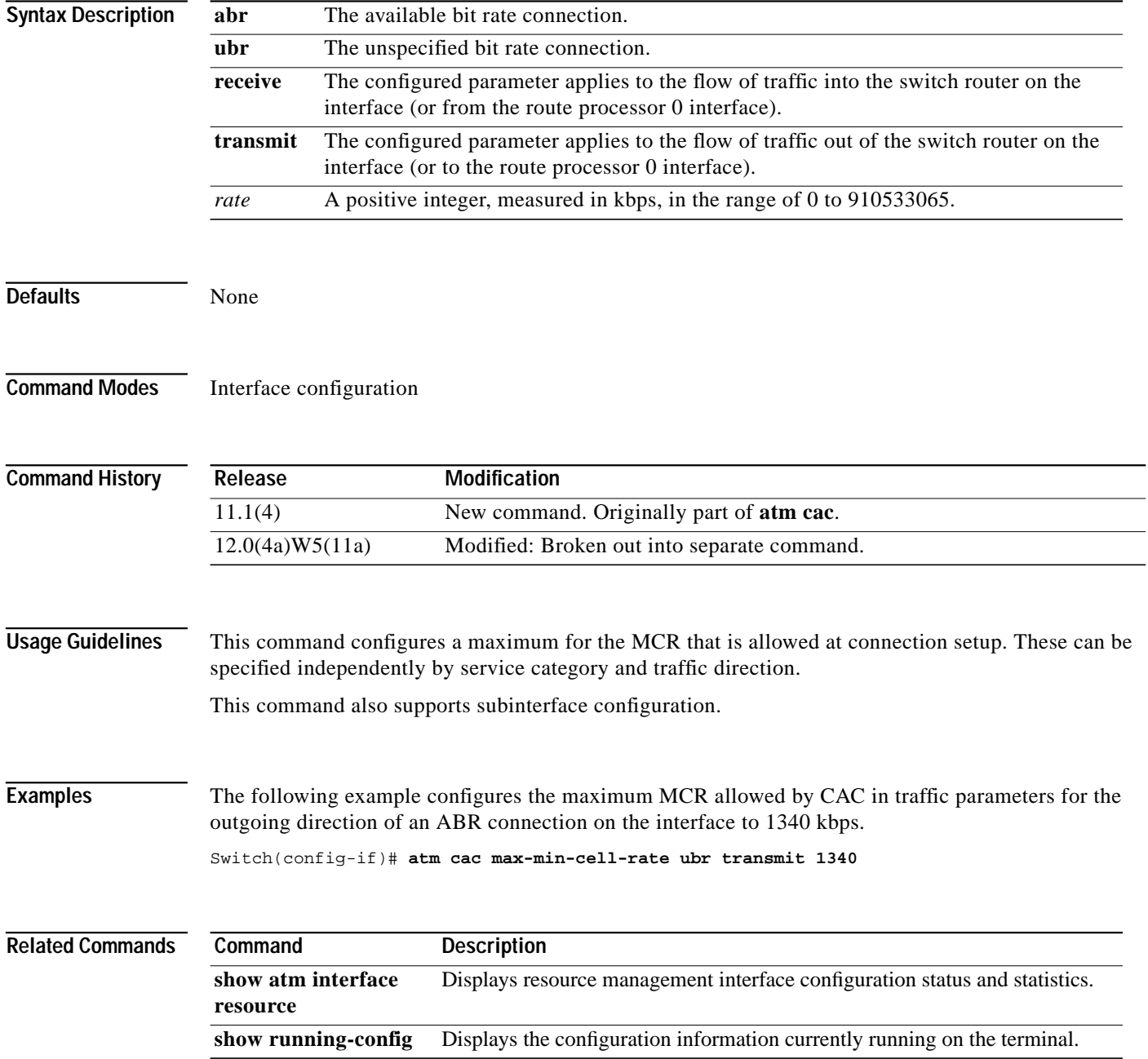

 $\blacksquare$
ш

### **atm cac max-peak-cell-rate**

To configure the maximum PCR for specific service categories and traffic directions, use the **atm cac max-peak-cell-rate** interface configuration command. To restore the default value, use the **no** form of this command.

**atm cac max-peak-cell-rate** {**abr** | **cbr** | **ubr** | **vbr**} {**receive** | **transmit**} *rate*

**no atm cac max-peak-cell-rate** {**abr** | **cbr** | **ubr** | **vbr**} {**receive** | **transmit**}

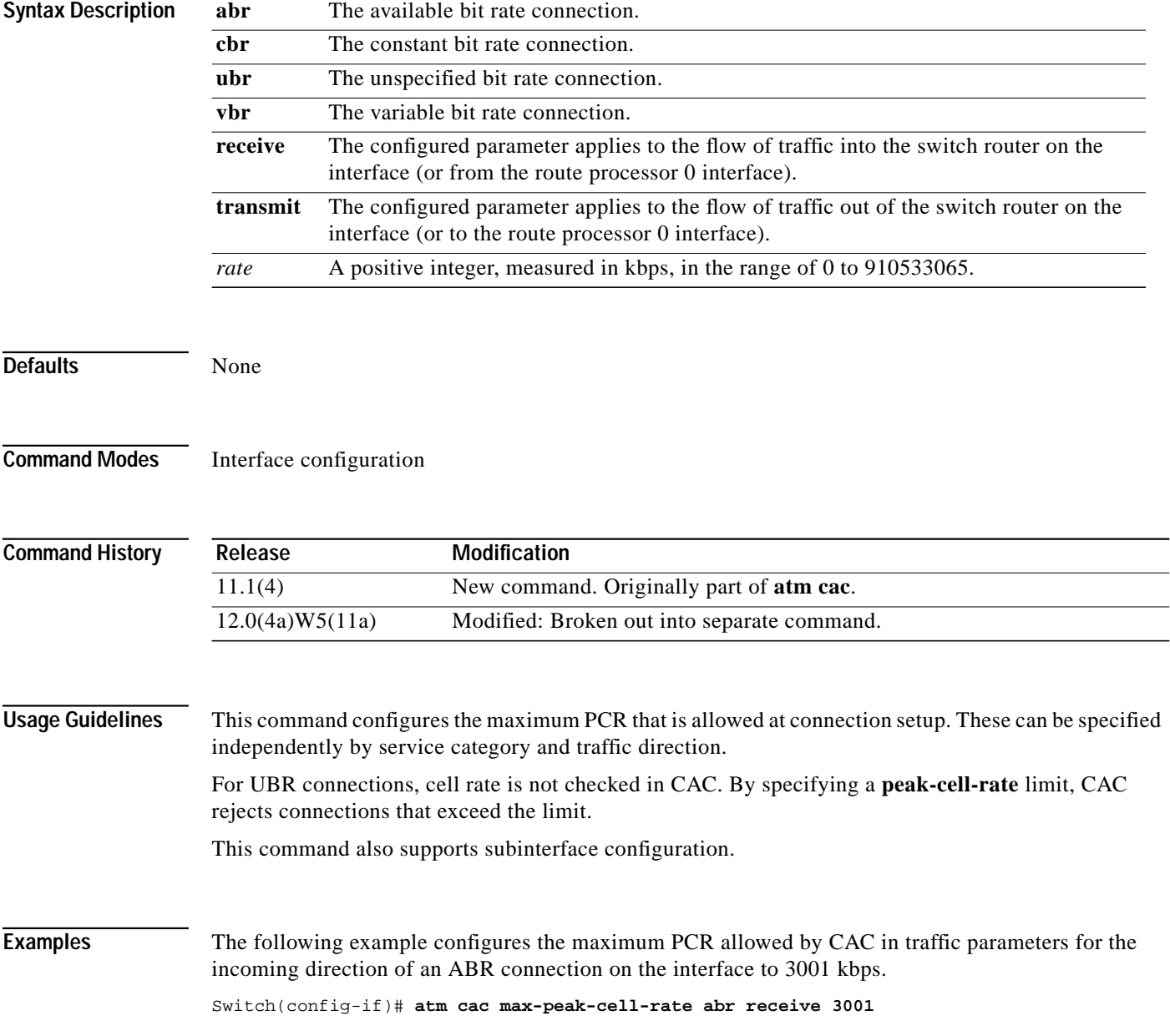

ш

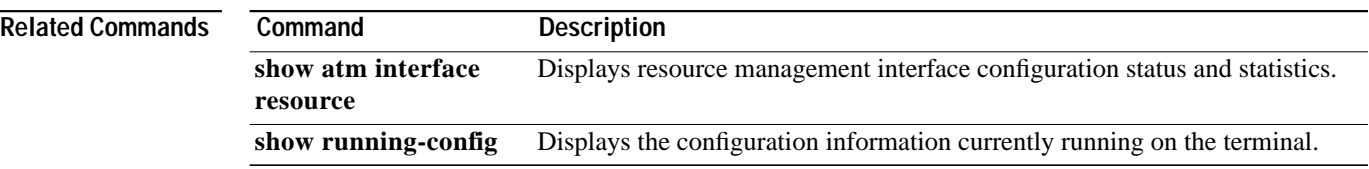

### **atm cac max-sustained-cell-rate**

To configure the maximum SCR for traffic flow in either direction, use the **atm cac max-sustained-cell-rate** interface configuration command. To restore the default value, use the **no** form of this command.

**atm cac max-sustained-cell-rate** {**receive** | **transmit**} *rate*

**no atm cac max-sustained-cell-rate** {**receive** | **transmit**}

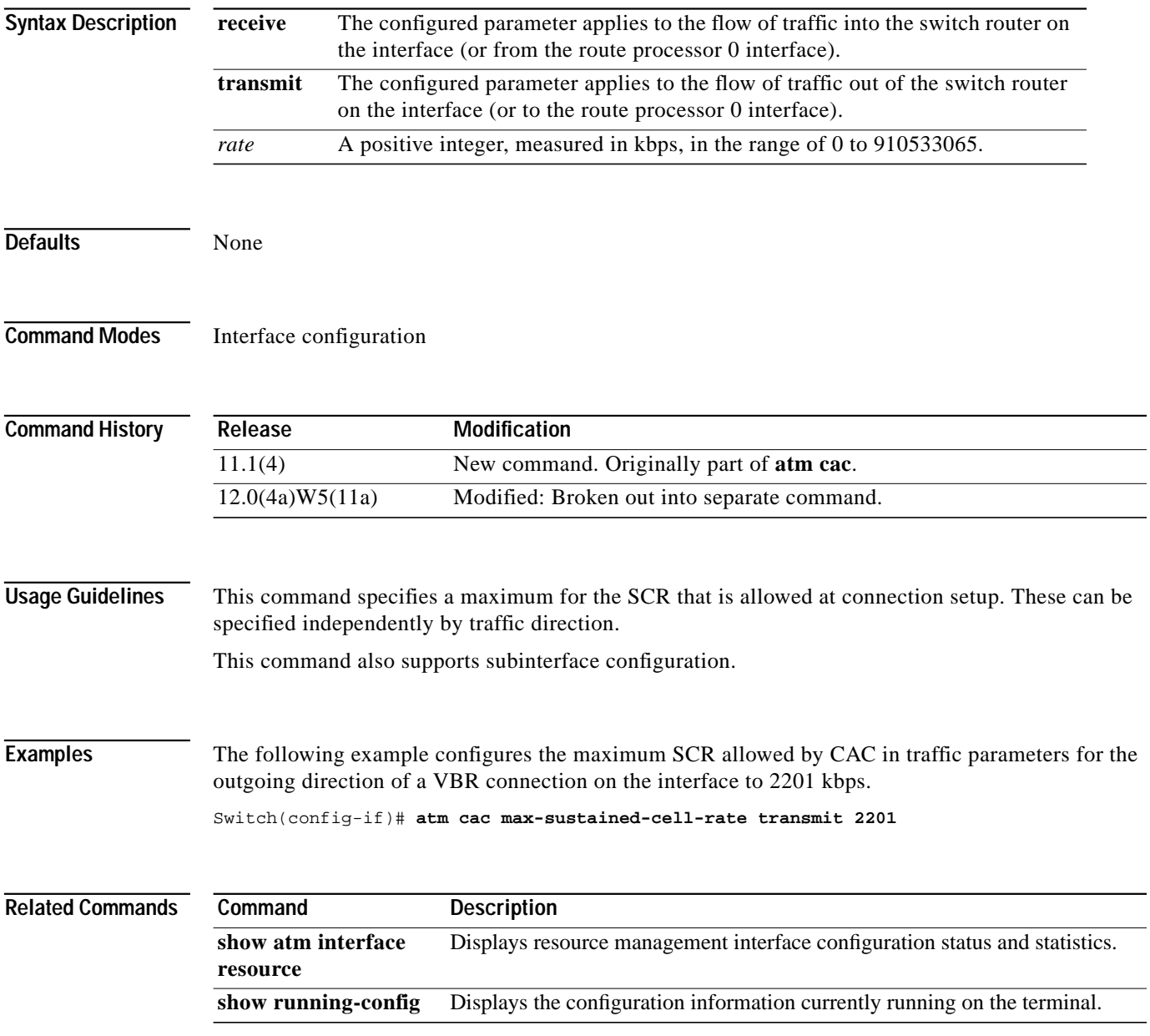

# **atm cac overbooking**

To configure overbooking on an ATM or IMA interface, use the **atm cac overbooking** interface configuration command. To restore the default, use the **no** form of this command.

**atm cac overbooking** *percent*

**no atm cac overbooking**

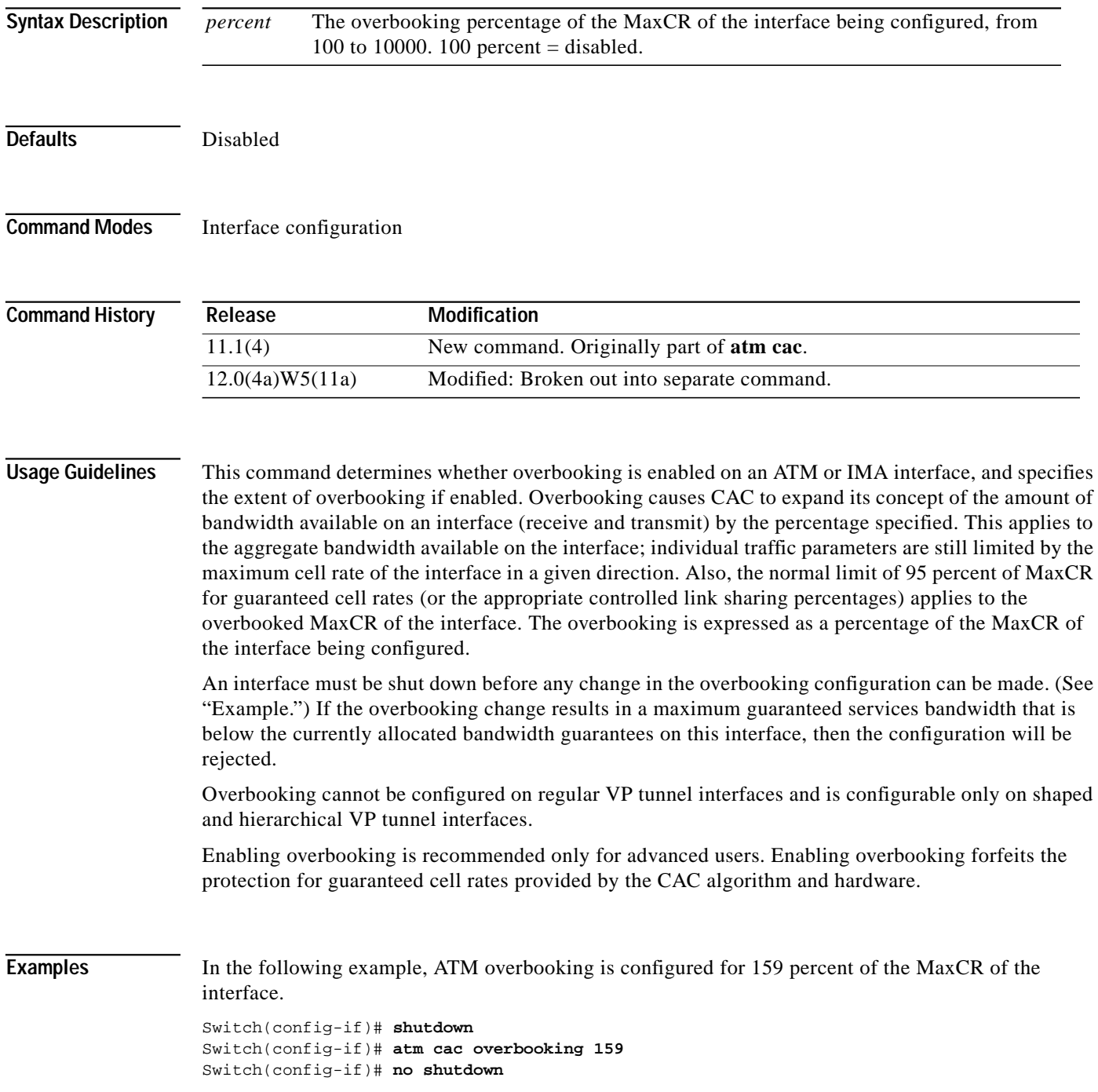

**ATM Switch Router Command Reference**

a l

 $\mathcal{L}^{\mathcal{L}}$ 

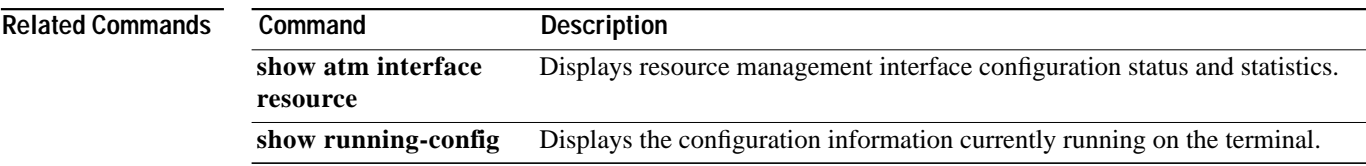

×

# **atm cac service-category**

To permit or deny a service category on an ATM physical interface, shaped VP tunnel subinterface, or hierarchical VP tunnel subinterface, use the **atm cac service-category** command. To restore the default configuration of the interface with respect to the service category, use the **no** form of this command.

**atm cac service-category** {**abr** | **cbr** | **ubr** | **vbr-nrt** | **vbr-rt**} {**deny** | **permit**}

**no atm cac service-category** {**abr** | **cbr** | **ubr** | **vbr-nrt** | **vbr-rt**}

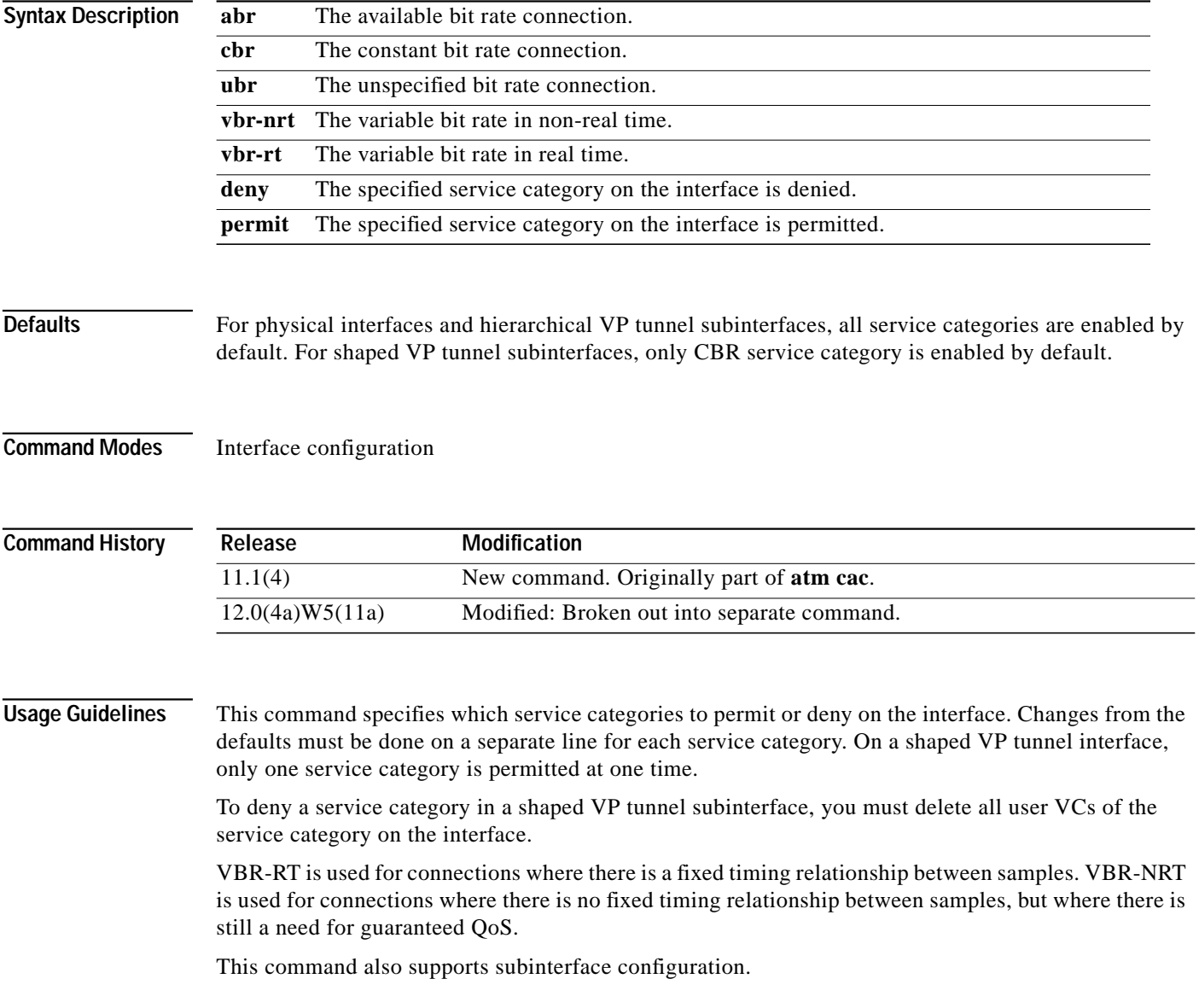

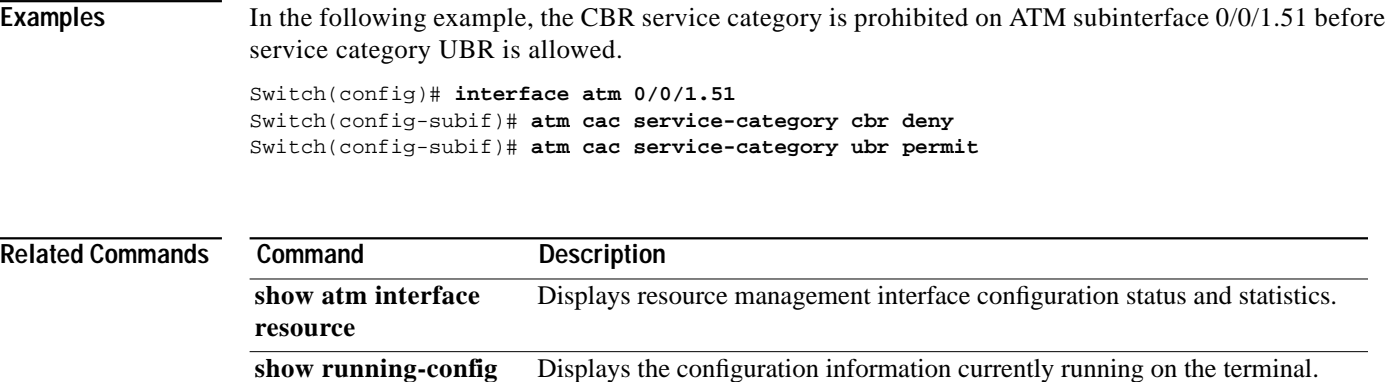

×

#### **atm cdvt-default**

To change the default CDVT to request for UPC of cells received on the interface for connections that do not individually request a CDVT value, use the **atm cdvt-default** interface configuration command. To reset the default CDVT for a particular service category to the default value, use the **no** form of this command.

**atm cdvt-default** {**cbr** | **vbr-rt** | **vbr-nrt** | **abr** | **ubr**} *number*

**no atm cdvt-default** {**cbr** | **vbr-rt** | **vbr-nrt** | **abr** | **ubr**}

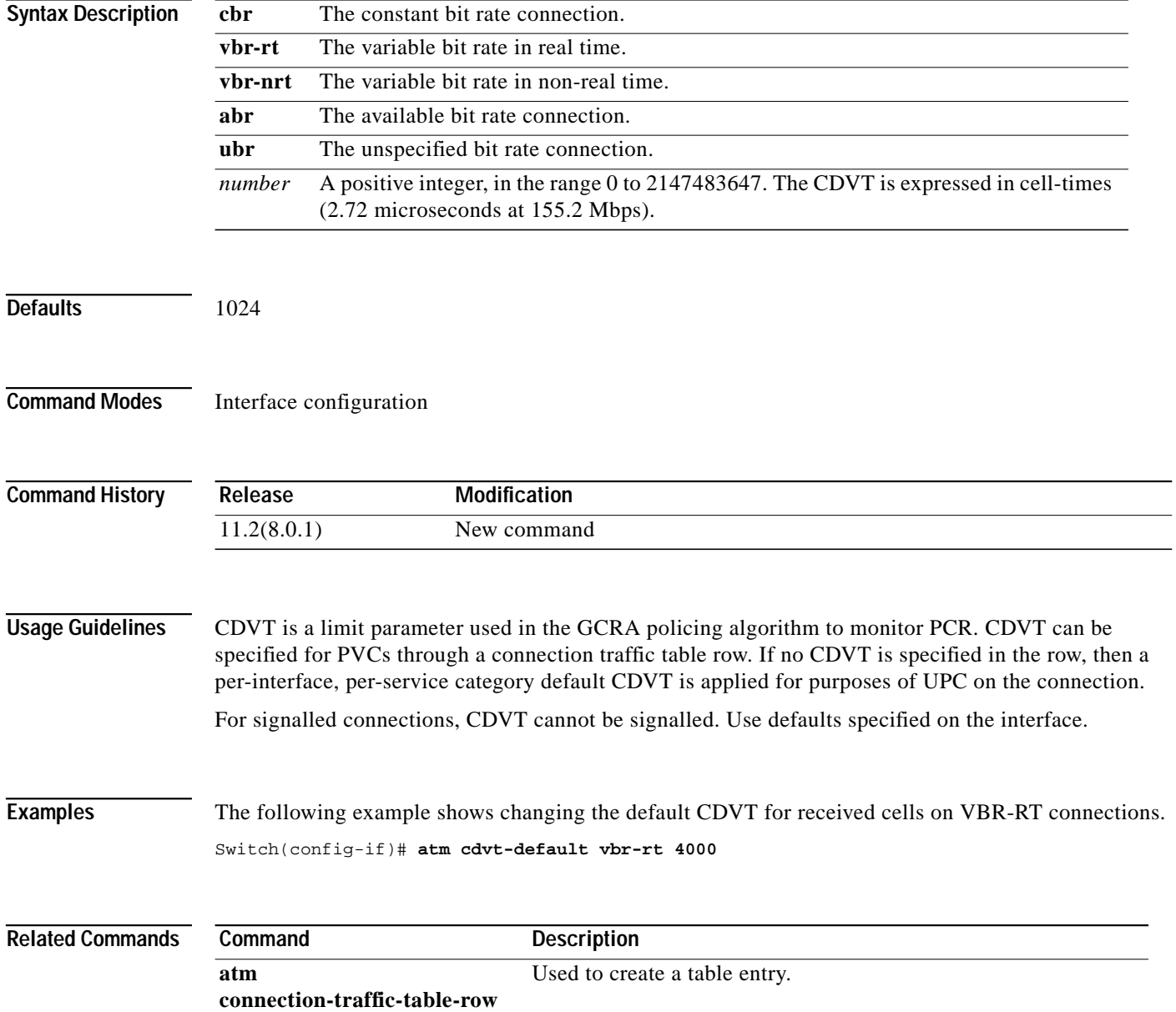

۰

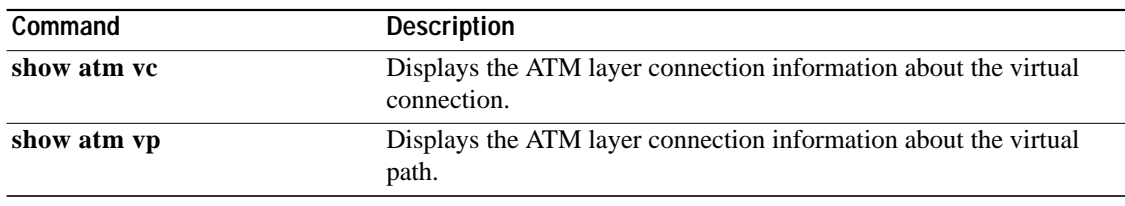

×

#### <span id="page-45-0"></span>**atm connection-traffic-table-row**

To create a table entry, use the **atm connection-traffic-table-row** global configuration command. To delete an entry, use the **no** form of this command.

- **atm connection-traffic-table-row** [**index** *row-index*] **cbr pcr** *rate* [**cdvt** *cdvt*] **atm connection-traffic-table-row** [**index** *row-index*] {**vbr-rt** | **vbr-nrt**} **pcr** *rate* {**scr0** | **scr10**}*scrval* [**mbs** *mbsval*] [**cdvt** *cdvtval*]
- **atm connection-traffic-table-row** [**index** *row-index*] **abr pcr** *rate* [**cdvt** *cdvtval*] [**mcr** *mcrval*] **atm connection-traffic-table-row** [**index** *row-index*] **ubr pcr** *rate* [**cdvt** *cdvtval*] [**mcr** *mcrval*]
- **no atm connection-traffic-table-row index** *row-index* **abr pcr** *rate* [**cdvt** *cdvtval*] [**mcr** *mcrval*] **atm connection-traffic-table-row** [**index** *row-index*] **ubr pcr** *rate* [**cdvt** *cdvtval*] [**mcr** *mcrval*]

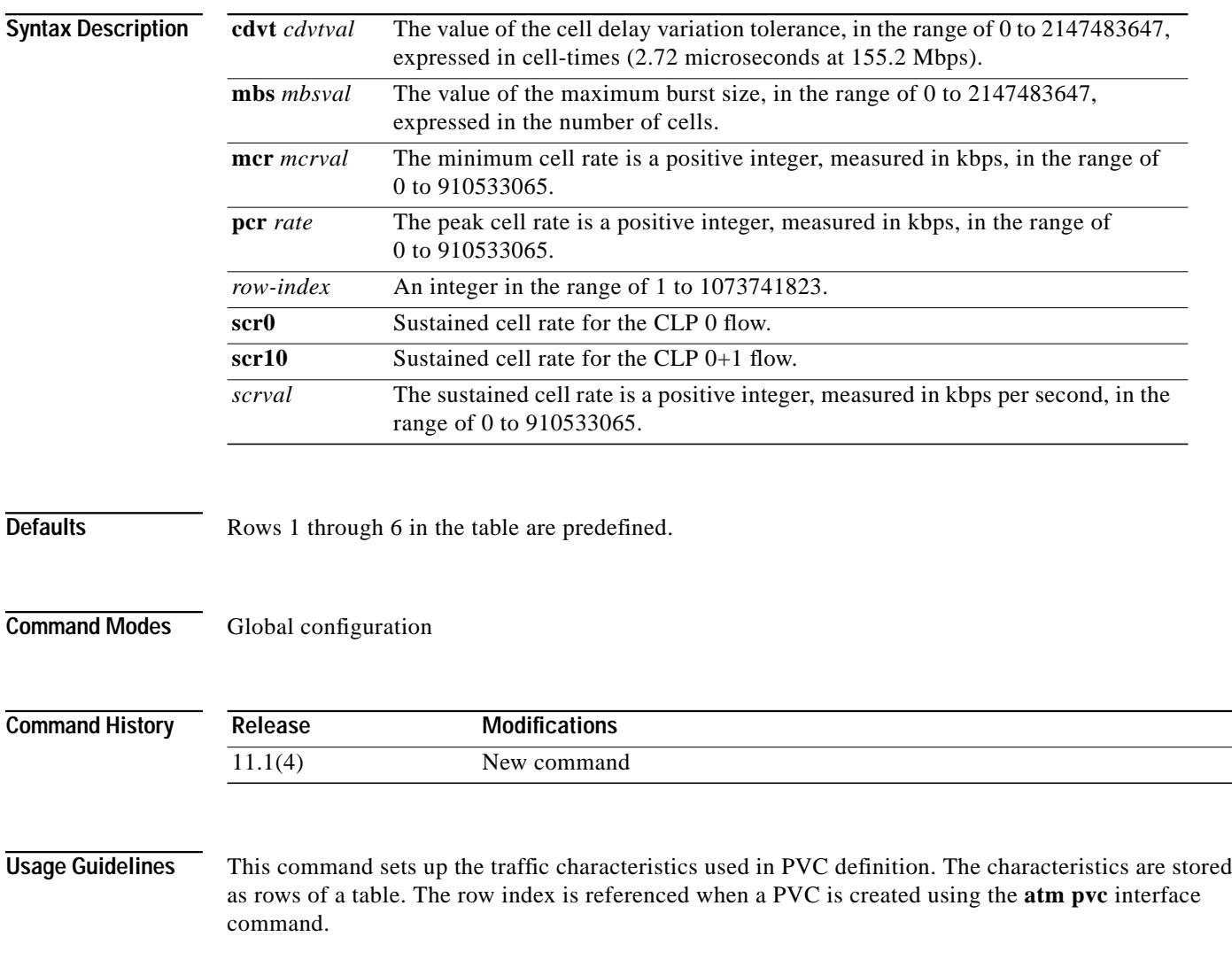

When the **atm connection-traffic-table-row** command is issued without the index clause, the software uses a free row-index, which is displayed to the user if the command is successful.

When the CDVT or MBS parameter is not specified in the creation of a row, a configurable interface default value is chosen to use in UPC. For systems that are capable of dual leaky bucket UPC (Catalyst 8540 MSR with feature card, and Catalyst 8510 MSR and LightStream 1010 with FC-PFQ), PCR/CDVT is monitored for service categories other than VBR, and for VBR PCR/CDVT and SCR/MBS. For LightStream 1010 with FC-PCQ, a single leaky bucket provides monitoring for PCR/CDVT for service categories other than VBR, and for VBR SCR/MBS.

Six connection traffic table rows are defined by default and are numbered 1 through 6. Row 1 is the default row used by the **[atm pvc](#page-116-0)** command if no rows are explicitly specified. Rows 2 through 6 might be used for well-known **vcs** on a **vp** tunnel subinterface, depending on the service category of the underlying **vp**. Default rows cannot be deleted.

Row 1 PCR represents the maximum cell-rate (the maximum cell-rate that fits in 24 bits) that you can signal.

When an ABR row is configured, if MCR is not specified, MCR is configured as 0 in the CTT row.

When a VBR CTT row is configured using the **scr0** keyword, the switch processor feature card equipped with a dual leaky bucket polices only the CLP-0 flow of cells to the *scrval*. When the **scr10** keyword is used, the CLP-0+1 flow is policed.

**Examples** In the following example, a **CBR** CTT row is defined with an index of 200 and a peak cell rate of 7743 kbps.

Switch(config)# **atm connection-traffic-table-row index 200 cbr pcr 7743**

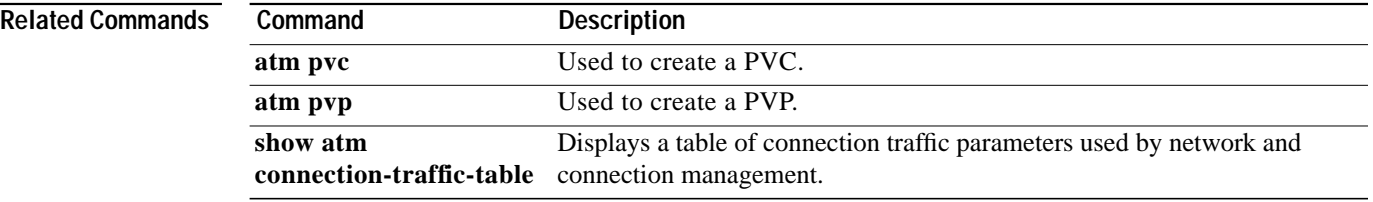

# <span id="page-47-0"></span>**atm e164 address**

To configure the native E.164 address of an ATM interface, use the **atm e164 address** interface configuration command. To disable the ATM E.164 address, use the **no** form of this command.

**atm e164 address** *e164-address*

*no atm e164 address*

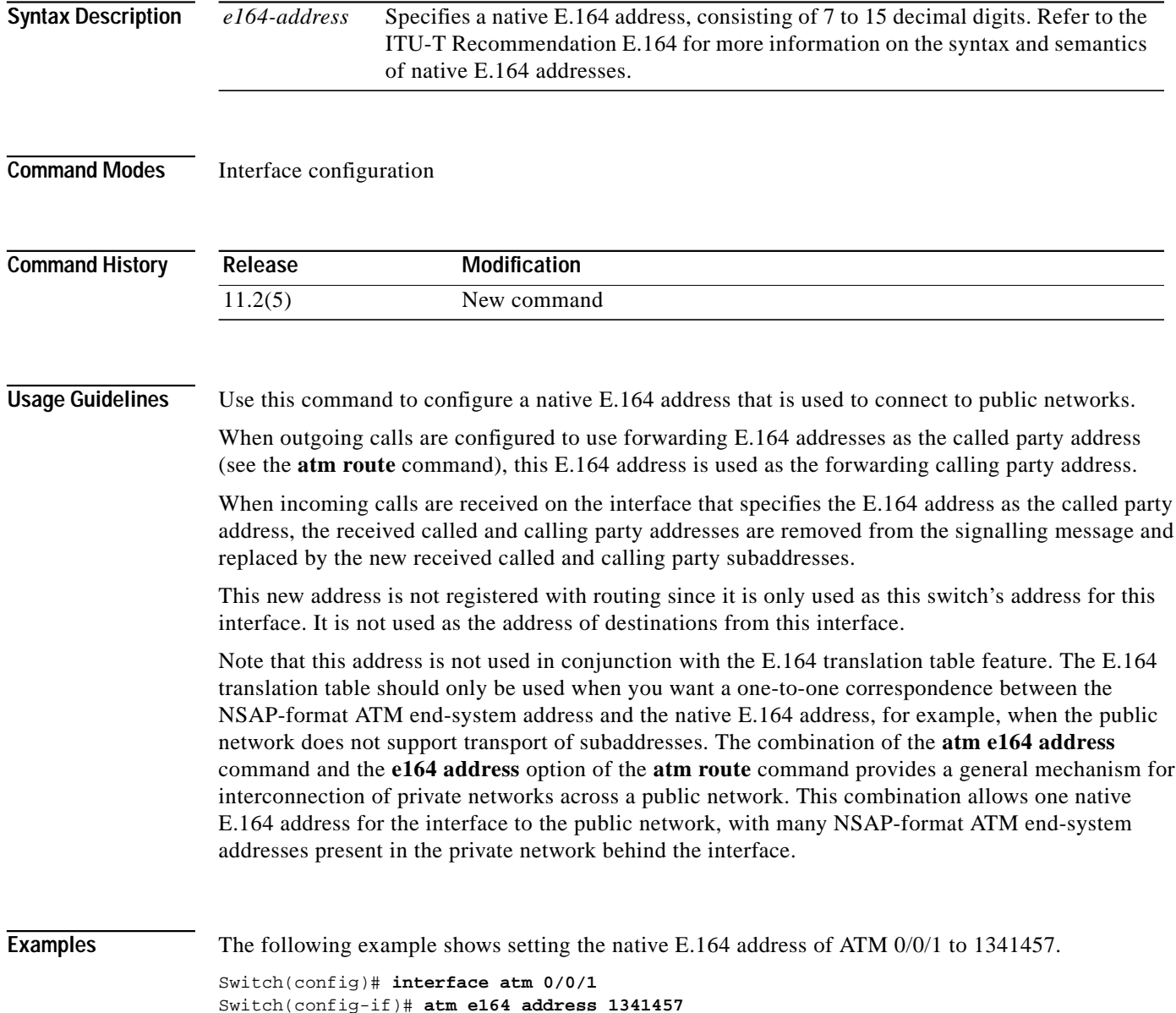

۰

ш

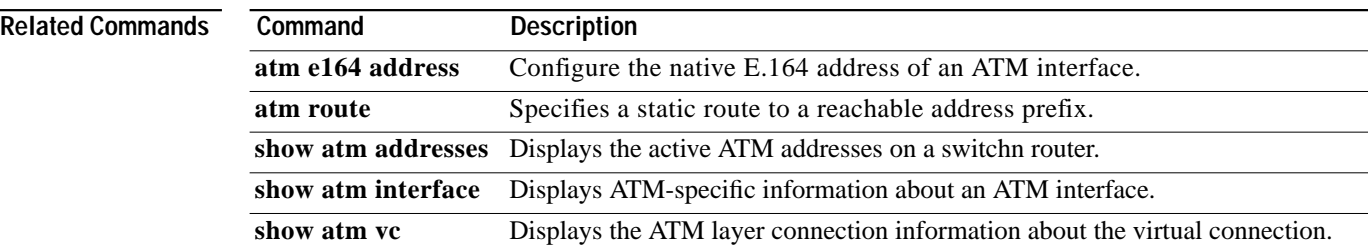

 $\mathbf{r}$ 

#### <span id="page-49-0"></span>**atm e164 auto-conversion**

To enable autoconversion of E.164 addresses, use the **atm e164 auto-conversion** interface configuration command. To disable E.164 autoconversion, use the **no** form of this command.

**atm e164 auto-conversion**

**no atm e164 auto-conversion**

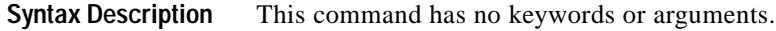

**Command Modes** Interface configuration

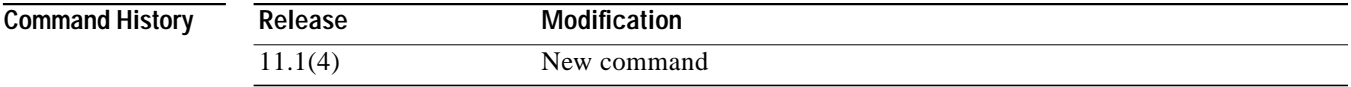

**Usage Guidelines** When an interface is configured for E.164 autoconversion, ATM E.164-format addresses are converted to the corresponding native E.164 address for outgoing calls. For incoming calls, native E.164 addresses are converted to the corresponding ATM E.164 format.

**Examples** The following example shows how to enable E.164 autoconversion on ATM interface 0/0/1. Switch(config)# **interface atm 0/0/1** Switch(config-if)# **atm e164 auto-conversion**

**Related Commands Command Description show atm vc** Displays the ATM layer connection information about the virtual connection.

#### <span id="page-50-0"></span>**atm e164 translation**

To configure an interface to use the ATM E.164 translation table, use the **atm e164 translation** interface configuration command. To disable the ATM E.164 translation, use the **no** form of this command.

#### **atm e164 translation**

#### **no atm e164 translation**

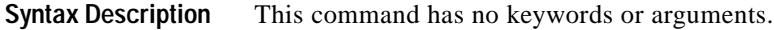

**Command Modes** Interface configuration

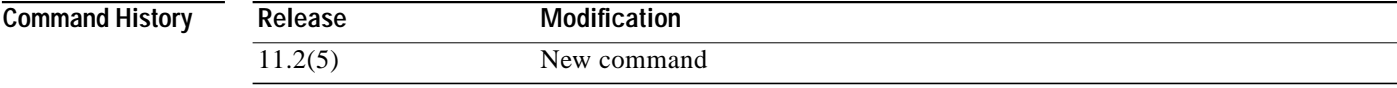

**Usage Guidelines** The ATM E.164 translation table is used when a one-to-one translation between NSAP-format ATM end-system addresses and native E.164 addresses is desired. This method for support of native E.164 addresses might be useful when the ATM interface connects to a public network that does not support transport of subaddresses.

> Note that the more general mechanism for interconnection to E.164 public networks involves use of the **[atm e164 address](#page-47-0)** command and the **e164-address** option of the **[atm route](#page-132-0)** command. This other mechanism allows one native E.164 address for the interface to the public network, with many NSAP-format ATM end-system addresses present in the private network behind the interface.

> When a signalling message attempts to establish a call from an interface configured for ATM E.164 translation, the called and calling party addresses are initially in NSAP format. Using the ATM E.164 translation table, an attempt is made to find the E.164 addresses corresponding to the NSAP addresses. These E.164 addresses are placed into the called and calling party addresses, and the original NSAP addresses are placed into the called and calling party subaddresses.

> When a signalling message is received on an interface configured for ATM E.164 translation, the called and calling party addresses are in E.164 format. If the original NSAP-formatted called and calling addresses have been carried in subaddresses, then those addresses are used to forward the call. If subaddresses are not present, due to the network blocking the subaddresses, or the switch at the entry to the E.164 network does not provide subaddresses, an attempt is made to find a match for the E.164 addresses in the ATM E.164 translation table. If there is a match, the NSAP addresses corresponding to the E.164 addresses are placed into the called and calling party addresses. The call is then forwarded using the NSAP addresses.

**Examples** The following example shows setting interface ATM 0/0/1 to use the E.164 translation table.

Switch(config)# **interface atm0/0/1** Switch(config-if)# **atm e164 translation** 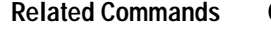

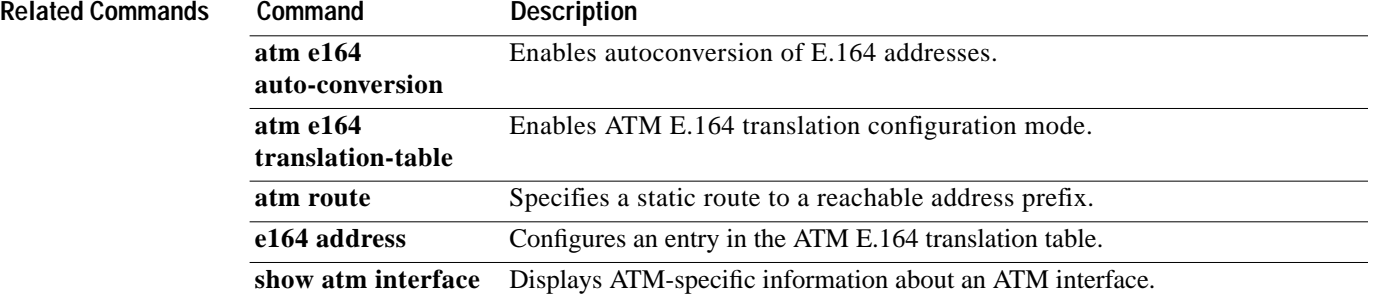

# <span id="page-52-0"></span>**atm e164 translation-table**

To start ATM E.164 translation configuration mode, use the **atm e164 translation-table** global configuration command. To disable the ATM E.164 translation table, use the **no** form of this command.

**atm e164 translation-table**

**no atm e164 translation-table**

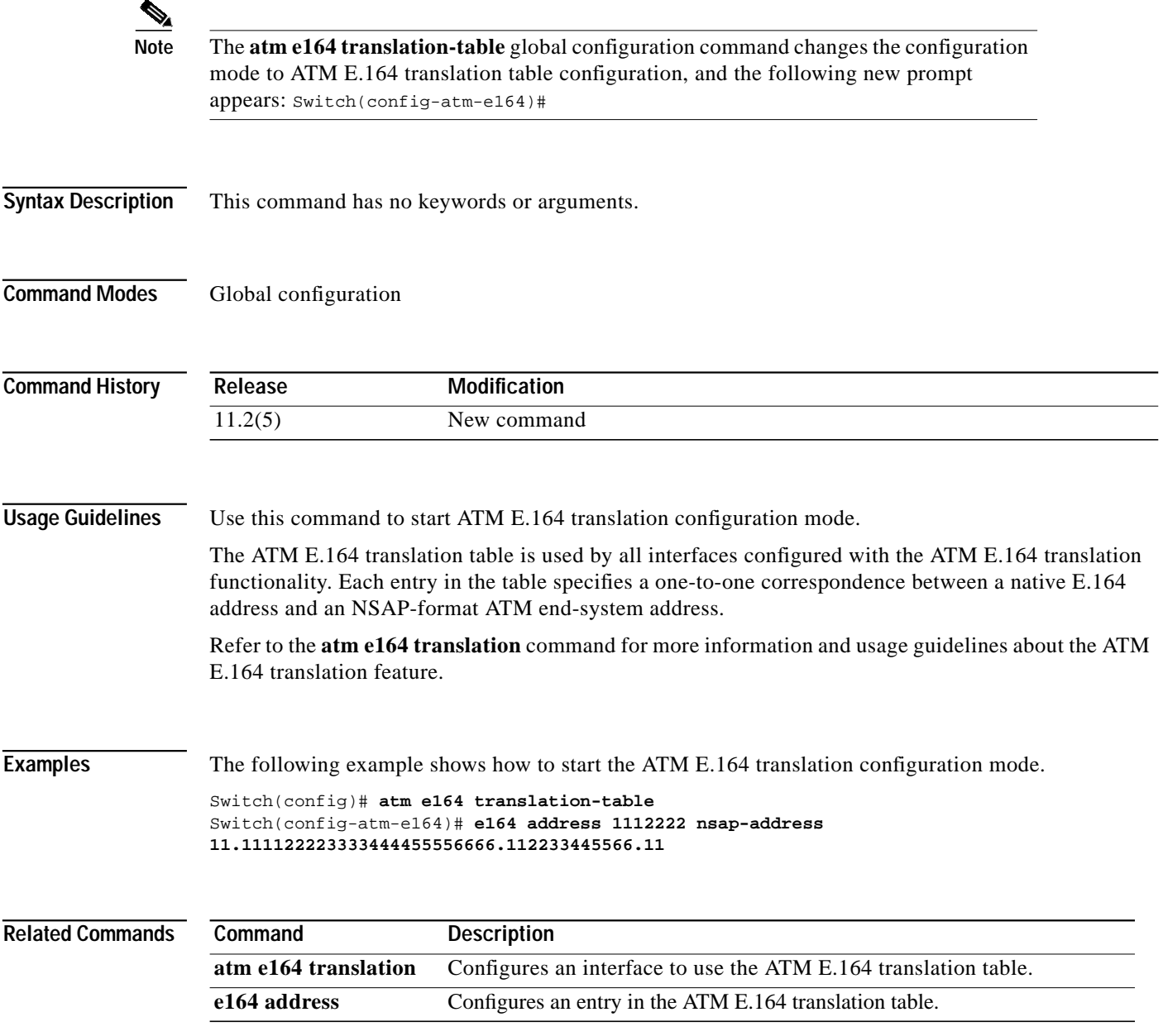

#### <span id="page-53-0"></span>**atm esi-address**

To enter the end station ID (ESI) and selector byte fields of the ATM NSAP address, use the **atm esi-address** interface configuration command. The NSAP address prefix is filled in by way of the ILMI address registration from the ATM switch router. To remove the end station address, use the **no** form of this command.

**atm esi-address** *esi***.***selector*

**no atm esi-address** *esi***.***selector*

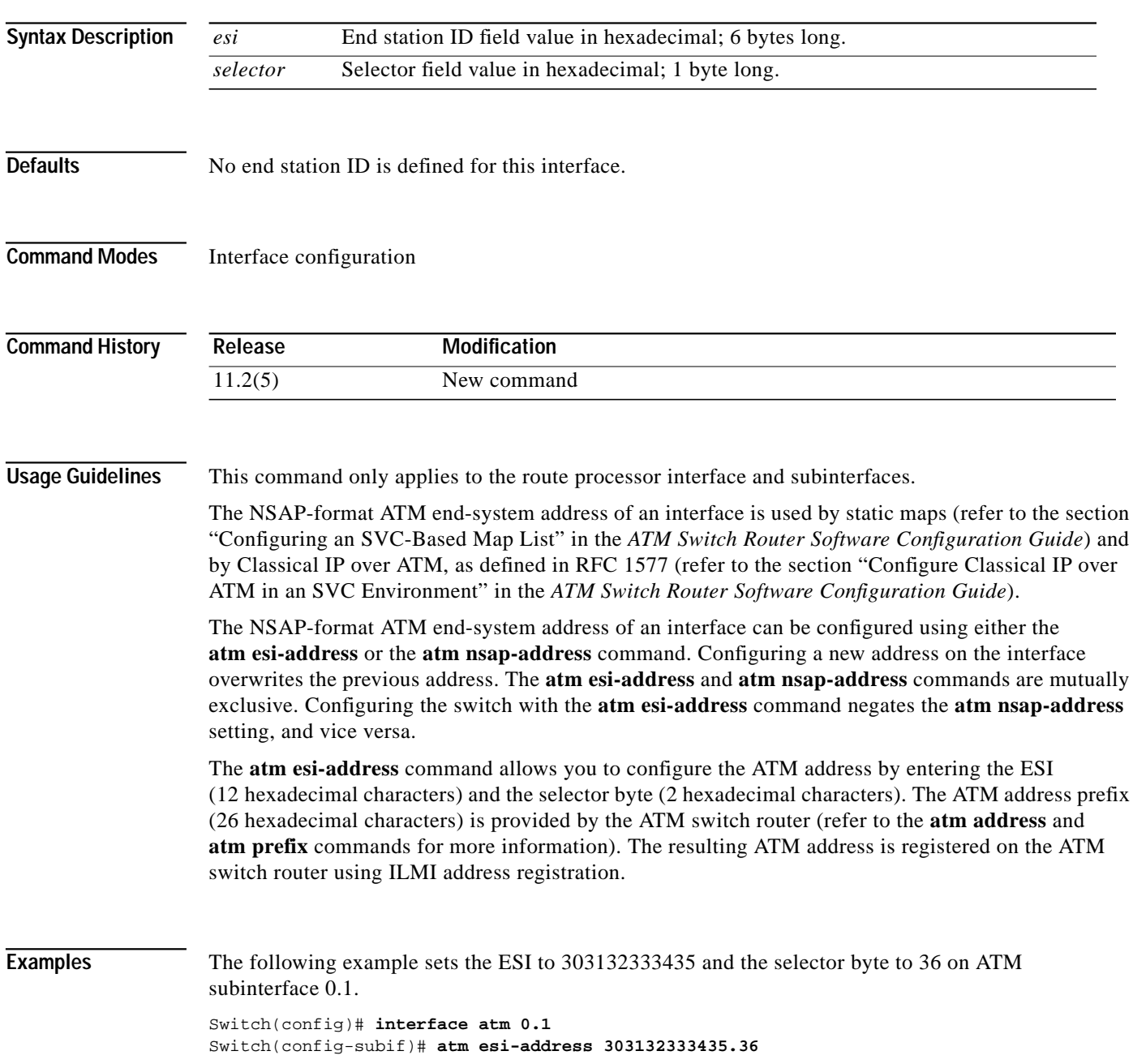

П

ш

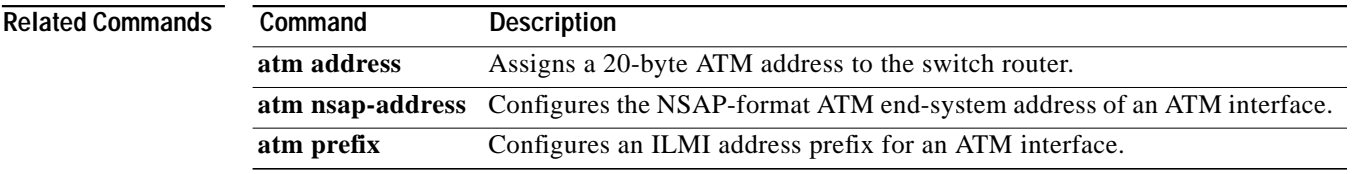

 $\mathbf{r}$ 

# **atm filter-expr**

To configure an ATM address filter that matches patterns, use one of the forms of the **atm filter-expr** global configuration command. To delete the specified filter, use the **no** form of this command.

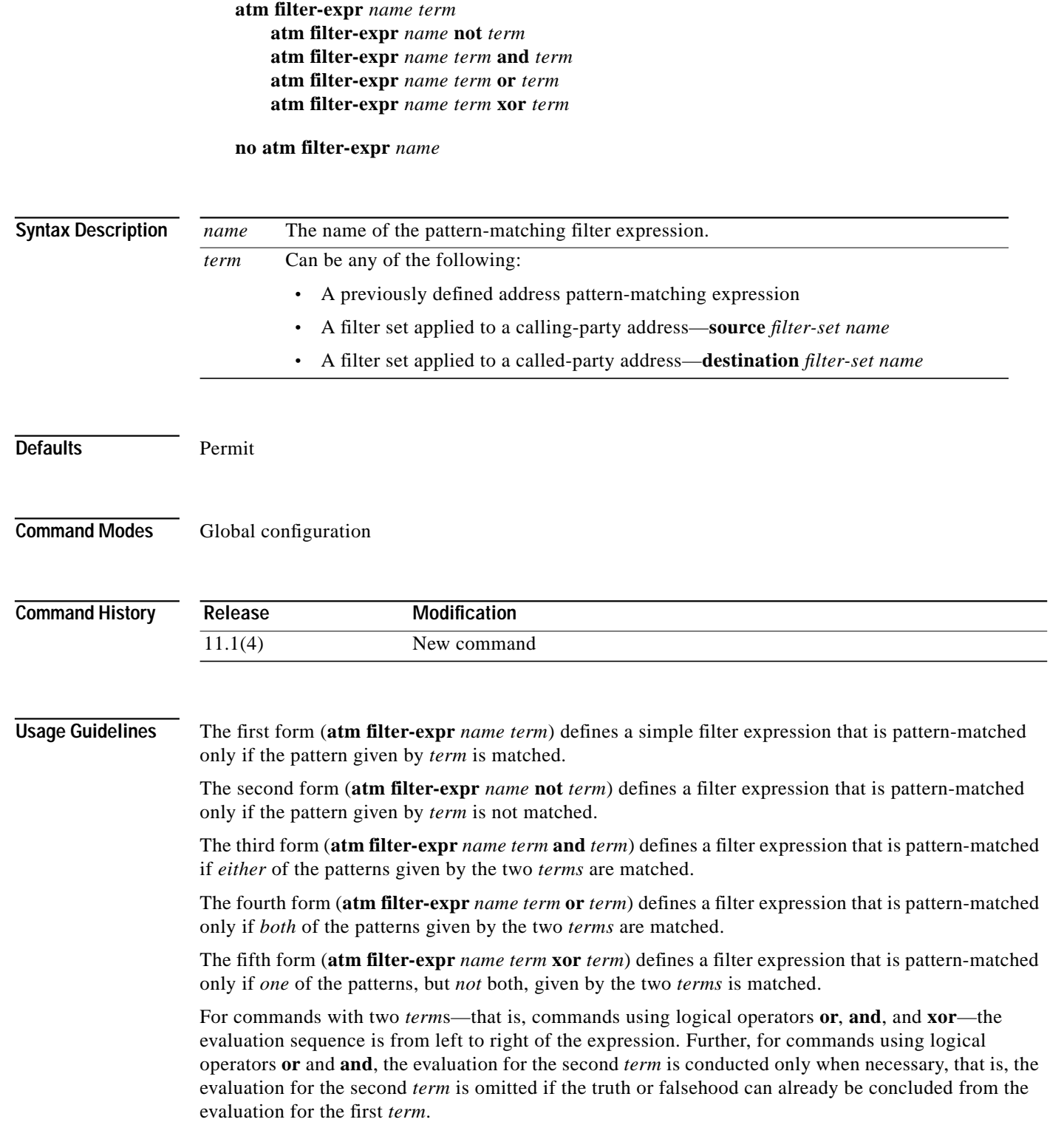

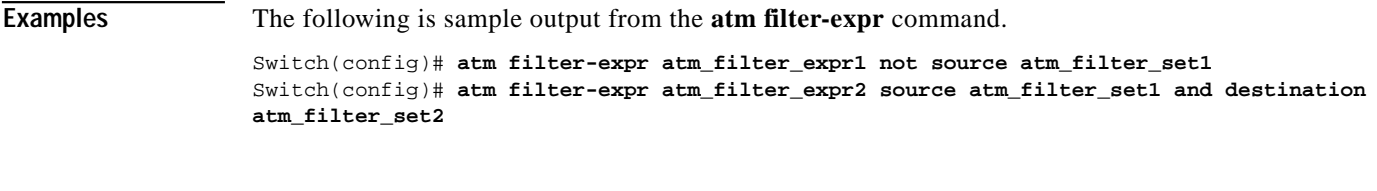

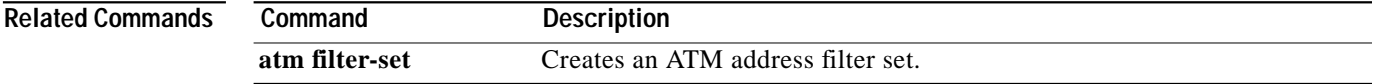

 $\mathbf{r}$ 

### <span id="page-57-0"></span>**atm filter-set**

To create an ATM address filter set, use the **atm filter-set** global configuration command. To delete the specified filter, use the **no** form of this command.

**atm filter-set** *name* [**index** [*number*]] [**permit** | **deny**] [*template* |**time-of-day** {**anytime** | *start-time* {*end-time*}}]

**no atm filter-set** *name* [**index** *number*]

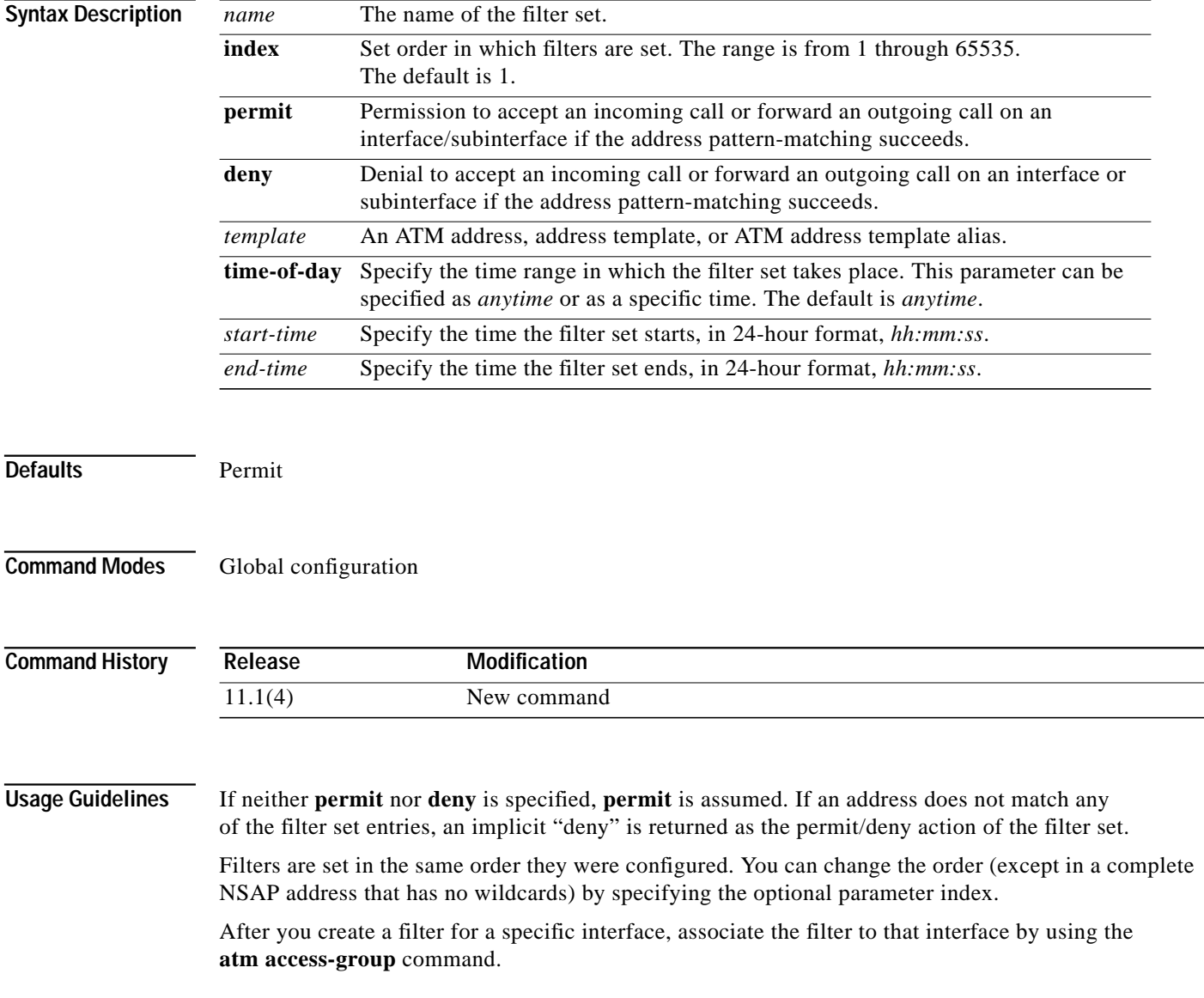

۰

T.

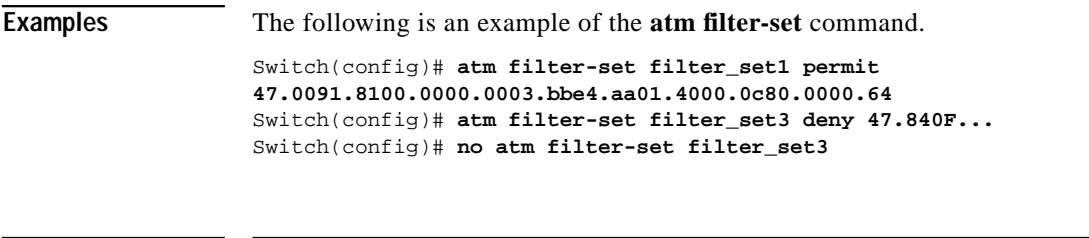

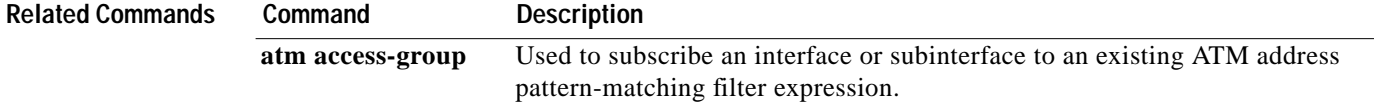

П

### **atm forward-max-burst-size-clp0**

To change the maximum number of high-priority cells going from the source to the destination at the burst level on the SVC, use the **atm forward-max-burst-size-clp0** map-class configuration command. To restore the default value, use the **no** form of this command.

**atm forward-max-burst-size-clp0** *cell-count*

**no atm forward-max-burst-size-clp0**

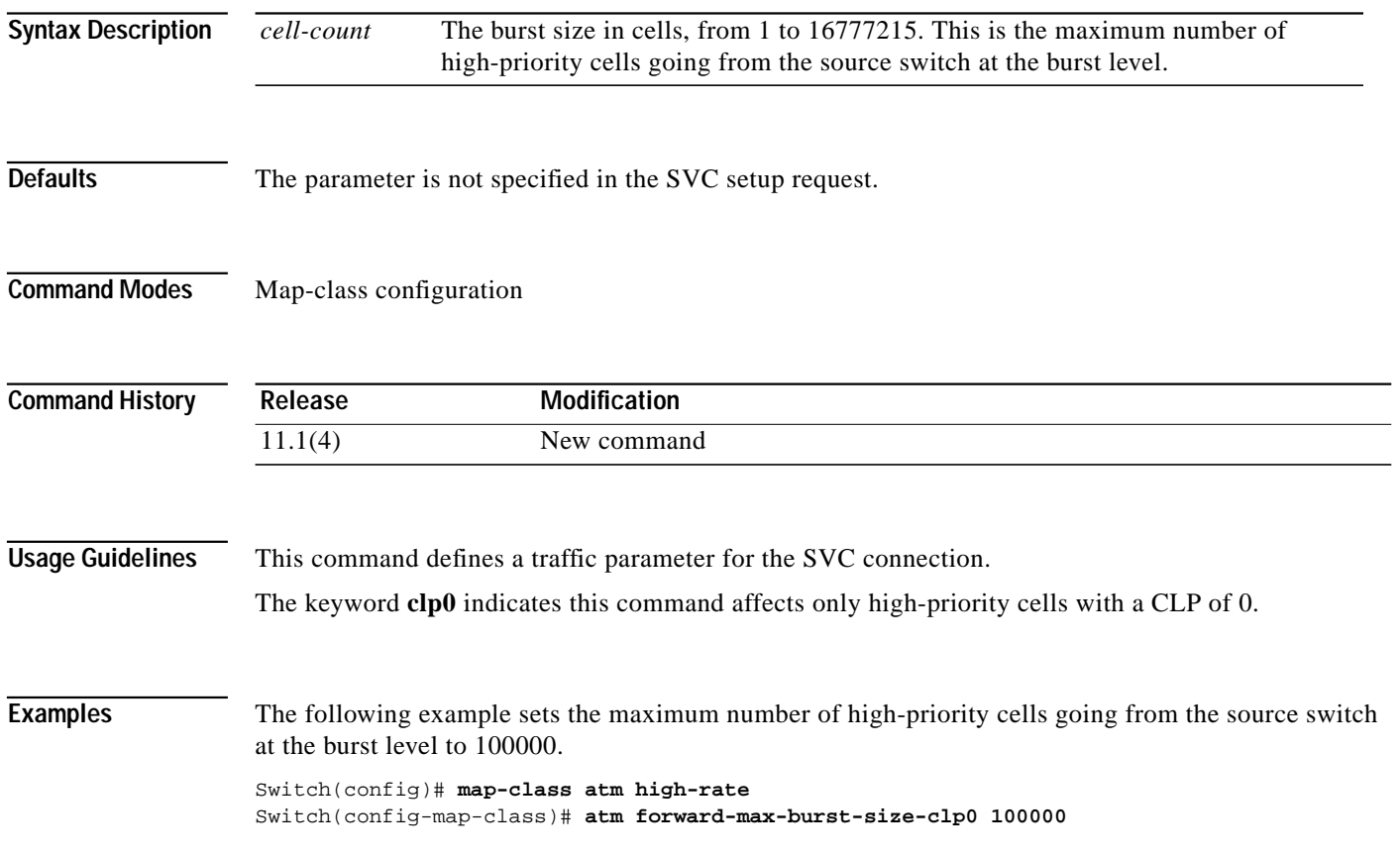

### **atm forward-max-burst-size-clp1**

To change the maximum number of the aggregate of low- and high-priority cells going from the source to the destination at the burst level on the SVC, use the **atm forward-max-burst-size-clp1** map-class configuration command. To restore the default value, use the **no** form of this command.

**atm forward-max-burst-size-clp1** *cell-count*

**no atm forward-max-burst-size-clp1**

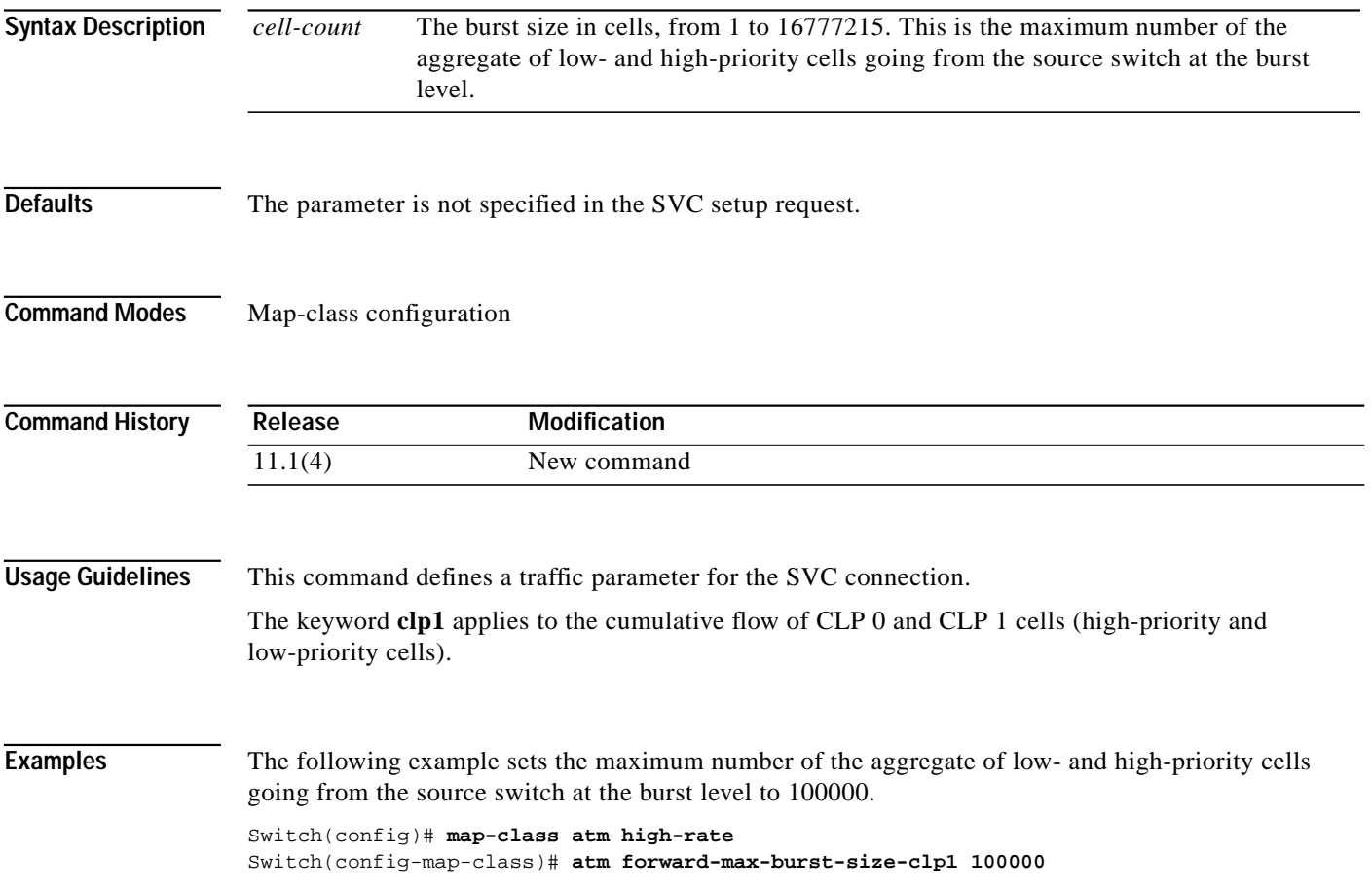

## **atm forward-peak-cell-rate-clp0**

To change the peak rate of high-priority cells going from the source to the destination on the SVC, use the **atm forward-peak-cell-rate-clp0** map-class configuration command. To restore the default value, use the **no** form of this command.

**atm forward-peak-cell-rate-clp0** *rate*

**no atm forward-peak-cell-rate-clp0**

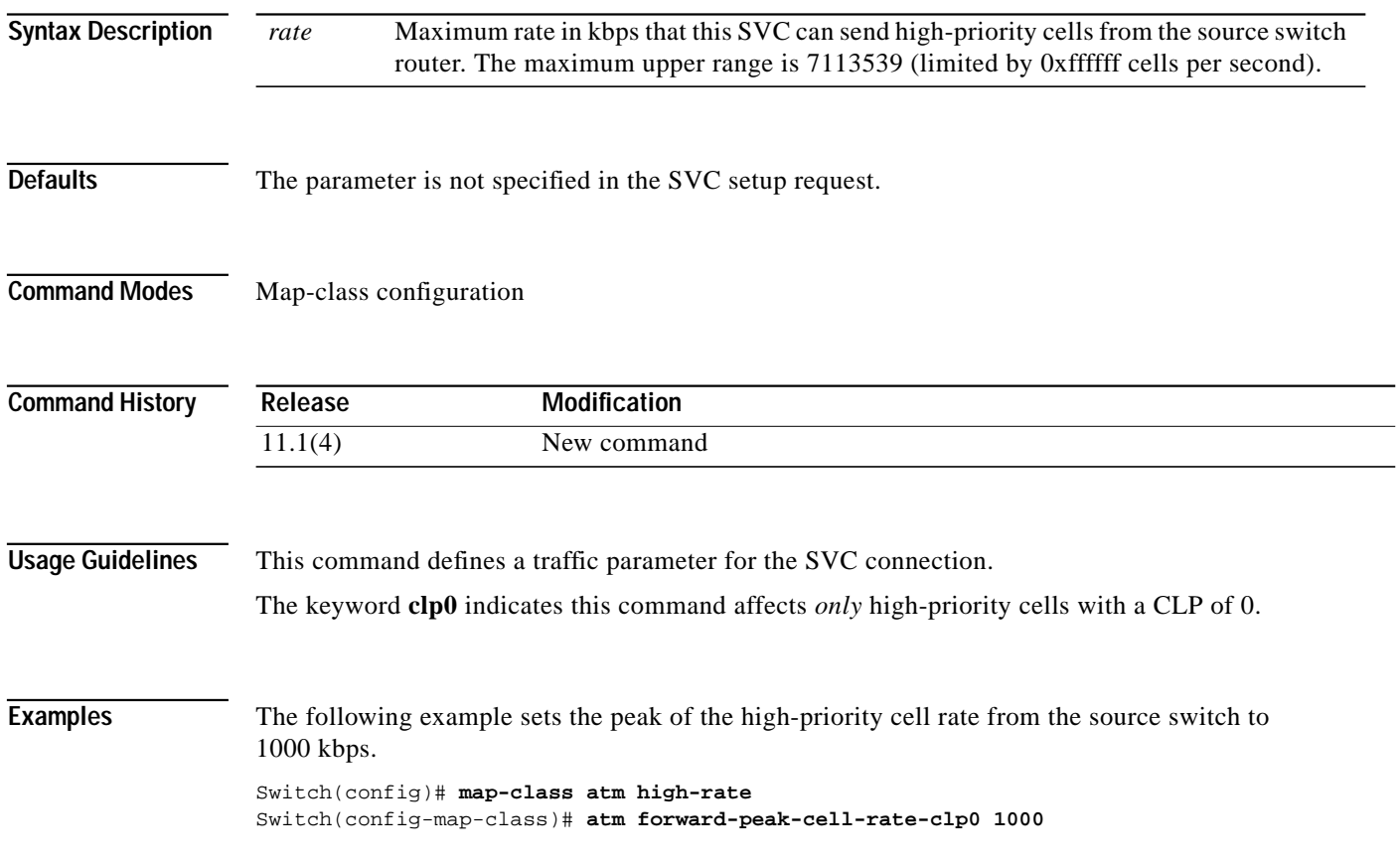

T.

### **atm forward-peak-cell-rate-clp1**

To change the peak rate of the aggregate of low- and high-priority cells coming from the source to the destination on the SVC, use the **atm forward-peak-cell-rate-clp1** map-class configuration command. To restore the default value, use the **no** form of this command.

**atm forward-peak-cell-rate-clp1** *rate*

**no atm forward-peak-cell-rate-clp1**

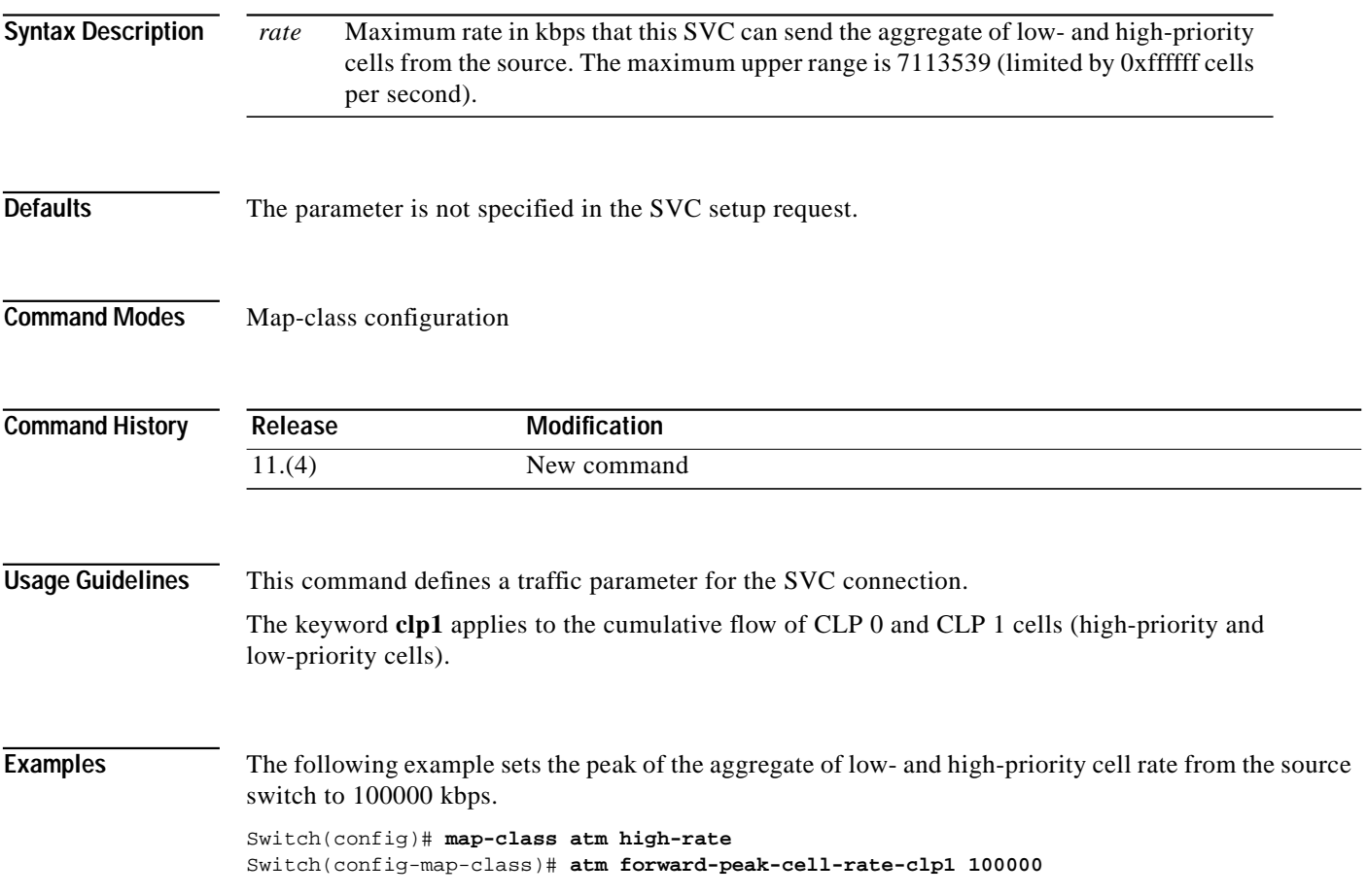

# **atm forward-sustainable-cell-rate-clp0**

To change the sustainable rate of high-priority cells coming from the source to the destination on the SVC, use the **atm forward-sustainable-cell-rate-clp0** map-class configuration command. To restore the default value, use the **no** form of this command.

**atm forward-sustainable-cell-rate-clp0** *rate*

**no atm forward-sustainable-cell-rate-clp0**

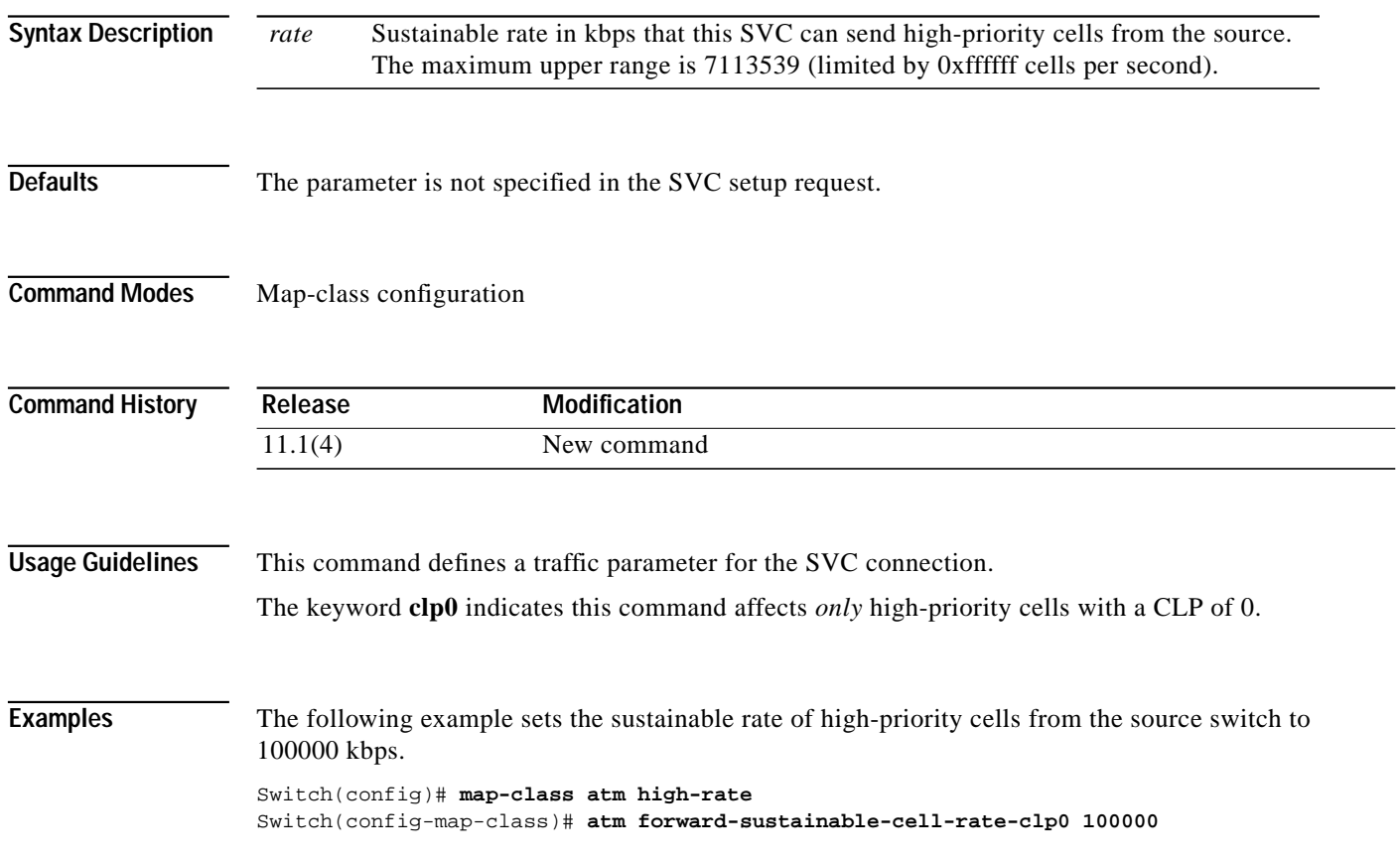

П

### **atm forward-sustainable-cell-rate-clp1**

To change the sustainable rate of the aggregate of low- and high-priority cells coming from the source to the destination on the SVC, use the **atm forward-sustainable-cell-rate-clp1** map-class configuration command. To restore the default value, use the **no** form of this command.

**atm forward-sustainable-cell-rate-clp1** *rate*

**no atm forward-sustainable-cell-rate-clp1**

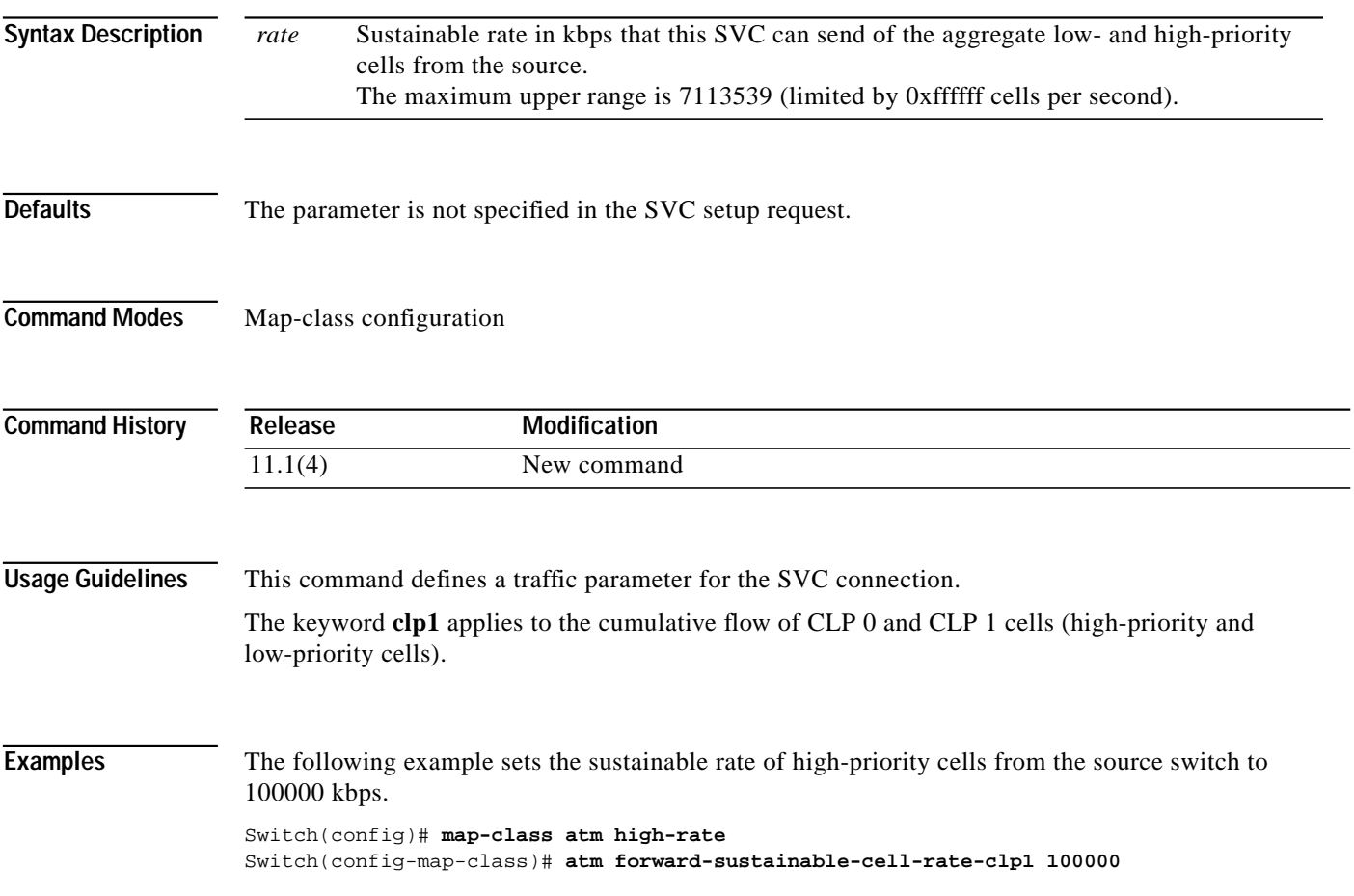

# **atm idle-timeout**

To change the idle timer for SVCs on an interface that causes the SVCs to disconnect when inactive for a specified interval, use the **atm idle-timeou**t interface configuration command. To restore the default setting, use the **no** form of this command.

**atm idle-timeout** *seconds*

**no atm idle-timeout**

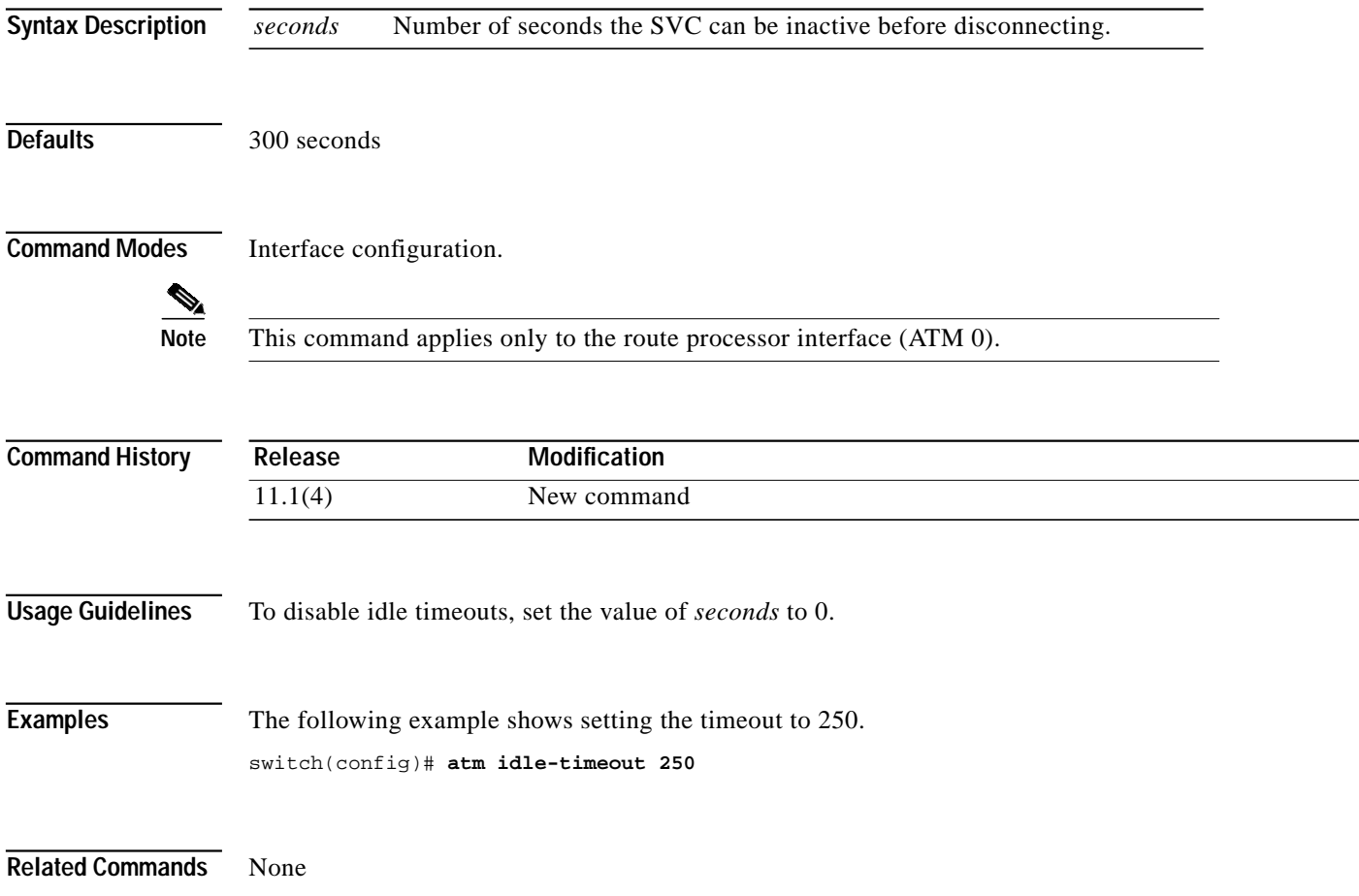

 $\mathcal{L}$ 

# <span id="page-66-0"></span>**atm iisp**

To configure ATM IISP on the specified physical or logical (VP tunnel) port, use the **atm iisp** interface configuration command.

**atm iisp** [**side** *side* [**version** *ver*]] | [**version** *ver* [**side** *side*]]

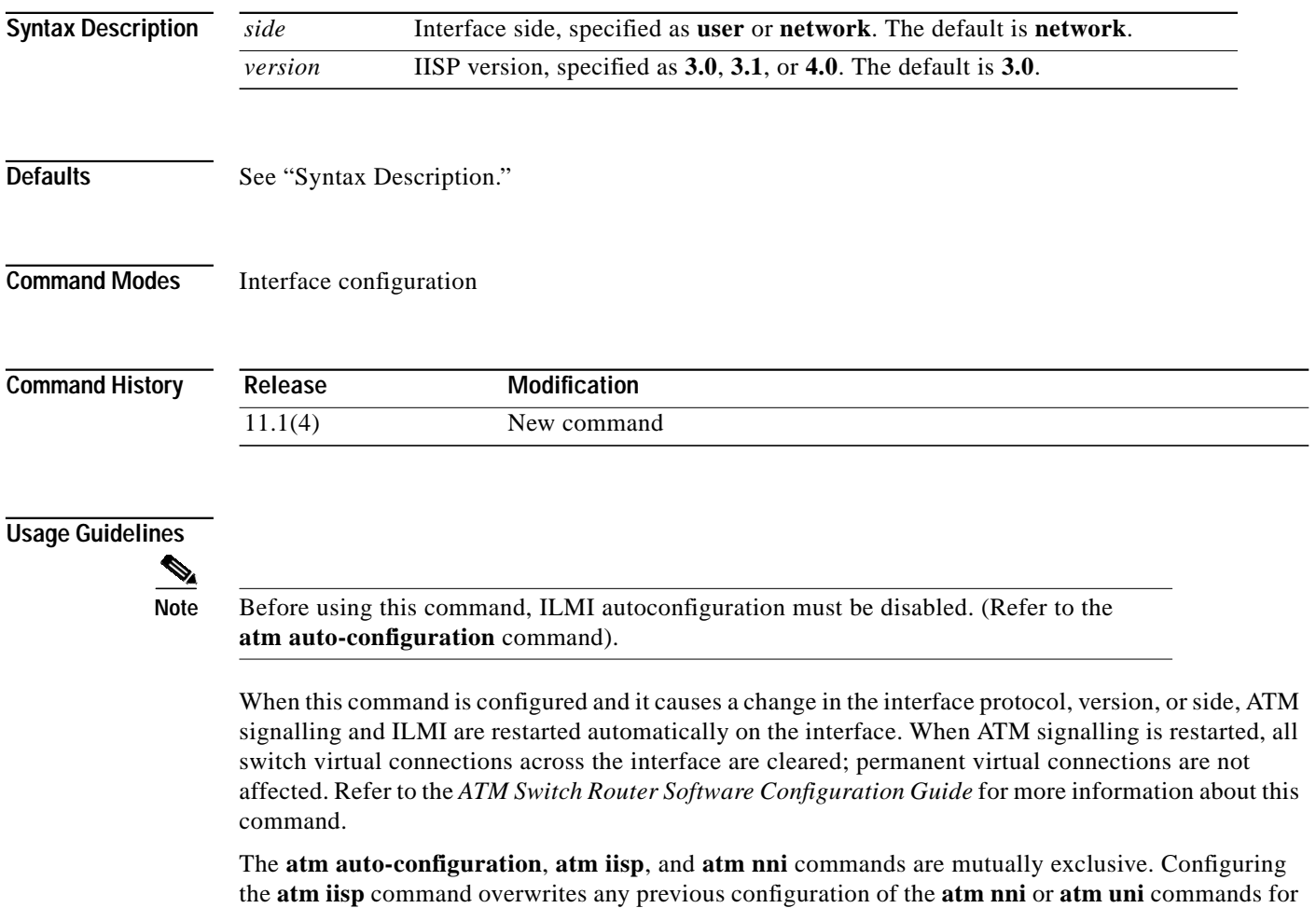

this interface. Future configuration of the **atm auto-configuration**, **atm nni**, or **atm uni** command on this interface overwrites the **atm iisp** command.

For calls to be routed from this interface, one or more static routes must be configured. Refer to the **[atm route](#page-132-0)** command.

#### **Examples** The following example configures ATM interface  $3/1/2$  as an IISP interface, running version 3.0 as the user side.

```
Switch(config)# interface atm 3/1/2
Switch(config-if)# no atm auto-configuration
Switch(config-if)#
%ATM-6-ILMINOAUTOCFG: ILMI(ATM3/1/2): Auto-configuration is disabled, current interface
parameters will be used at next interface restart.
Switch(config-if)# atm iisp side user version 3.0
Switch(config-if)#
%ATM-5-ATMSOFTSTART: Restarting ATM signalling and ILMI on ATM3/1/2.
Switch(config-if)# atm maxvci-bits 12
Switch(config-if)#
%ATM-5-ATMSOFTSTART:# Restarting ATM signalling and ILMI on ATM3/1/2.
Switch(config-if)# end
```
The following example configures subinterface ATM 3/1/3.100 as an IISP interface, and uses the defaults for this command.

```
Switch(config)# interface atm 3/1/3.100
Switch(config-subif)# no atm auto-configuration
Switch(config-subif)#
%ATM-6-ILMINOAUTOCFG: ILMI(ATM3/1/3.100): Auto-configuration is disabled, current
interface parameters will be used at next interface restart.
Switch(config-subif)# atm iisp
Switch(config-subif)#
%ATM-5-ATMSOFTSTART: Restarting ATM signalling and ILMI on ATM3/1/3.100.
```
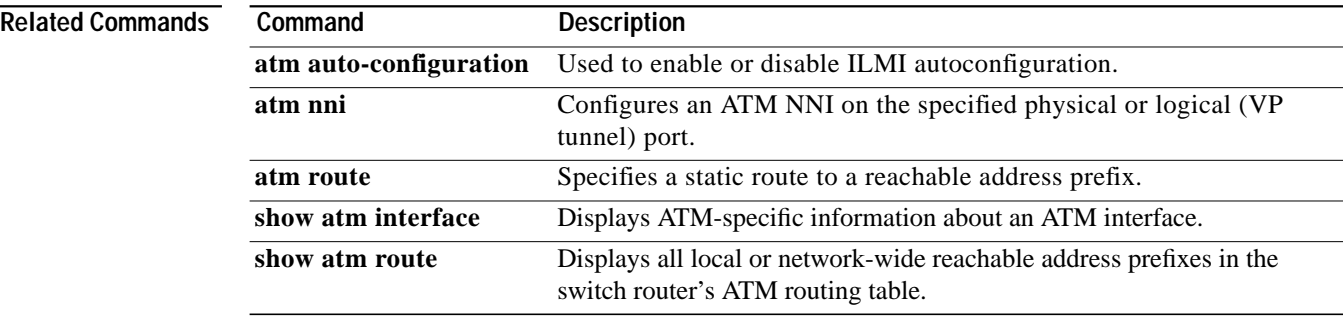

T.

### **atm ilmi default-access permit**

To set the global default access filter for ILMI-registered addresses on all interfaces, use the **atm ilmi default-access permit** global configuration command. To disable the global default access filter, use the **no** form of this command.

**atm ilmi default-access permit** {**all** | **matching-prefix** [**wellknown-groups** | **all-groups**]}

**no atm ilmi default-access permit**

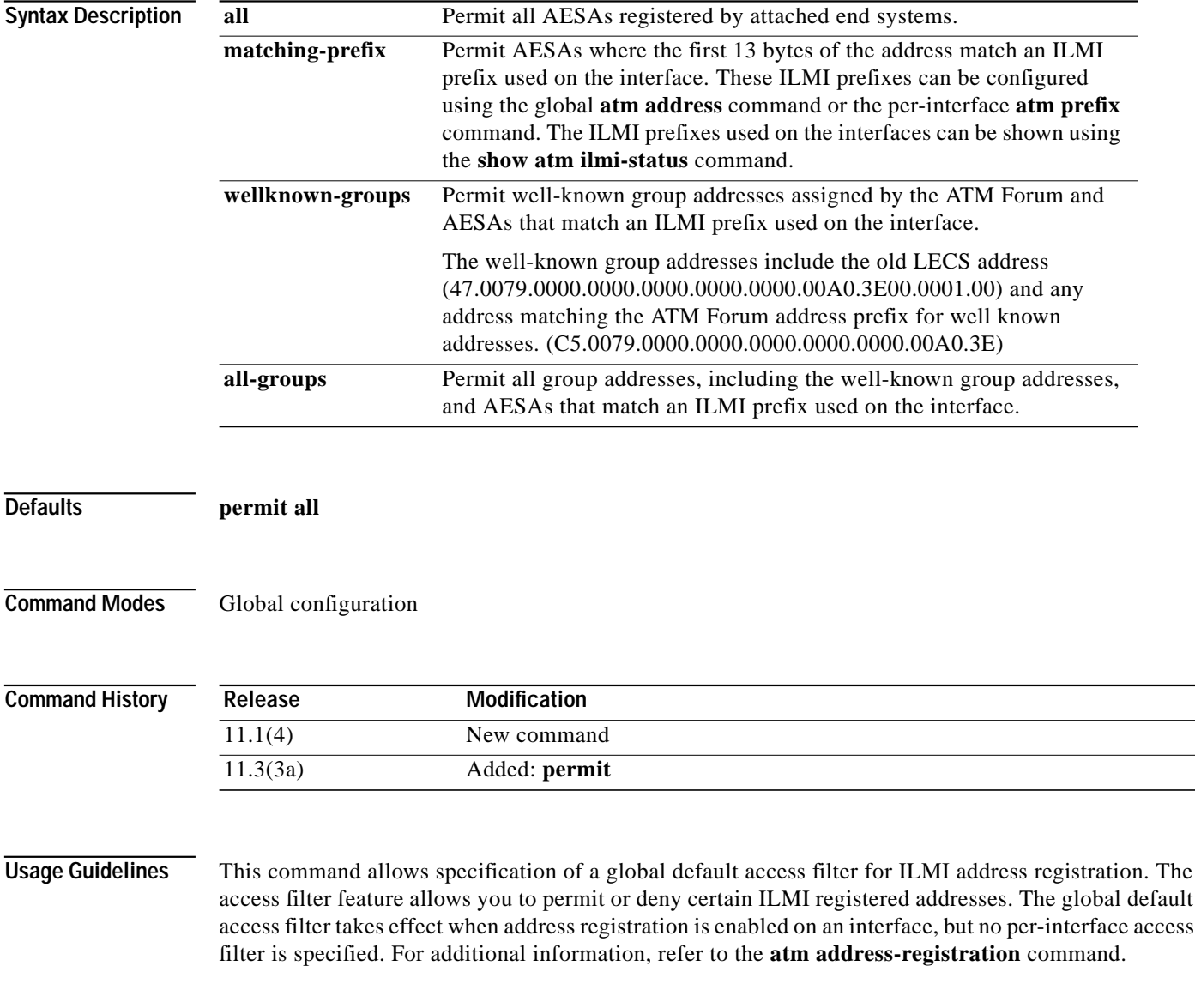

П

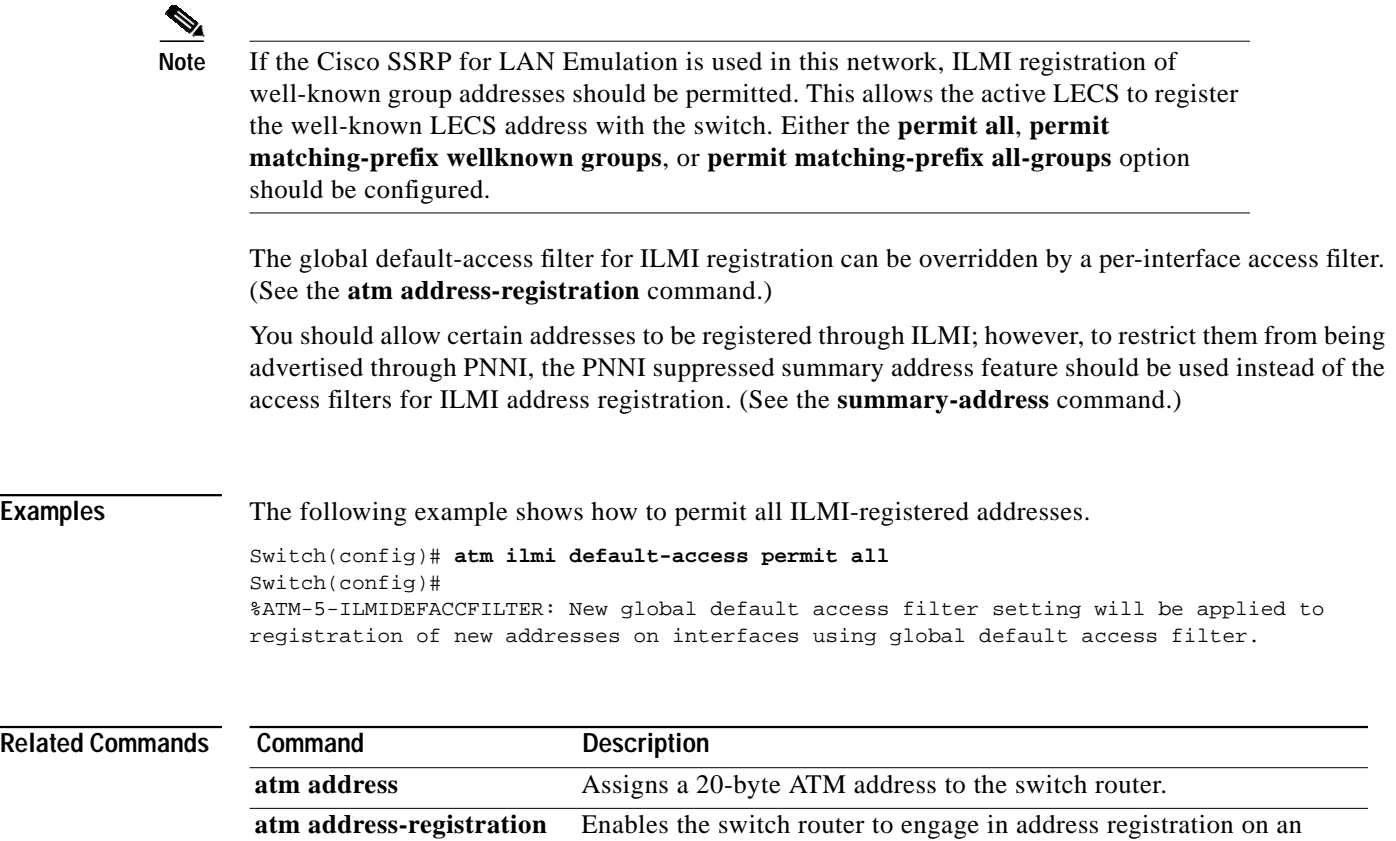

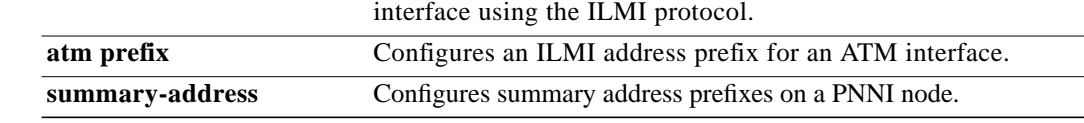

#### <span id="page-70-0"></span>**atm ilmi-enable**

To enable the ILMI on a port, use the **atm ilmi-enable** interface configuration command. To disable the ILMI on a port, use the **no** form of this command.

#### **atm ilmi-enable**

#### **no atm ilmi-enable**

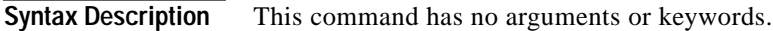

**Defaults** Enabled

**Command Modes** Interface configuration

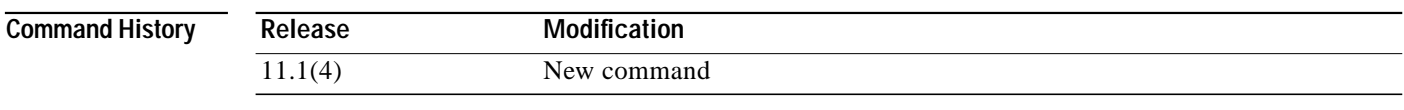

**Usage Guidelines** This command does not apply to the ATM 0 interface.

ILMI is enabled by default; however, if the peer does not support ILMI, you should turn off ILMI using this command.

Several components of ILMI can be disabled independently without completely disabling ILMI. Refer to the **[atm address-registration](#page-14-0)**, **[atm auto-configuration](#page-19-0)**, and **[atm ilmi-keepalive](#page-71-0)** commands for more information.

**Examples** The following example shows how to disable ILMI on interface ATM 1/0/0. Switch(config)# **interface atm 1/0/0** Switch(config-if)# **no atm ilmi-enable**

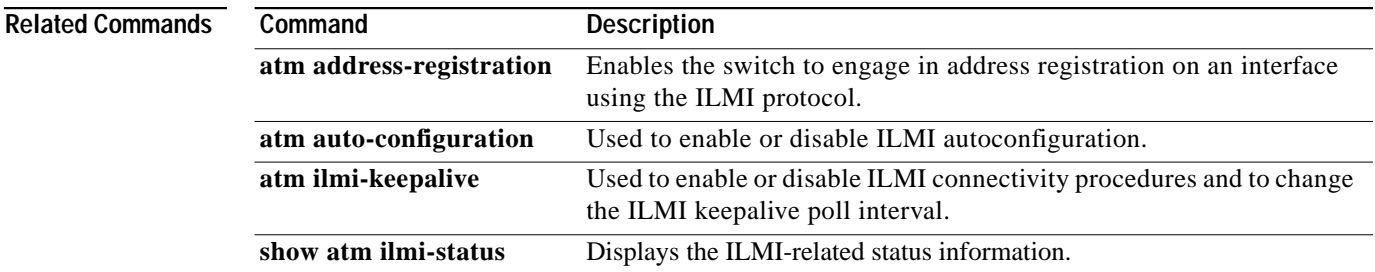

# <span id="page-71-0"></span>**atm ilmi-keepalive**

To enable or disable ILMI connectivity procedures and to change the ILMI keepalive poll interval, use the **atm ilmi-keepalive** interface configuration command. To disable ILMI connectivity procedures, use the **no** form of this command.

**atm ilmi-keepalive** [*seconds [***retry** *number*]]

**no atm ilmi-keepalive**

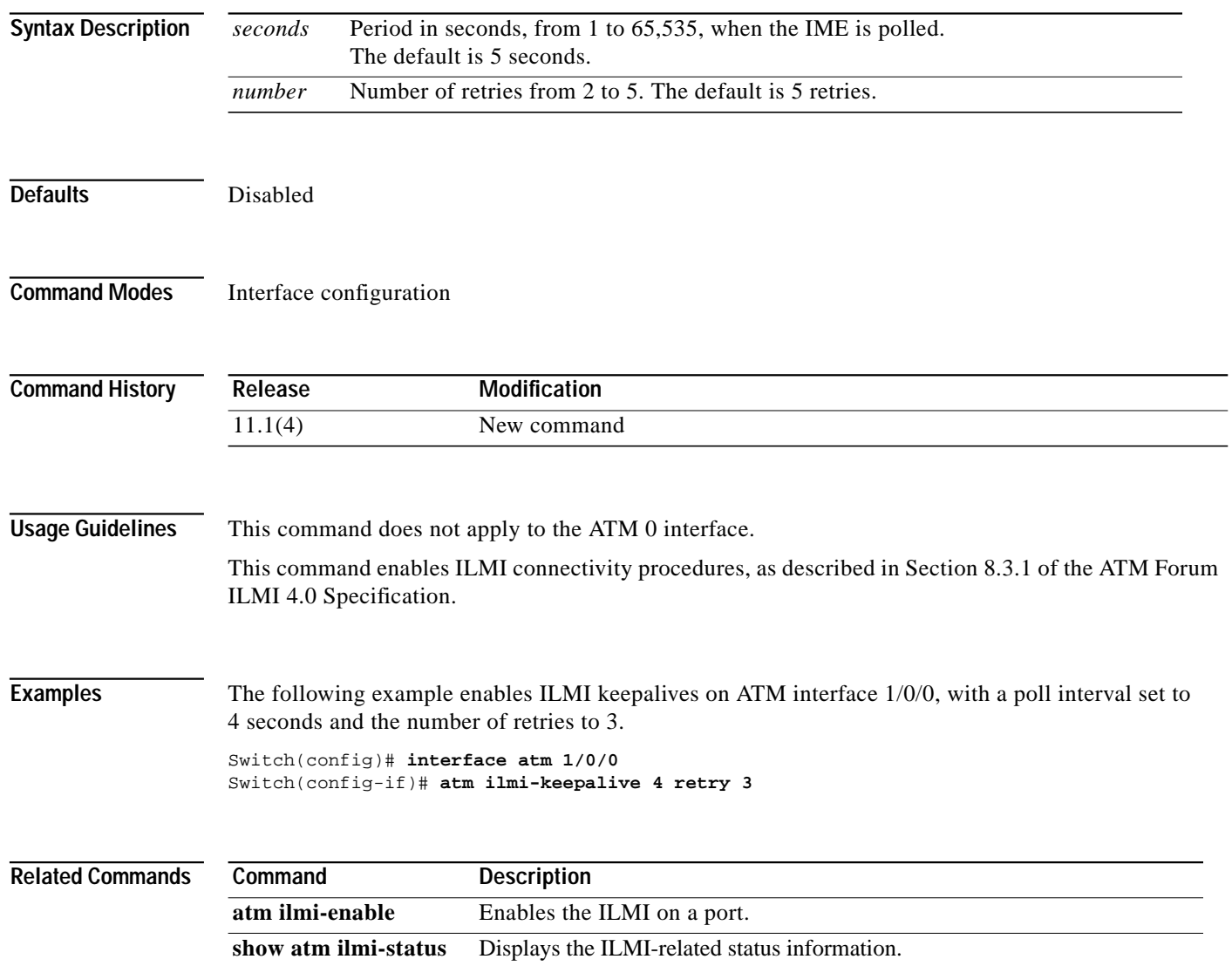
ш

# **atm interface-group**

To allow more than one interface to have the same ATM address, use the **atm interface-group** command. To remove the interface from an interface group, use the **no** form of this command.

**atm interface-group** *group\_number*

**no atm interface-group** *group\_number*

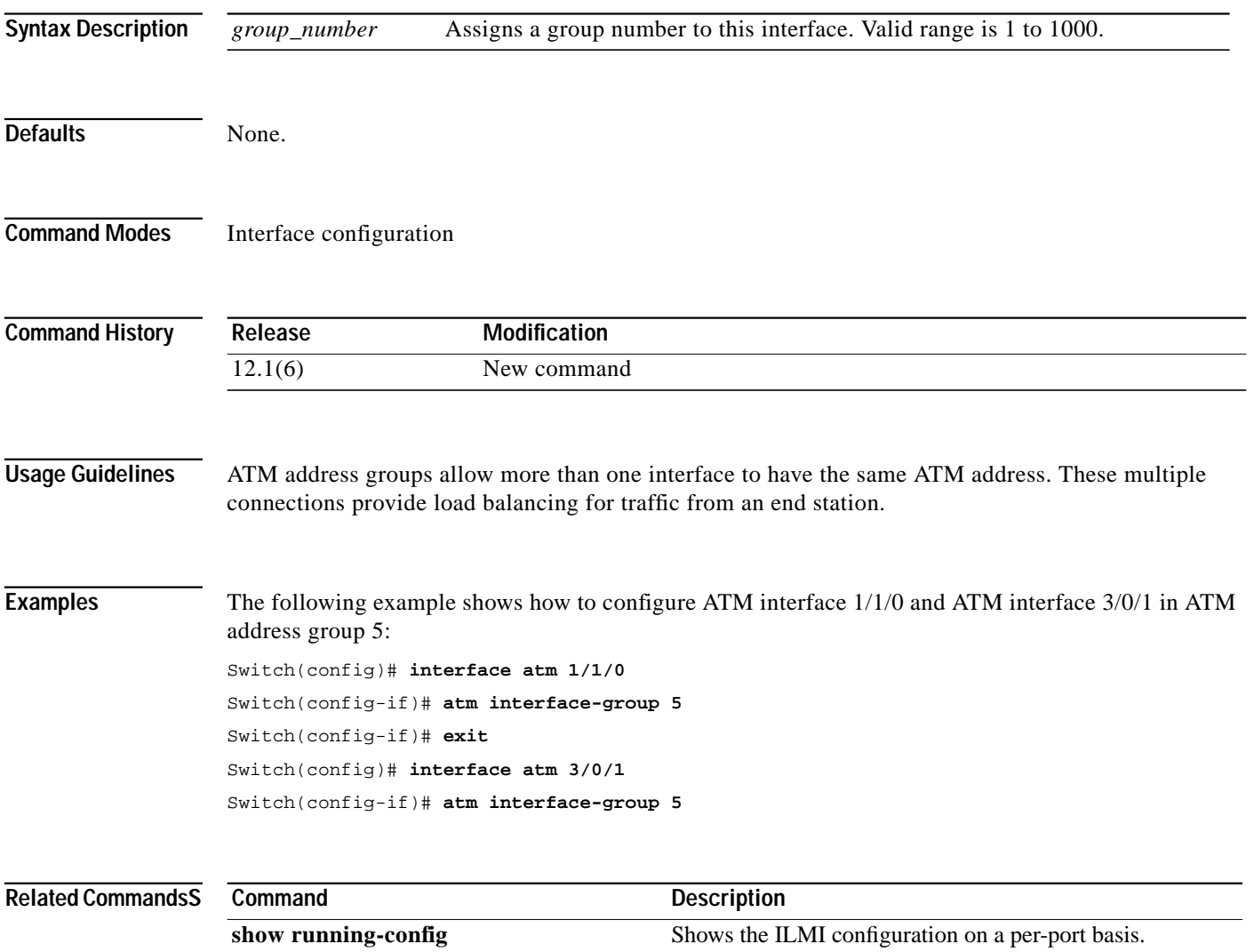

### <span id="page-73-0"></span>**atm lecs-address**

To configure the LECS address advertised by the switch to the end system, use the **atm lecs-address** interface configuration command.

**atm lecs-address** *lecsaddress* [*sequence#*]

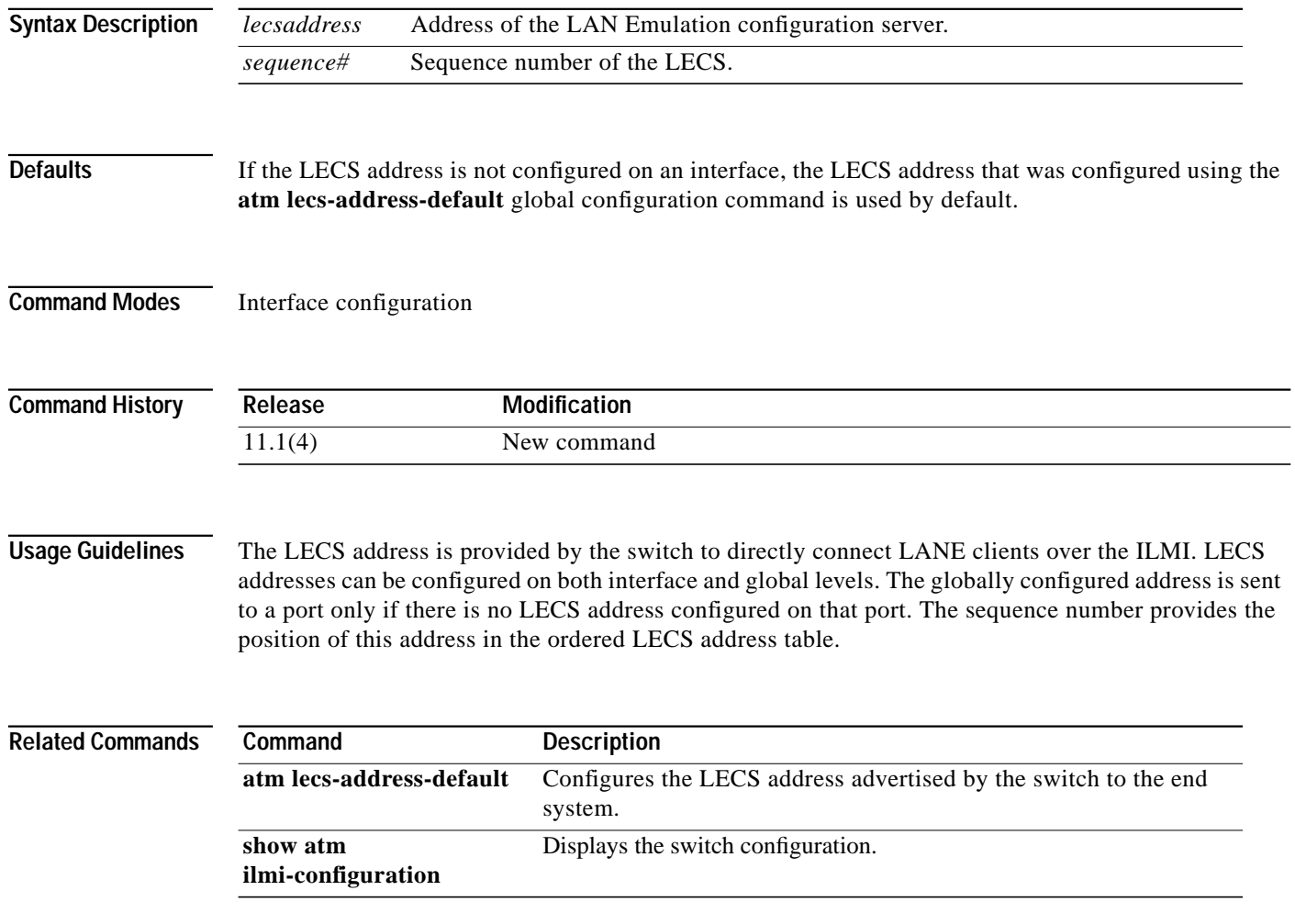

 $\mathcal{L}$ 

### <span id="page-74-0"></span>**atm lecs-address-default**

To configure the LECS address advertised by the switch to the end system, use the **atm lecs-address-default** global configuration command.

**atm lecs-address-default** *lecsaddress* [*sequence #*]

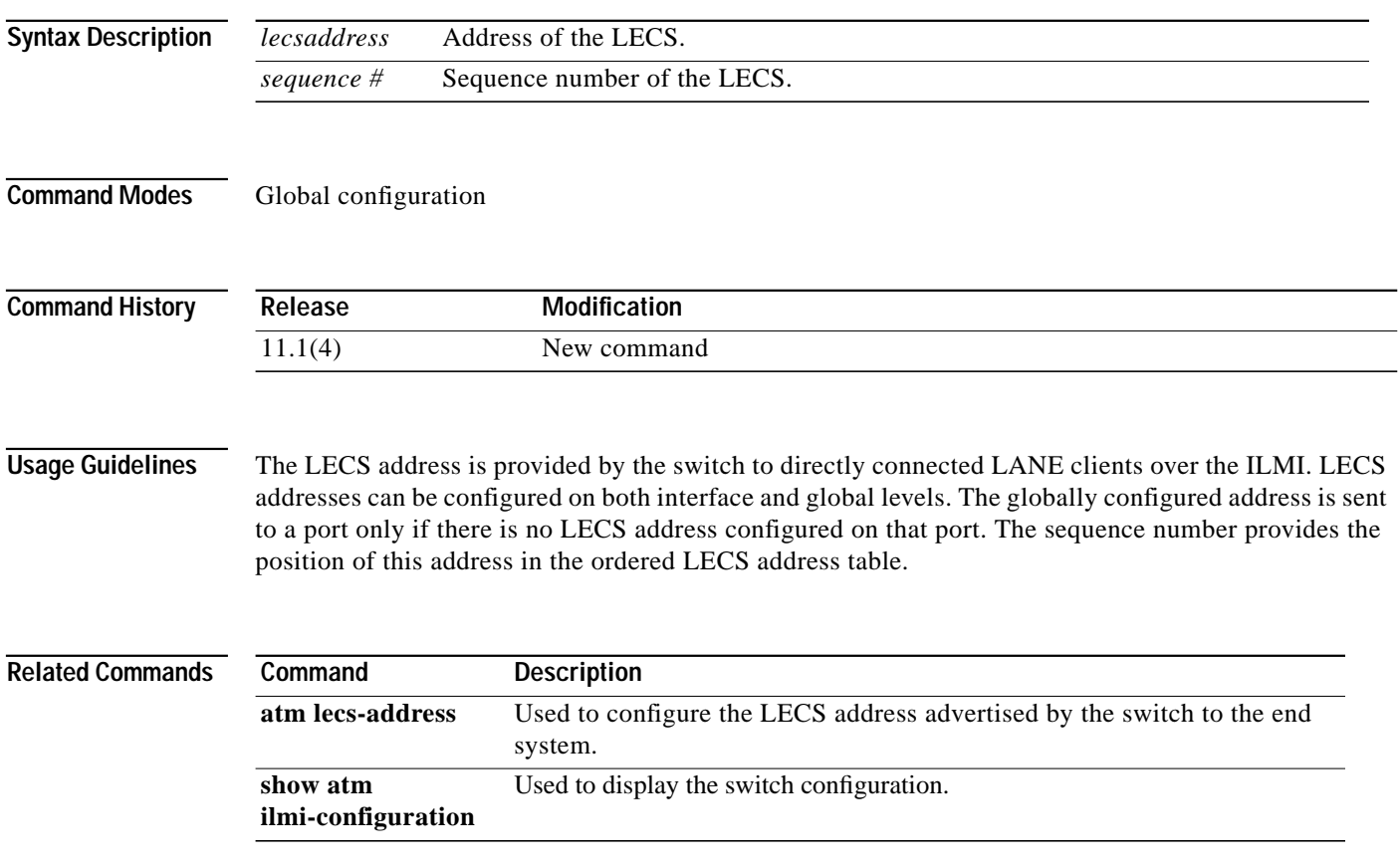

### **atm link-distance**

To alter the propagation delay component of the cell-transfer delay offered by an interface, use the **atm link-distance** command. To reset the propagation delay to the default value, use the **no** form of this command.

**atm link-distance** *p-value*

**no atm link-distance**

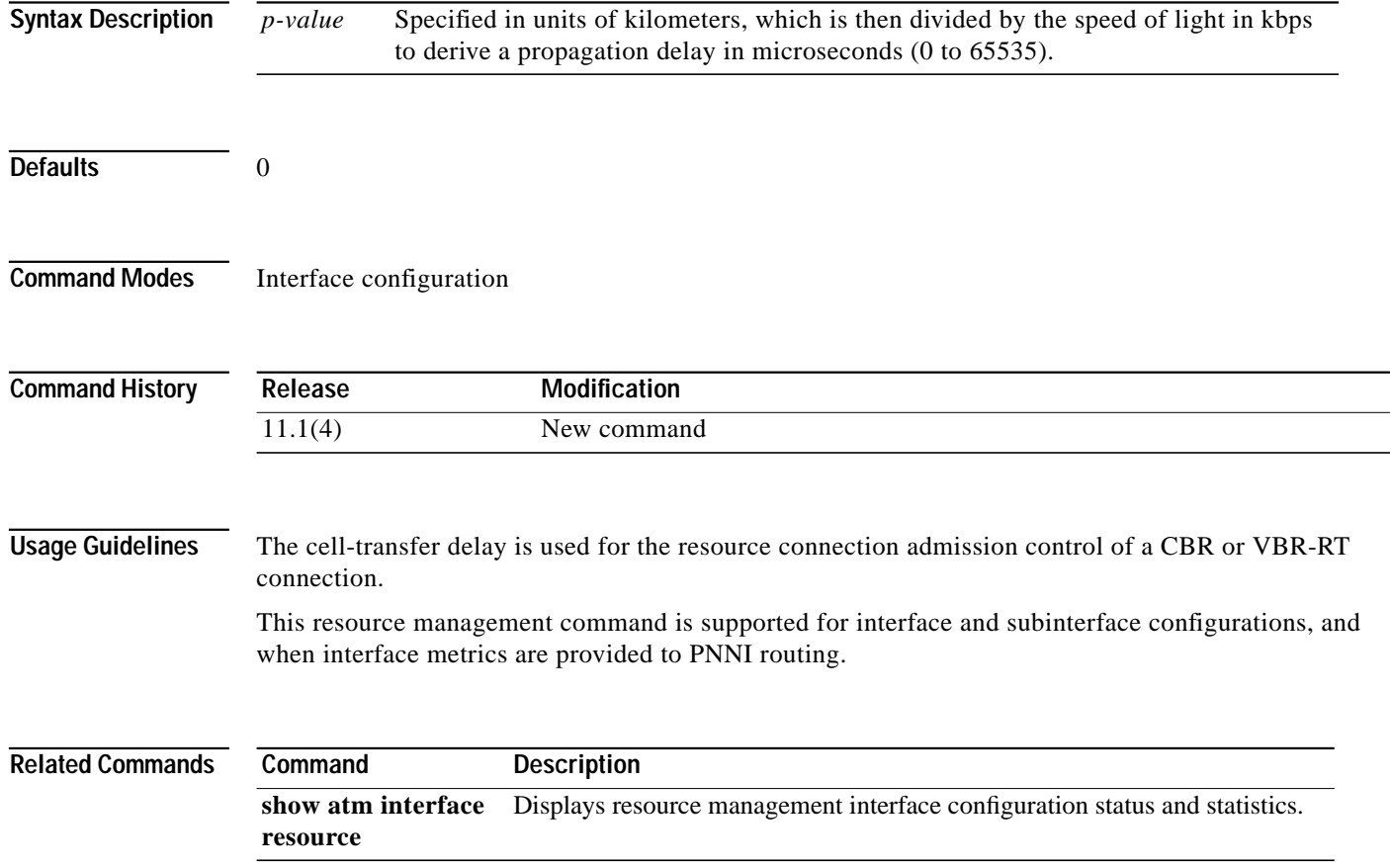

۰

### **atm manual-well-known-vc**

To create and delete well-known (reserved) PVCs with non-default connection identifiers, or other nondefault parameters, use the **atm manual-well-known-vc** interface configuration command. To reenable the automatic default well-known VC mode, use the **no** form of this command.

**atm manual-well-known-vc** [**delete** | **keep**]

**no atm manual-well-known-vc**

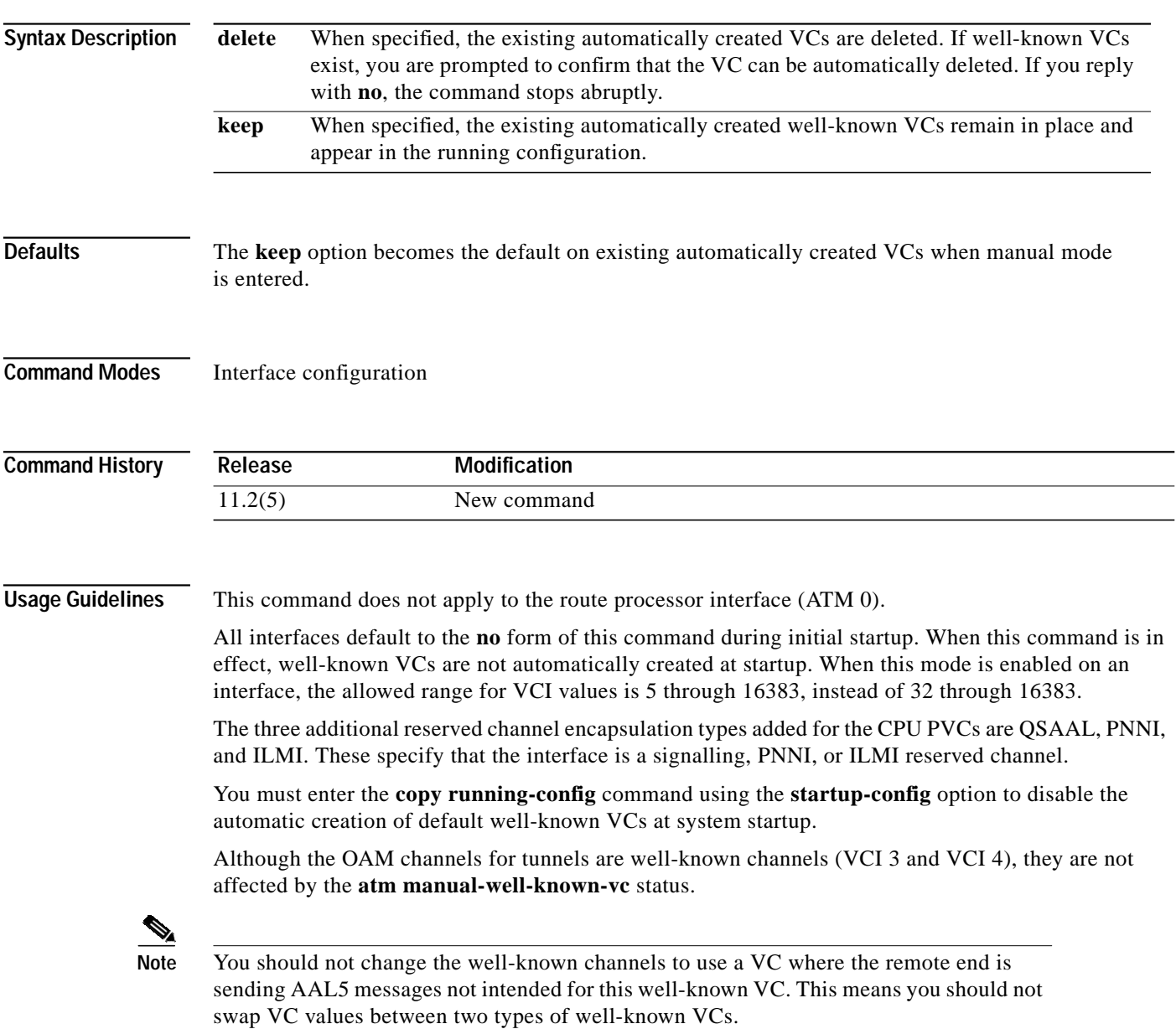

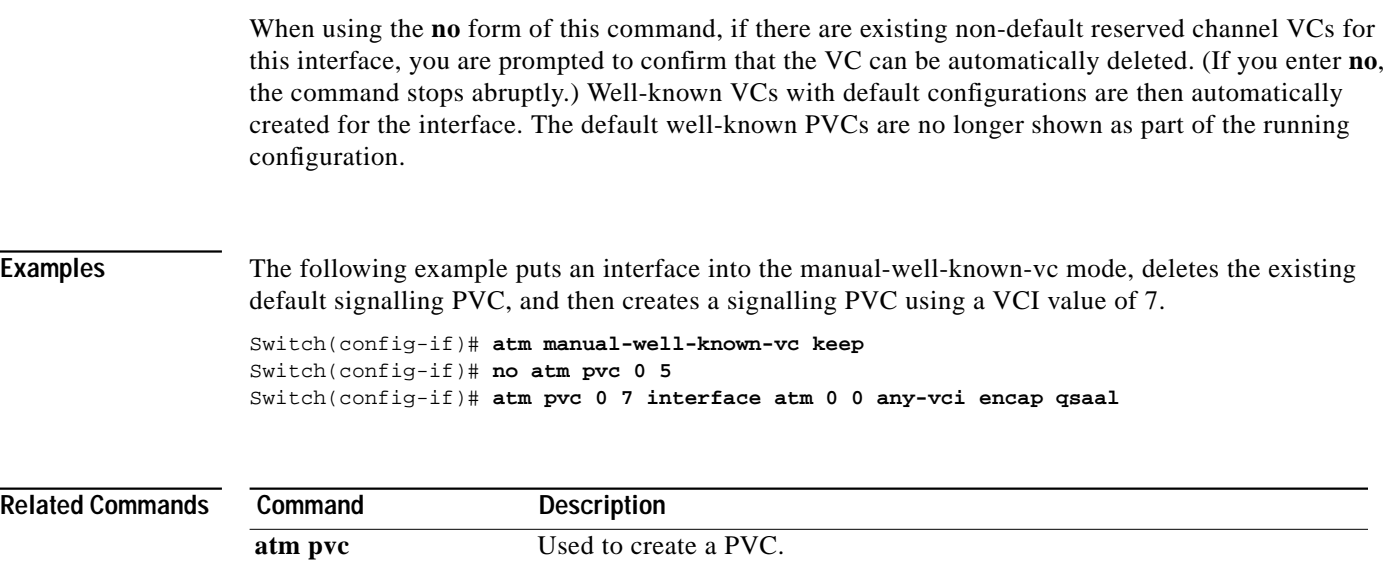

the copy operation.

Copies the switch's running configuration file to another destination, and further specifies the configuration used for initialization as the destination of

**copy running-config startup-config**

#### <span id="page-78-0"></span>**atm maxvc-number**

To configure the maximum number of ATM VCs supported on the ATM interface, use the **atm maxvc-number** interface configuration command. To restore the default value, use the **no** form of this command.

**atm maxvc-number** *max-vc-num*

#### **no atm maxvc-number**

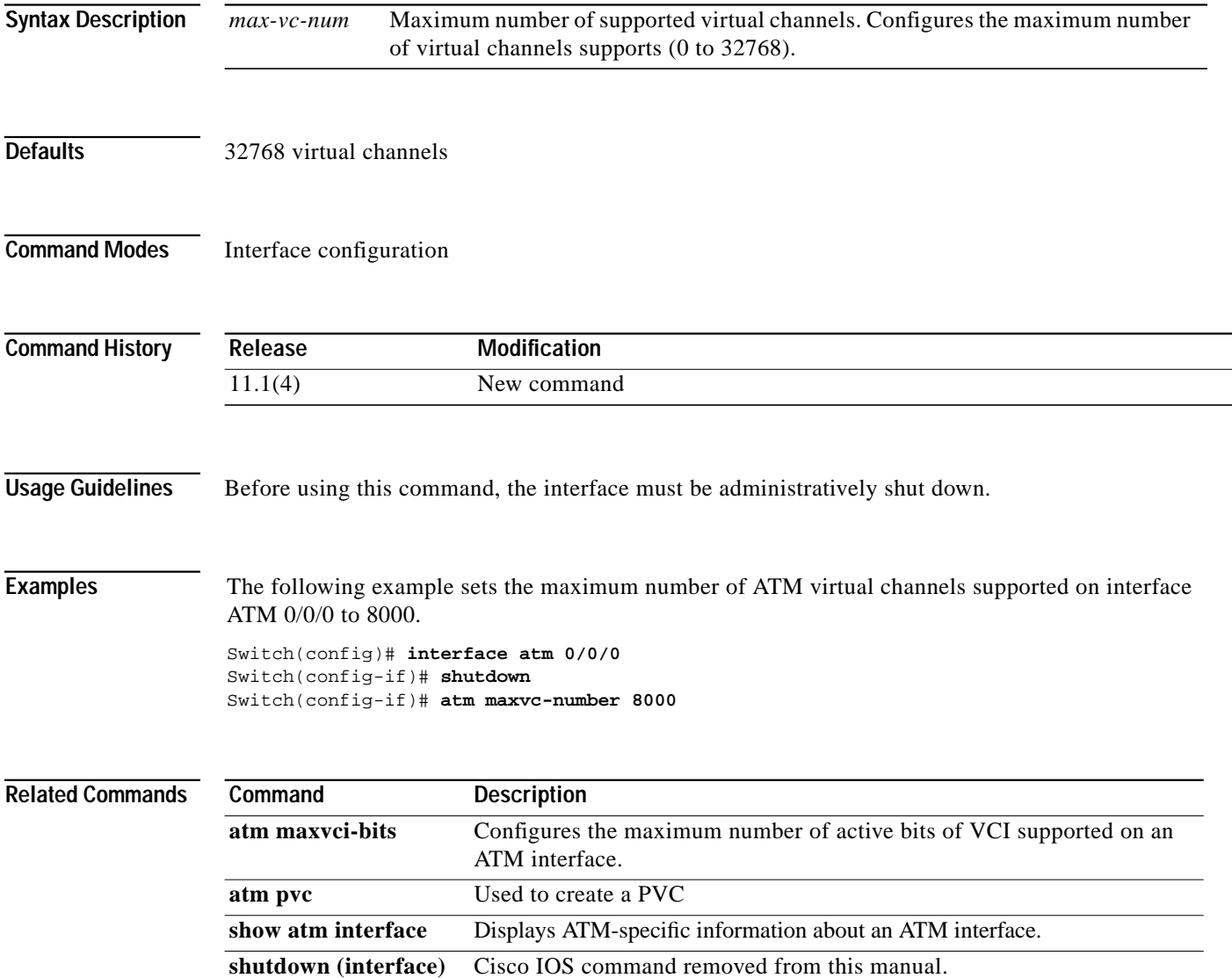

### <span id="page-79-0"></span>**atm maxvci-bits**

To configure the maximum number of active bits of VCI supported on an ATM interface, use the **atm maxvci-bits** interface configuration command. To restore the default value, use the **no** form of this command.

**atm maxvci-bits** *max-vci-bits*

**no atm maxvci-bits**

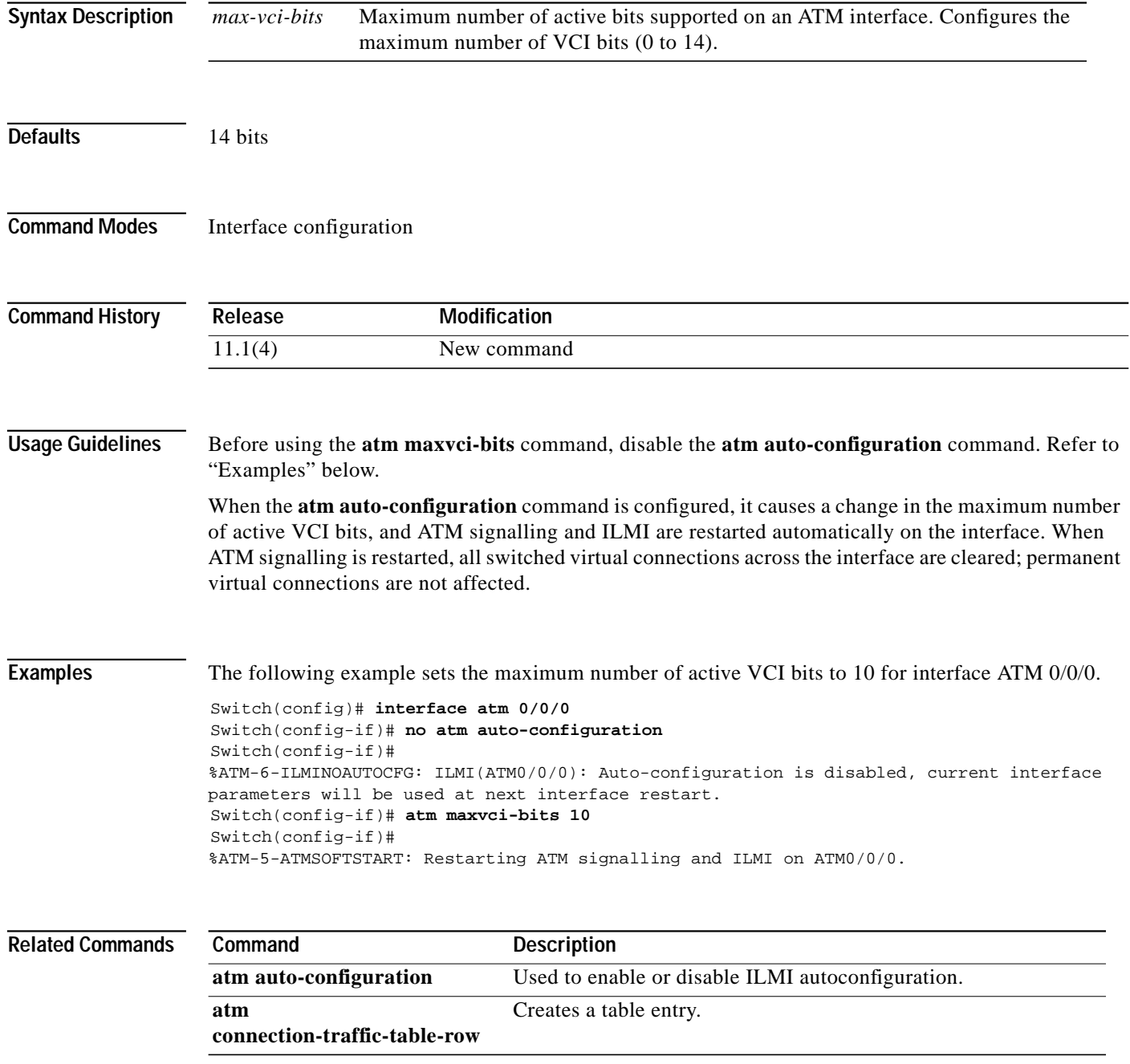

 $\mathcal{L}$ 

ш

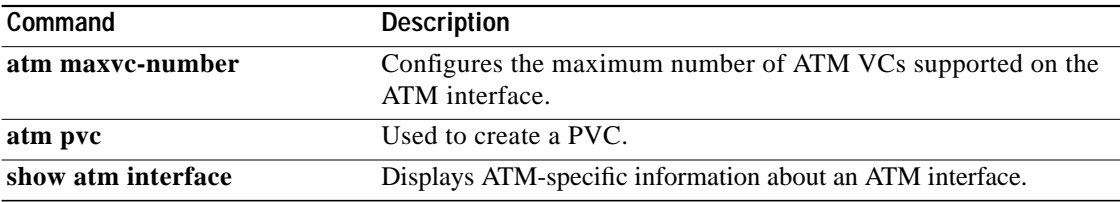

 $\mathbf{r}$ 

#### <span id="page-81-0"></span>**atm maxvp-number**

To configure the maximum number of ATM VPs supported on an ATM interface, use the **atm maxvp-number** interface configuration command. To restore the default value, use the **no** form of this command.

**atm maxvp-number** *max-vp-number*

#### **no atm maxvp-number**

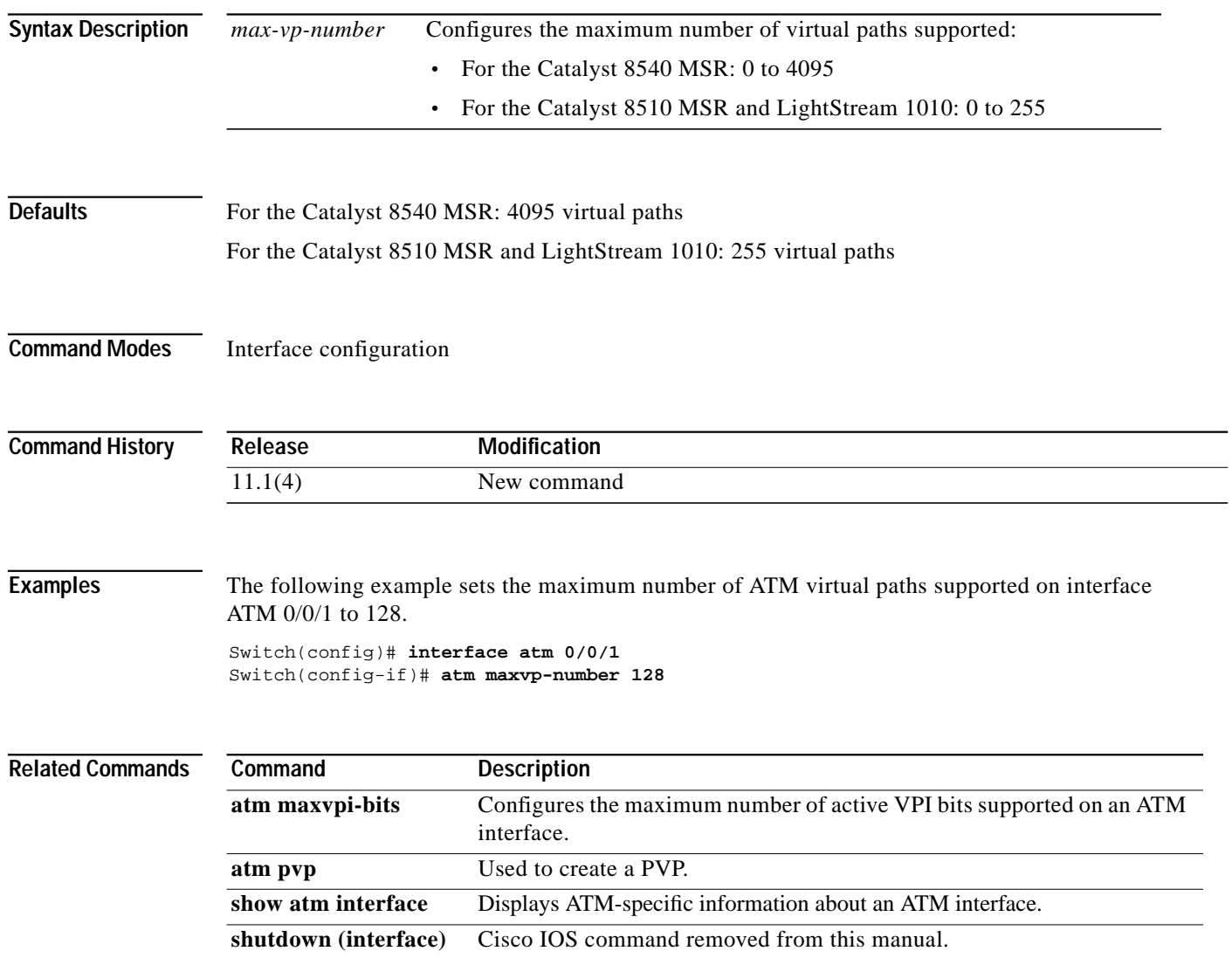

ш

# <span id="page-82-0"></span>**atm maxvpi-bits**

To configure the maximum number of active VPI bits supported on an ATM interface, use the **atm maxvpi-bits** interface configuration command. To restore the default value, use the **no** form of this command.

**atm maxvpi-bits** *max-vpi-bits*

**no atm maxvpi-bits**

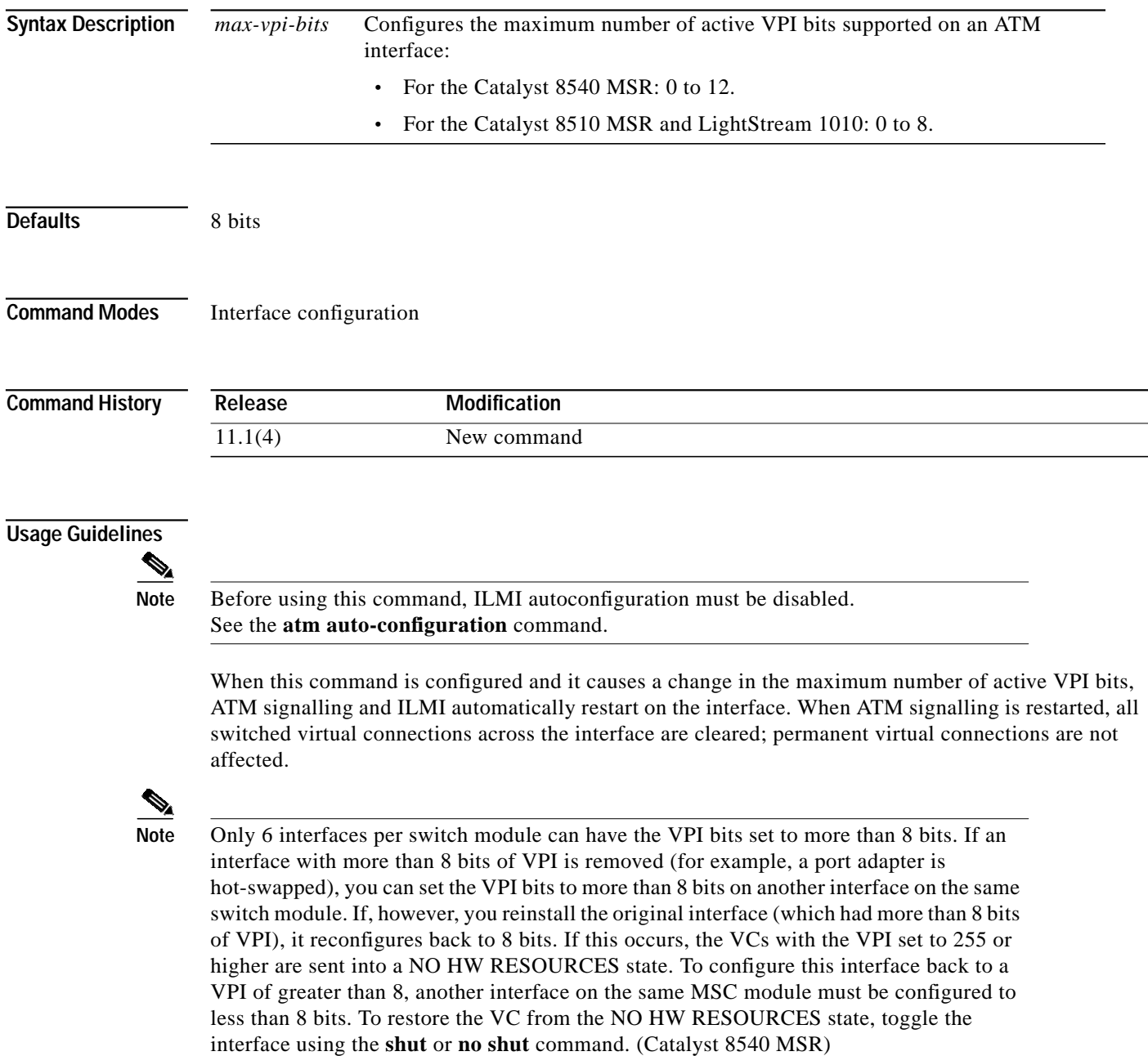

#### **Examples** The following example sets the maximum number of active VPI bits to 6 for interface ATM 0/0/0.

Switch(config)# **interface atm 0/0/0** Switch(config-if)# **no atm auto-configuration** Switch(config-if)# %ATM-6-ILMINOAUTOCFG: ILMI(ATM0/0/0): Auto-configuration is disabled, current interface parameters will be used at next interface restart. Switch(config-if)# atm maxvpi-bits 6 Switch(config-if)# %ATM-5-ATMSOFTSTART: Restarting ATM signalling and ILMI on ATM0/0/0.

#### **Related Commands Command Description [atm auto-configuration](#page-19-0)** Used to enable or disable ILMI autoconfiguration. **[atm](#page-45-0) [connection-traffic-table-row](#page-45-0)** Creates a table entry. **[atm maxvp-number](#page-81-0)** Configures the maximum number of ATM VPs supported on an ATM interface. **[atm pvp](#page-121-0)** Used to create a PVP. **show atm interface** Displays ATM-specific information about an ATM interface. **show switch fabric (Catalyst 8540 MSR)** Shows the details of the switch fabric for an ATM switch router.

#### **atm mbs-default**

To change the default MBS to request for UPC of cells received on the interface for connections that do not individually request an MBS value, use the **atm mbs-default** interface configuration command. To reset the default MBS for a particular service category to the default value, use the **no** form of this command.

**atm mbs-default** {**vbr-rt** | **vbr-nrt**} *number*

**no atm mbs-default** {**vbr-rt** | **vbr-nrt**}

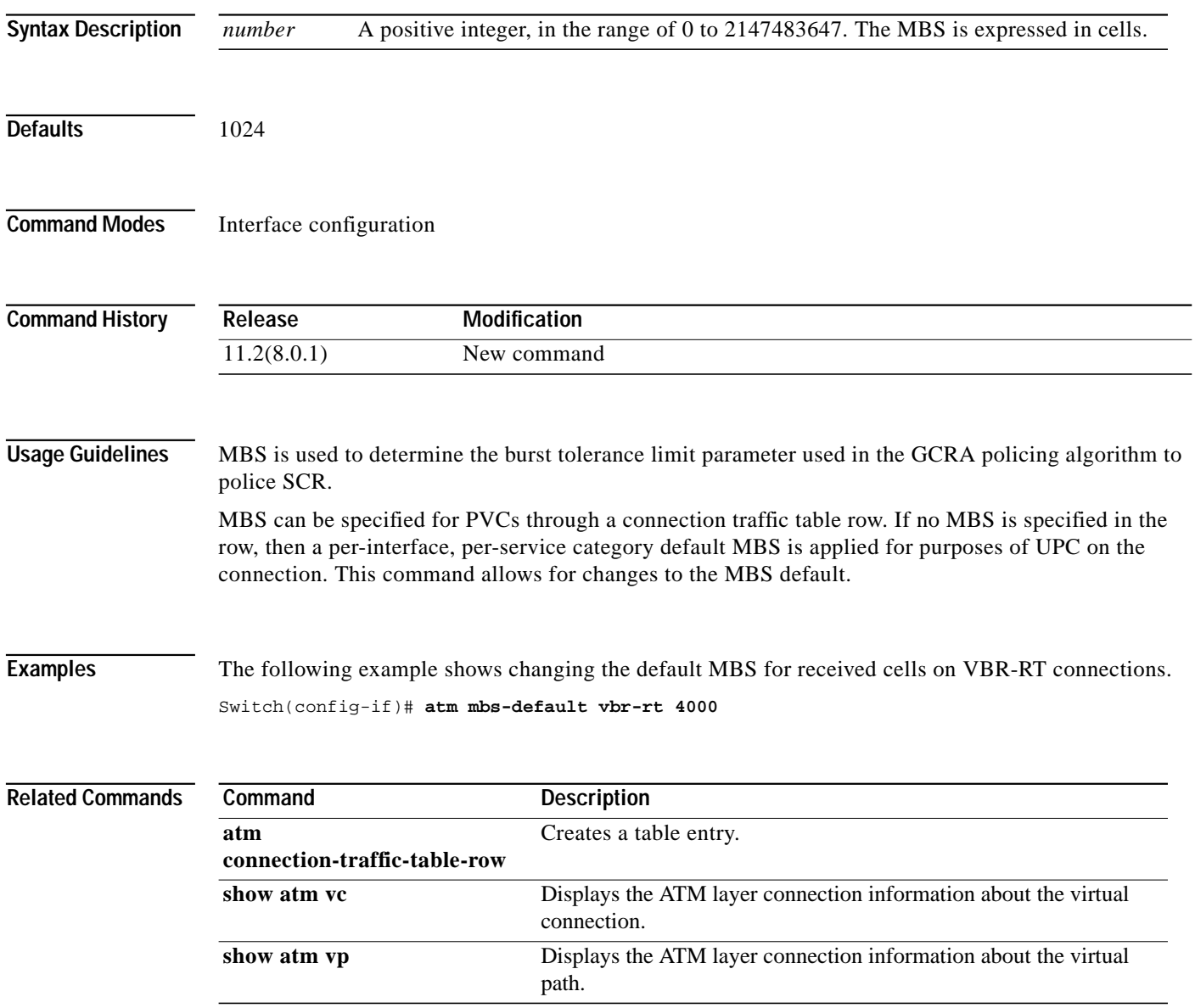

## <span id="page-85-0"></span>**atm nni**

To configure an ATM NNI on the specified physical or logical (VP tunnel) port, use the **atm nni** interface configuration command. **atm nni Syntax Description** This command has no keywords or arguments. **Command Modes** Interface configuration **Command History Release Modification** 11.1(4) New command **Usage Guidelines**  $\mathscr{P}$ **Note** Before using this command, ILMI autoconfiguration must be disabled. See the **[atm auto-configuration](#page-19-0)** command. When this command is configured and it causes a change in the interface protocol, ATM signalling and ILMI are restarted automatically on the interface. When ATM signalling is restarted, all switched virtual connections across the interface are cleared; permanent virtual connections are not affected. The PNNI routing and signalling protocol is run over all NNI interfaces, except those interfaces on which signalling was previously disabled (see the **[atm signalling enable](#page-153-0)** command). To configure an IISP interface, use the **[atm iisp](#page-66-0)** command. The **[atm auto-configuration](#page-19-0)**, **[atm iisp](#page-66-0)**, and **[atm nni](#page-85-0)** commands are mutually exclusive. Configuring the **atm nni** command overwrites any previous configuration of the **[atm iisp](#page-66-0)** command for this interface. Future configuration of the **atm auto-configuration**, and **atm iisp** command on this interface overwrites the **atm nni** command. **Examples** The following example shows configuring an ATM NNI on logical port card 3, subcard 1, and port 3, VPI 99. Switch(config)# **interface atm 3/1/3.99** Switch(config-subif)# **atm nni Related Commands Command Description** Used to enable or disable ILMI autoconfiguration. **[atm](#page-19-0) [auto-configuration](#page-19-0) [atm iisp](#page-66-0)** Configures ATM IISP on the specified physical or logical (VP tunnel) port.

ш

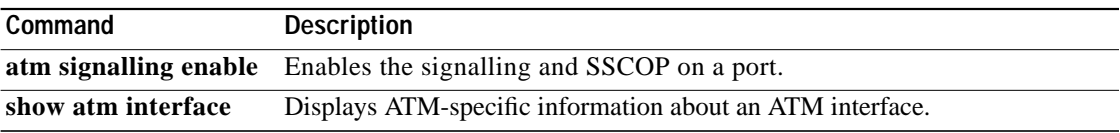

 $\mathbf{r}$ 

#### <span id="page-87-0"></span>**atm nsap-address**

To configure the NSAP-format ATM end-system address of an ATM interface, use the **atm nsap-address** interface configuration command. To remove any configured NSAP-format address for the interface, use the **no** form of this command.

**atm nsap-address** *nsap-address*

**no atm nsap-address**

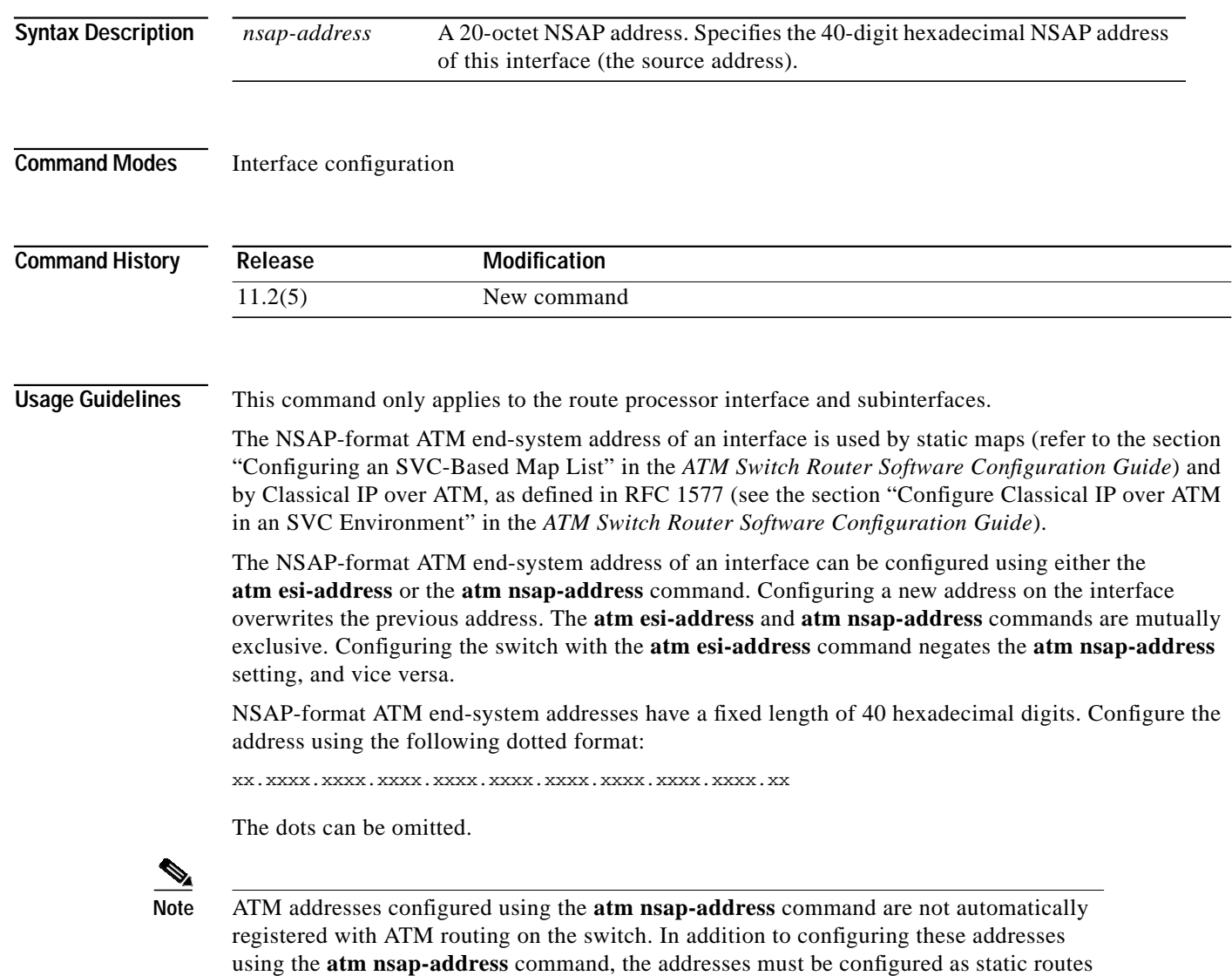

on the route processor interface of the ATM switch router.

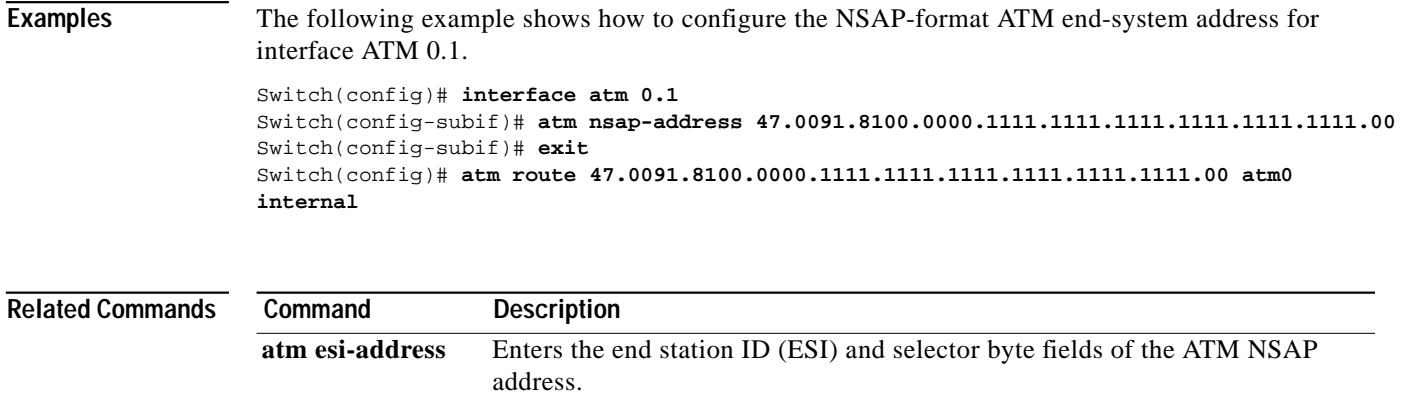

**[atm nsap-address](#page-87-0)** Configures the NSAP-format ATM end-system address of an ATM interface.

×

# **atm nsap (map-list)**

To define an ATM map statement for an SVC, use the **atm-nsap** map-list configuration subcommand in conjunction with the **map-list** global configuration subcommand. To remove the address, use the **no** form of this command.

```
protocol protocol-address atm-nsap atm-nsap-address [class class-name] [broadcast]
   [aal5mux]
```
**no protocol protocol-address atm-nsap** *atm-nsap-address* [**class** *class-name*] [**broadcast**] [**aal5mux**]

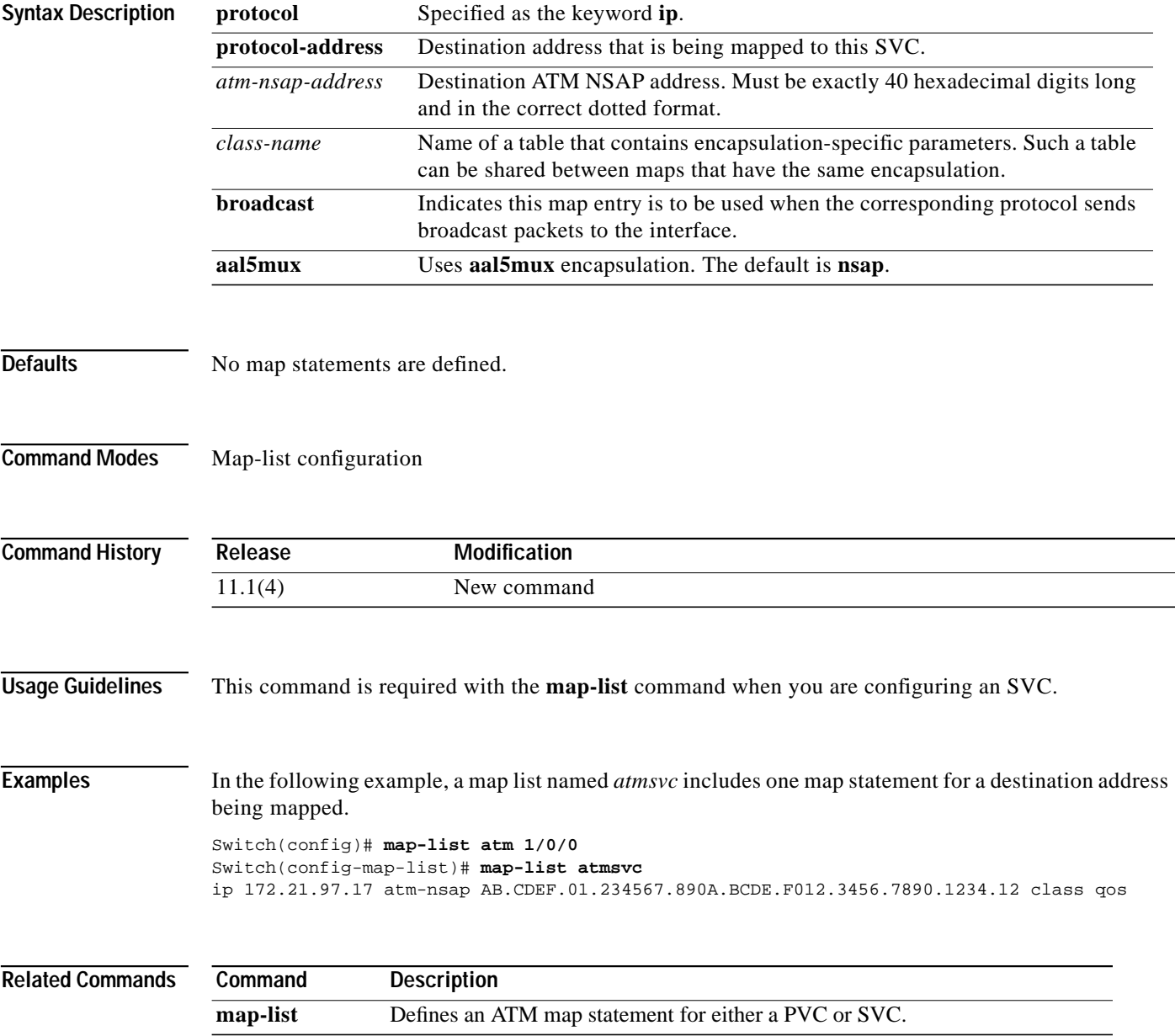

### <span id="page-90-0"></span>**atm oam (global)**

To configure the OAM, AIS, RDI, and loopback operations and to set the maximum number of OAM connections, use the **atm oam** global configuration command. To disable these operations, use the **no** form of this command.

#### **Catalyst 8540 MSR**

**atm oam** [**ais**] [**end-loopback**] [**max-limit** *number*] [**rdi**] [**seg-loopback**]

**no atm oam** [**ais**] [**end-loopback**] [**max-limit** *number*] [**rdi**] [**seg-loopback**]

#### **Catalyst 8510 MSR and LightStream 1010**

**atm oam** [**ais**] [**end-loopback**] [**intercept end-to-end**] [**max-limit** *number*] [**rdi**] [**seg-loopback**]

**no atm oam** [**ais**] [**end-loopback**] [**intercept end-to-end**] [**max-limit** *number*] [**rdi**] [**seg-loopback**]

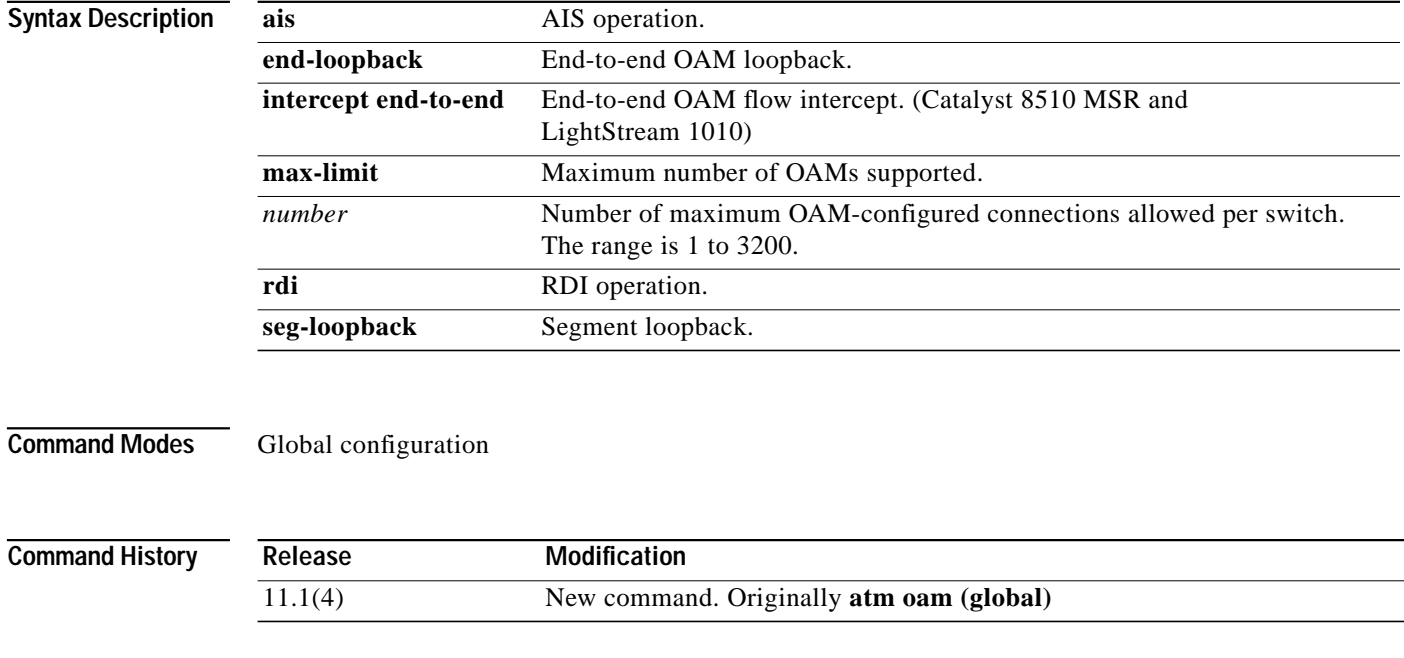

**Usage Guidelines** To set the maximum number of OAM connections that can be configured per switch, use the **atm oam max-limit** global configuration command.

**ATM Switch Router Command Reference**

**Examples** The following example globally enables AIS, RDI, and segment loopback operators for all interfaces. Switch(config)# **atm oam seg-loopback ais rdi**

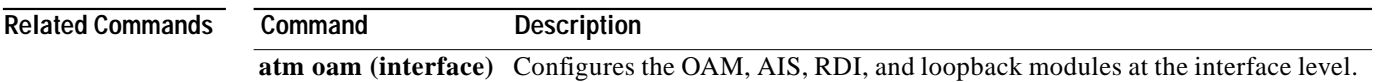

### <span id="page-92-0"></span>**atm oam (interface)**

To configure the OAM, AIS, RDI, and loopback modules at the interface level, use the **atm oam** interface configuration command. To disable these modules, use the **no** form of this command.

**atm oam** [**interface atm** *card/subcard/port*[**.***vpt#*]] [*vpi* [*vci*]] [**ais**] [**end-loopback**] [**loopback-timer**] [**max-limit**] [**rdi**] [**seg-loopback**] [**intercept end-to-end**]

**no atm oam** [**interface atm** *card/subcard/port*[**.***vpt#*]] [*vpi* [*vci*]] [**ais**] [**end-loopback**] [**loopback-timer**] [**max-limit**] [**rdi**] [**seg-loopback**] [**intercept end-to-end**]

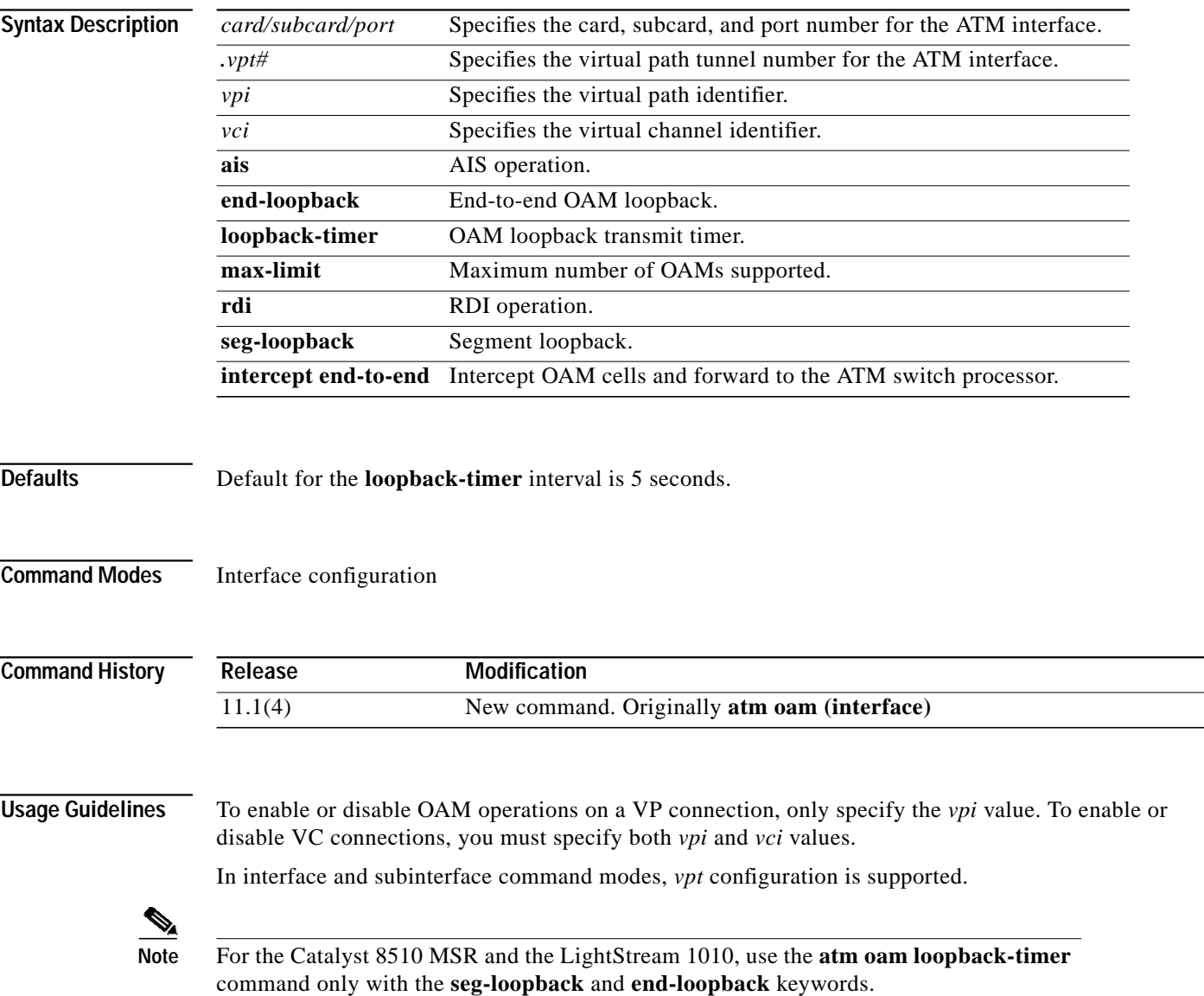

 $\blacksquare$ 

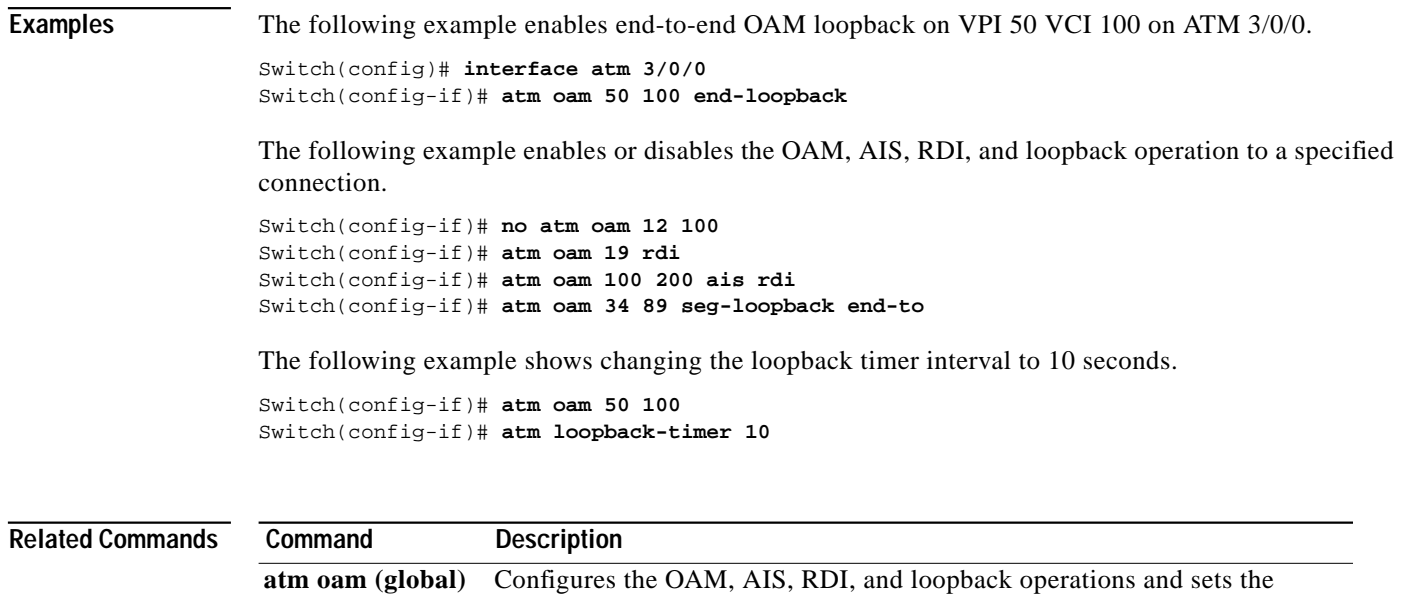

maximum number of OAM connections.

П

# <span id="page-94-0"></span>**atm output-queue (Catalyst 8510 MSR and LightStream 1010)**

To change the maximum queue size of the output queue, use the **atm output-queue** interface configuration command. To reset the maximum queue size to the default value, use the **no** form of this command.

**atm output-queue** [**force**] {**cbr** | **vbr-rt** | **vbr-nrt** | **abr-ubr**} **max-size** *number*

**no atm output-queue** [**force**] {**cbr** | **vbr-rt** | **vbr-nrt** | **abr-ubr**} **max-size**

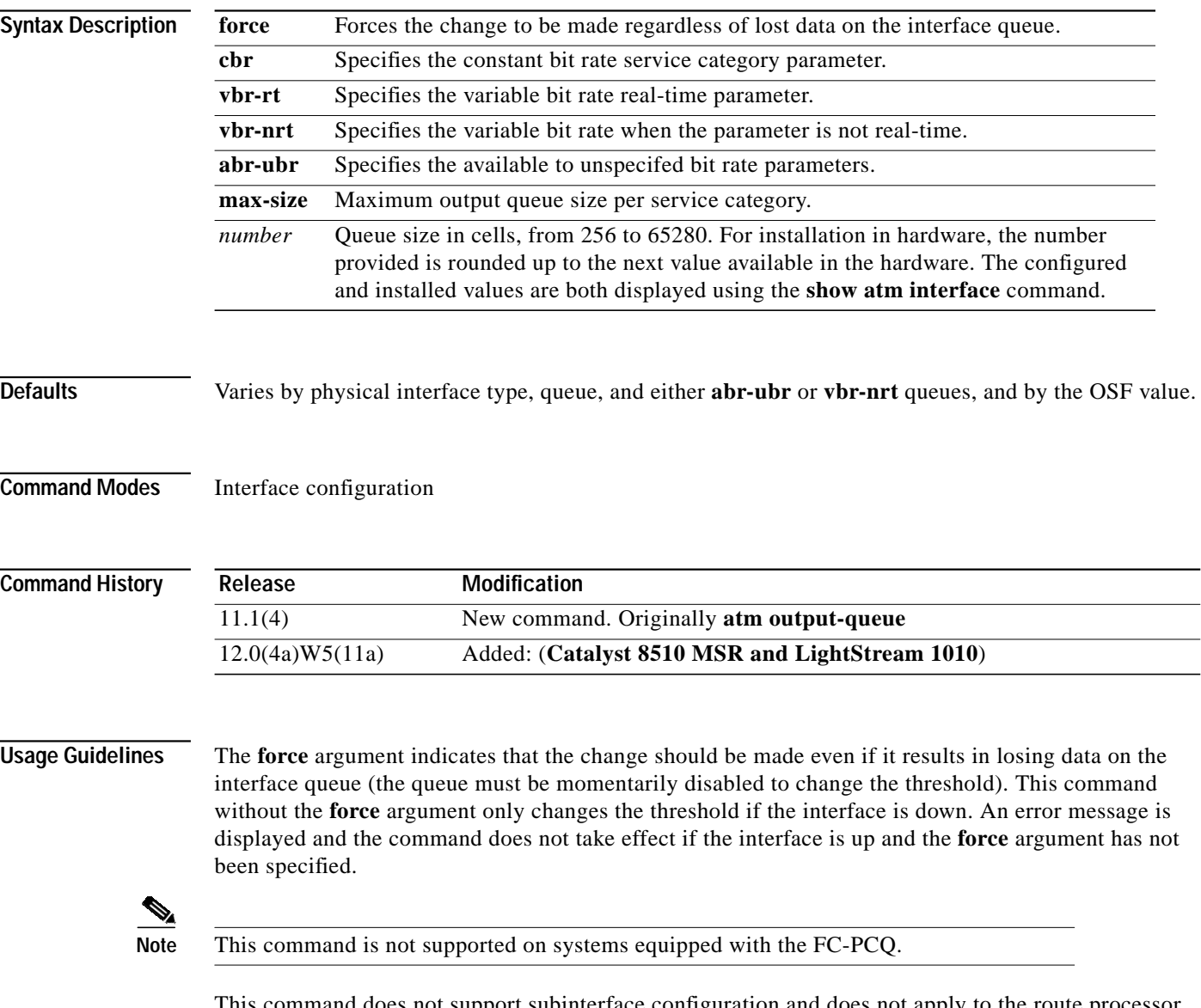

This command does not support subinterface configuration and does not apply to the route processor interface (ATM 0).

On a 25-Mbps port adapter, you can configure the parameters only on physical ports 0 or 6. The following rules apply:

- **•** The parameters configured on port 0 apply to ports 0 through 5.
- **•** The parameters configured on port 6 apply to ports 6 through 11.

**Examples** In the following example, the maximum size of the **vbr-nrt** output queue is set to a minimum of 512 cells. This can be set even if the interface is up.

Switch(config-if)# **atm output-queue force vbr-nrt max-size 512**

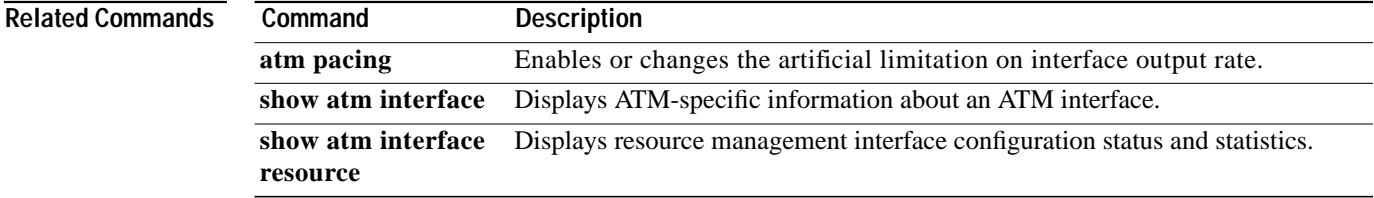

### **atm output-threshold (Catalyst 8510 MSR and LightStream 1010)**

To change the output queue thresholds, use the **atm output-threshold** interface configuration command. To reset the threshold to the default value, use the **no** form of this command.

**atm output-threshold** {**cbr** | **vbr-rt** | **vbr-nrt** | **abr** | **ubr**} **discard** *disc-thresh-num* **atm output-threshold** {**cbr** | **vbr-rt** | **vbr-nrt | abr** | **ubr**} **efci** *efci-thresh-num* **atm output-threshold abr relative-rate** *abr-thresh-num*

**no atm output-threshold discard** *disc-thresh-num* **no atm output-threshold efci** *efci-thresh-num* **no atm output-threshold abr relative-rate** *abr-thresh-num*

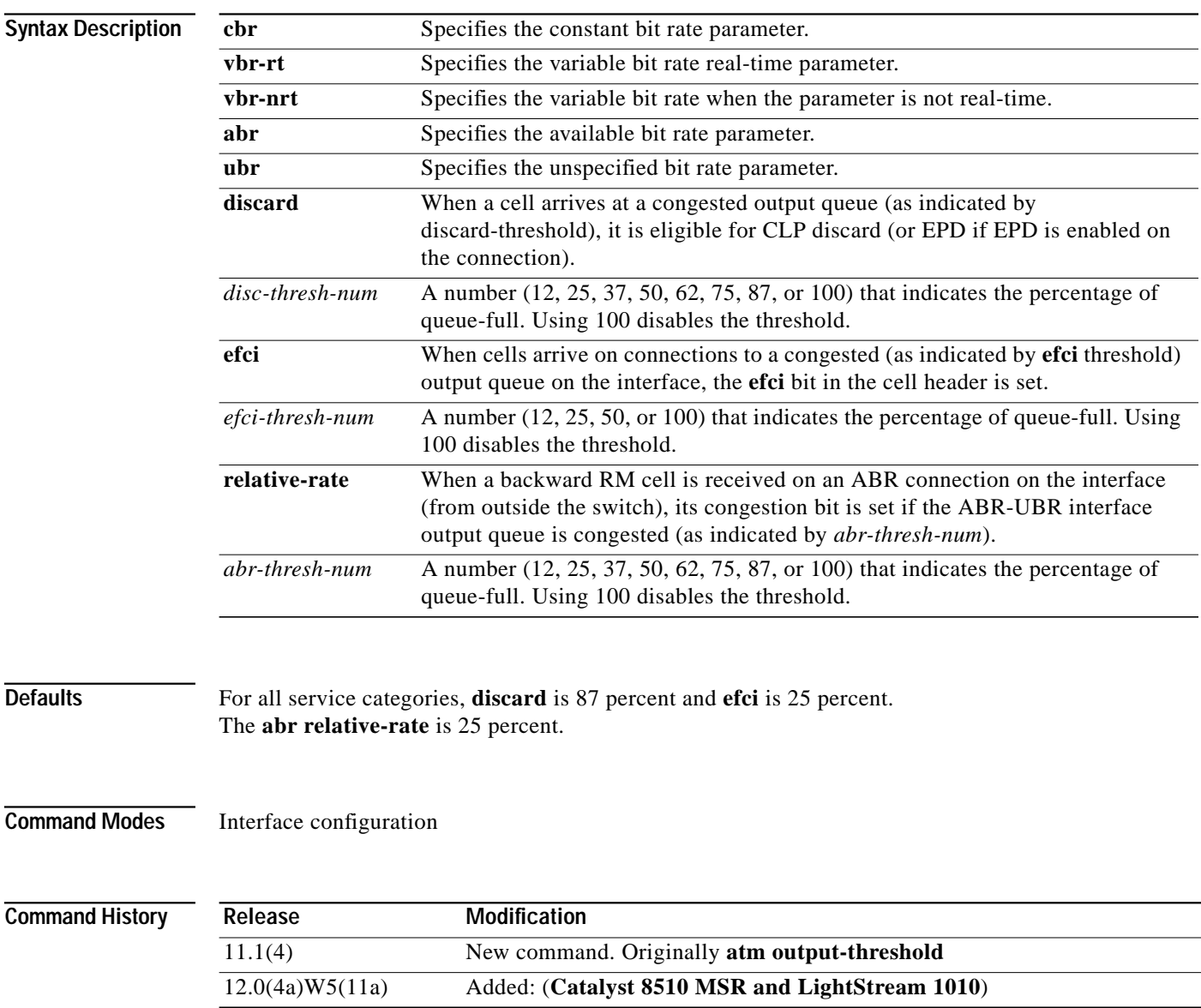

**78-6278-03, Cisco IOS Release 12.0(10)W5(18)**

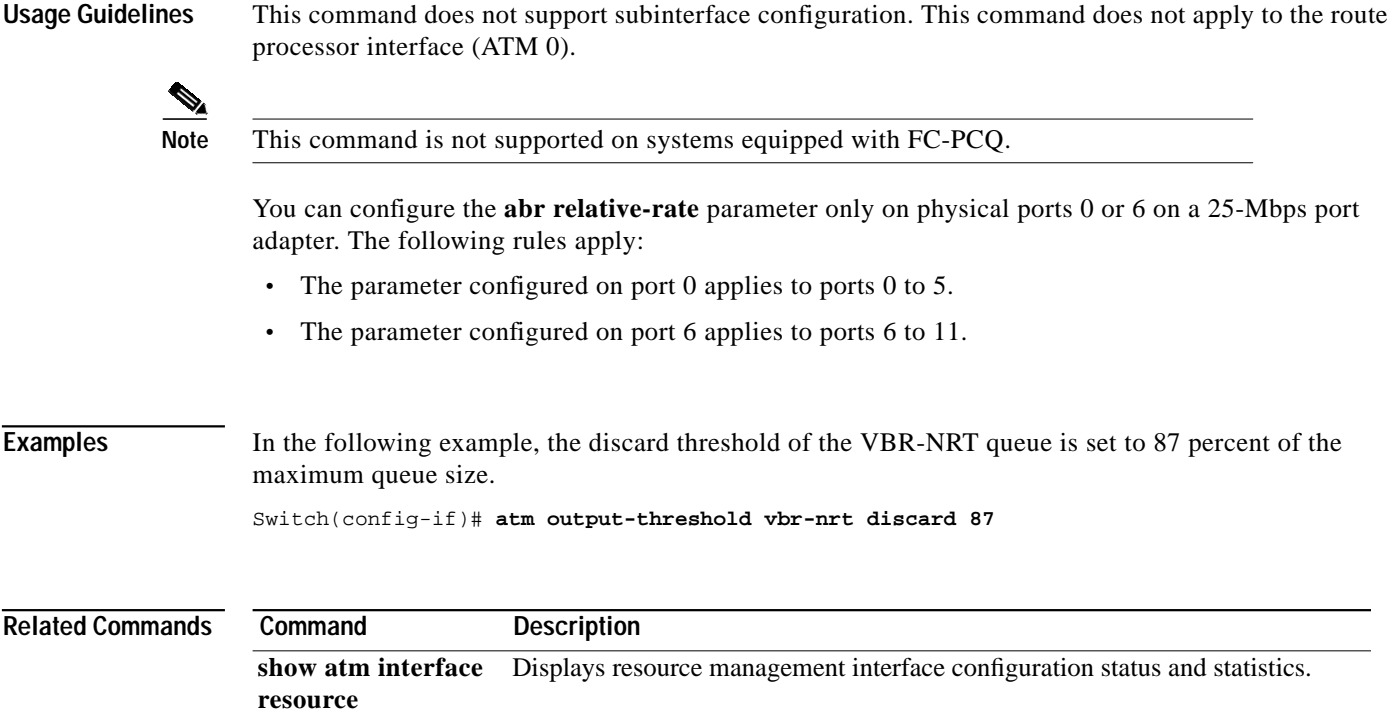

ш

### **atm over-subscription-factor (Catalyst 8510 MSR and LightStream 1010)**

To set the over-subscription factor, use the **atm over-subscription-factor** global configuration command. To restore the default value to the over-subscription factor, use the **no** form of this command.

**atm over-subscription-factor** *number*

**no atm over-subscription-factor**

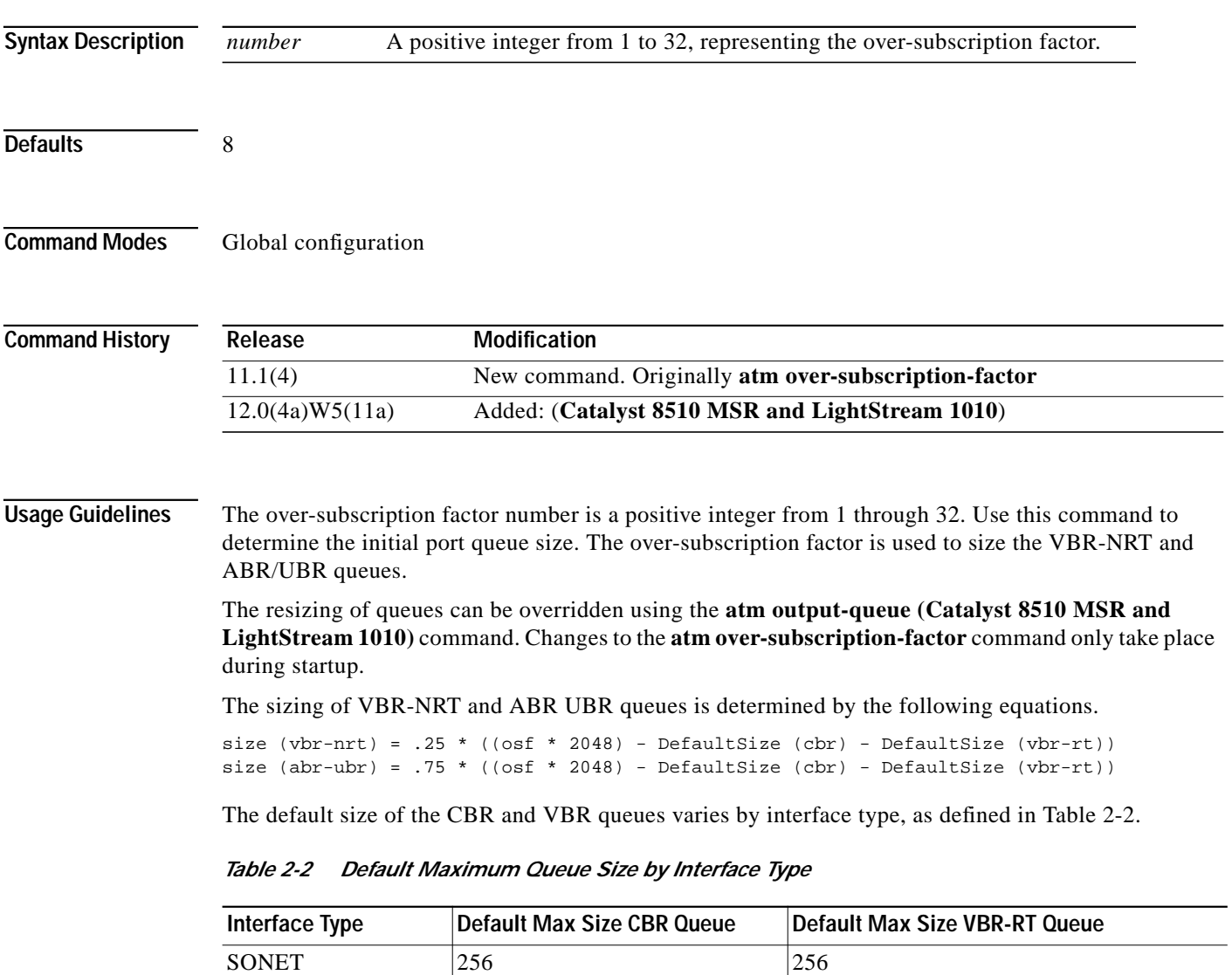

<span id="page-98-0"></span>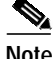

**Note** This command is not supported on systems equipped with FC-PFQ.

DS3/E3 256 512

#### **Examples** In the following example, the over-subscription factor of the switch is set to 15. To effect this change and resize the UBR and VBR-RT queues, the configuration must be written to NVRAM and the switch must be restarted.

Switch(config)# **atm over-subscription-factor 15**

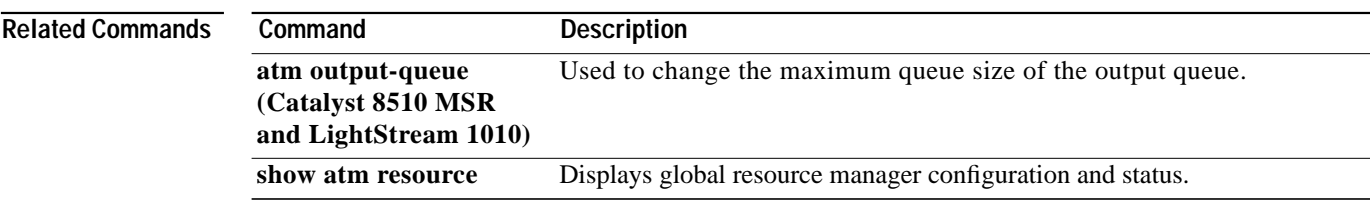

### <span id="page-100-0"></span>**atm pacing**

To enable or change the artificial limitation on interface output rate, use the **atm pacing** interface configuration command. To disable output pacing, use the **no** form of this command.

**atm pacing** *r-value* [**force**]

**no atm pacing**

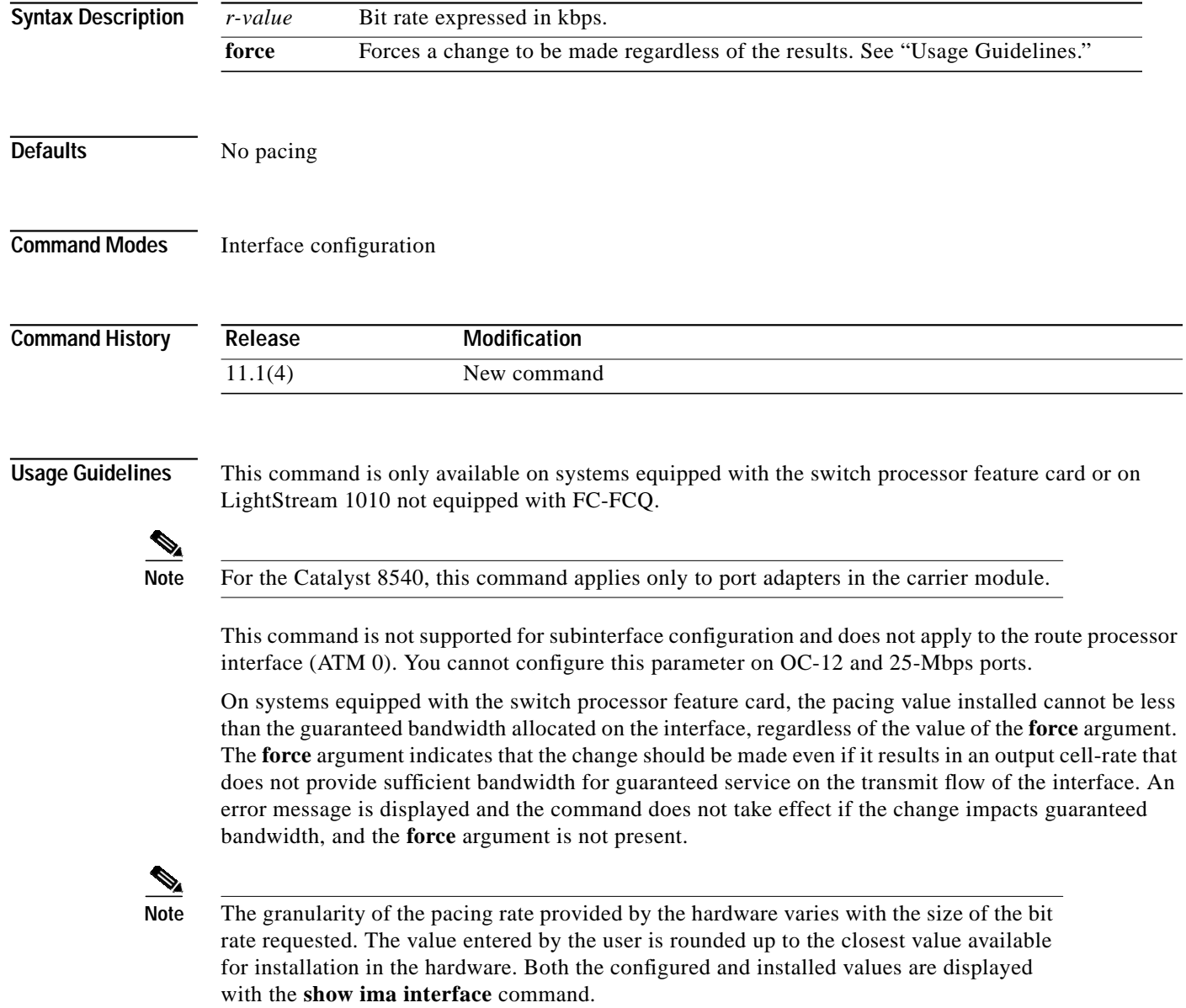

#### **Examples** In the following example, the transmit cell rate of the interface is limited to the closest value possible in hardware, greater than 30,000 kbps. If the amount of bandwidth allocated to CBR and VBR connections in the transmit direction on the interface is greater than 30,000 kbps, the command fails. Switch(config)# **interface atm 3/0/0**

Switch(config-if)# **atm pacing 30000**

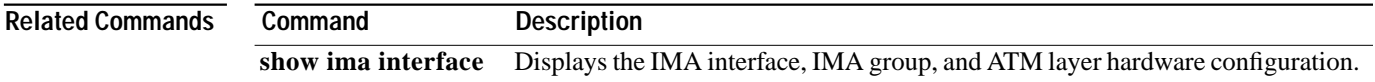

H

### **atm pnni admin-weight**

To specify the administrative weight of the ATM PNNI interface, use the **atm pnni admin-weight** interface configuration command. To return to the default values, use the **no** form of this command.

**atm pnni admin-weight** *number traffic-class*

**no atm pnni admin-weight** *traffic-class*

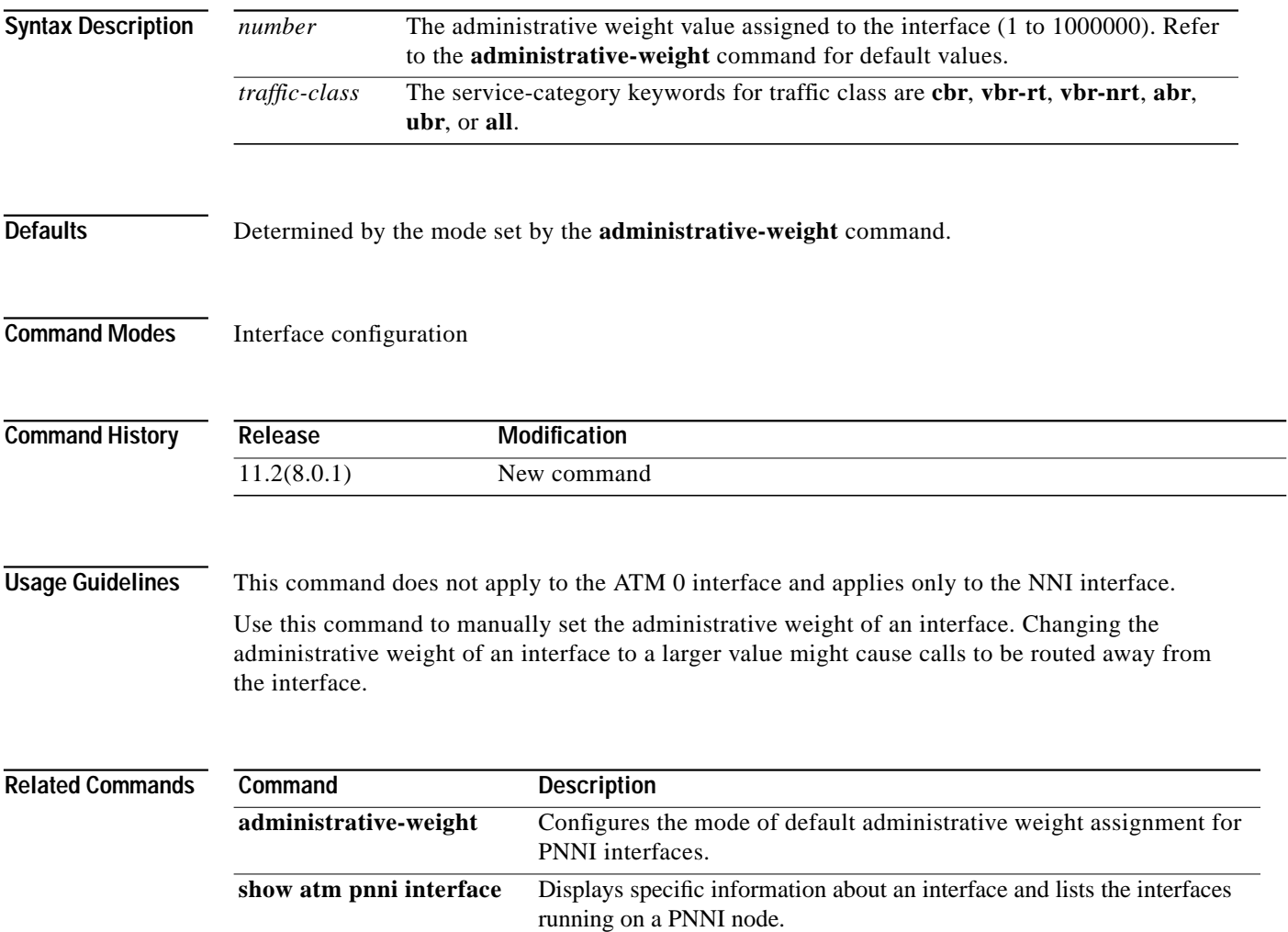

ш

# **atm pnni aggregation-token**

To specify the aggregation token for a PNNI interface, use the **atm pnni aggregation-token** PNNI interface configuration command.

**atm pnni aggregation-token** *value*

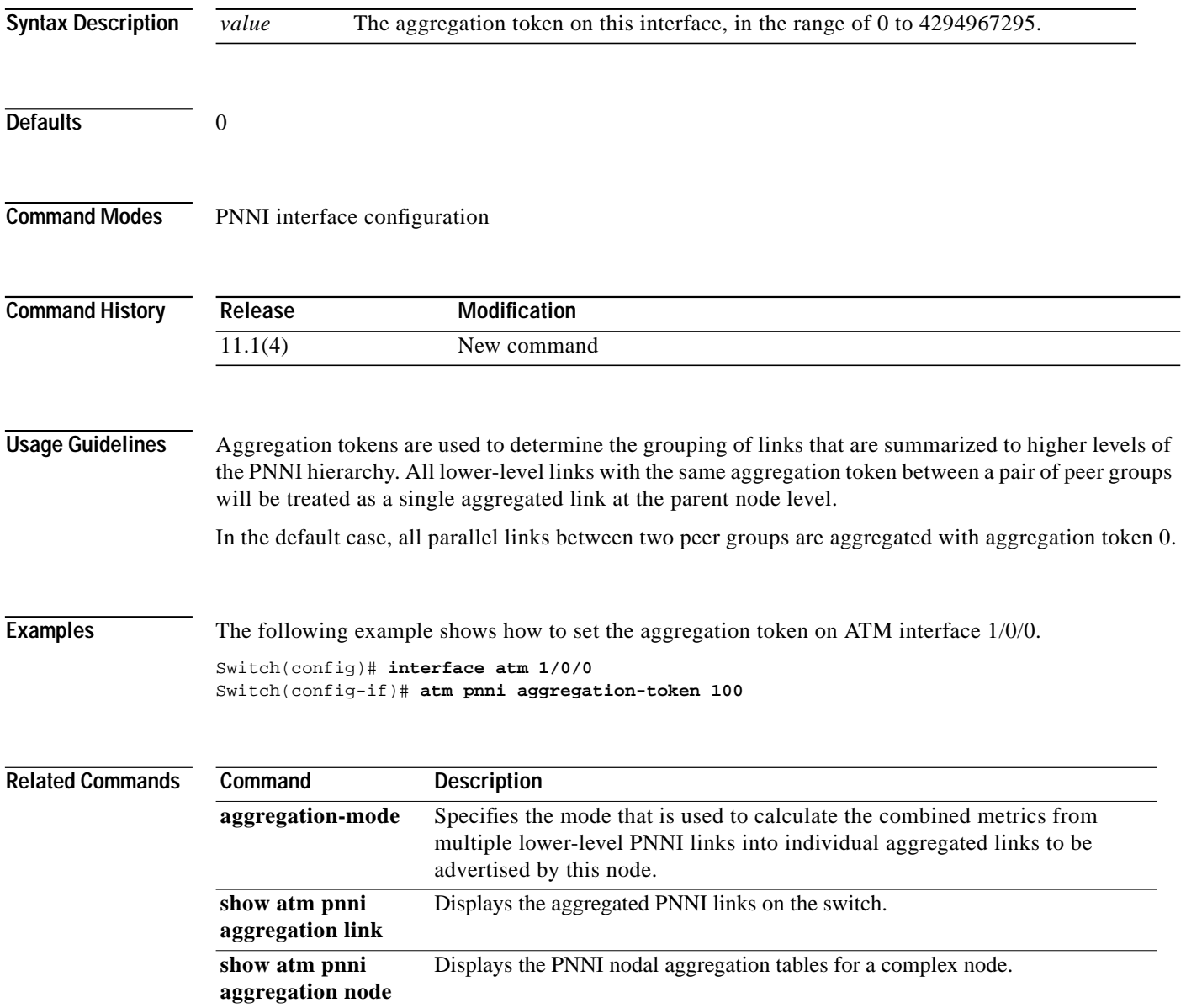

#### **atm pnni explicit-path**

To enter PNNI explicit path configuration mode to create or modify PNNI explicit paths, use the **atm pnni explicit-path** command from global configuration mode. Use the **no** form of this command to delete the explicit path and all associated explicit path segments.

**atm pnni explicit-path** {**identifier** *path-id-number* [**name** *path-name*] **| name** *path-name*} [**enable | disable**]

**no atm pnni explicit-path** {**identifier** *path-id-number* [**name** *path-name*] **| name** *path-name*}

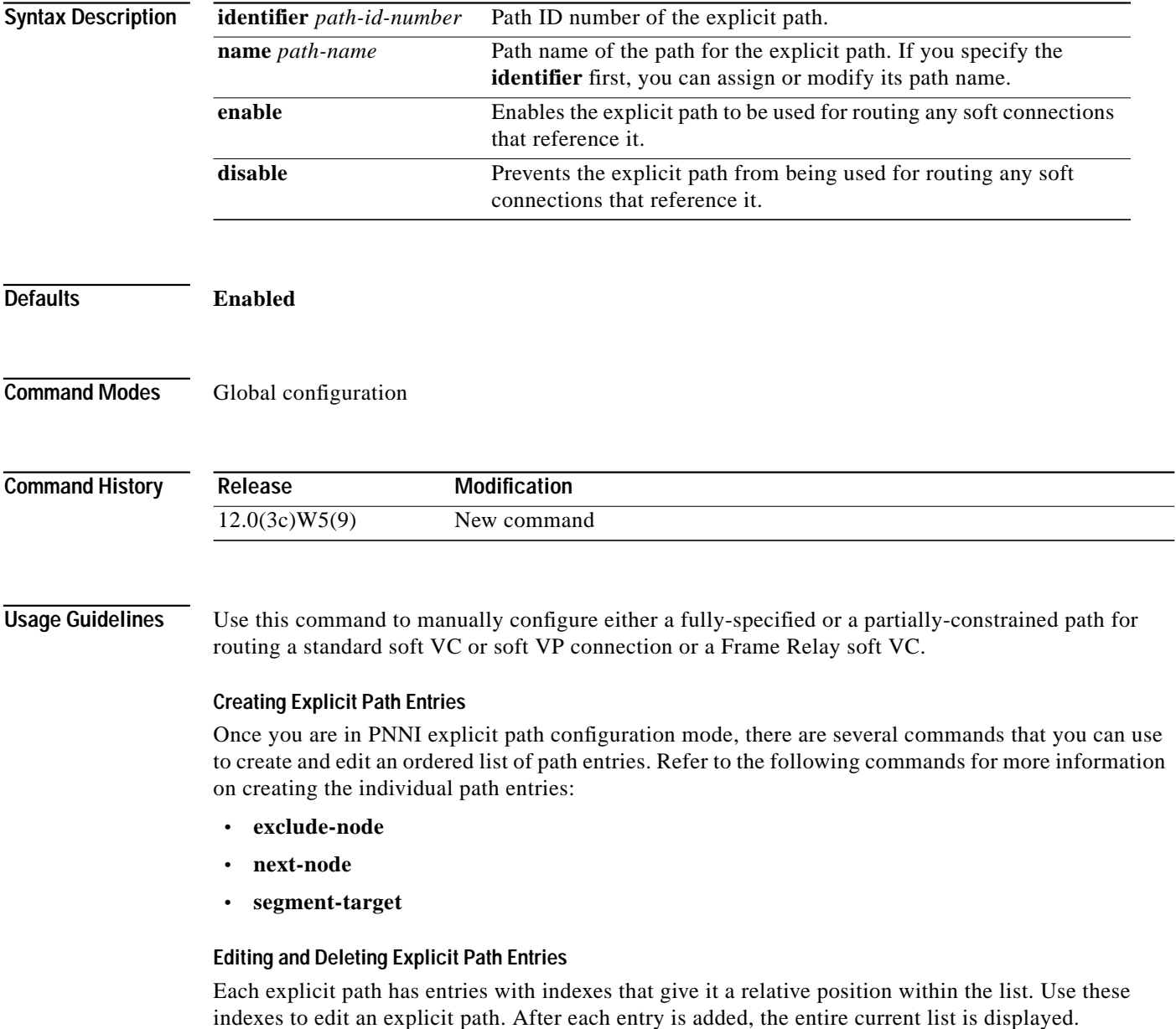

Use the following keywords to edit, add an entry to, or delete an entry from an explicit path:

- **•** Use the **index** keyword to specify the index of the entry to be edited. If no index is specified for a new entry, it always defaults to one higher than the last path entry. If the index specified matches the index of an existing entry, the index is overwritten with new information.
- **•** Use the **append-after** keyword to insert a path entry after the specified index. The path entries that follow are renumbered to make room for the new entry.
- **•** Use the **no** form of the command to delete an existing index or entry for a specific explicit path.
- **•** Use the **list** keyword to display the entire current list.

Use the following syntax to edit, add an entry to, or delete an entry from any explicit path:

**atm pnni explicit-path** {**identifier** *path-id-number* [**name** *path-name*] | **name** *path-name*}

```
[no] [index index-number | append-after index-number] list
```
**Examples** The following example shows how to enter PNNI explicit path configuration mode from global configuration mode, for a path named *boston\_2.path1*.

> Switch(config)# **atm pnni explicit-path name boston\_2.path1** Switch(cfg-pnni-expl-path)#

Once in PNNI explicit path configuration mode, the following example shows how to configure the explicit path boston\_2.path1 with four entries and then exit explicit path configuration mode:

- The first entry configures the dallas\_2 node.
- The second entry configures the dallas\_4 node, which is adjacent to dallas\_2. For the dallas\_4 node, an exit port is specified.
- The third entry configures a partially specified segment to the node chicago 2 (which is several hops away).
- The fourth entry configures a higher-level LGN node adjacent to chicago<sub>-2</sub>, which is specified by its 15-byte node-ID prefix.

```
Switch(cfg-pnni-expl-path)# next-node dallas_2
Switch(cfg-pnni-expl-path)# next-node dallas_4 port 80003004
Switch(cfg-pnni-expl-path)# segment-target chicago_2
Switch(cfg-pnni-expl-path)# next-node 40:72:47.009181000000106000000000
Switch(cfg-pnni-expl-path)# end
Switch#
```
The following example shows how to reenter PNNI explicit path configuration mode for a path named *new\_york.path1* and list the current path.

```
Switch(config)# atm pnni explicit-path name new_york.path1
Switch(cfg-pnni-expl-path)# list
Explicit_path name new_york.path1 (id 5) from node dallas_1:
1 next-node dallas_2
2 next-node dallas_4 port 80003004
3 segment chicago_2
4 next-node new_york
```
**Examples** The following example shows how to modify the first entry to add an exit port, using the **index** keyword to specify the index of the entry to be modified.

```
Switch(cfg-pnni-expl-path)# index 1 next-node dallas_2 port 80000000
Explicit_path name new_york.path1 (id 5) from node dallas_1:
1 next-node dallas_2 port 80000000
2 next-node dallas_4 port 80003004
3 segment chicago_2
4 next-node 40:72:47.009181000000106000000000.
```
The following example shows how to use the **append-after** keyword to add a new entry into an explicit path list.

If the explicit path has four **next-node** entries labelled as index 1 through 4, use the **append-after** keyword to add a new entry after index 2, which results in index 3. The remaining two entries are automatically renumbered to index 4 and 5 to accommodate the newly added index 3.

```
Switch(cfg-pnni-expl-path)# append 2 next-node st_louis
Explicit_path name new_york.path1 (id 5) from node dallas_1:
1 next-node dallas_2 port 80000000
2 next-node dallas_4 port 80003004
3 next-node st_louis
4 segment chicago_2
5 next-node 40:72:47.009181000000106000000000.
```
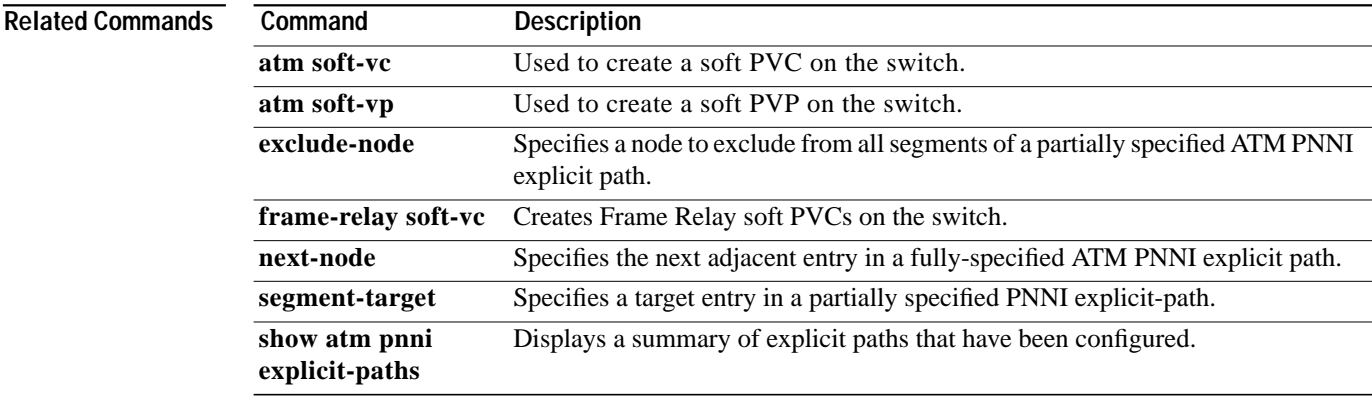

#### **atm pnni link-selection**

To configure a method for selecting a link out of multiple links to the same neighbor, use the **atm pnni link-selection** interface configuration command. To return to the default value, use the **no** form of this command.

**atm pnni link-selection** {**cbr | vbr-rt | vbr-nrt | abr | ubr | all**}{**admin-weight-minimize** | **blocking-minimize** | **transmit-speed-maximize | load-balance** | alternate}

**no atm pnni link-selection** {**cbr | vbr-rt | vbr-nrt | abr | ubr | all**}

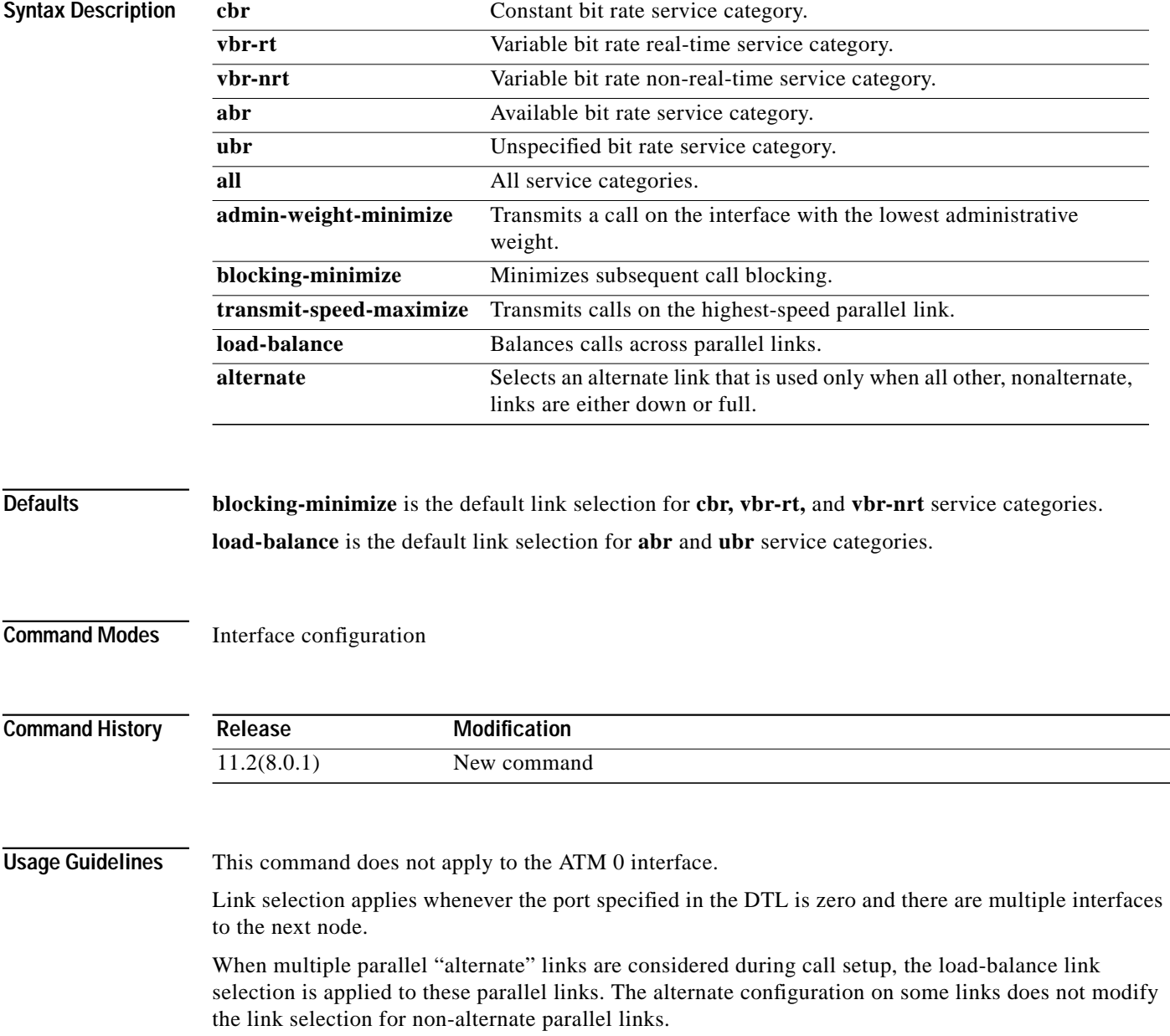
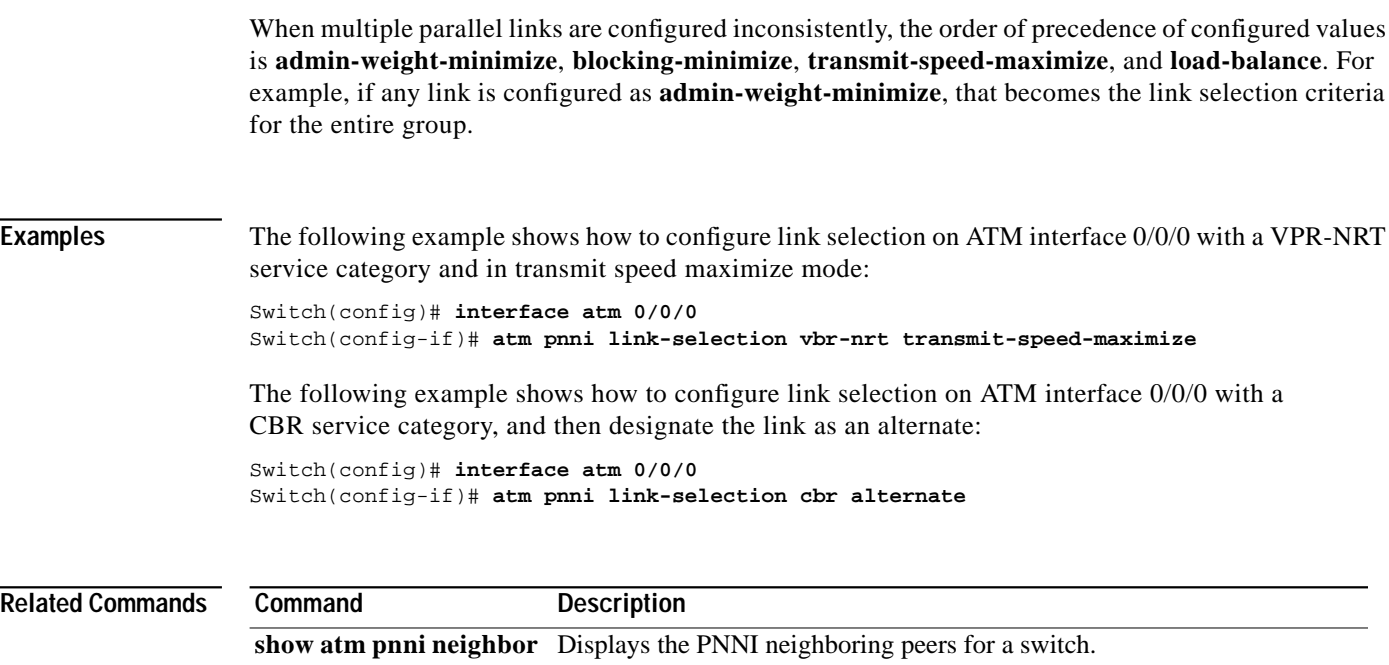

П

# <span id="page-109-0"></span>**atm pnni mobile**

Use the **atm pnni mobile** command to specify a PNNI interface node as mobile in a mobile network.

**atm pnni mobile**

**no atm pnni mobile**

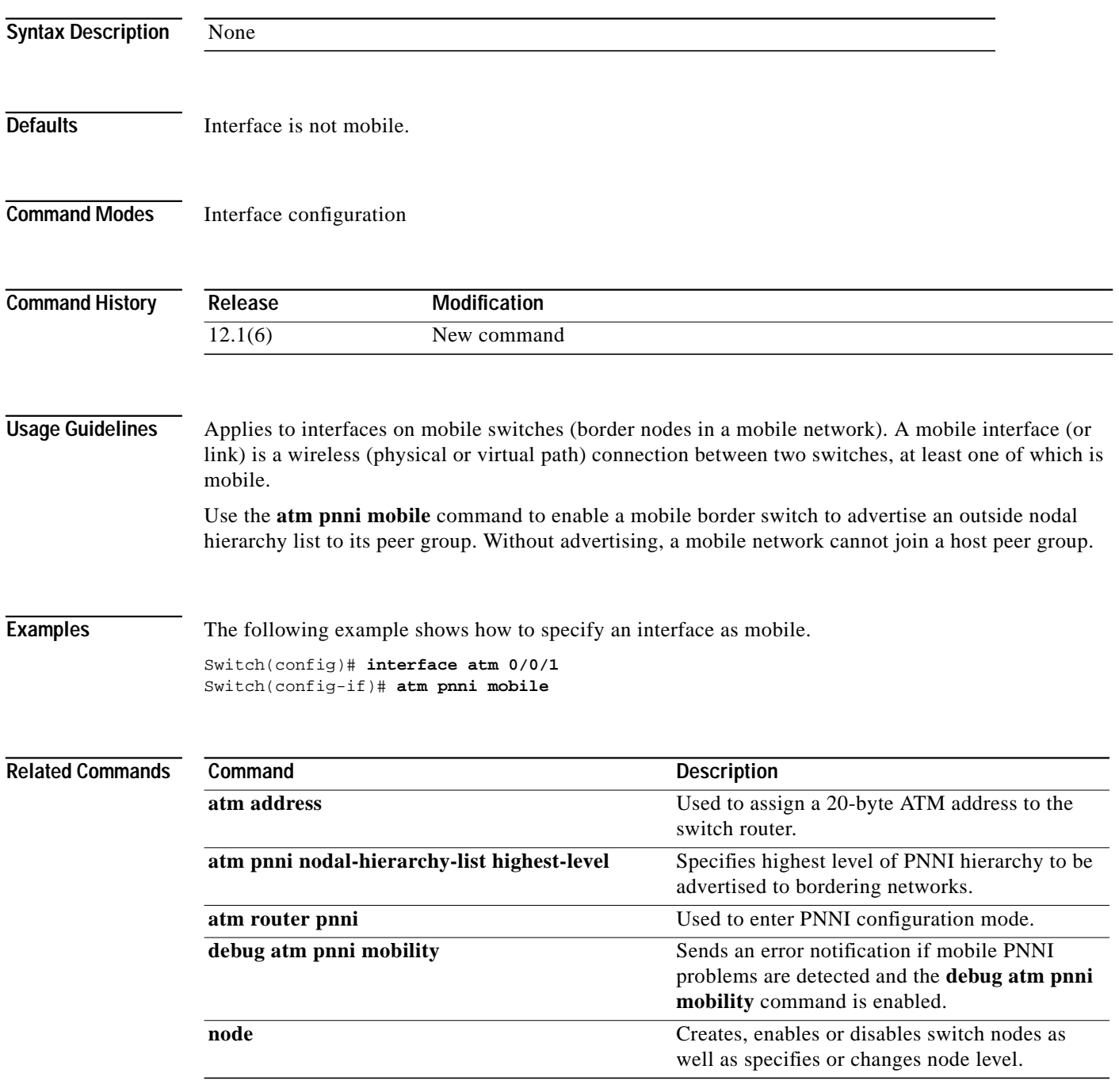

 $\mathcal{L}^{\mathcal{L}}$ 

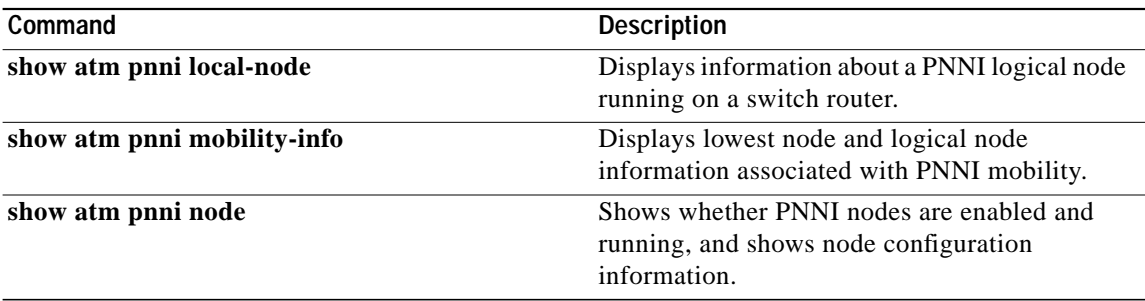

 $\mathbf{r}$ 

# **atm pnni node**

To specify which PNNI node in the switch router runs on an interface when the interface runs PNNI, use the **atm pnni node** interface configuration command. To return to the default value, use the **no** form of this command.

**atm pnni node** *node-index*

**no atm pnni node**

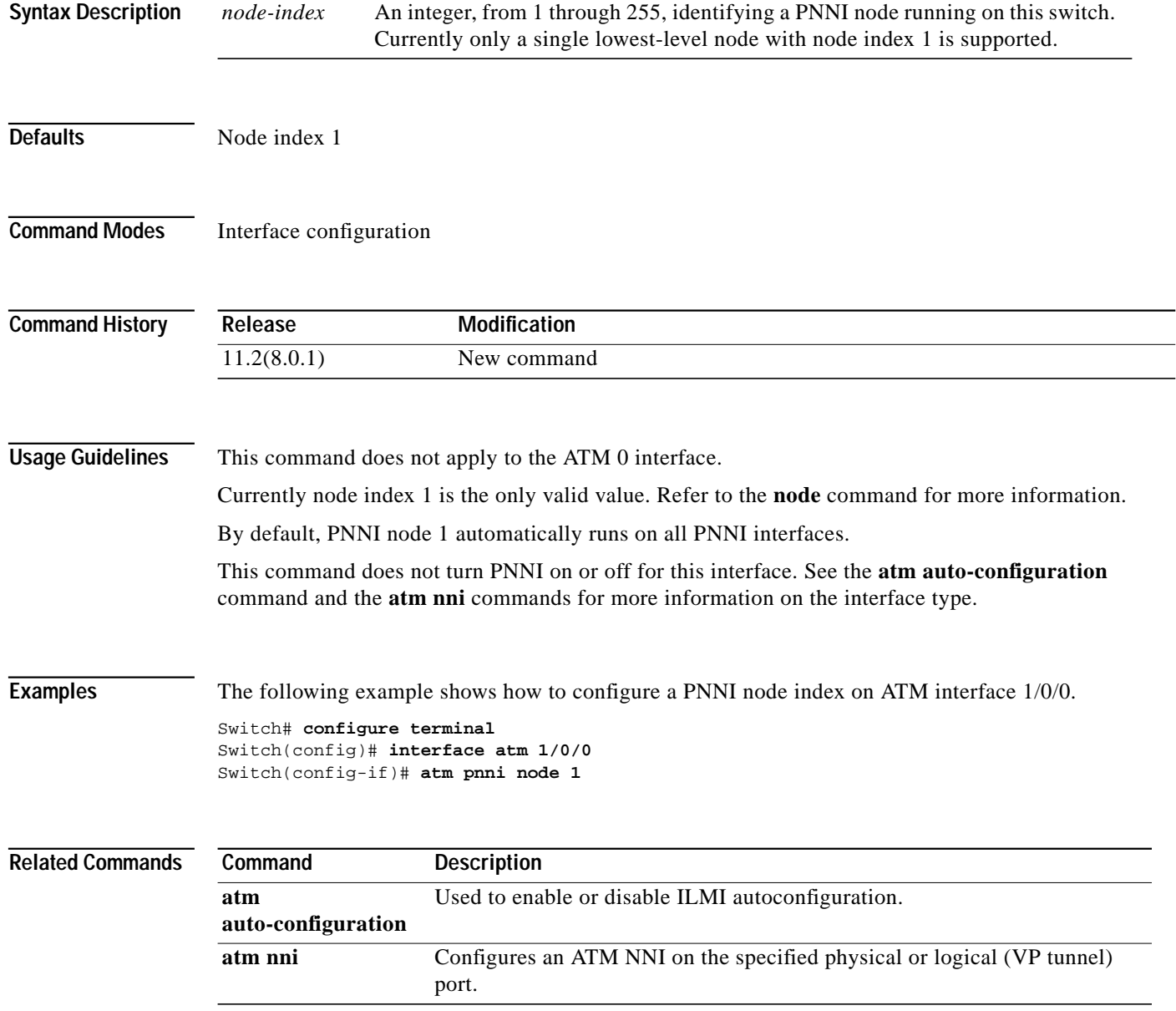

 $\mathcal{L}^{\mathcal{L}}$ 

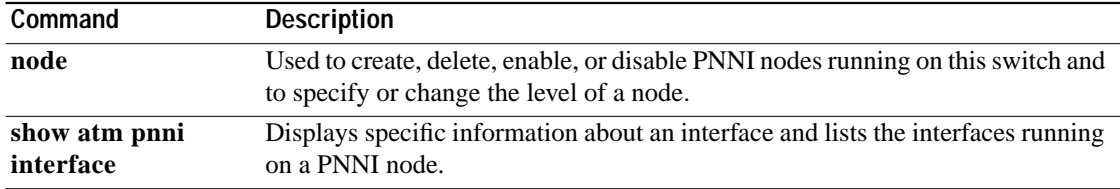

×

ш

# <span id="page-113-0"></span>**atm pnni nodal-hierarchy-list highest-level**

Specifies the highest level of PNNI hierarchy to be advertised in the outside nodal hierarchy list.

**atm pnni nodal-hierarchy-list highest-level** *level*

**no atm pnni nodal-hierarchy-list highest-level** *level*

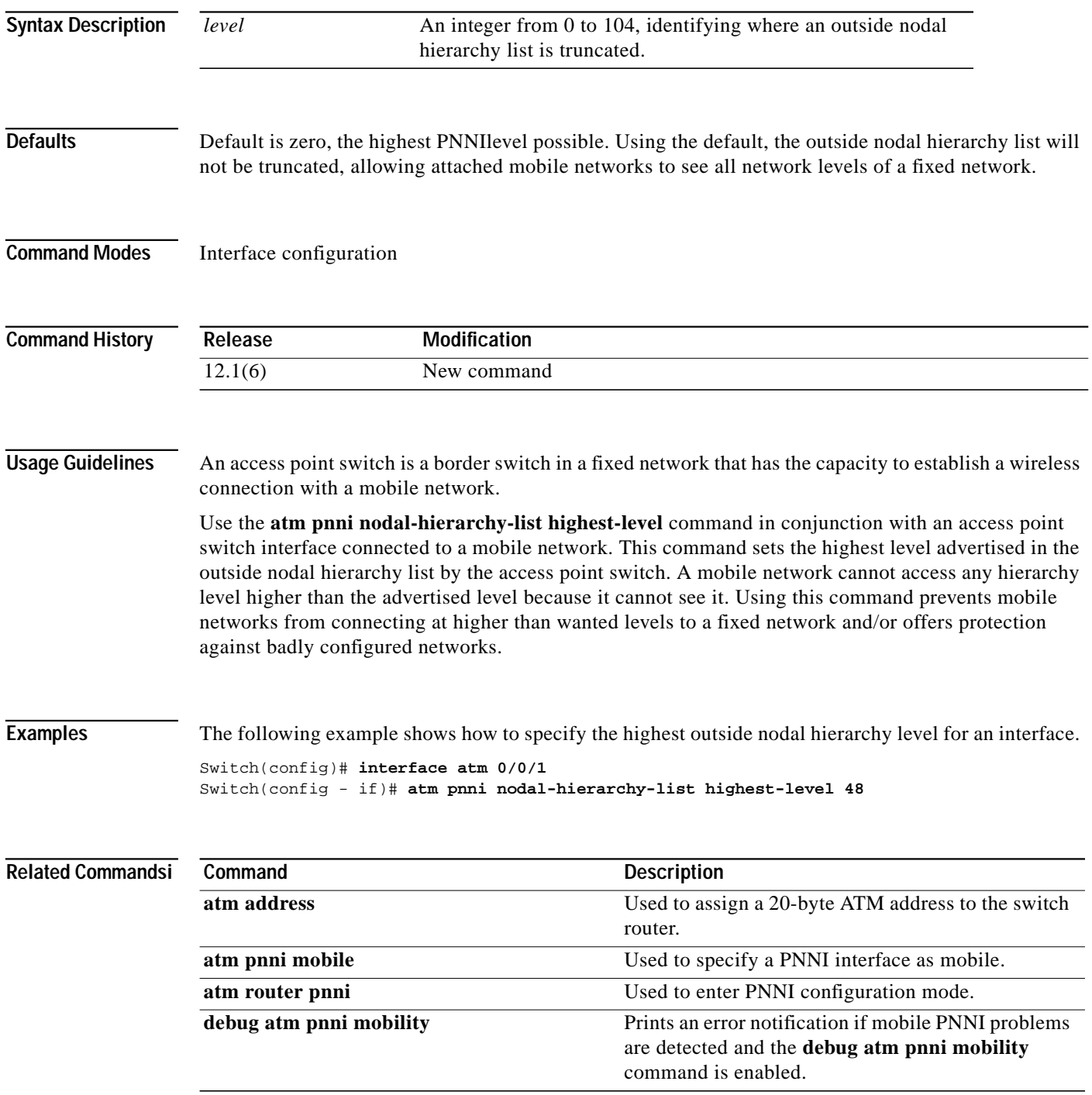

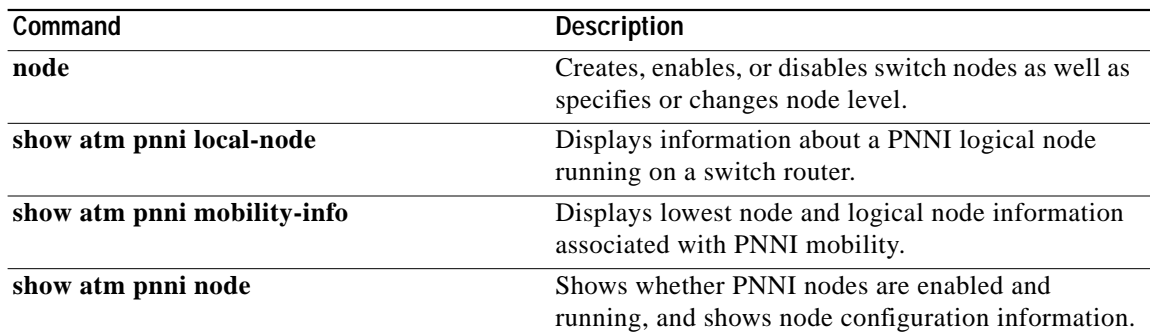

×

**The Contract of the Contract of the Contract of the Contract of the Contract of the Contract of the Contract o** 

# **atm prefix**

To configure an ILMI address prefix for an ATM interface, use the **atm prefix** interface configuration command. To delete a configured ILMI address prefix, use the **no** form of this command.

**atm prefix** *13-byte-prefix*

**no atm prefix**

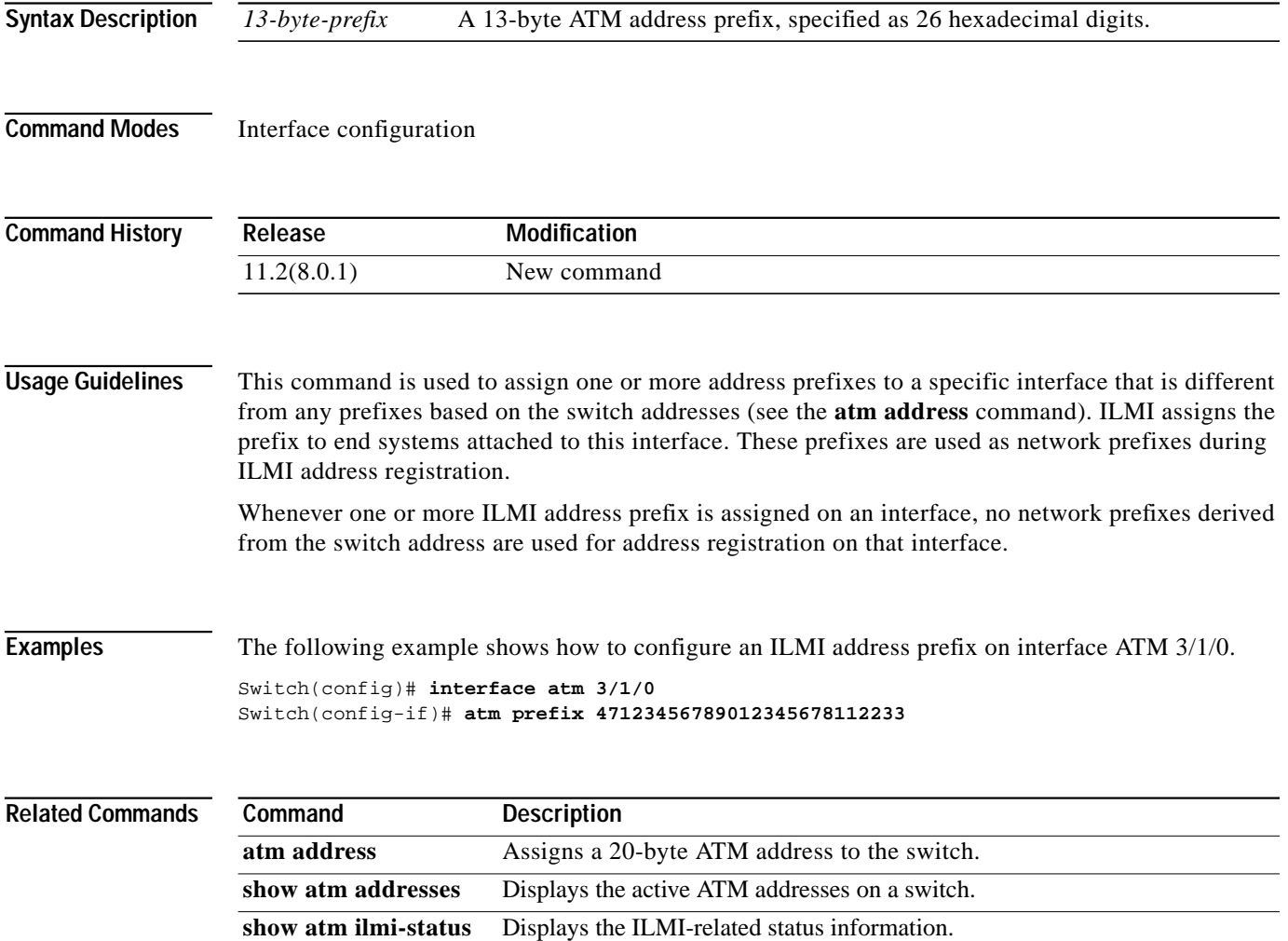

## <span id="page-116-0"></span>**atm pvc**

To create a PVC, use the **atm pvc** interface configuration command. To create a PVCC, use the long form of the **atm pvc** command. To create a PVCL, use the short form of the **atm pvc** command. To remove the specified PVC, use the **no** form of this command.

- **atm pvc** *vpi-A* [*vci-A* | **any-vci**] [**cast-type** *type-A*] [**upc** *upc-A*] [**pd** *pd*] [**rx-cttr** *index*] [**tx-cttr** *index*] [**wrr-weight** *weight*] **interface atm** *card-B***/***subcard-B***/***port-B*[**.***vpt #*] *vpi-B* [*vci-B* | **any-vci**] [**cast-type** *type-B*] [**upc** *upc-B*] [**encap** *aal-encap*] [**inarp** *minutes*] [**wrr-weight** *weight*]
- **atm pvc** *vpi vci* [**cast-type** *type*] [**upc** *upc*] [**pd** *pd*] [**rx-cttr** *index*] [**tx-cttr** *index*] [**wrr-weight** *weight*]

**no atm pvc** *vpi vci*

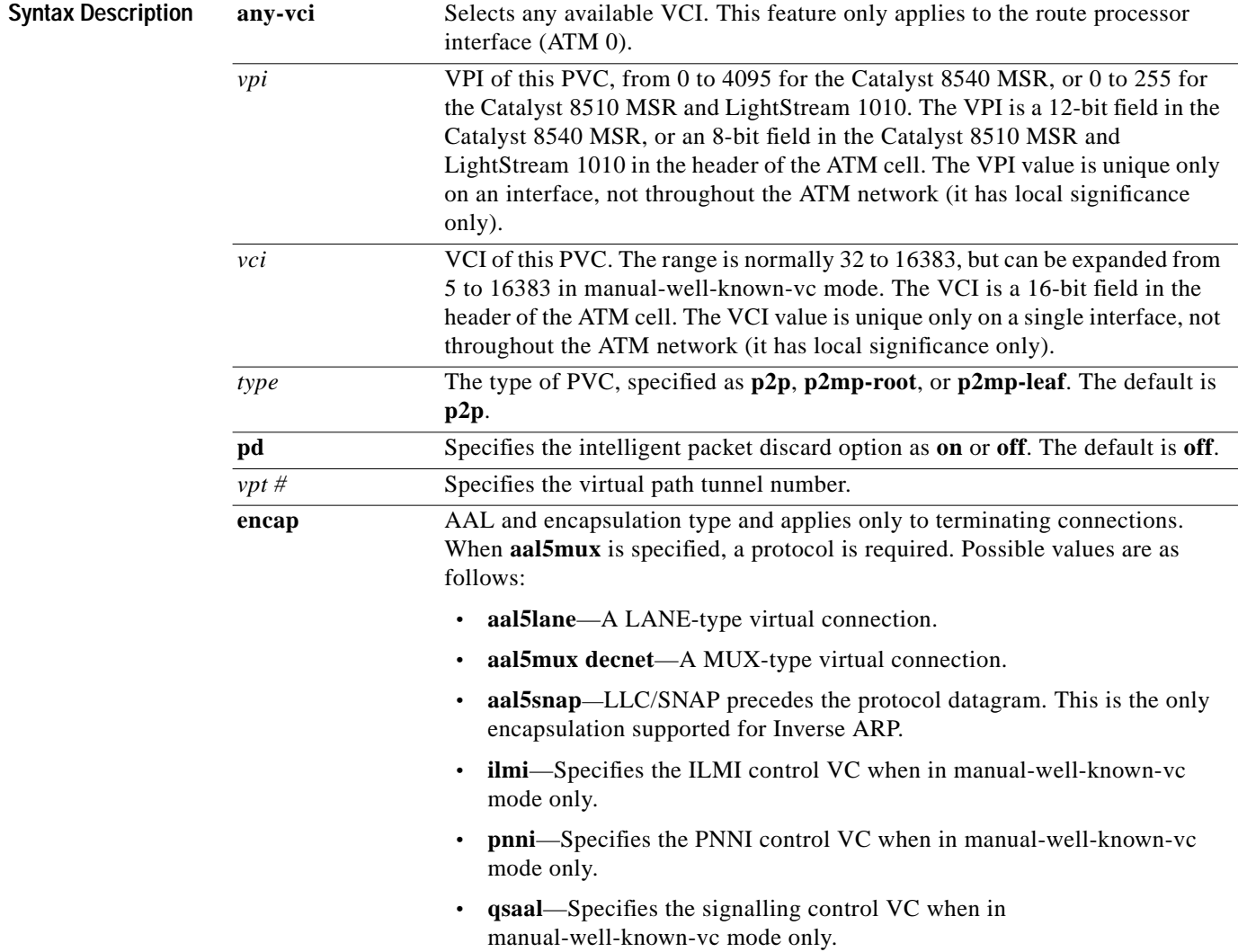

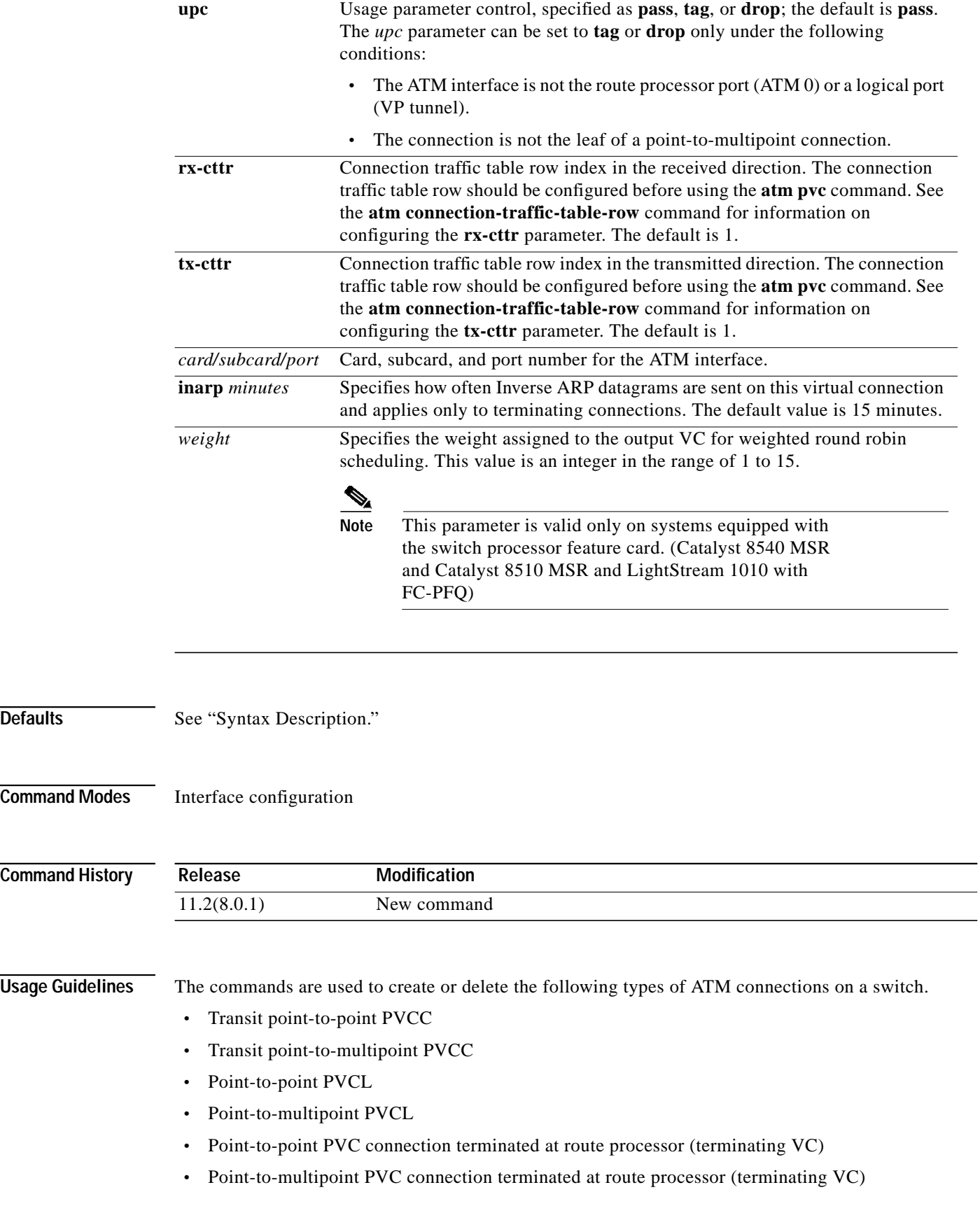

 $\blacksquare$ 

**Defaults** 

**Command** 

**Command** 

When setting UBR connections the **tx-cttr** and **rx-cttr** fields are not needed, but these fields are required when setting up a CBR, VBR, or ABR connection. Refer to the **[atm](#page-45-0) [connection-traffic-table-row](#page-45-0)** command for information on configuring in the connection traffic table specified by index.

### **Examples Catalyst 8540 MSR**

The following example shows how to configure a terminating PVC between interface ATM 3/1/1 and the route processor port.

Switch(config)# **interface atm 0** Switch(config-if)# **atm pvc 0 any-vci interface atm 3/1/1 0 100**

The following example shows how to set up a UBR PVC connection between interface ATM 3/0/0 and 3/0/1 with a VPI of 0 and a VCI of 40.

Switch(config)# **interface atm 3/0/0** Switch(config-if)# **atm pvc 0 40 interface atm 3/0/1 0 40**

The following example shows a display using the **encap** variable.

```
Switch(config-if)# atm pvc 100 200 interface atm 0 0 344 encap ?
aal5lane AAL5+LANE Encapsulation
aal5mux AAL5+MUX Encapsulation
aal5snap AAL5+LLC/SNAP Encapsulation
```
The following example shows how to establish a PVC between a logical interface (VP tunnel) on ATM 3/1/1.99 and ATM 3/0/0.

```
Switch(config)# interface atm 3/1/1.99
Switch(config-subif)# atm pvc 99 100 interface atm 3/0/0 0 89
```
The following example shows how to use the **show atm vc** command to display all VCs on an interface. The Encap column is displayed only on systems equipped with the switch processor feature card.

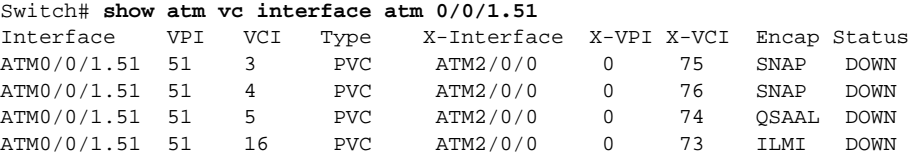

The following example shows how to use the **show atm vc** command to display detailed information about a specific connection on a system equipped with the switch processor feature card.

```
Switch# show atm vc interface atm 0/0/1.51 51 16
Interface: ATM0/0/1.51, Type: oc3suni
VPI = 51 VCI = 16
Status: DOWN
Time-since-last-status-change: 2w0d
Connection-type: PVC
Cast-type: point-to-point
Packet-discard-option: enabled
Usage-Parameter-Control (UPC): pass
Wrr weight: 32
Number of OAM-configured connections: 0
OAM-configuration: disabled
OAM-states: Not-applicable
Cross-connect-interface: ATM2/0/0, Type: ATM Swi/Proc
Cross-connect-VPI = 0
Cross-connect-VCI = 73
Cross-connect-UPC: pass
Cross-connect OAM-configuration: disabled
Cross-connect OAM-state: Not-applicable
Encapsulation: AAL5ILMI
Threshold Group: 6, Cells queued: 0
Rx cells: 0, Tx cells: 0
Tx Clp0:0, Tx Clp1: 0
Rx Clp0:0, Rx Clp1: 0
Rx Upc Violations:0, Rx cell drops:0
Rx pkts:0, Rx pkt drops:0
Rx connection-traffic-table-index: 6
Rx service-category: UBR (Unspecified Bit Rate)
Rx pcr-clp01: 424
Rx scr-clp01: none
Rx mcr-clp01: none
Rx cdvt: 1024 (from default for interface)
Rx mbs: none
Tx connection-traffic-table-index: 6
Tx service-category: UBR (Unspecified Bit Rate)
Tx pcr-clp01: 424
Tx scr-clp01: none
Tx mcr-clp01: none
Tx cdvt: none
Tx mbs: none
No AAL5 connection registered
```
The following example shows how to delete the previously configured ATM transit point-to-point PVC.

Switch(config-if)# **interface atm 1/1/1** Switch(config-if)# **no atm pvc 50 100**

### **Examples Catalyst 8510 MSR and LightStream 1010**

The following example shows how to use the **show atm vc** command to display detailed information about a specific connection on a system equipped with the FC-PCQ.

```
Switch# show atm vc interface atm 0/1/0 1 10
```

```
Interface: ATM0/1/0, Type: oc3suni
VPI = 1 VCI = 100
Status: UP
Time-since-last-status-change: 00:00:08
Connection-type: PVC
Cast-type: point-to-point
Packet-discard-option: disabled
Usage-Parameter-Control (UPC): pass
Number of OAM-configured connections: 0
OAM-configuration: disabled
OAM-states: Not-applicable
Cross-connect-interface: ATM0/1/3, Type: oc3suni
Cross-connect-VPI = 1
Cross-connect-VCI = 100
Cross-connect-UPC: pass
Cross-connect OAM-configuration: disabled
Cross-connect OAM-state: Not-applicable
Rx cells: 0, Tx cells: 0
Rx connection-traffic-table-index: 1
Rx service-category: UBR (Unspecified Bit Rate)
Rx pcr-clp01: 7113539
Rx scr-clp01: none
Rx tolerance: 0 (from default for interface)
Tx connection-traffic-table-index: 1
Tx service-category: UBR (Unspecified Bit Rate)
Tx pcr-clp01: 7113539
Tx scr-clp01: none
Tx tolerance: none
```
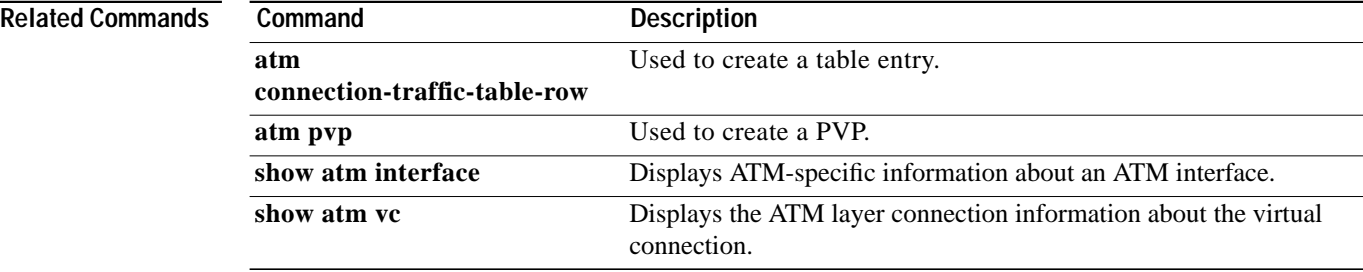

# <span id="page-121-0"></span>**atm pvp**

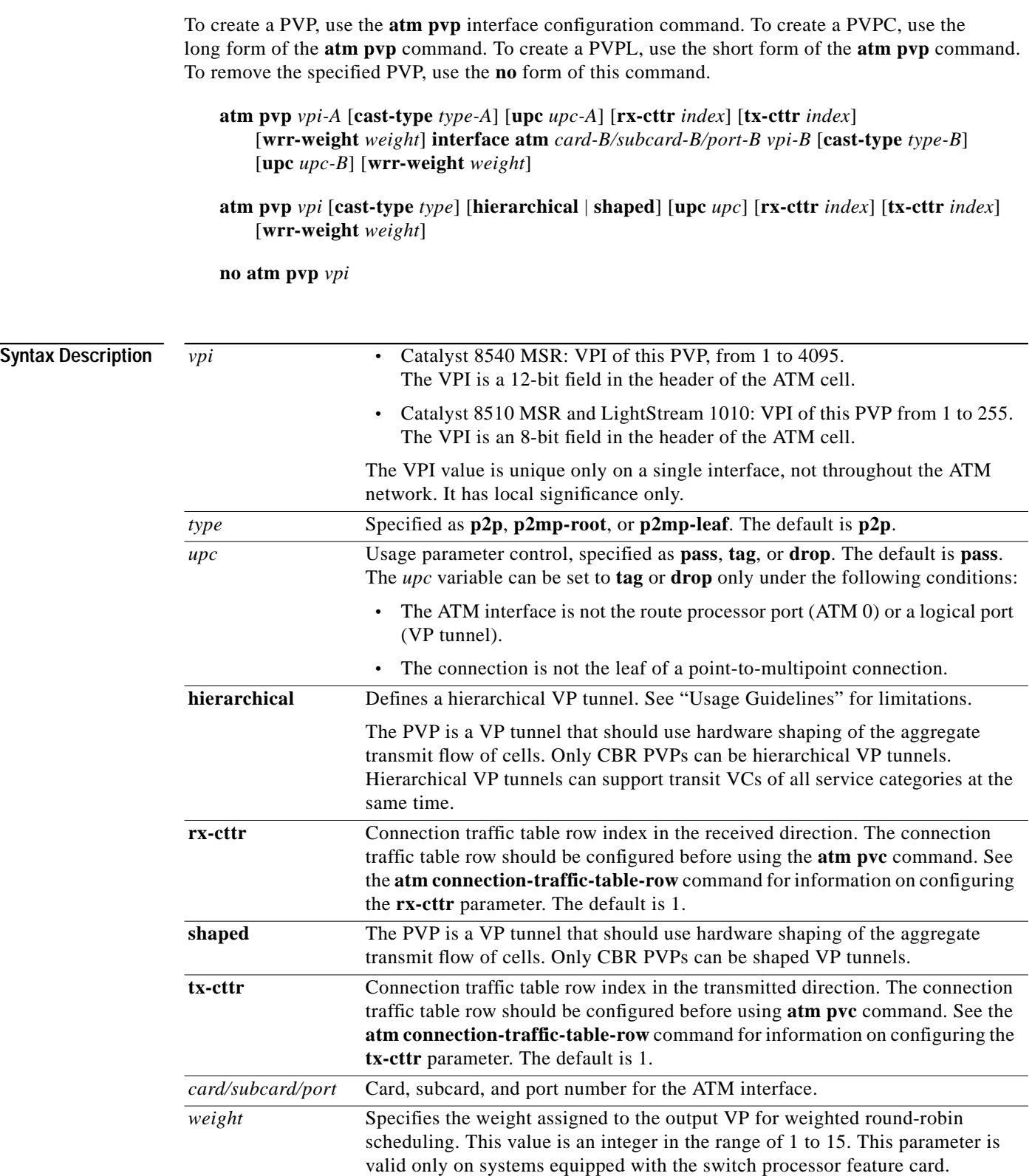

П

**Defaults** See "Syntax Description."

**Command Modes** Interface configuration

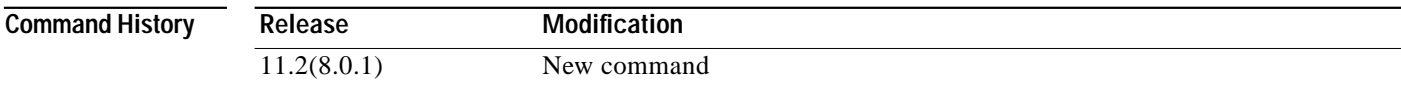

### **Usage Guidelines Catalyst 8540 MSR**

When the PVP is specified as shaped or hierarchical, it must subsequently be used as a VP tunnel (via the **interface** command). Only CBR VPs can be used for shaped or hierarchical tunnels. A shaped or hierarchical PVP cannot be cross-connected.

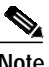

**Note** Shaped and hierarchical tunnels are only supported on systems with FC-PFQ installed. The **atm pvp** command does not apply to the route processor port or logical port (VP tunnel).

The commands are used to create or delete the following types of ATM connections on a switch:

- **•** Transit point-to-point PVPC
- **•** Transit point-to-multipoint PVPC
- **•** Point-to-point PVPL
- **•** Point-to-multipoint PVPL

Hierarchical VP tunnels can only be defined on slots 0, 2, 8, and 11.

The maximum number of hierarchical VP tunnels that can be supported on the ATM switch router varies from 120 to 240, depending on the port adapter type installed.

If the ATM switch router is entirely populated with LightStream 1010 port adapters installed in carrier modules, hierarchical VP-tunnels can be defined on the following ports, for a total of 120 defined hierarchical VP-tunnels.

- **•** 0/*subcard*/*port* (30 maximum)
- **•** 2/*subcard*/*port* (30 maximum)
- **•** 8/*subcard*/*port* (30 maximum)
- **•** 11/*subcard*/*port* (30 maximum)

If the ATM switch router is entirely populated with OC-12 SuperPAMs, hierarchical VP tunnels can be defined on the following ports, for a total of 240 defined hierarchical VP-tunnels.

- **•** 0/0/0 and 1 (30 maximum)
- **•** 0/0/2 and 3 (30 maximum)
- **•** 2/0/0 and 1 (30 maximum)
- **•** 2/0/2 and 3 (30 maximum)
- **•** 8/0/0 and 1 (30 maximum)
- **•** 8/0/2 and 3 (30 maximum)
- **•** 11/0/0 and 1 (30 maximum)
- 11/0/2 and 3 (30 maximum)

For a total of 240 defined hierarchical VP-tunnels.

Any physical port with one or more hierarchical VP tunnels defined cannot have any other VCs or VPs (signalled or permanent) defined on that port (except well-known VCs).

Conversely, to define a hierarchical VP tunnel on a port, all existing VCs or VPs on that port must be removed.

Tag switching must not be configured on a port that has hierarchical VP tunnels defined.

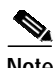

**Note** You must enable the hierarchical VP tunnel feature on the ATM switch router before configuring hierarchical VP tunnels on an interface. See the **[atm idle-timeout](#page-65-0)** command for configuration information.

Before physically removing a port adapter from the chassis with hierarchical VP tunnels defined, all defined hierarchical VP tunnels must be deleted, unless an identical port adapter is plugged back in. If you do not do this, the hardware schedulers allocated for these hierarchical tunnels remain allocated and cannot be used by any other port.

### **Usage Guidelines Catalyst 8510 MSR and LightStream 1010**

When the PVP is specified as shaped or hierarchical, it must subsequently be used as a VP tunnel (via the **interface** command). Only CBR VPs can be used for shaped or hierarchical tunnels. A shaped or hierarchical PVP cannot be cross-connected.

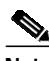

**Note** Shaped and hierarchical tunnels are only supported on systems with FC-PFQ installed. The **atm pvp** command does not apply to the route processor port or logical port (VP tunnel).

The commands are used to create or delete the following types of ATM connections on a switch:

- **•** Transit point-to-point PVPC
- **•** Transit point-to-multipoint PVPC
- **•** Point-to-point PVPL
- **•** Point-to-multipoint PVPL

ATM switch routers equipped with ASP-B and feature card version FC-PFQ can have hierarchical VP tunnels defined on the following ports:

0/0/*port* and 3/0/*port* (30 maximum)

0/1/*port* and 3/1/*port* (32 maximum)

ATM switch routers equipped with ASP-C and feature card version FC-PFQ can have hierarchical VP-tunnels defined on the following ports:

- **•** 0/*subcard*/*port* (30 maximum)
- **•** 3/*subcard*/*port* (32 maximum)

Any physical port with one or more hierarchical VP tunnels defined cannot have any other VCs or VPs (signalled or permanent) defined on that port (except well-known VCs).

Conversely, to define a hierarchical VP tunnel on a port, all existing VCs or VPs on that port must be removed.

Tag switching must not be configured on a port that has hierarchical VP tunnels defined.

**Note** You must enable the hierarchical VP tunnel feature on the ATM switch router before configuring hierarchical VP tunnels on an interface. See the **[atm idle-timeout](#page-65-0)** command for configuration information.

Before you physically remove a port adapter from the chassis with hierarchical VP tunnels defined, we strongly recommended that all defined hierarchical VP tunnels be deleted, unless an identical port adapter is plugged back in. If you do not do this, the hardware schedulers allocated for these hierarchical tunnels remain allocated and cannot be used by any other port.

**Examples** The following example shows how to configure an ATM PVP from ATM 3/1/1 to ATM 3/1/2.

```
Switch(config)# interface atm 3/1/1
Switch(config-if)# atm pvp 99 upc drop rx-cttr 37 tx-cttr 37 interface atm 3/1/1 88 upc
tag
```
The following example shows how to use the **show atm vp** command to display details about the ATM interface 3/1/1 for VPI 99 using the switch processor feature card.

```
Switch# show atm vp interface atm 3/1/1 99
Interface: ATM3/1/1, Type: ds3suni_Quad
VPI = 99
Status: TUNNEL
Time-since-last-status-change: 03:22:05
Connection-type: PVP
Cast-type: point-to-point
Usage-Parameter-Control (UPC): pass
Wrr weight: 32
Number of OAM-configured connections: 0
OAM-configuration: disabled
OAM-states: Not-applicable
Threshold Group: 5, Cells queued: 0
Rx cells: 0, Tx cells: 0
Tx Clp0:0, Tx Clp1: 0
Rx Clp0:0, Rx Clp1: 0
Rx Upc Violations:0, Rx cell drops:0
Rx Clp0 q full drops:0, Rx Clp1 qthresh drops:0
Rx connection-traffic-table-index: 1
Rx service-category: UBR (Unspecified Bit Rate)
Rx pcr-clp01: 7113539
Rx scr-clp01: none
Rx mcr-clp01: none
Rx tolerance: 1024 (from default for interface)
Tx connection-traffic-table-index: 1
Tx service-category: UBR (Unspecified Bit Rate)
Tx pcr-clp01: 7113539
Tx scr-clp01: none
Tx mcr-clp01: none
Tx tolerance: none
```
To create a VP tunnel on a physical interface, enter the interface configuration mode for the switch, then specify the PVP and create the tunnel. The following example shows the commands used to create a tunnel on ATM 0/0/1.

Switch(config)# **interface atm 0/0/1** Switch(config-if)# **atm pvp 51** Switch(config-if)# **interface atm 0/0/1.51**

The following example shows how to use the **show atm interface** command to display the interface information about ATM 0/0/1.51 using the switch processor feature card.

```
Switch# show atm interface atm 0/0/1.51
Interface: ATM0/0/1.51 Port-type: vp tunnel
IF Status: DOWN Admin Status: down
Auto-config: enabled AutoCfgState: waiting for response from peer<br>IF-Side: Network IF-type: UNI
           Network             IF-type:         UNI<br>Private              Uni-version:       V3.
Uni-type: Private Uni-version: V3.0
Max-VPI-bits: 0 Max-VCI-bits: 14
Max-VP: 0 Max-VC: 16383
ConfMaxSvpcVpi: 0 CurrMaxSvpcVpi: 0
ConfMaxSvccVpi: 0 CurrMaxSvccVpi: 0
ConfMinSvccVci: 33 CurrMinSvccVci: 33
Signalling: Enabled
ATM Address for Soft VC: 47.0091.8100.0000.0040.0b0a.2a81.4000.0c80.0010.33
Configured virtual links:
  PVCLs SoftVCLs SVCLs TVCLs Total-Cfgd Inst-Conns
      4 0 0 0 4 0
```
To create a hierarchical VP tunnel on a physical interface, enter the interface configuration mode for the switch, then specify the PVP and create the tunnel. The following example shows the commands used to create a hierarchical VP tunnel on ATM 0/0/0.10.

Switch(config-if)# **atm pvp 10 hierarchical rx-cttr 2 tx-cttr 2** Switch(config-if)# **interface atm 0/0/0.10**

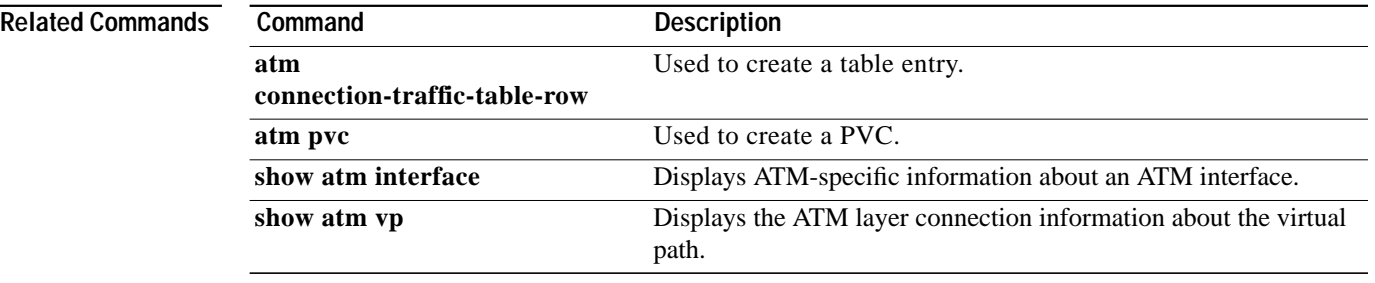

# **atm qos default**

To change individual QoS objectives assigned to SVC setup messages entering the switch through UNI interfaces, use the **atm qos default** global configuration command. To return all objective values for a service category to the default, use the **no** form of this command.

**atm qos default** {**cbr** | **vbr-rt**} **max-cell-transfer-delay** {*microseconds* | **any**}

**atm qos default** {**cbr** | **vbr-rt**} **peak-to-peak-cell-delay-variation** {*microseconds* | **any**}

**atm qos default** {**cbr** | **vbr-rt** | **vbr-nrt**} **max-cell-loss-ratio** [**clp0** | **clp1plus0**] {*loss-ratio exponent* | **any**}

**no atm qos default** {**cbr** | **vbr-rt** | **vbr-nrt**}

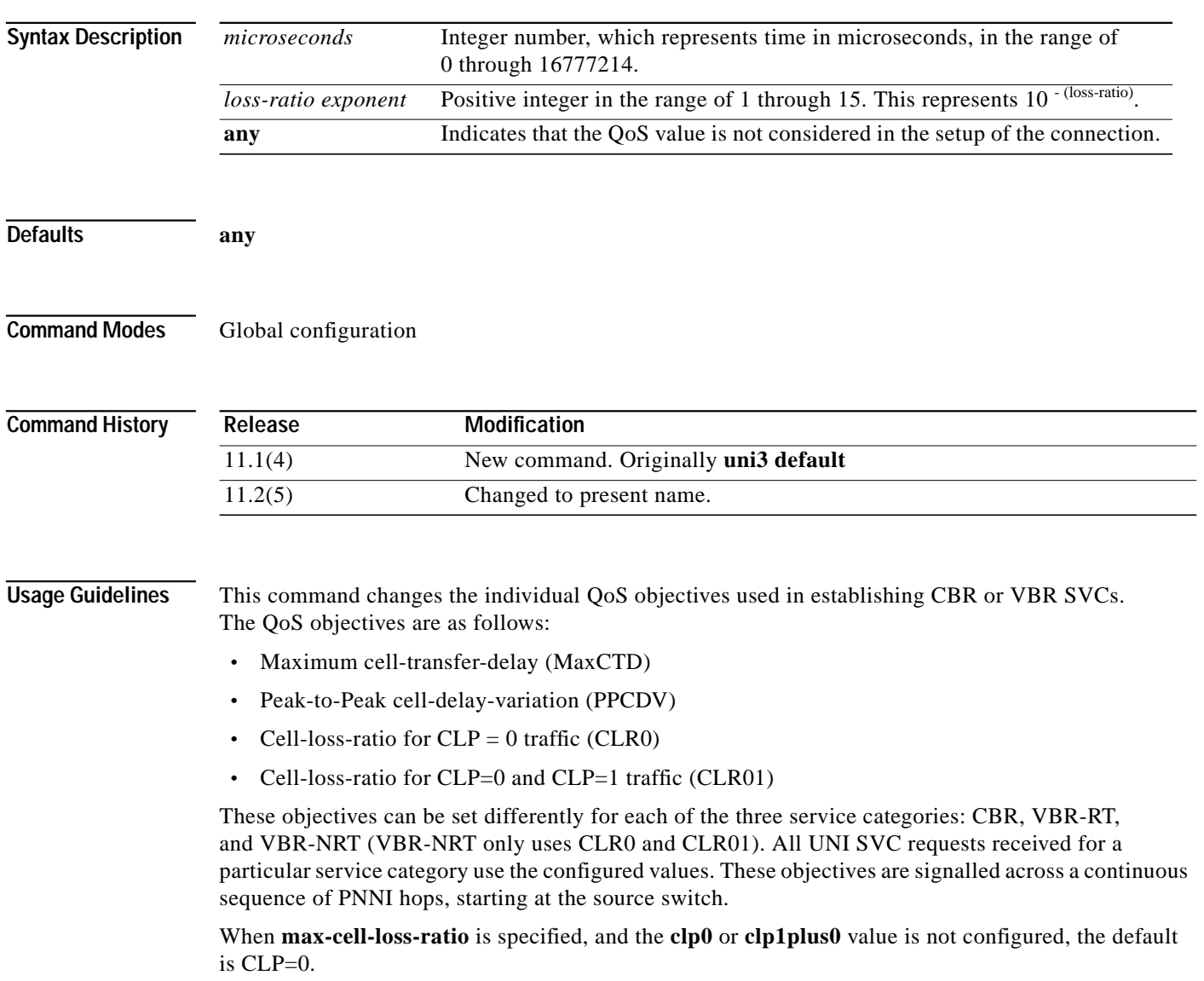

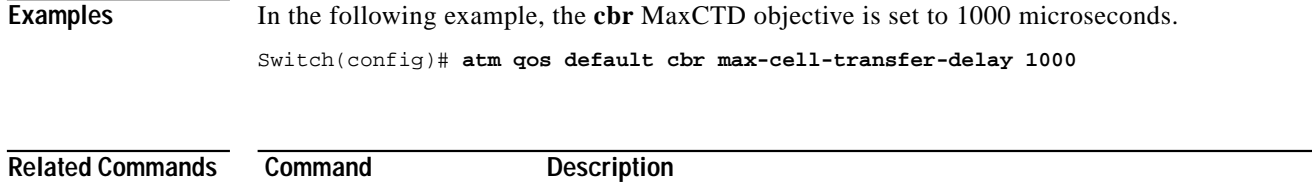

**show atm resource** Displays the ATM layer connection information about the virtual path.

ш

# <span id="page-128-0"></span>**atm rmon collect**

To add a port to an ATM-RMON MIB port select group, use the **atm rmon collect** interface configuration command. To disable ATM-RMON collection, use the **no** form of this command.

**atm rmon collect** *number*

**no atm rmon collect**

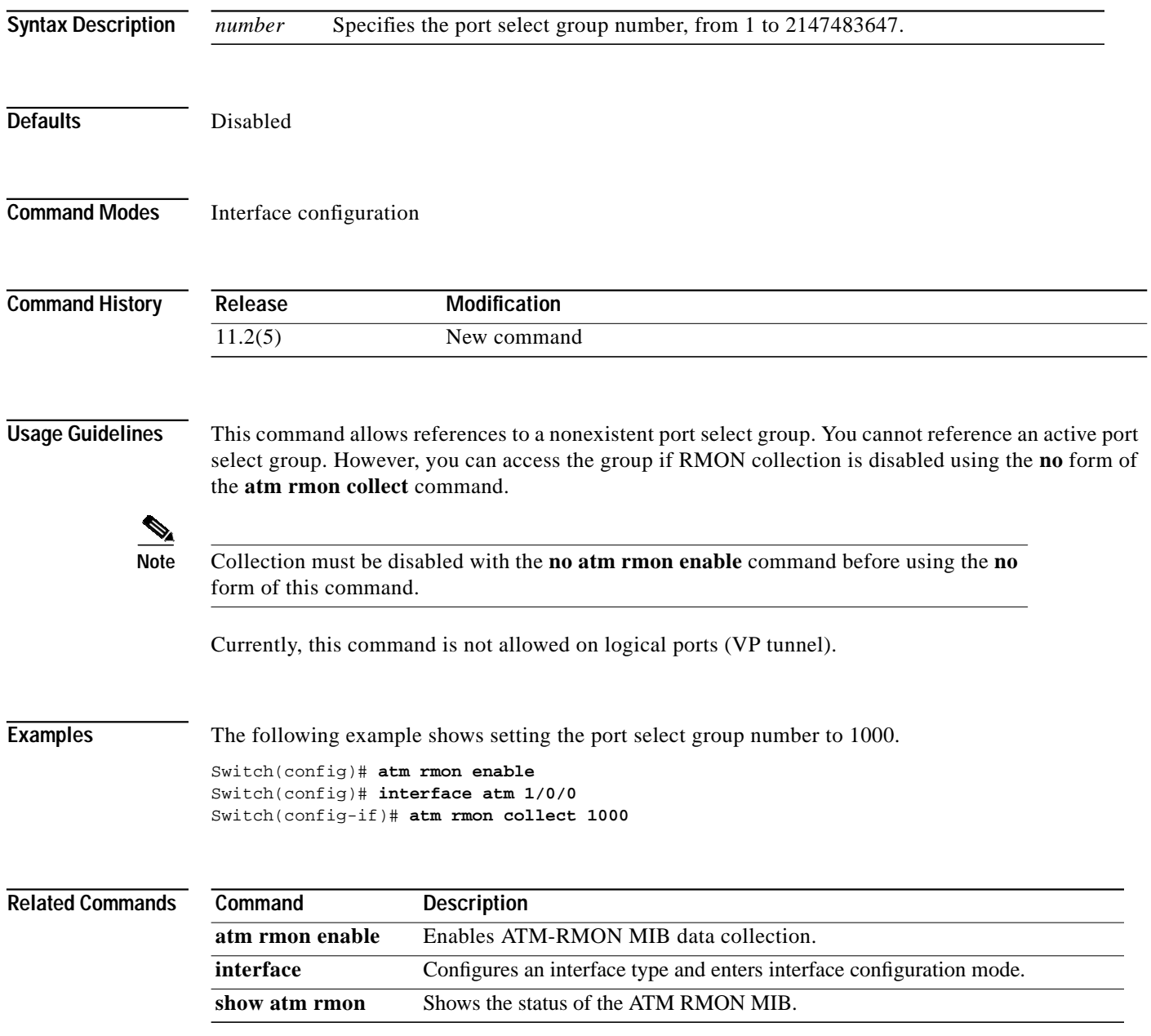

## <span id="page-129-0"></span>**atm rmon enable**

To enable ATM-RMON MIB data collection, use the **atm rmon enable** global configuration command. To stop data collection for all fully configured port select groups, use the **no** form of this command.

**atm rmon enable**

**no atm rmon enable**

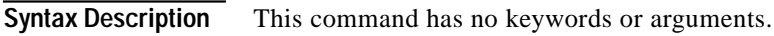

**Defaults** Disabled

**Command Modes** Global configuration

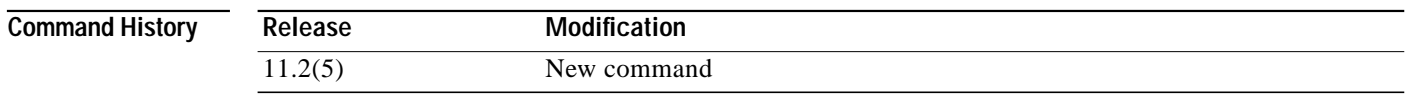

**Usage Guidelines** Using this command causes dynamic data pools to be allocated and data collection to begin in the background. This command also propagates signalling information to the RMON agent.

> When using the **no** form of this command, all control tables are preserved; however, the drop, insert, and delete counters are cleared, and all data tables are removed.

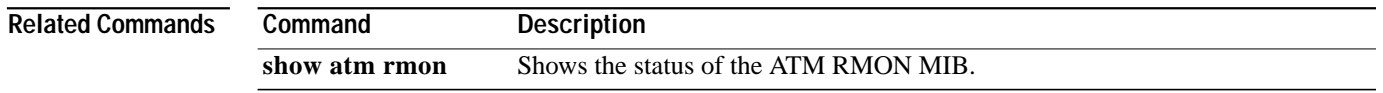

П

# **atm rmon portselgrp**

To configure statics, host, and matrix collection parameters for ATM-RMON MIB, use the **atm rmon portselgrp** global configuration command. To remove data to a configured port select group, use the **no** form of this command.

**no atm rmon portselgrp** *number*

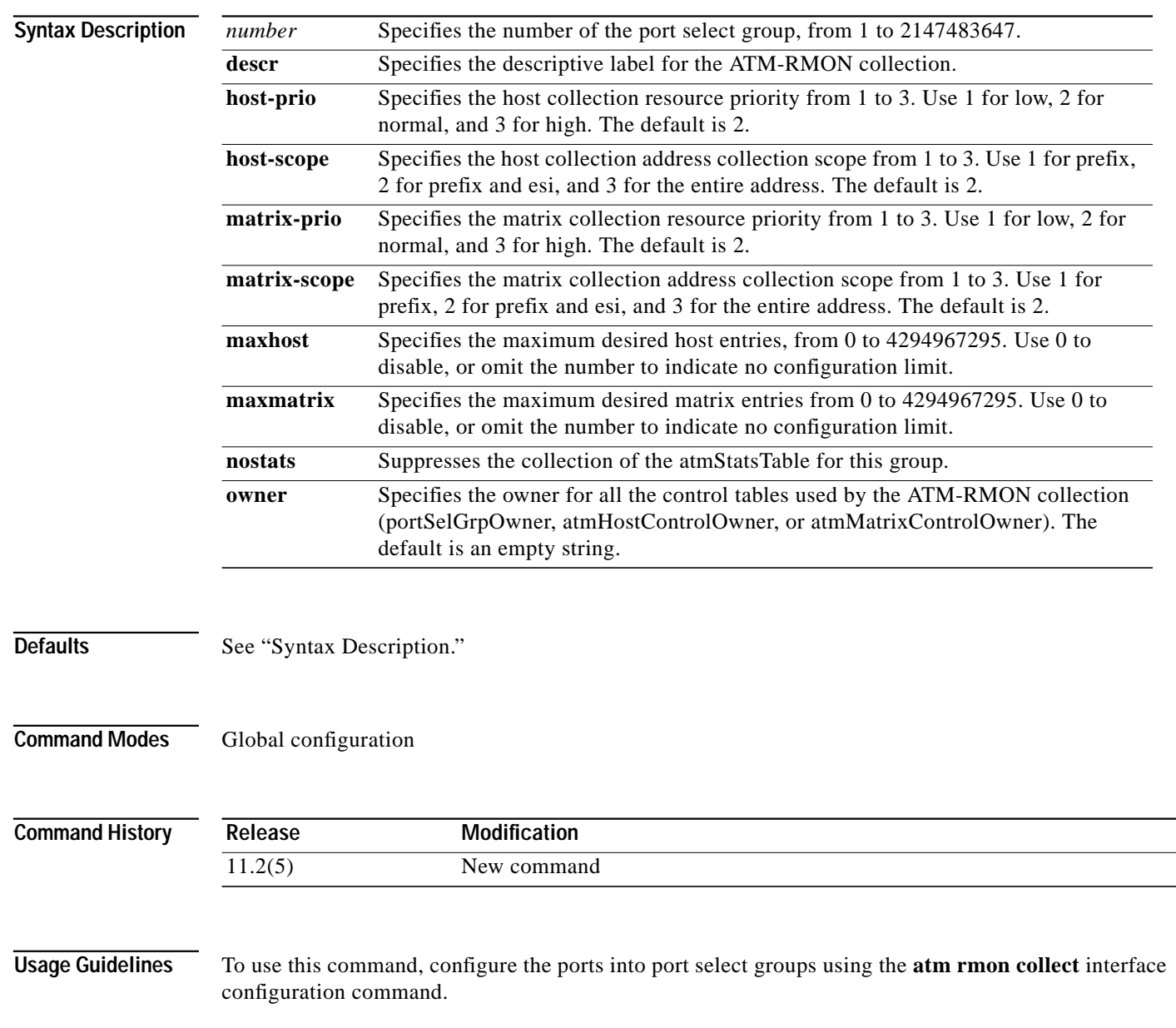

**ATM Switch Router Command Reference**

**atm rmon portselgrp** *number* [**descr** *string* | **host-prio** *number* | **host-scope** *number* | **matrix-prio** *number* | **matrix-scope** *number* | **maxhost** *number* | **maxmatrix** | **nostats** | **owner** *string*]

ш

## **Examples** The following example shows configuring the port select group, and sets the **maxhost** to 1000 and the **matrix-scope** to 3.

Switch(config-if)# **atm rmon collect 3** Switch(config-if)# **exit** Switch(config)# **atm rmon portselgrp 3 maxhost 1000 matrix-scope 3**

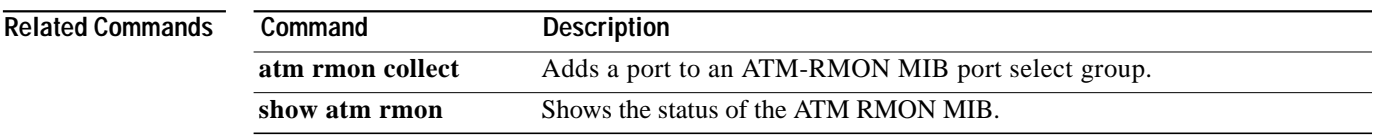

## **atm route**

To specify a static route to a reachable address prefix, use the **atm route** global configuration command. To delete a static route, use the **no** form of this command.

**atm route** *addr-prefix type card/subcard/port*[*.vpt#*] [**internal**] [**scope** *org-scope*] [**e164-address** *address-string* [**number type** *numtype*]] [**aesa-gateway** *aesa-address*]

**no atm route** *addr-prefix type card/subcard/port*[*.vpt#*] [**internal**] [**scope** *org-scope*] [**e164-address** *address-string* [**number type** *numtype*]] [**aesa-gateway** *aesa-address*]

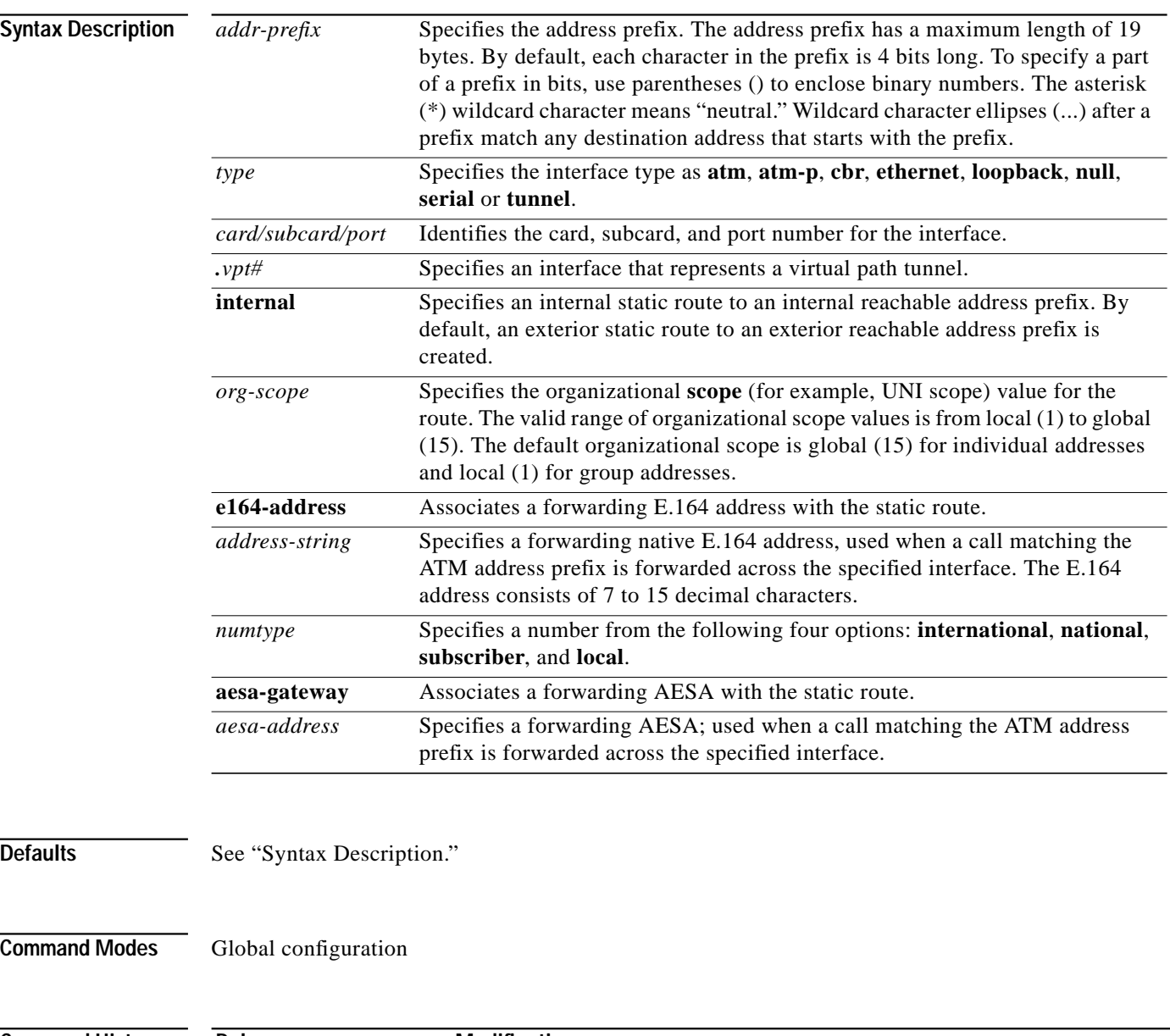

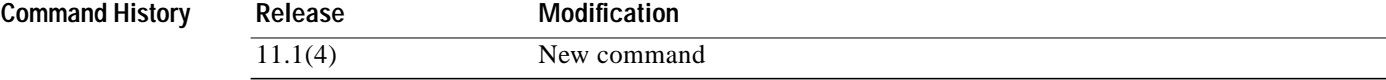

**Usage Guidelines** The internal keyword should be used when a static route is configured to an address prefix representing an attached end system (for example, in place of an ILMI address registration).

> The type of static route should be exterior, and the **internal** keyword should not be present when a static route is configured to an address prefix representing end systems attached to a different switch or network.

The **scope** keyword value translates to a PNNI level according to the PNNI scope map. Refer to the **scope map** and **scope mode** commands for more information.

When the **e164-address** option is included, the specified *address-string* is passed on as the called party address. The received called party address is passed on as the called party subaddress, the E.164 address of this interface (configured using the **[atm e164 address](#page-47-0)** command) is passed on as the calling party address, and the received calling party address (if any) is passed on as the calling party subaddress.

If no **e164-address** is specified, the received called party address and calling party address are passed on unchanged.

When the **aesa-gateway** option is included, the specified AESA address is passed on as the called party address. The received called party address is passed on as the called party subaddress. The AESA gateway address of this interface (configured using the **[atm aesa gateway](#page-16-0)** command) is passed on as the calling party address. The received calling party address (if any) is passed on as the calling party subaddress.

**Examples** The following example shows how to configure a static route on interface ATM 1/2/1 to the address prefix 47.8 of 12 bits in length.

Switch(config)# **atm route 47.8... atm 1/2/1**

The following example shows how to configure a static route on interface ATM 1/2/1 to the address prefix 47.88 of 14 bits in length.

Switch(config)# **atm route 47.8(10\*)... atm 1/2/1**

The following example shows how to configure a static route on ATM 0/0/0 with a forwarding E.164 address.

Switch(config)# **atm route 1234 atm 0/0/0 e164-address 1234567**

The following example shows how to configure a static route with a forwarding AESA gateway address.

Switch(config)# **atm route 1234 atm 0/0/0 aesa-gateway 92.999999999999999999999999.222222222222.00**

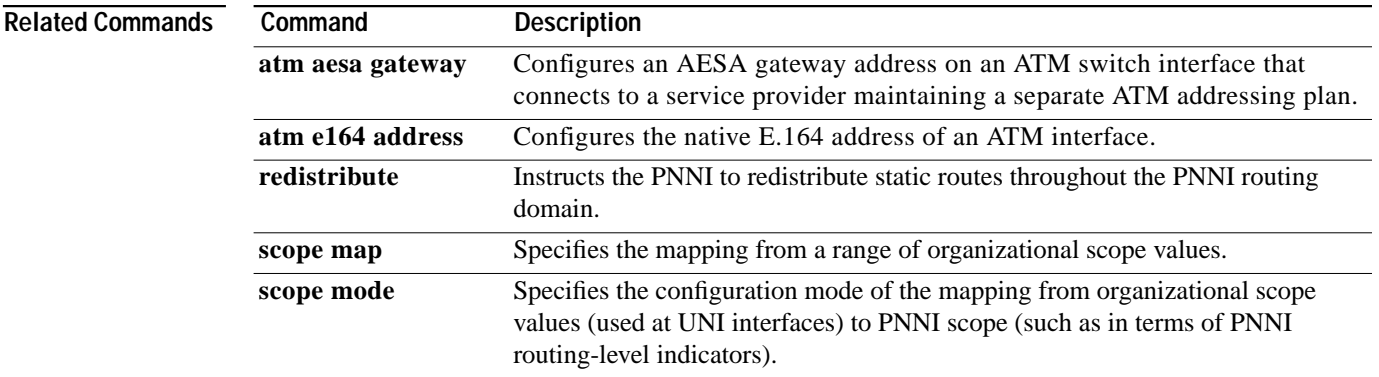

ш

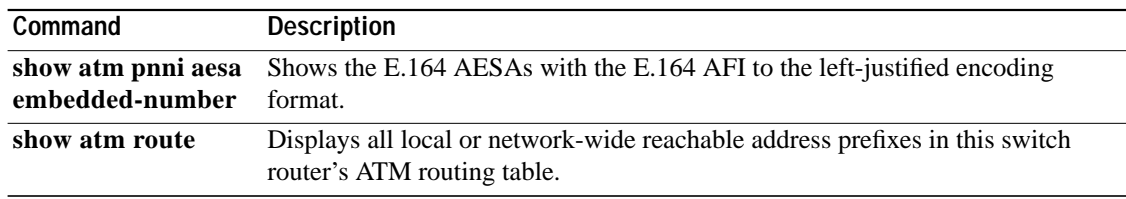

×

# <span id="page-135-0"></span>**atm route-optimization (EXEC)**

To initiate route optimization immediately for a specific interface or specific soft VC, use the **atm route-optimization** EXEC command.

**atm route-optimization soft-connection interface** {**atm** *card/subcard/port* [*vpi* [*vci*]] | **serial** *card*/*subcard*/*port***:***cgn* [*dlci*]}

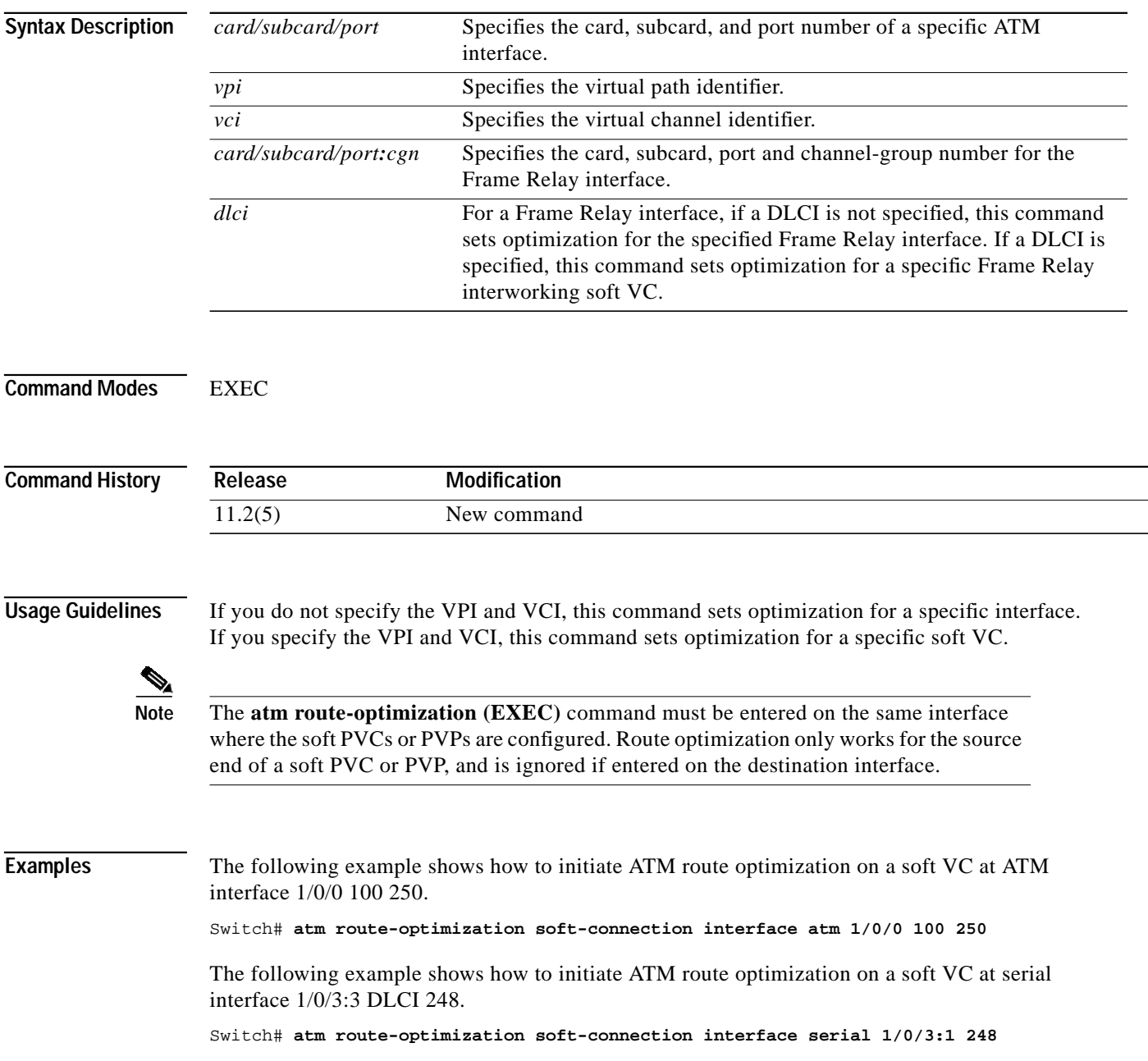

Т

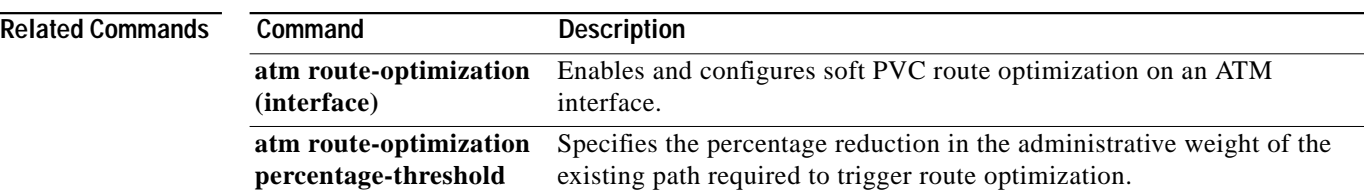

×

# <span id="page-137-0"></span>**atm route-optimization (interface)**

To enable and configure soft PVC route optimization on an ATM interface, use the **atm route-optimization** interface configuration command. To disable this feature, use the **no** form of this command.

**atm route-optimization soft-connection** [**interva**l *minutes*] [**time-of-day** {**anytime** | *start-time end-time*}]

**no atm route-optimization soft-connection**

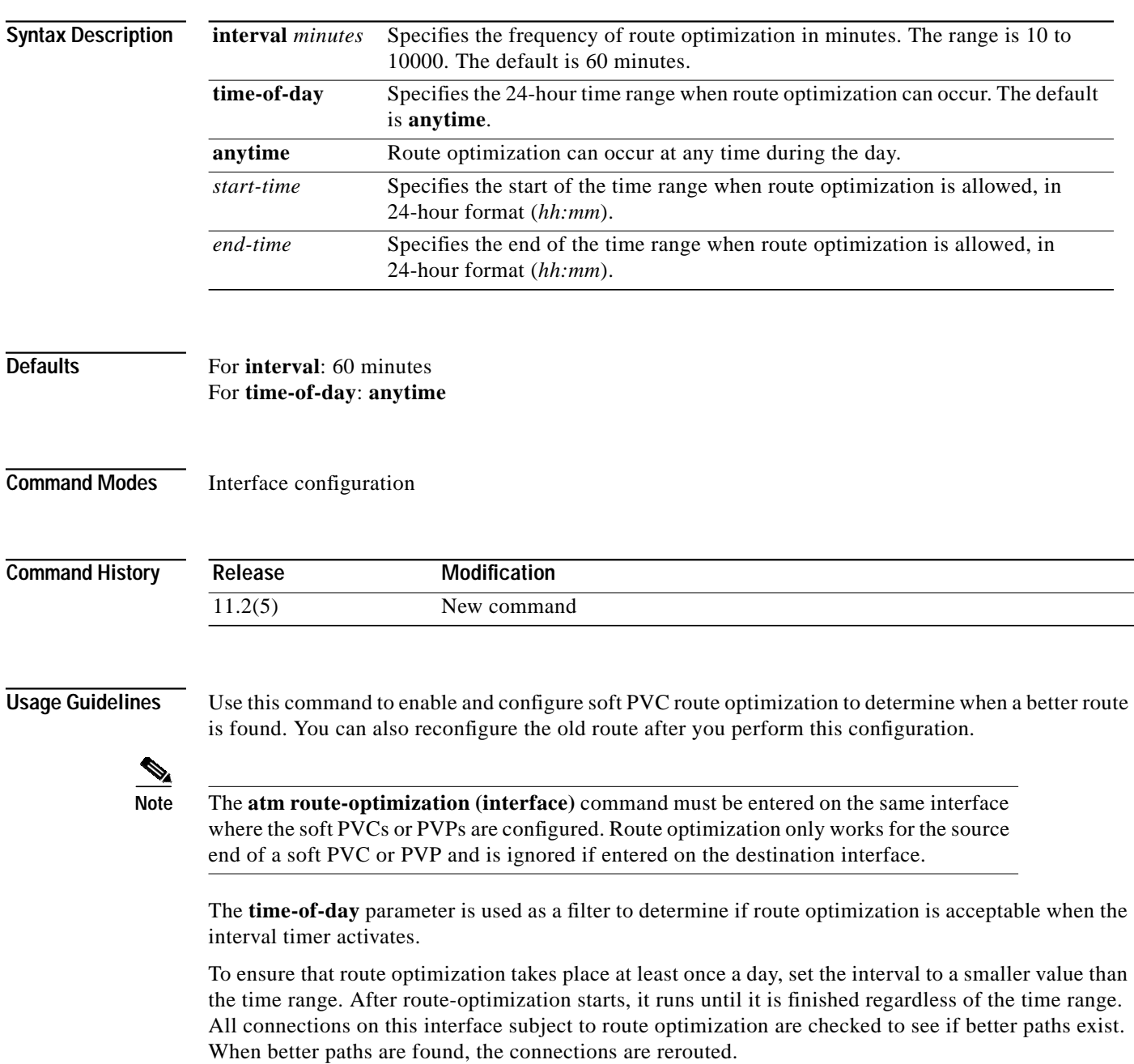

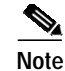

**Note** The **atm route-optimization (interface)** command can also be used to configure route optimization for Frame Relay interfaces.

**Examples** The following example enables soft PVC route optimization on interface ATM 0/1/2, with the time period of 120 minutes.

> Switch(config)# **interface atm 0/1/2** Switch(config-if)# **atm route-optimization soft-connection interval 120**

The following example configures a soft PVC with route optimization interval configured as every 30 minutes between the hours of 6:00 p.m. and 5:00 a.m.

Switch(config)# **interface serial 11/0/0:1** Switch(config-if)# **atm route-optimization soft-connection interval 30 time-of-day 18:00 5:00**

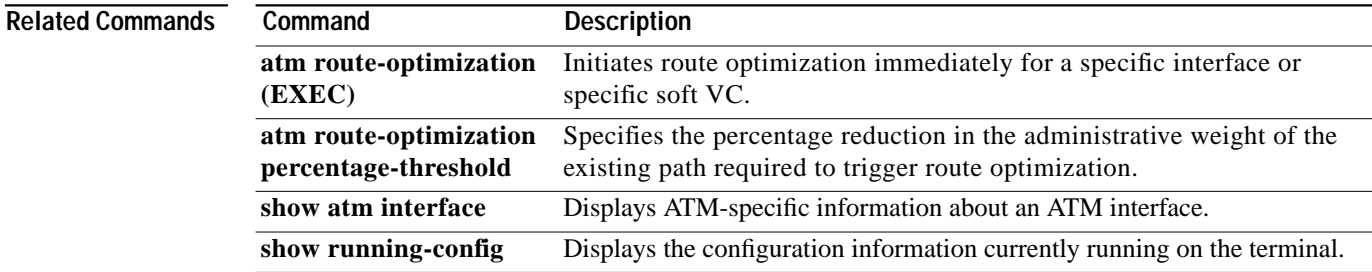

# <span id="page-139-0"></span>**atm route-optimization percentage-threshold**

To specify the percentage reduction in the administrative weight of the existing path required to trigger route optimization, use the **atm route-optimization percentage-threshold** global configuration command. To set the threshold to the default value, use the **no** form of this command.

**atm route-optimization percentage-threshold** *percent*

**no atm route-optimization percentage-threshold**

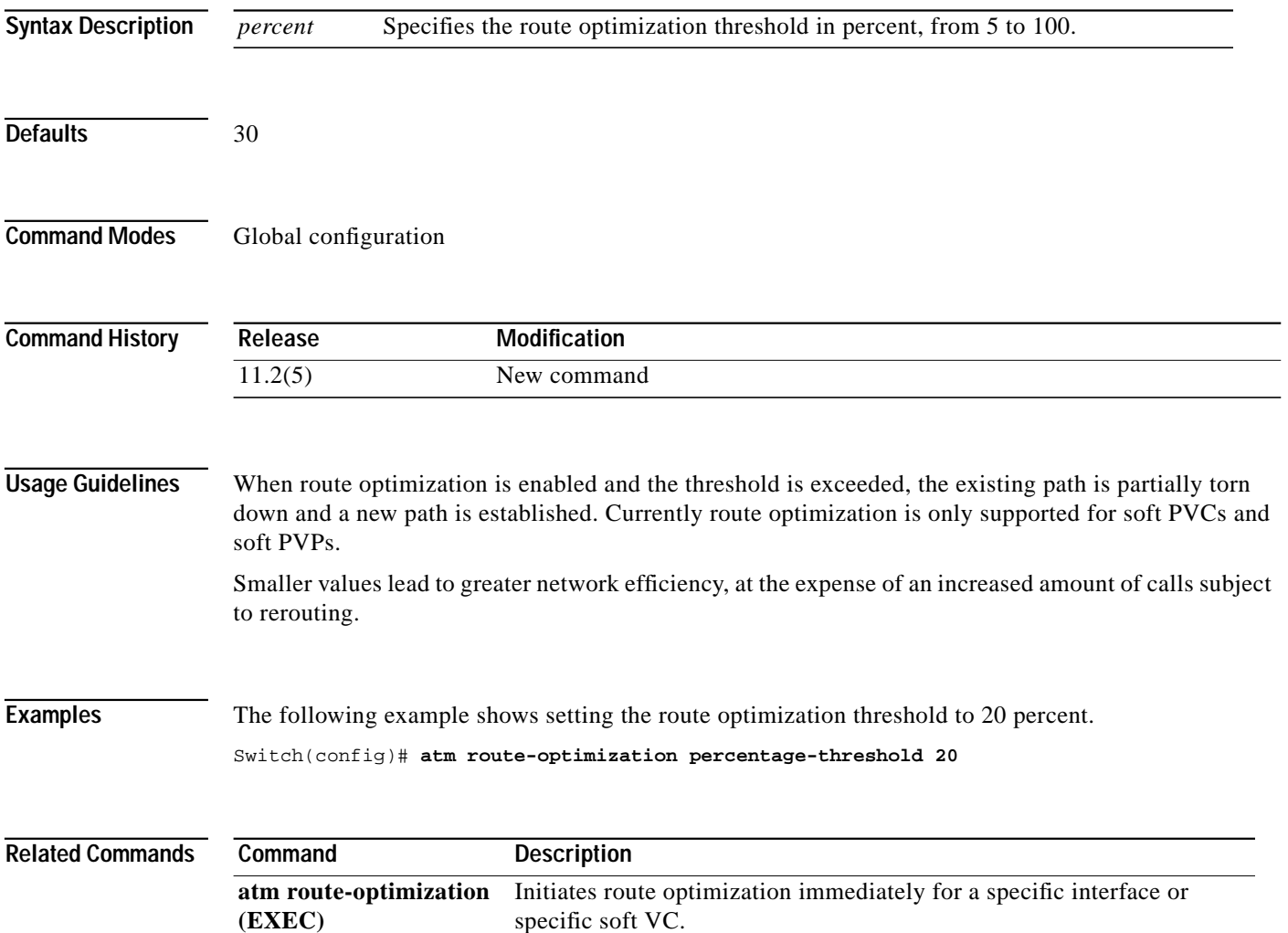

# <span id="page-140-0"></span>**atm router pnni**

To enter the PNNI configuration mode, use the **atm router pnni** global configuration command. To exit from the PNNI configuration mode, use the **no** form of this command.

**atm router pnni**

**no atm router pnni**

**Syntax Description** This command has no arguments or keywords.

**Command Modes** Global configuration

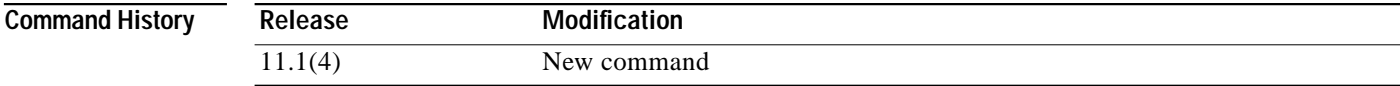

Usage Guidelines Use this command to start global PNNI configuration mode.

**Examples** The following example shows using the **atm router pnni** global configuration command to change to ATM router PNNI configuration mode.

> Switch(config)# **atm router pnni** Switch(config-atm-router)#

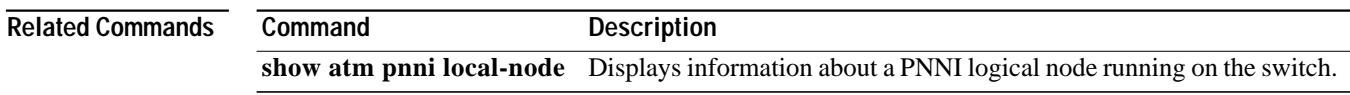

# **atm routing-mode**

To restrict the mode of ATM routing on an ATM switch router, use the **atm routing-mode** global configuration command. To remove all restrictions on ATM routing, use the **no** form of this command.

**atm routing-mode static**

**no atm routing-mode static**

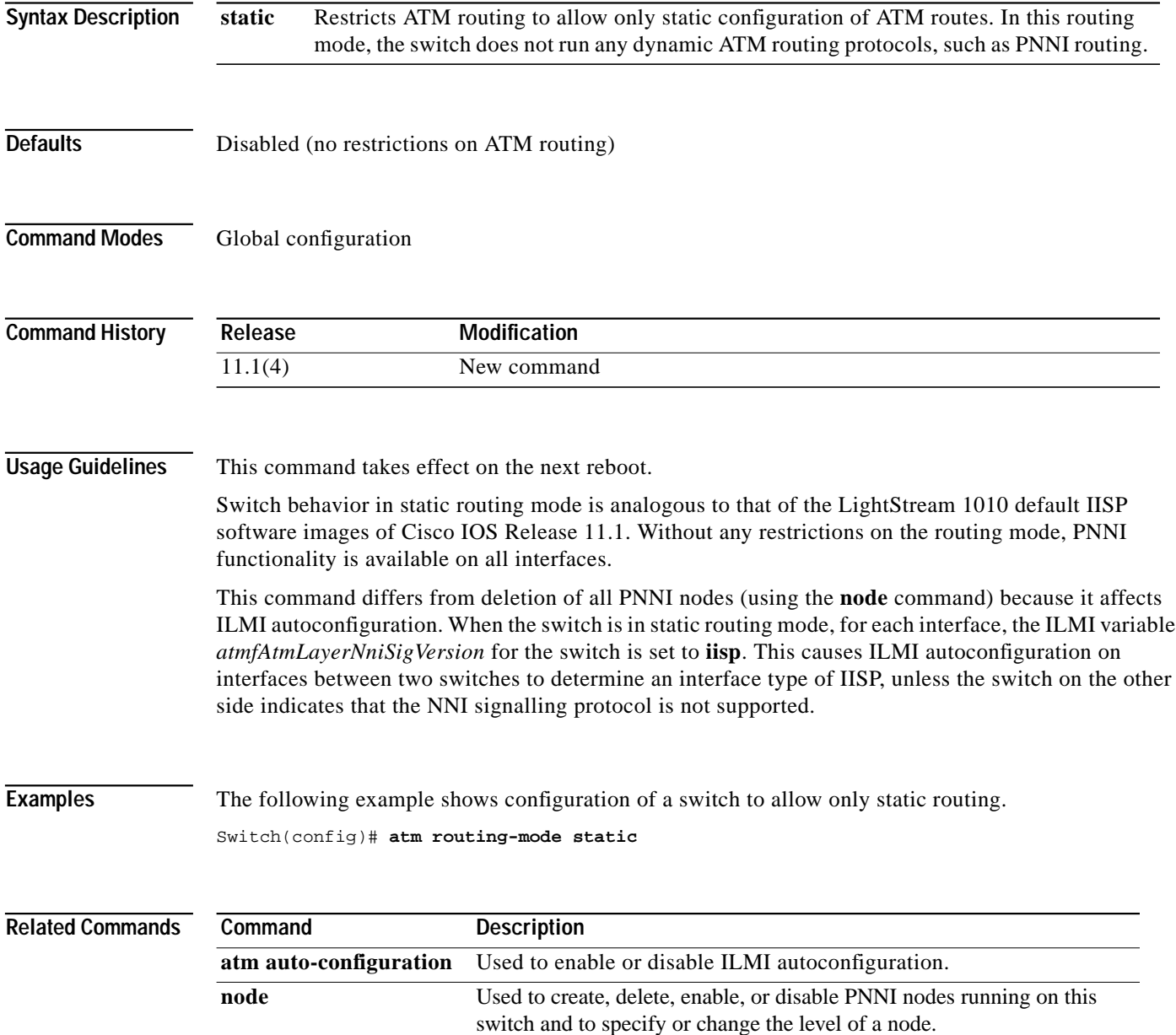

# **atm service-category-limit (Catalyst 8510 MSR and LightStream 1010)**

To set the limits on the number of cells simultaneously allowed in the switch memory by type of output queue, use the **atm service-category-limit** global configuration command. To restore the default value of 64544, use the **no** form of this command.

**atm service-category-limit** {**cbr** | **vbr-rt** | **vbr-nrt** | **abr-ubr**} *number*

**no atm service-category-limit** {**cbr** | **vbr-rt** | **vbr-nrt** | **abr-ubr**}

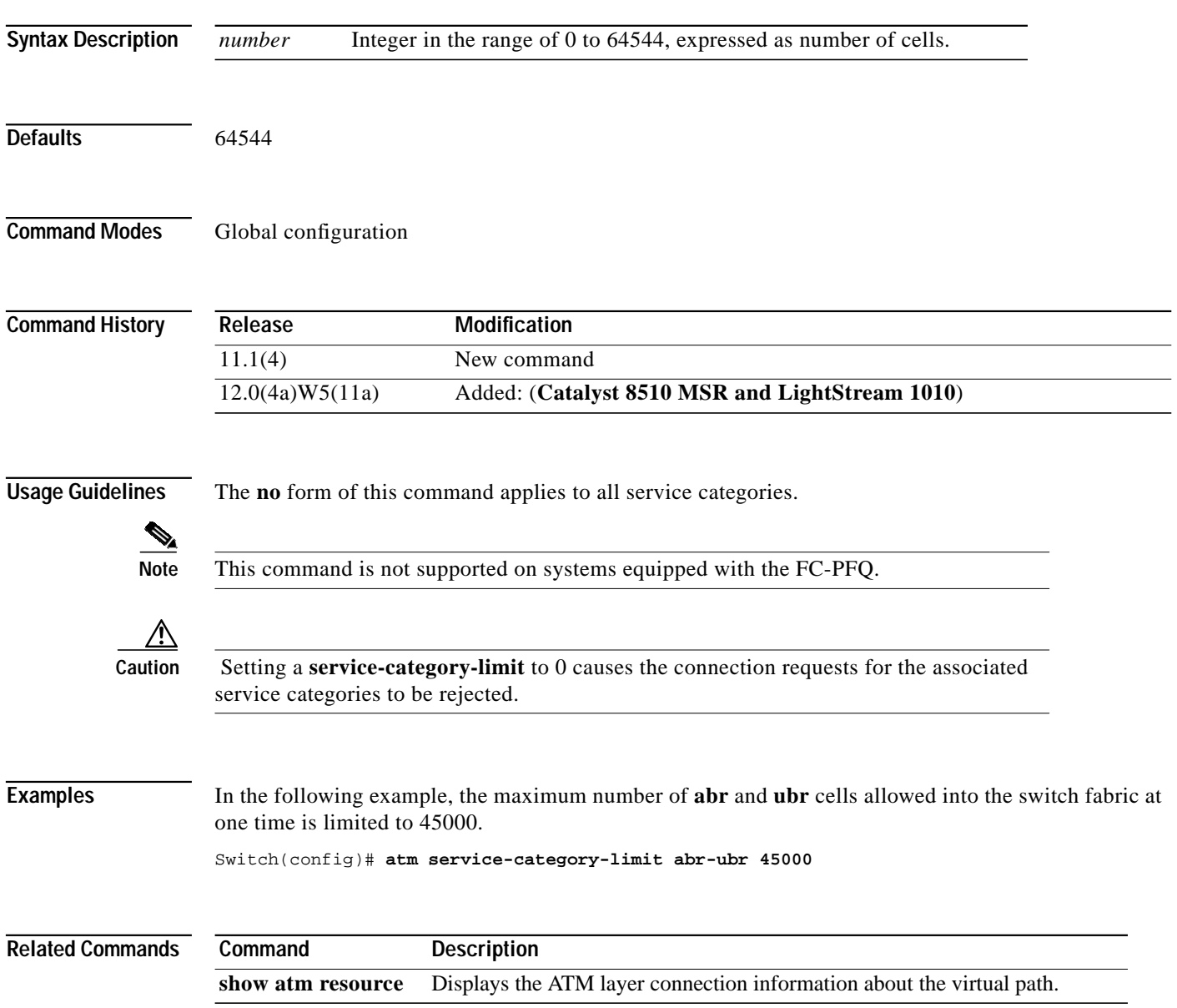

## **atm service-class**

To specify the weighting for each service class for physical interfaces or for a hierarchical VP tunnel, use the **atm service-class** interface configuration command. To return the weight of the specified class to its default (See tables below), use the **no** form of this command.

To specify the weighting for each service class for physical interfaces or for a hierarchical VP tunnel, use the **atm service-class** interface configuration command. To return the weight of the specified class to its default, use the **no** form of the **atm service-class** command. This command supports both the ATM Forum service categories and the TBR service classes on physical interfaces, as shown in [Table 2-3](#page-143-0).

<span id="page-143-0"></span>

| <b>ATM Forum</b><br><b>Service Classes</b> | <b>ATM Forum</b><br><b>Service Categories</b> | <b>Tag Bit Rate</b> | Service Classes |
|--------------------------------------------|-----------------------------------------------|---------------------|-----------------|
|                                            | VBR-RT                                        |                     | TBR class 1     |
|                                            | <b>VBR-NRT</b>                                | n                   | TBR class 2     |
|                                            | ABR                                           |                     | TBR class 3     |
|                                            | UBR                                           | δ                   | TBR class 4     |

*Table 2-3 ATM Forum Service Classes and Tag Bit Rate Service Classes for Physical Interfaces*

To specify the weighting of each service class for a physical interface, use the following syntax:

```
atm service-class {1 | 2 | 3 | 4 | 5 | 6 | 7 | 8} wrr-weight weight
```
To cancel WRR scheduling or to set weights to their defaults, use the **no** form of the command.

```
no atm service-class [1 | 2 | 3 | 4 | 5 | 6 | 7 | 8] wrr-weight weight
```
For hierarchical VP tunnels, this command supports either the ATM Forum service categories or the TBR service classes, as shown in [Table 2-4.](#page-143-1)

<span id="page-143-1"></span>*Table 2-4 ATM Forum Service Classes and Tag Bit Rate Service Classes for Hierarchical VP Tunnels*

| <b>ATM Forum</b><br><b>Service Classes</b> | <b>ATM Forum</b><br><b>Service Categories</b> | Tag Bit Rate | <b>Service Classes</b> |
|--------------------------------------------|-----------------------------------------------|--------------|------------------------|
|                                            | <b>VBR-RT</b>                                 |              | TBR class 1            |
| $\overline{2}$                             | <b>VBR-NRT</b>                                |              | TBR class 2            |
| 3                                          | ABR                                           |              | TBR class 3            |
| 4                                          | <b>UBR</b>                                    |              | TBR class 4            |

To specify the weighting for each service class for a hierarchical VP tunnel, use the following syntax:

**atm service-class** {**1 | 2** | **3** | **4**} **wrr-weight** *weight*

To cancel WRR scheduling or to set weights to their defaults, use the **no** form of the command.

**no atm service-class** {**1 | 2** | **3** | **4**} **wrr-weight** *weight*
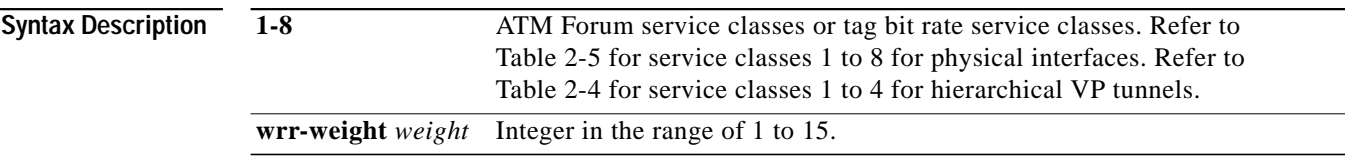

<span id="page-144-0"></span>**Defaults** [Table 2-5](#page-144-0) lists the service classes and the default class weights for physical interfaces and hierarchical VP tunnels.

*Table 2-5 Service Classes and Default Class Weights for Physical Interfaces and Hierarchical VP Tunnels*

| <b>Physical Interfaces</b> |                                | <b>Hierarchical VP Tunnels</b> |                                                                 |                                                                           |
|----------------------------|--------------------------------|--------------------------------|-----------------------------------------------------------------|---------------------------------------------------------------------------|
| <b>Service Class</b>       | <b>Default Class</b><br>Weight | <b>Service Class</b>           | Default Class Weight<br>for ATM Forum<br><b>Service Classes</b> | <b>Default Class Weight</b><br>for Tag Bit Rate<br><b>Service Classes</b> |
|                            |                                |                                | 8                                                               |                                                                           |
| $\mathfrak{D}$             | 8                              |                                |                                                                 | 2                                                                         |
| 3                          |                                | 3                              |                                                                 | 3                                                                         |
|                            |                                | 4                              |                                                                 | 4                                                                         |
|                            | л                              |                                | -                                                               |                                                                           |
| 6                          | 2                              |                                |                                                                 |                                                                           |
|                            | 3                              |                                |                                                                 |                                                                           |
| 8                          | 4                              |                                |                                                                 |                                                                           |

## **Command Modes** Interface configuration

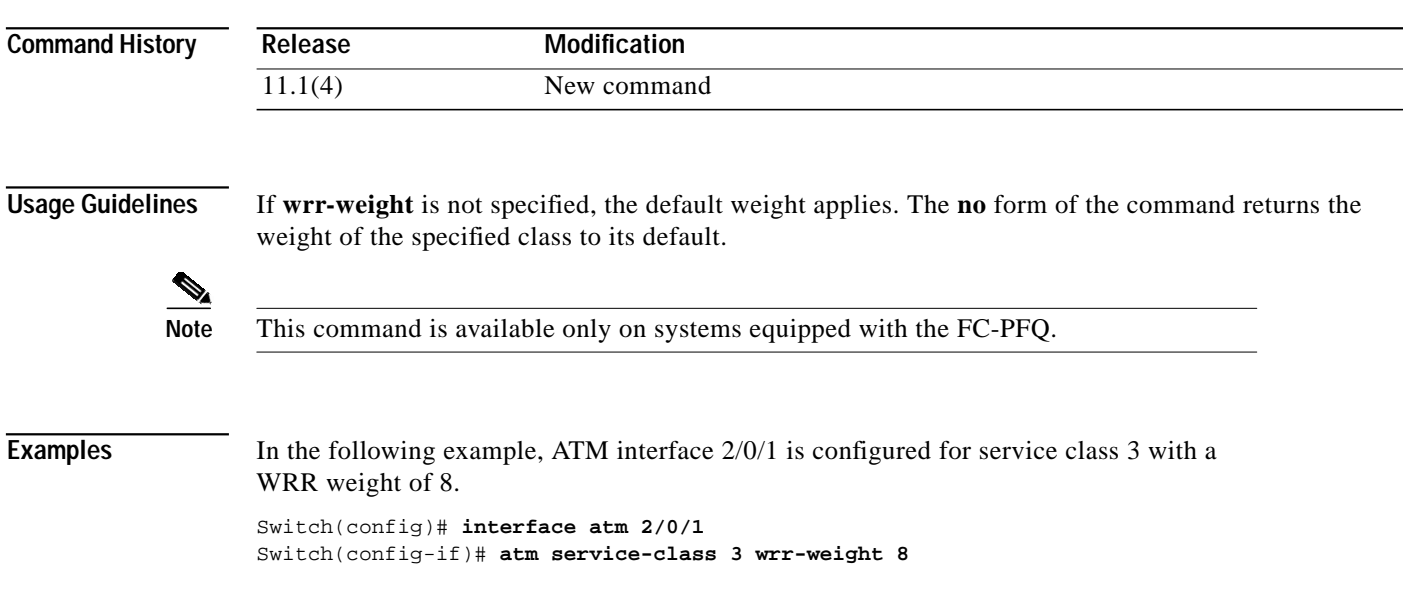

H

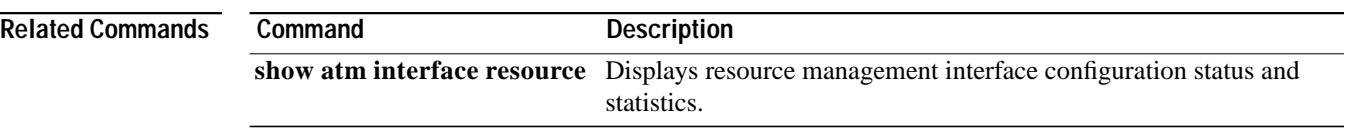

П

# <span id="page-146-0"></span>**atm signalling cug access**

To restrict access to and from a closed user group, use the **atm signalling cug access** interface configuration command. To disable this feature, use the **no** form of this command.

### **atm signalling cug access** [**permit-unknown-cugs** {**to-user** | **from-user** p**ermanent** | **both-directions permanent**}]

**no atm signalling cug access**

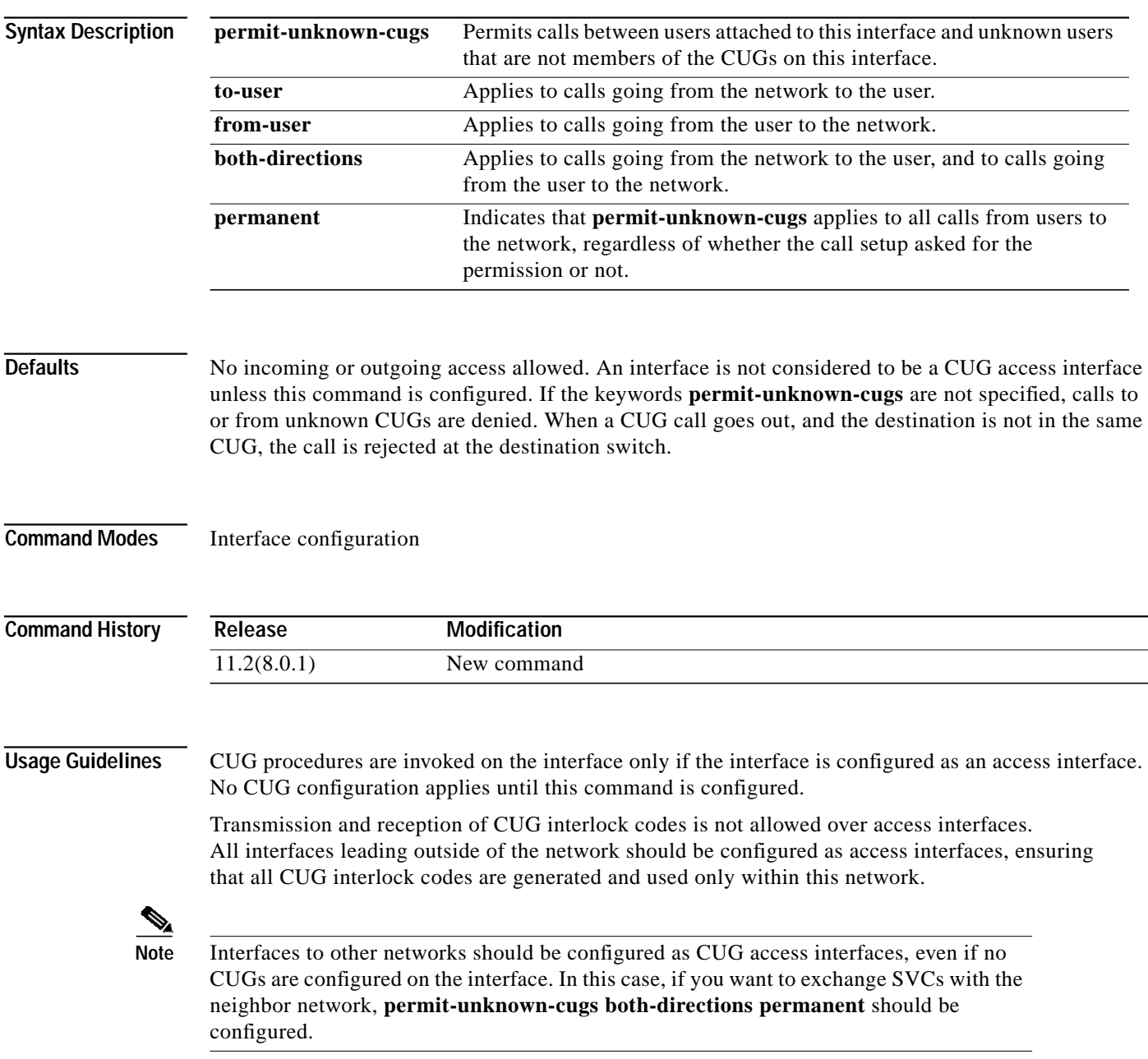

[Table 2-6](#page-147-0) describes the relationship between the Cisco CUG access terminology and ITU-T CUG access terminology.

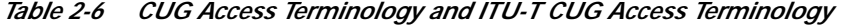

<span id="page-147-0"></span>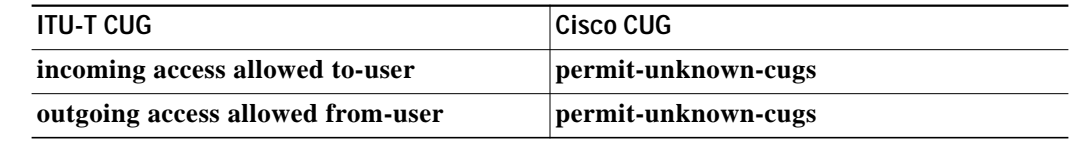

**Examples** The following example shows configuration as a CUG access interface that allows calls from unknown CUGs.

```
Switch(config)# interface atm 2/0/1
Switch(config-if)# atm signalling cug access permit-unknown-cugs to-user
```
## **Related Commands**

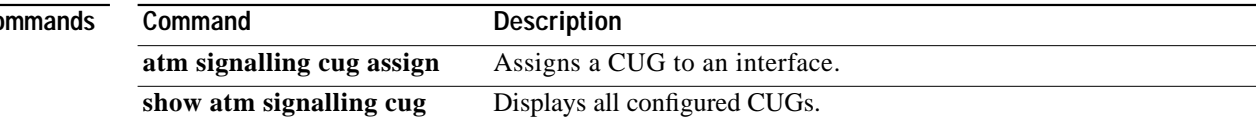

# <span id="page-148-0"></span>**atm signalling cug alias**

To create a CUG alias, use the **atm signalling cug alias** global configuration command. To delete the alias, use the **no** form of this command.

**atm signalling cug alias** *alias-name* **interlock-code** *interlock-code*

**no atm signalling cug alias** *alias-name*

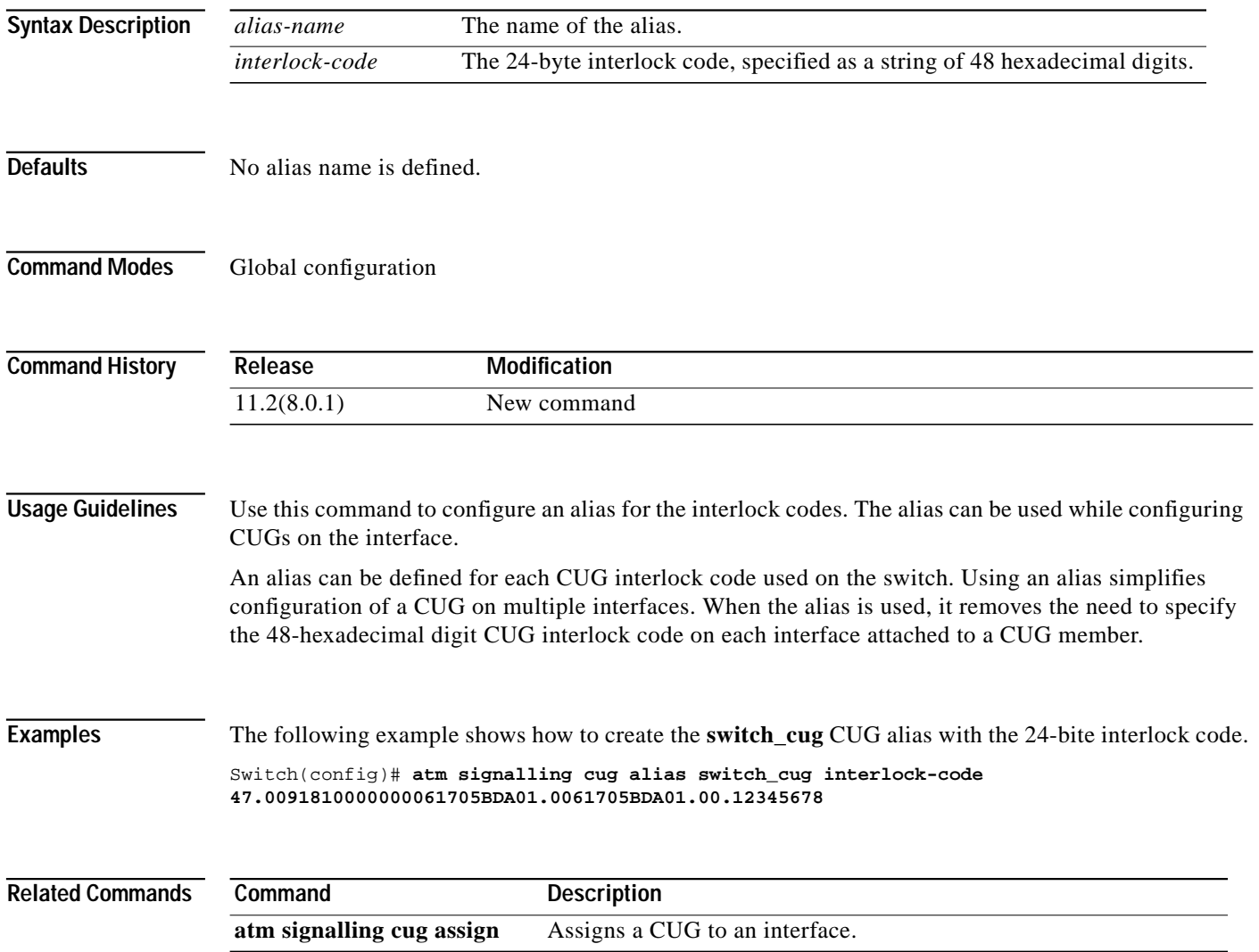

# <span id="page-149-0"></span>**atm signalling cug assign**

To assign a CUG to an interface, use the **atm signalling cug assign** interface configuration command. To disable this feature, use the **no** form of this command.

**atm signalling cug assign** {**alias** *name* | **interlock-code** *string*} [**deny-same-cug** {**to-user** | **from-user**}] [**preferential**]

**no atm signalling cug assign** {**alias** *name* **| interlock-code** *string*}

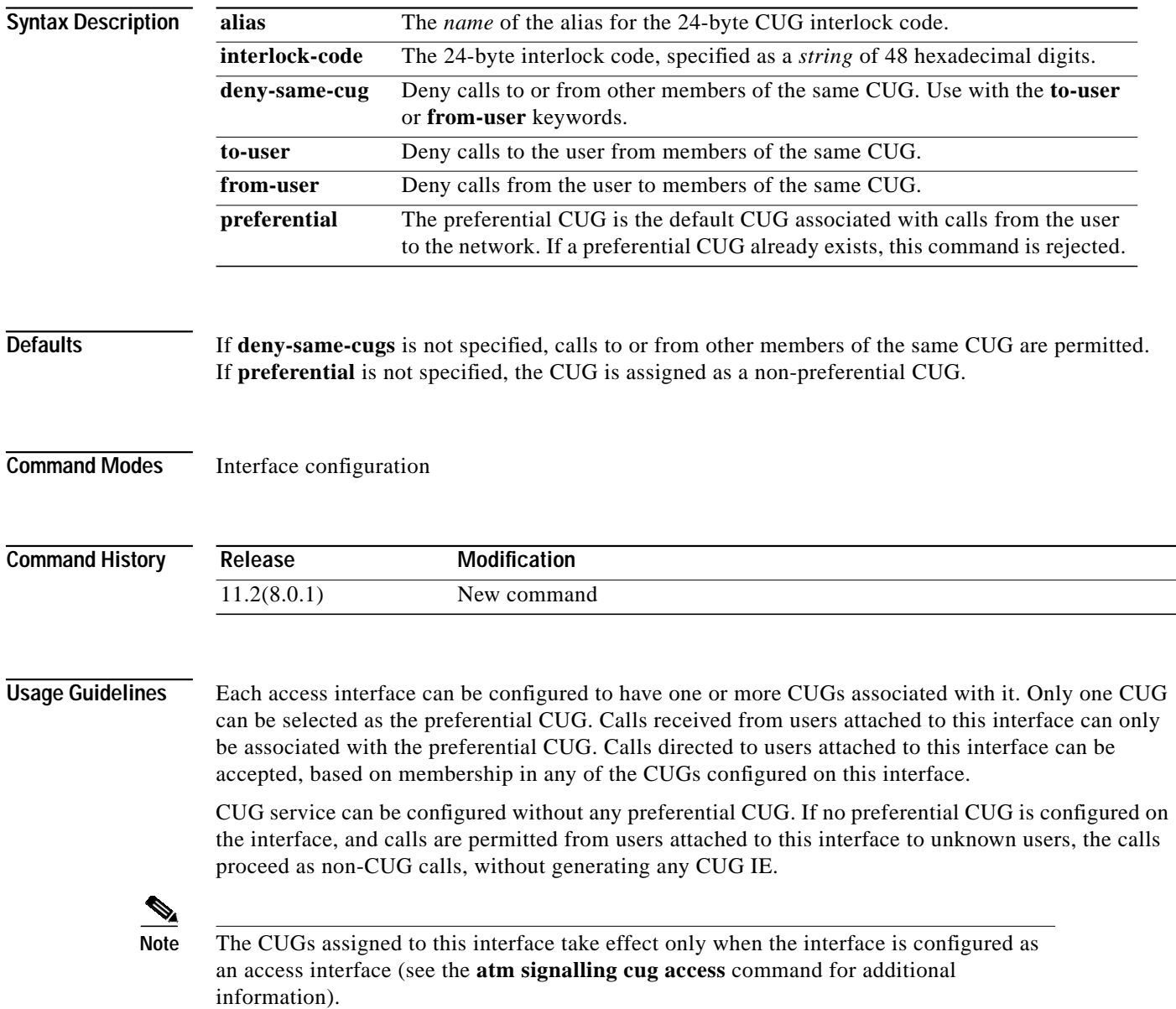

[Table 2-7](#page-150-0) describes the relationship between the Cisco CUG terminology and the ITU-T CUG terminology.

| <b>ITU-T CUG Terminology</b> | <b>Cisco Terminology</b> |
|------------------------------|--------------------------|
| preferential CUG             | preferential             |
| incoming calls barred (ICB)  | deny-same-cug to-user    |
| outgoing calls barred (OCB)  | deny-same-cug from-user  |

<span id="page-150-0"></span>*Table 2-7 ITU-T CUG Terminology and Cisco Terminology*

**Examples** The following example shows assignment of the redefined CUG switch router as the preferential CUG on the interface to ATM 2/0/1.

> Switch(config)# **interface atm 2/0/1** Switch(config-if)# **atm signalling cug assign alias switch\_cug preferential**

## **Related Commands**

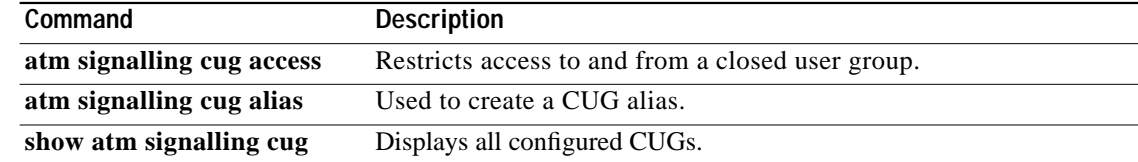

**The Contract of the Contract of the Contract of the Contract of the Contract of the Contract of the Contract o** 

# **atm signalling diagnostics**

To create a filter table for signalling diagnostics, use the **atm signalling diagnostics** global configuration command. To disable signalling diagnostics, use the **no** form of this command.

**atm signalling diagnostics** {*index* | **enable**}

**no atm signalling diagnostics** {*index* | **enable**}

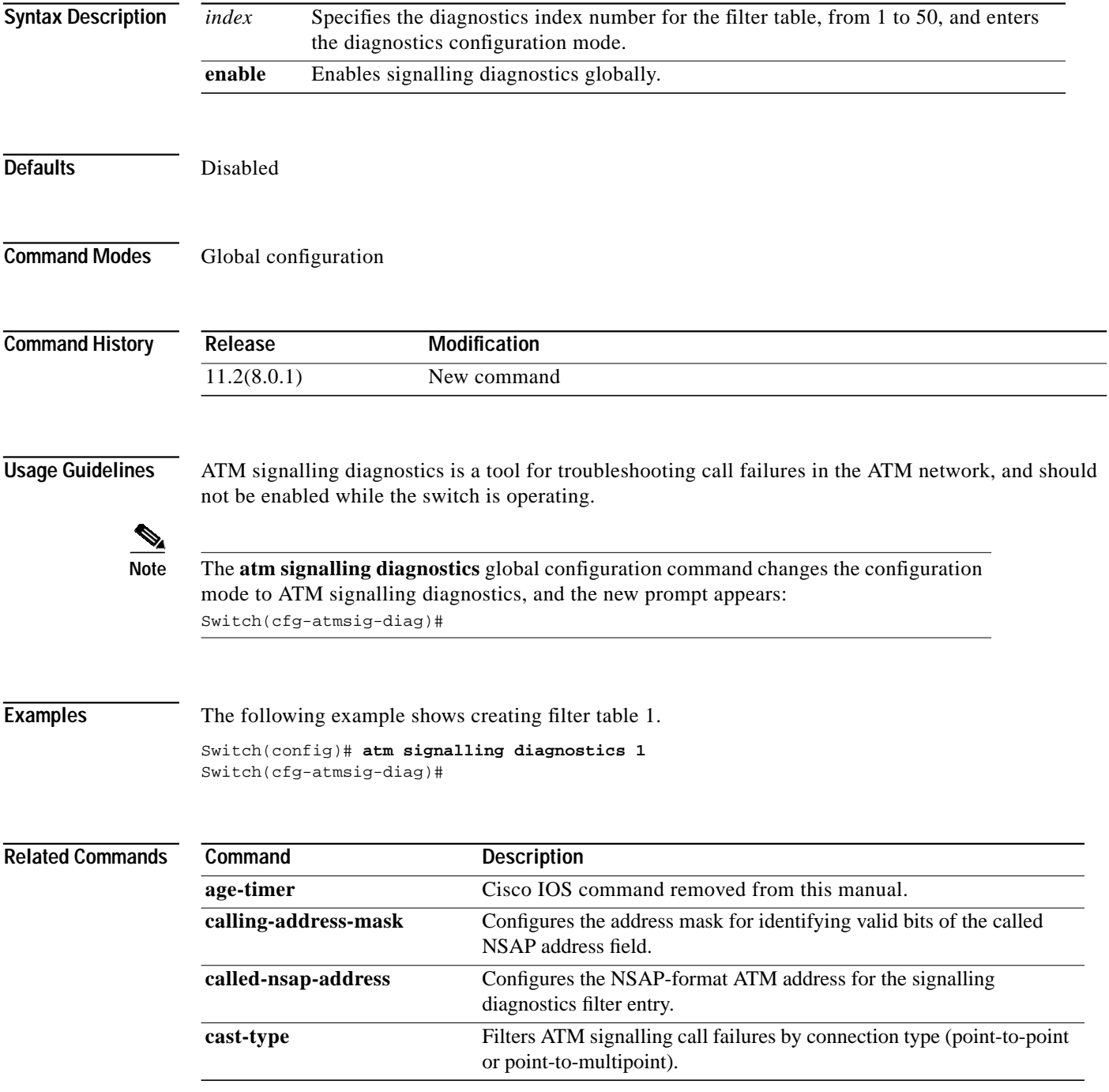

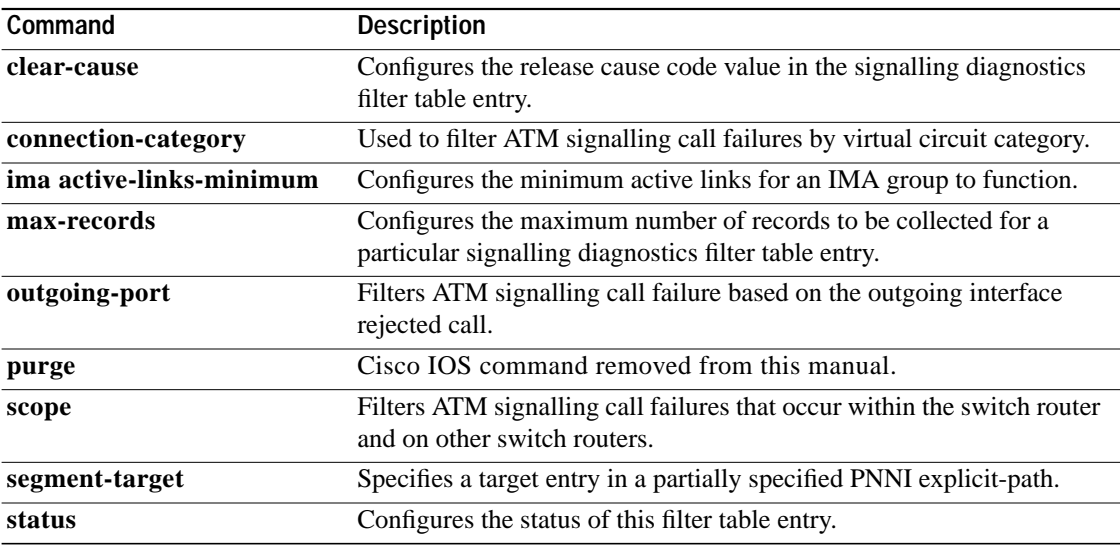

×

# **atm signalling enable**

To enable the signalling and SSCOP on a port, use the **atm signalling enable** interface configuration command. To disable signalling and SSCOP on a port, use the **no** form of this command.

**atm signalling enable**

**no atm signalling enable**

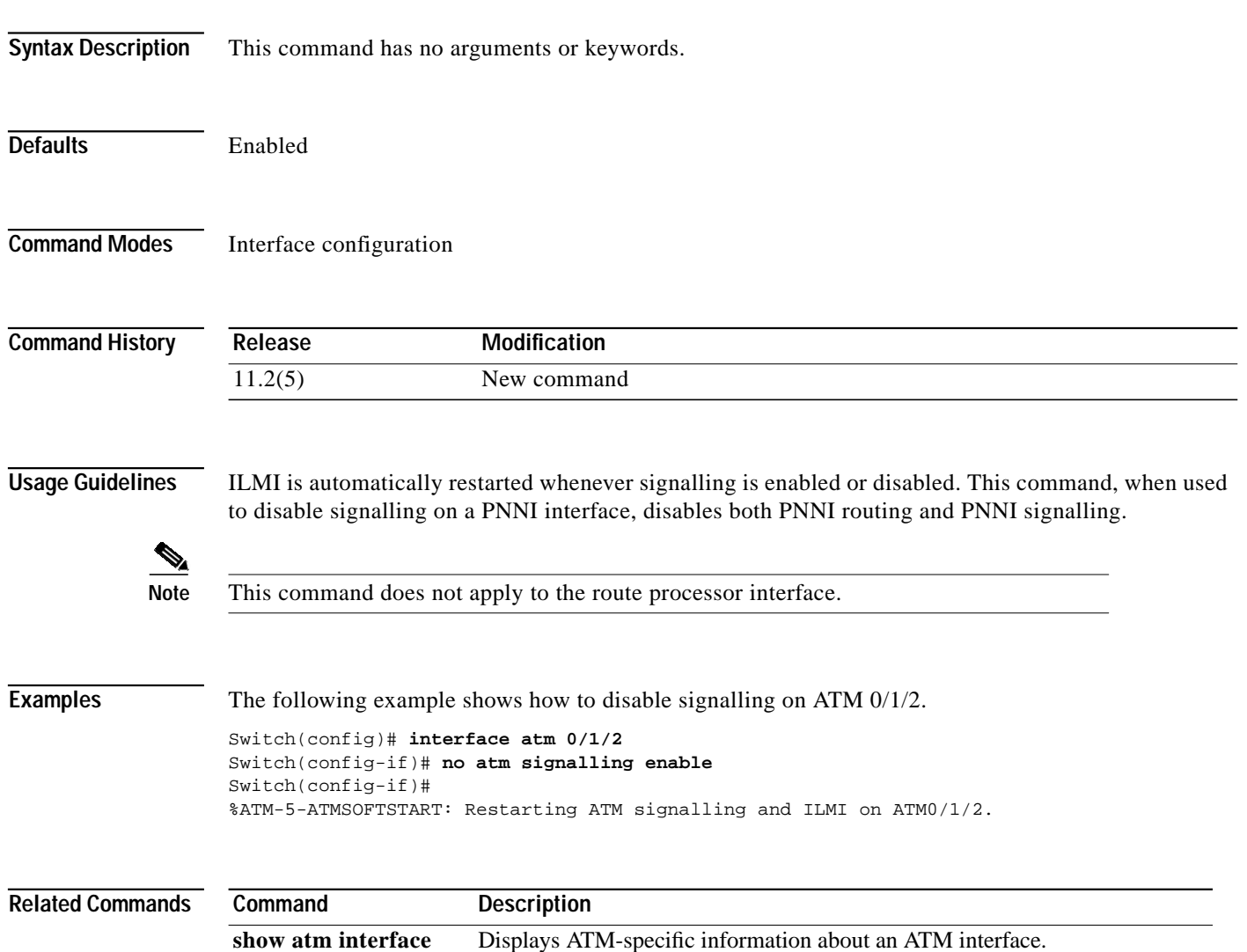

a se

# **atm signalling ie aal5 mode**

To allow the mode field in AAL5 IEs to be added when using UNI 3.0, use the **atm signalling ie aal5 mode** interface configuration command. To disable this feature, use the **no** form of this command.

**atm signalling ie aal5 mode** {**stream** | **message**}

**no atm signalling ie aal5 mode**

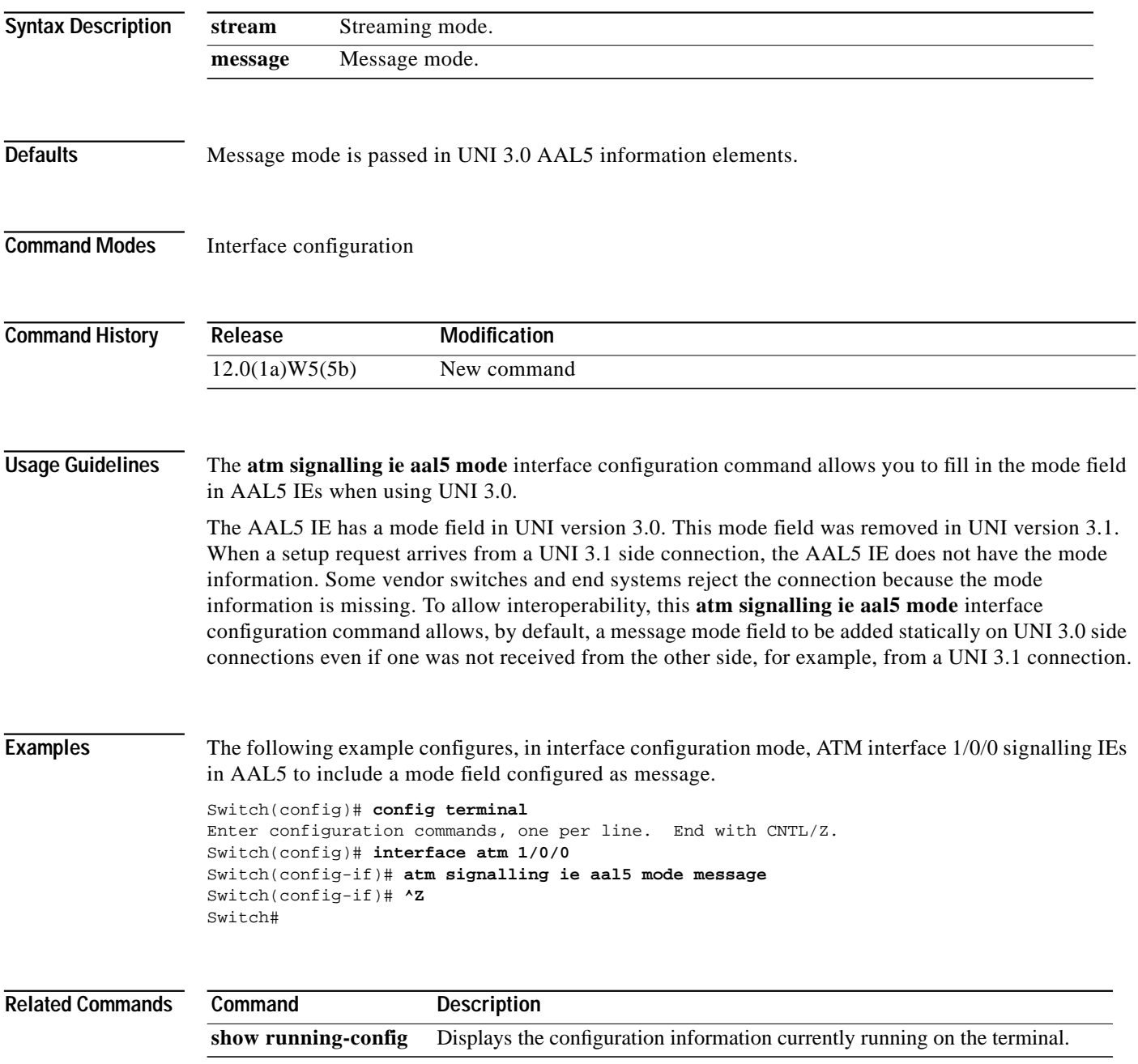

# **atm signalling ie forward**

To specify which signalling IEs are forwarded from the calling party to the called party, use the **atm signalling ie forward** interface configuration command. To stop the transfer of information, use the **no** form of this command.

**atm signalling ie forward** {**all** | **calling-number** | **calling-subaddress** | **called-subaddress** | **higher-layer-info** | **lower-layer-info** | **bli-repeat-ind** | **aal-info** | **unknown-ie**}

**no atm signalling ie forward**

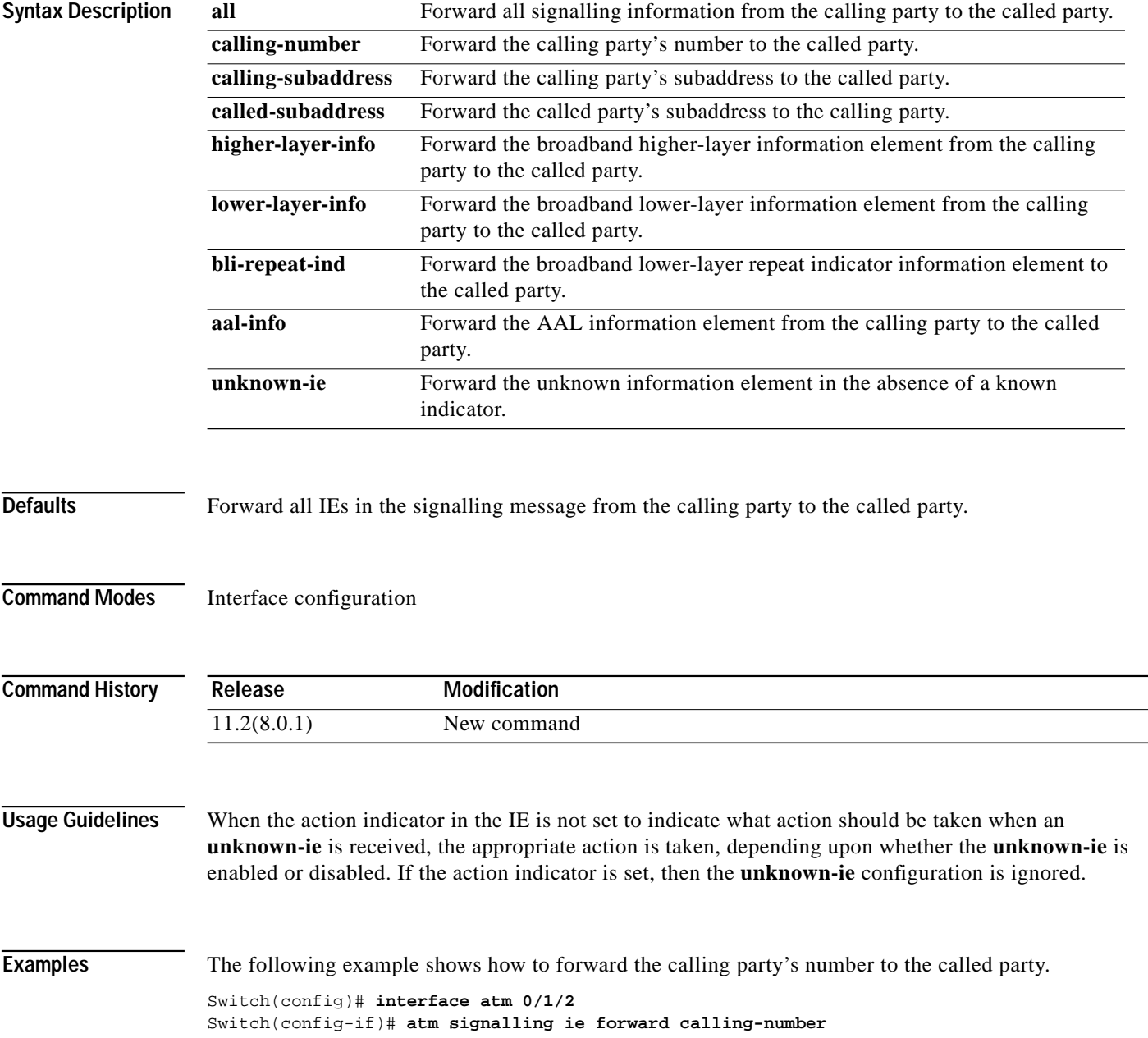

# **atm signalling vpci**

To specify the value of VPCI to be carried in the signalling messages within a VP tunnel, use the **atm signalling vpci** subinterface configuration command. To use the default configuration, use the **no** form of this command.

**atm signalling vpci** *vpci\_number*

**no atm signalling vpci**

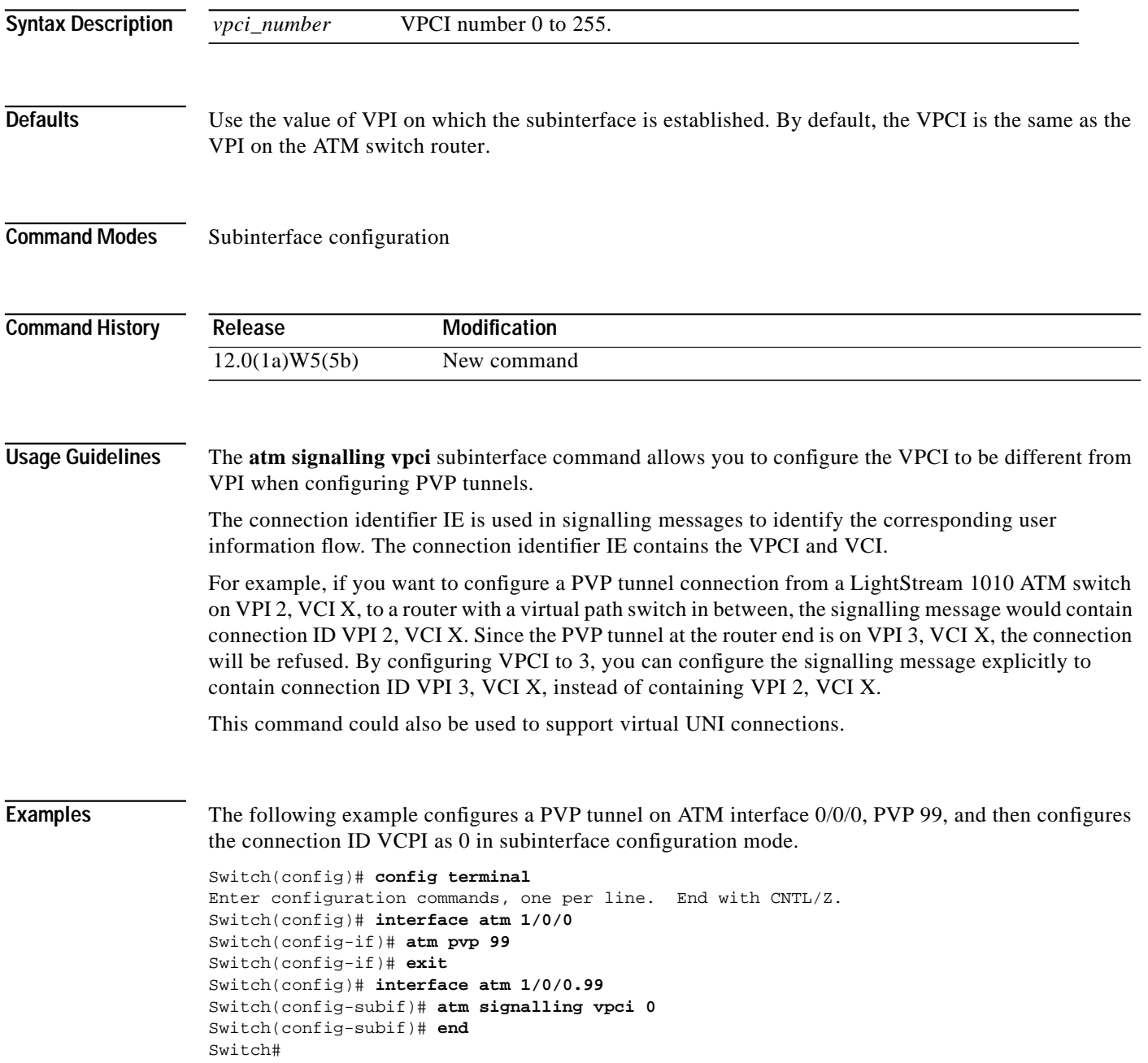

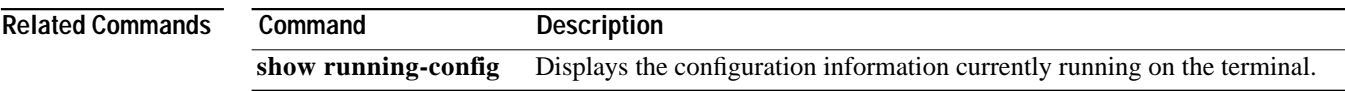

## **atm snoop**

To set the current port snooping configuration and actual register values for the highest ATM interface, use the **atm snoop interface atm** interface configuration command.

**atm snoop interface atm** *card***/***subcard***/***port* [**direction** *dir*]

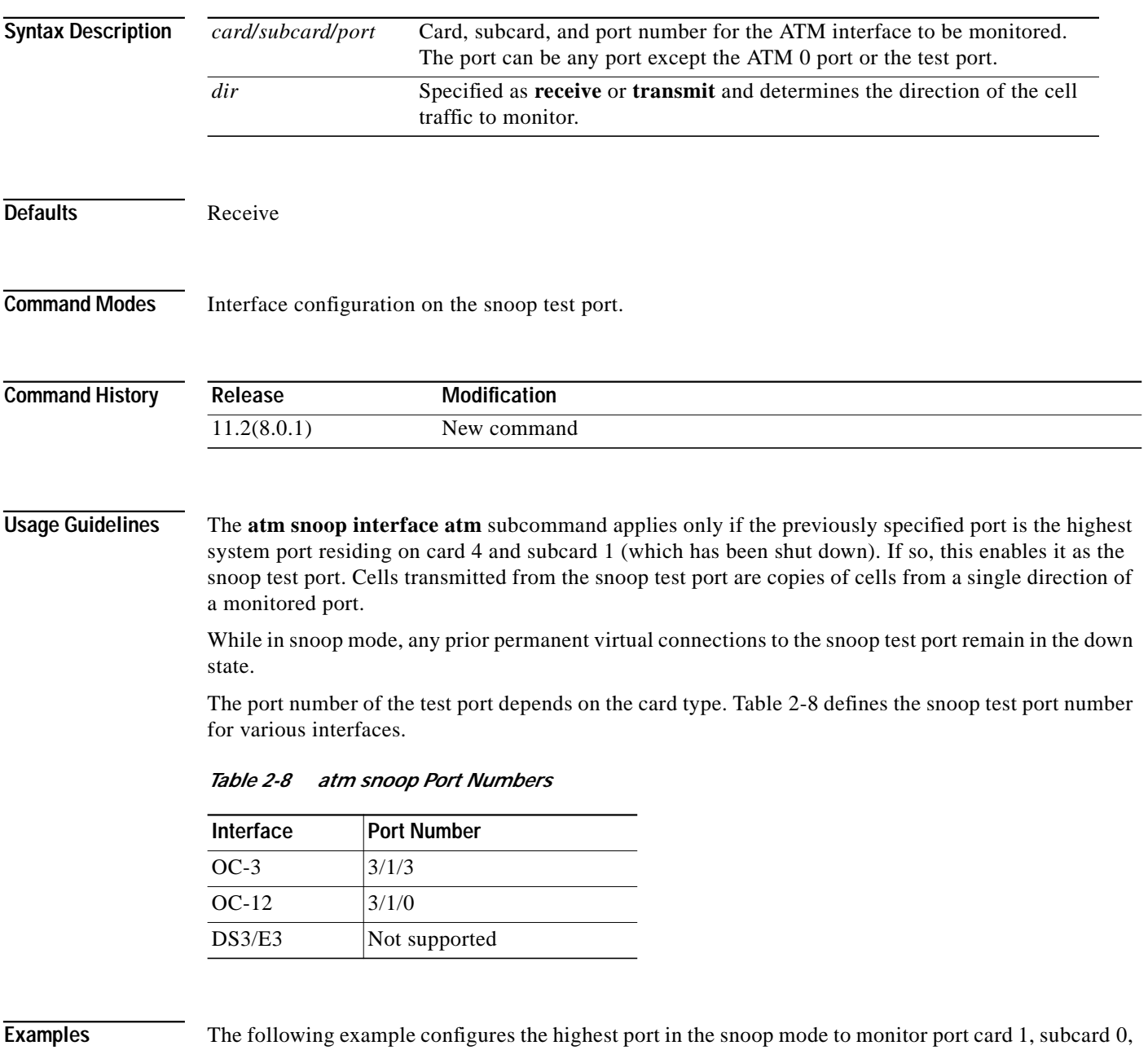

<span id="page-158-0"></span>and port 2 in the transmit direction, starting from the configuration mode.

```
Switch(config)# interface atm 3/1/3
Switch(config-if)# shutdown
Switch(config-if)# atm snoop interface atm 1/0/2 direction transmit
Switch(config-if)# no shutdown
```
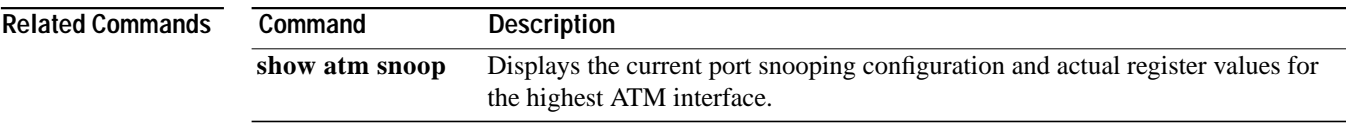

## **atm snoop-vc**

To set the current port snooping configuration and actual register values per-VC, use the **atm snoop-vc** interface configuration command. To remove a previous configuration, use the **no** form of this command.

**atm snoop-vc** [*vpi-A vci-A*] **interface atm** *card***/***subcard***/***port vpi-B vci-B* [**direction** {**receive** | **transmit**}]

**no atm snoop-vc** [*vpi-A vci-A*] **interface atm** *card/subcard/port vpi-B vci-B* [**direction** {**receive** | **transmit**}]

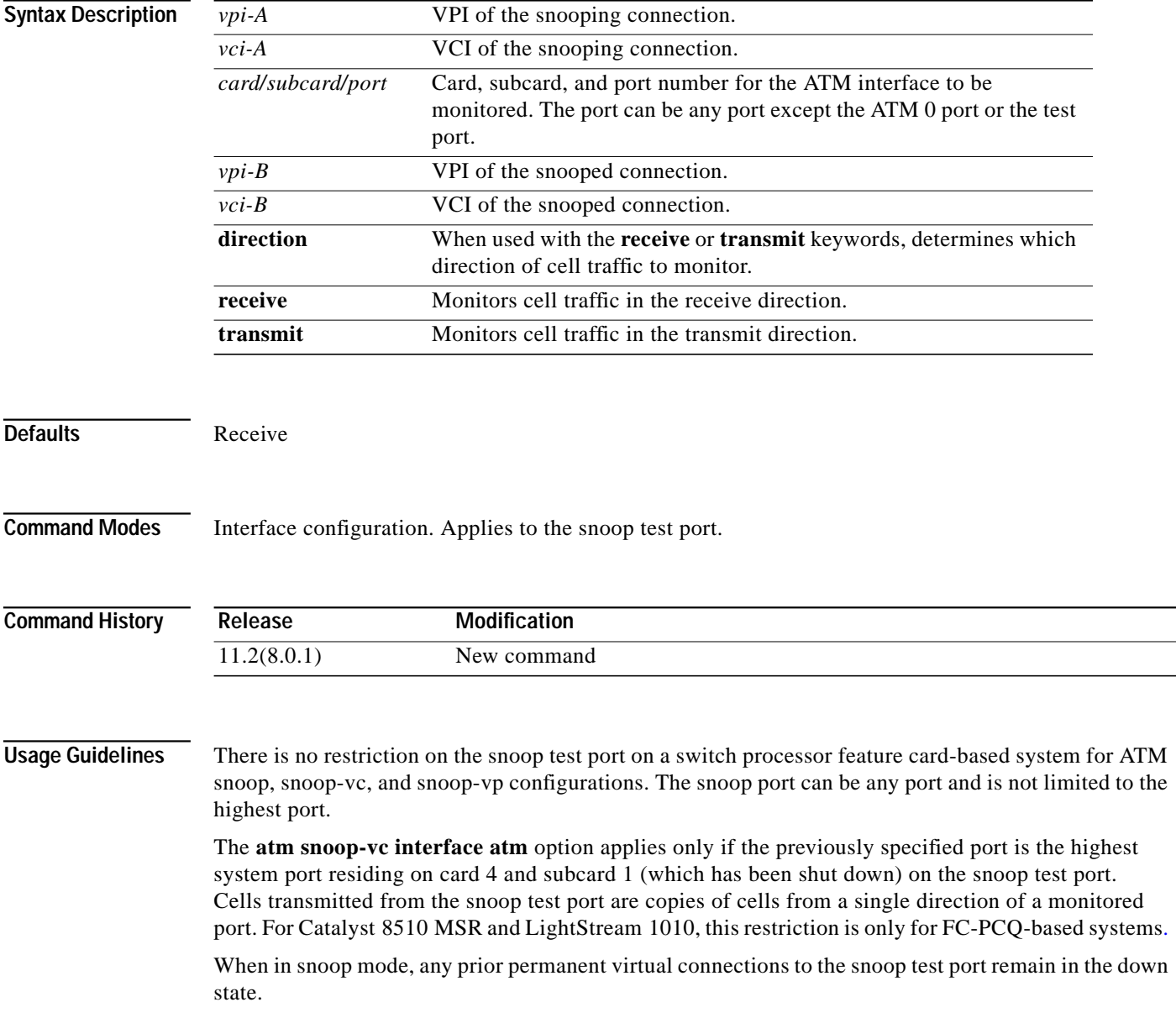

The port number of the test port depends on the card type. [Table 2-9](#page-161-0) defines the ATM snoop test port number for various interfaces.

<span id="page-161-0"></span>*Table 2-9 atm snoop-vc Port Numbers*

| Interface | <b>Port Number</b> |
|-----------|--------------------|
| $OC-3$    | 3/1/3              |
| $OC-12$   | 3/1/0              |
| DS3/E3    | Not supported      |

**Examples** The following example configures the port in the snoop mode to monitor port card 1, subcard 0, and port 2 in the transmit direction, starting from the configuration mode.

> Switch(config)# **interface atm 3/1/3** Switch(config-if)# **shutdown** Switch(config-if)# **atm snoop-vc interface atm 1/0/2 1 13 direction transmit** Switch(config-if)# **no shutdown**

## **Related Commands**

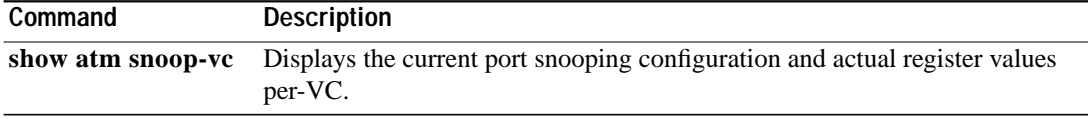

## **atm snoop-vp**

To set the current port snooping configuration and actual register values per-VP, use the **atm snoop-vp** interface configuration command. To remove a previous configuration, use the **no** form of this command.

**atm snoop-vp** [*vpi-A vci-A*] **interface atm** *card/subcard/port vpi-B vci-B* [**direction** {**receive** | **transmit**}]

**no atm snoop-vc** [*vpi-A vci-A*] **interface atm** *card/subcard/port vpi-B vci-B* [**direction** {**receive** | **transmit**}]

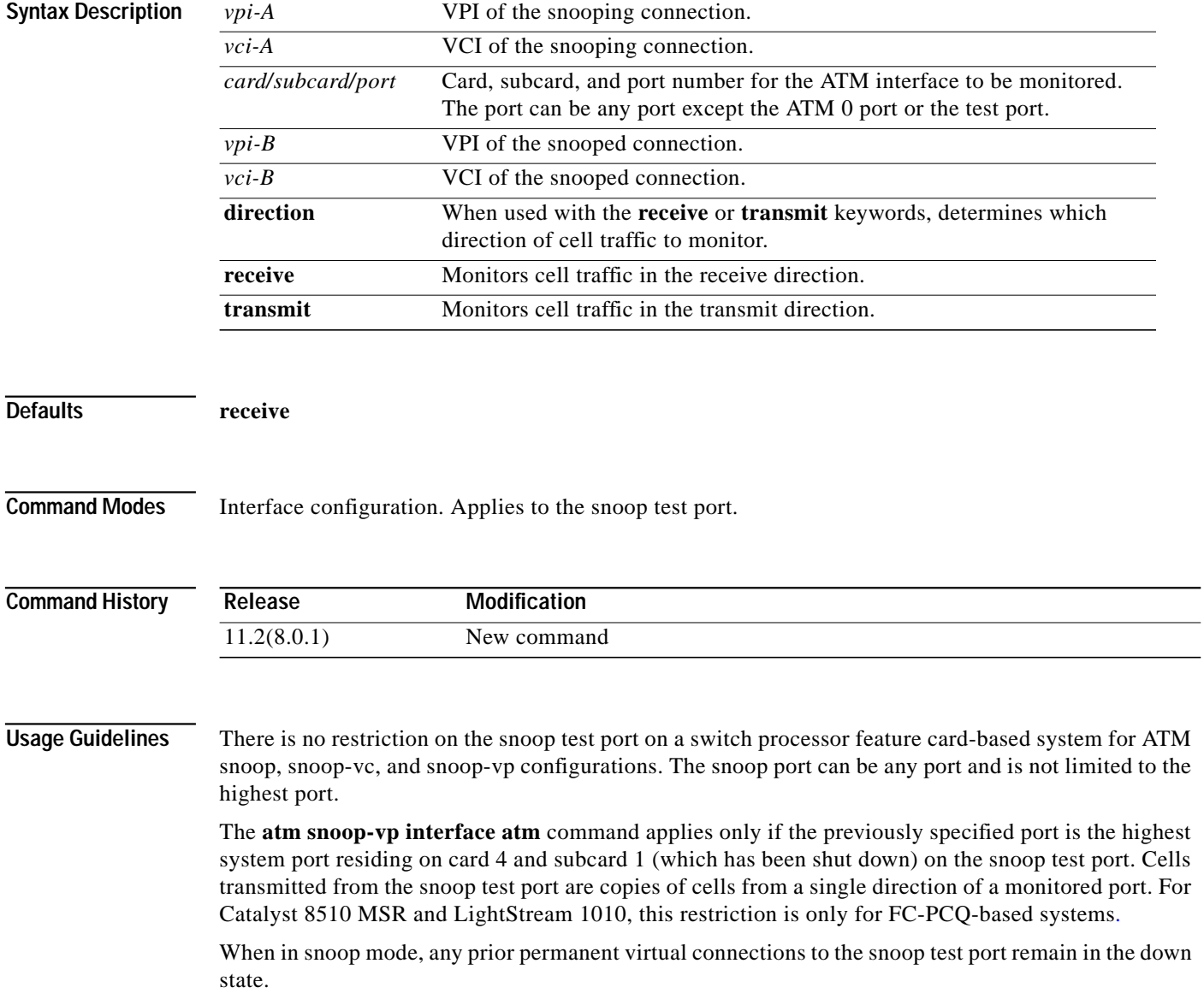

The port number of the test port depends on the card type. [Table 2-10](#page-163-0) defines the ATM snoop test port number for various interfaces.

<span id="page-163-0"></span>*Table 2-10 atm snoop-vp Port Numbers*

| Interface | <b>Port Number</b> |
|-----------|--------------------|
| $OC-3$    | 3/1/3              |
| $OC-12$   | 3/1/0              |
| DS3/E3    | Not supported      |

**Examples** The following example configures the port in the snoop mode to monitor port card 1, subcard 0, and port 2 in the transmit direction, starting from the configuration mode.

> Switch(config)# **interface atm 3/1/3** Switch(config-if)# **shutdown** Switch(config-if)# **atm snoop-vp interface atm 1/0/2 1 13 direction transmit** Switch(config-if)# **no shutdown**

## **Related Commands**

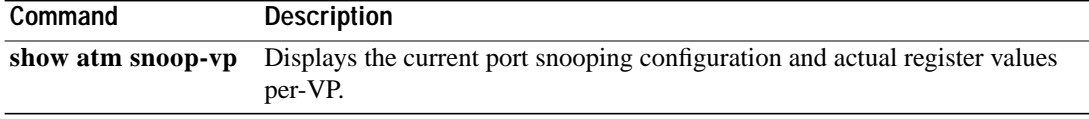

## **atm soft-vc**

To create a soft PVC on the switch router, use the **atm soft-vc** interface configuration command.

**atm soft-vc** *source-vpi source-vci* **dest-address** *atm-address dest-vpi dest-vci* [enable | disable] [**upc** *upc*] [*pd pd*] [**rx-cttr** *index*] [**tx-cttr** *index*] [**retry-interval** [**first** *retry-interval*] [**maximum** *retry-interval*]] [**explicit-path** *precedence* {**name** *path-name* | **identifier** *path-id*} [**upto** *partial-entry-index*] [*only-explicit*]]

For existing soft PVCs, use the **no** form of the command to delete the soft PVC.

**no atm soft-vc** *source-vpi source-vci*

To respecify the explicit paths, use the **redo-explicit** form.

**atm soft-vc** *source-vpi source-vci* [enable | disable] [redo-explicit [explicit-path precedence *{name path-name | identifier path-id} [upto partial-entry index] [only-explicit]]]*

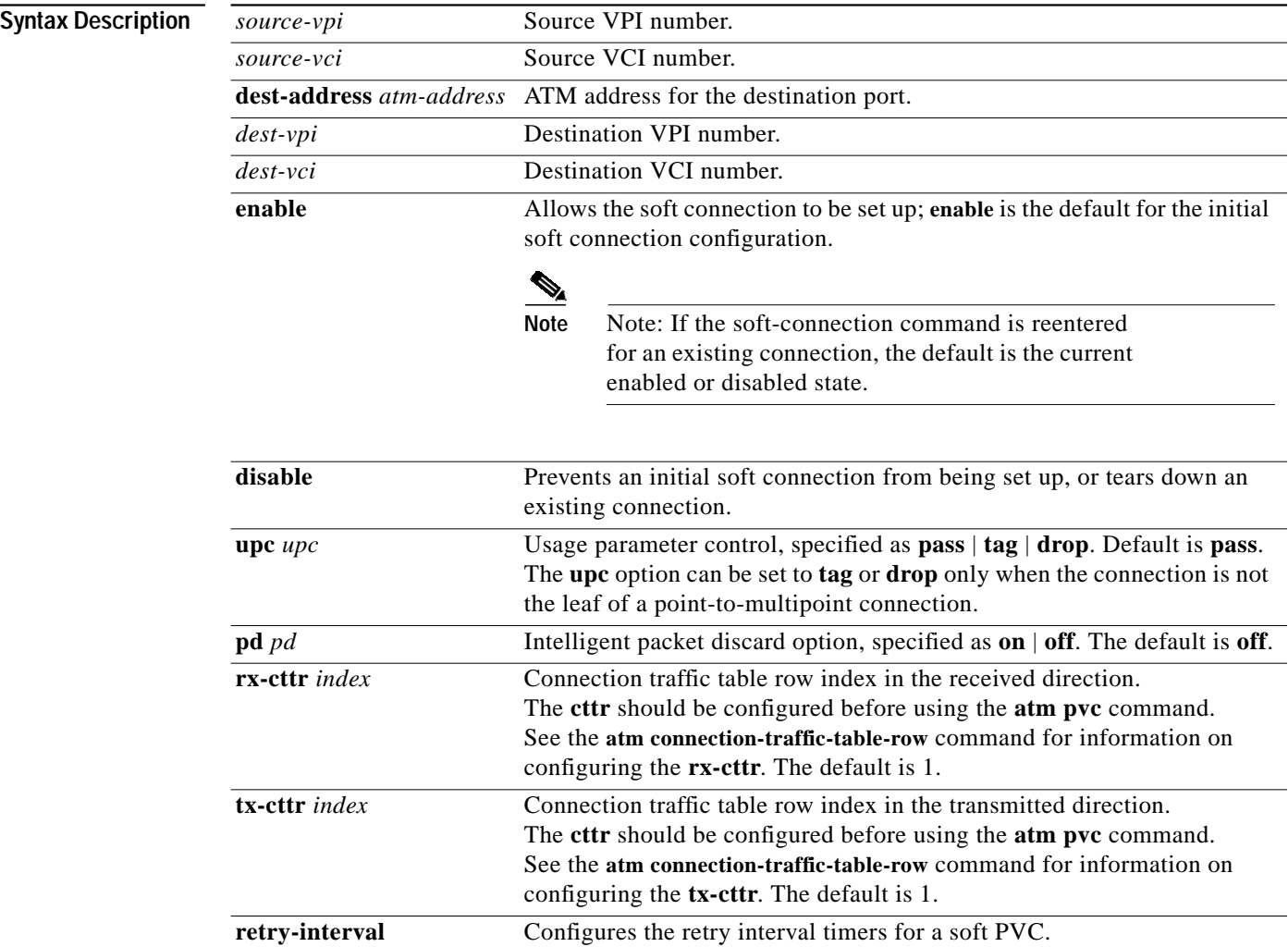

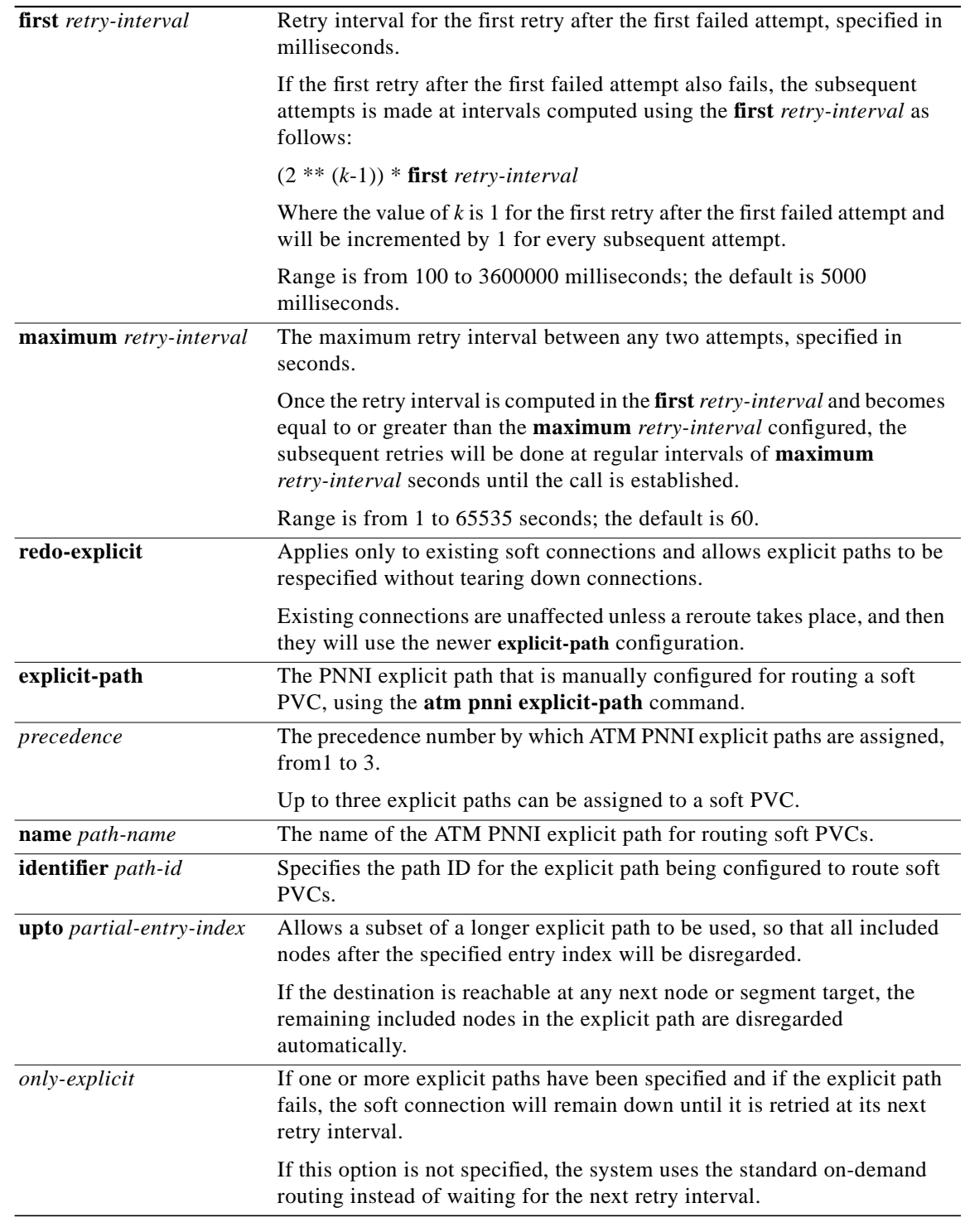

**Defaults** See "Syntax Description."

**Command Modes** Interface configuration

**ATM Switch Router Command Reference**

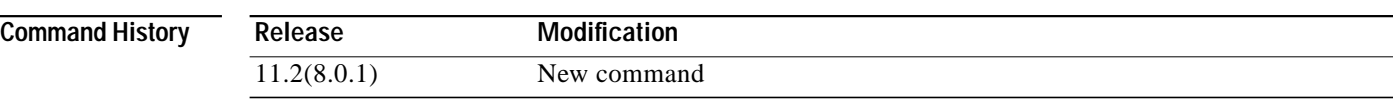

### **Usage Guidelines** Obtain the destination port address before configuring a soft PVC by using the **show atm interface** or **show atm addresses** command on the destination switch**.**

The following list identifies why the creation of a soft PVC might be unsuccessful:

- **•** There is a VPI or VCI collision at the source or destination switch.
- The source or destination interface is not up (or autoconfiguration is not complete).
- **•** The specified destination address is not correct.

Up to three explicit paths can be assigned to a soft VC, using precedence numbers 1 through 3. The precedence 1 explicit path is considered the primary path and is tried first. If it fails, then the next precedence path is tried. Explicit paths can be specified either by **name** or by **identifier**.

The explicit path options can be changed without tearing down an existing soft PVC. Use the **redo-explicit** form of the command to respecify all of the explicit path options.

After configuring a soft PVC, use the **show atm vc interface** command on the source node (specifying the source VPI and source VCI) to verify that the soft PVC has succeeded and to see the explicit path taken.

**Note** The show configuration displayed for soft connections with explicit paths is always shown as two separate lines, with the **redo-explicit** keyword on the second line, even if it was originally configured using a single command line.

**Examples** The following example shows how a user at the destination switch displays the address of the destination port.

```
Switch# show atm address
```

```
Switch Address(es):47.0091810000000003BE59ED00.0003BE59ED00.00 active
```

```
Soft VC Address(es):
```

```
 47.0091.8100.0000.0003.be59.ed00.4000.0c81.0000.00 ATM2/0/0
   47.0091.8100.0000.0003.be59.ed00.4000.0c81.8000.00 ATM3/0/0
   47.0091.8100.0000.0003.be59.ed00.4000.0c81.8010.00 ATM3/0/1
   47.0091.8100.0000.0003.be59.ed00.4000.0c81.8020.00 ATM3/0/2
   47.0091.8100.0000.0003.be59.ed00.4000.0c81.8030.00 ATM3/0/3
   47.0091.8100.0000.0003.be59.ed00.4000.0c82.1000.00 ATM3/1/0
   47.0091.8100.0000.0003.be59.ed00.4000.0c82.1000.05 ATM3/1/0.5
   47.0091.8100.0000.0003.be59.ed00.4000.0c82.1010.00 ATM3/1/1
   47.0091.8100.0000.0003.be59.ed00.4000.0c82.1020.00 ATM3/1/2
   47.0091.8100.0000.0003.be59.ed00.4000.0c82.1030.00 ATM3/1/3
ILMI Switch Prefix(es):
   47.0091.8100.0000.0003.be59.ed00
ILMI Configured Interface Prefix(es):
```

```
LECS Address(es):
```
The following example shows how to configure a soft PVC on interface ATM 0/1/0. At the source switch, create a soft PVC with the following configuration.

```
src vpi = 100,
src vci = 200,
dest port address = 47.0091.8100.0000.0003.be59.ed00.4000.0c82.1000.0,
dest vpi = 100
dest vci = 200
Switch(config-if)# atm soft-vc 100 200 dest-address
```
The following example shows how to manually configure an explicit path for a soft PVC. For this example, if the explicit path fails, standard routing will be used.

```
Switch(config)# interface atm 0/1/3
Switch(config-if)# atm soft-vc 0 40 dest-address
47.0091.8100.0000.0003.be59.ed00.4000.0c82.1000.05 100 200
```
**47.0091.8100.0000.0003.be59.ed00.4000.0c82.1000.05 100 200**

The following example shows how to use the **redo-explicit** keyword to modify an existing explicit-path configuration to add a second alternate explicit path, and to prevent standard routing from being used should both paths fail. Note that the system prompts you to confirm the changes.

```
Switch(config)# interface atm 0/1/3
Switch(config-if)# atm soft-vc 0 40 redo-explicit explicit-path 1 name chicago.path1
explicit-path 2 name chicago.path2 only-explicit
Modify with new explicit path options [yes], or abort changes [no]? [yes/no]:y
```
The following example shows how to remove all explicit paths from an existing soft PVC, using the **redo-explicit** keyword with no other options specified. The path is not changed until a soft PVC reroute occurs.

```
Switch(config)# interface atm 0/1/3
Switch(config-if)# atm soft-vc 0 40 redo-explicit
Modify with new explicit path options [yes], or abort changes [no]? [yes/no]:y
```
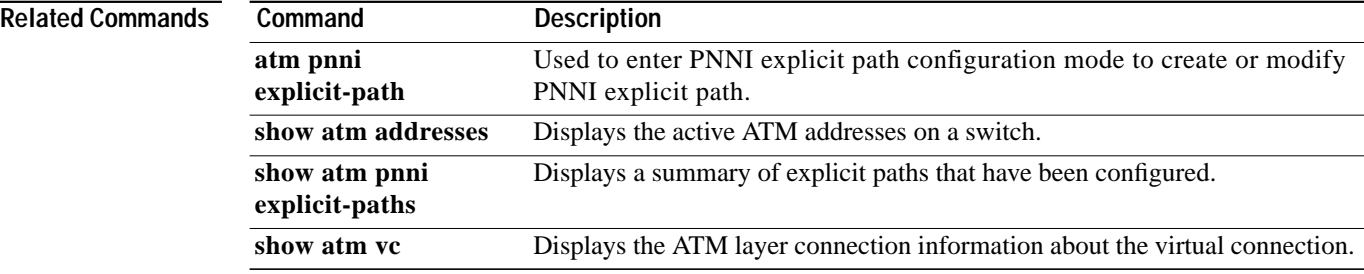

# **atm soft-vp**

To create a soft PVP on the switch, use the **atm soft-vp** interface configuration command.

**atm soft-vp** *vpi-s* **dest-address** *address vpi-d* [**upc** *upc*] [**rx-cttr** *index*] [**tx-cttr** *index*] [**retry-interval** [**first** *retry-interval*] [**maximum** *retry-interval*]]

For existing soft PVPs, use the **no** form of the command to delete the soft PVP.

**no atm soft-vp** *vpi-s*

Use the **redo-explicit** form of the command to respecify explicit paths.

**atm soft-vp** *vpi-s [enable | disable]*

*redo-explicit [explicit-path precedence {name path-name | identifier path-id} [upto partial-entry-index*] [**only-explicit**]]]

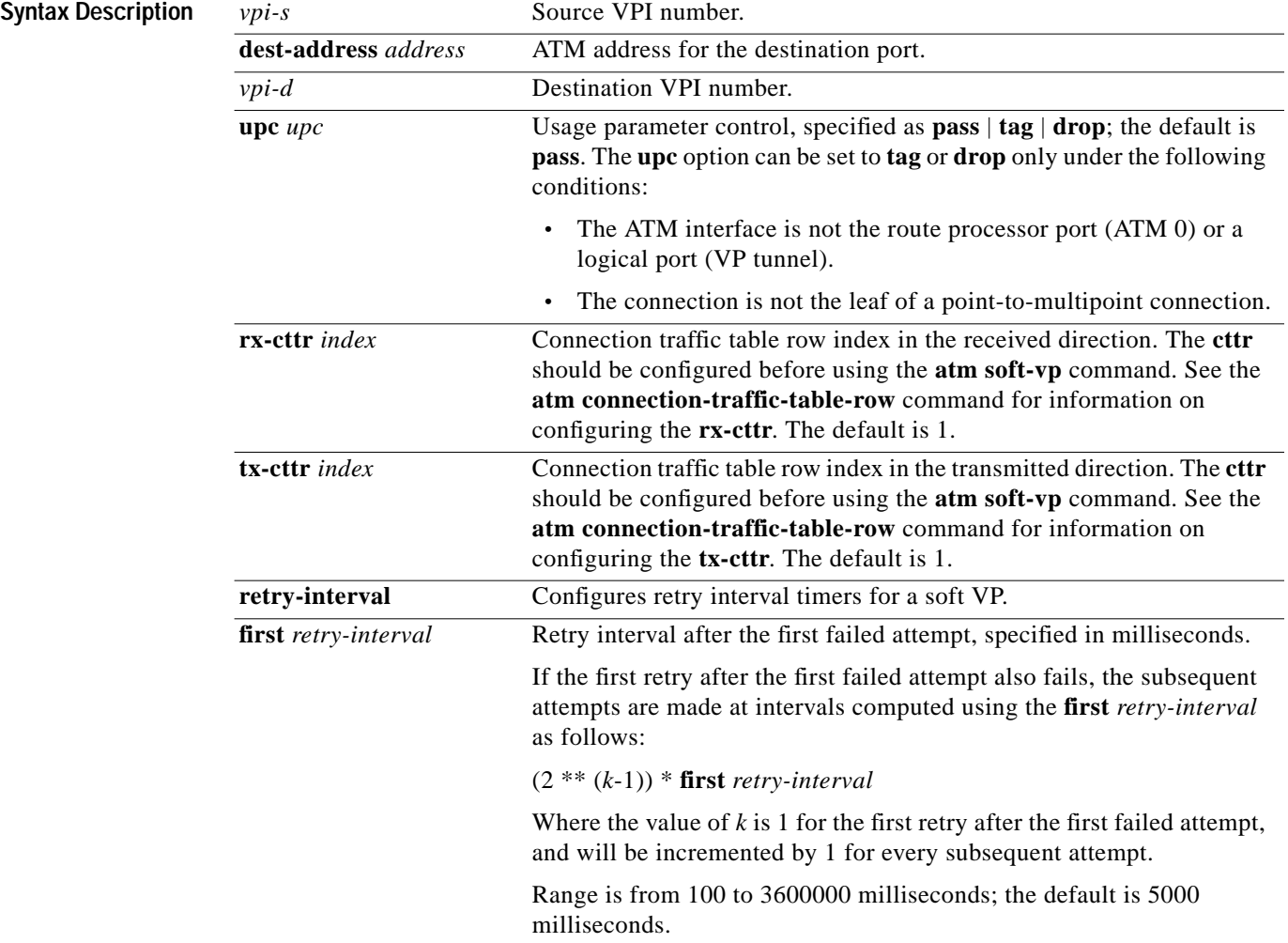

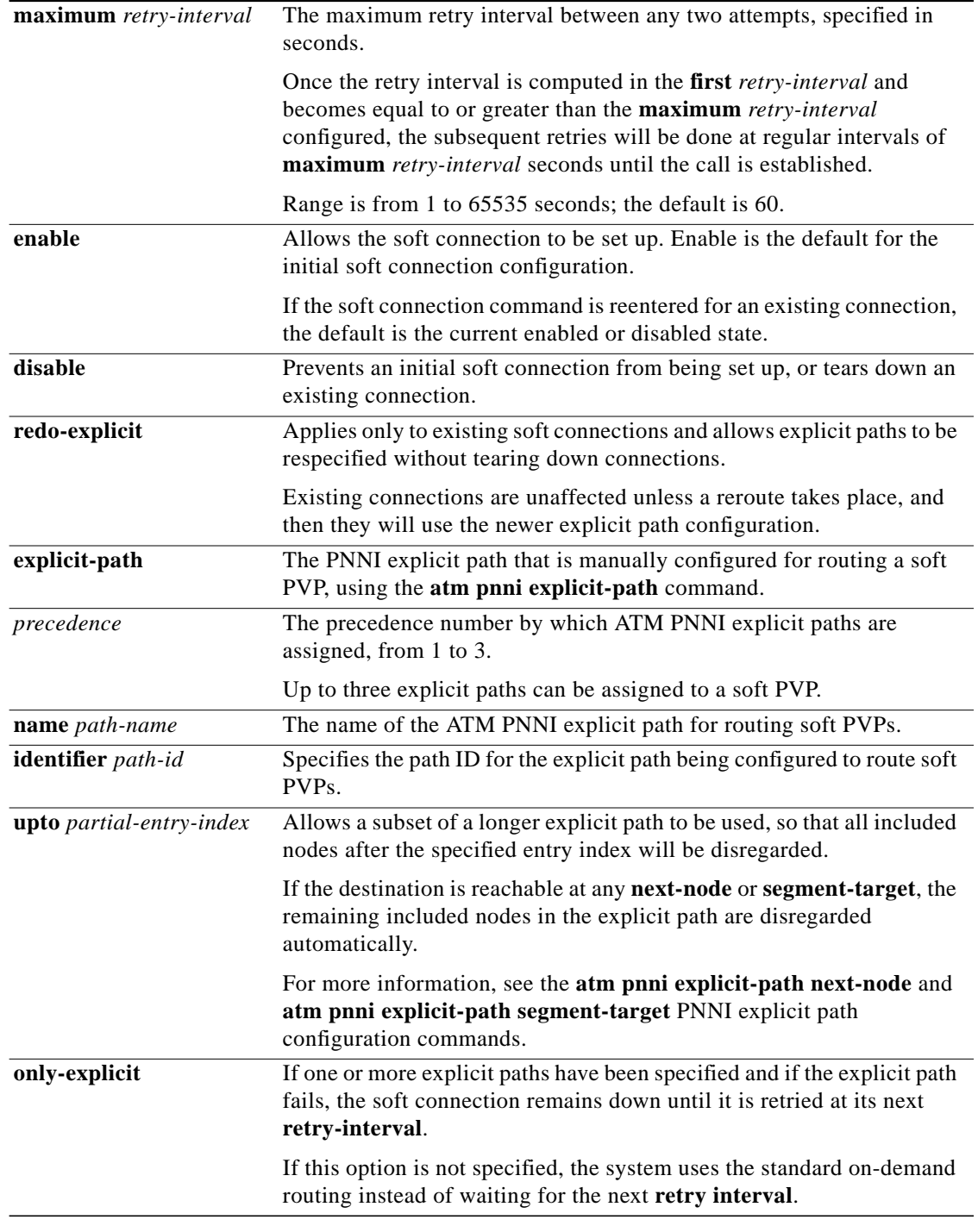

**Defaults** See "Syntax Description."

**Command Modes** Interface configuration

T.

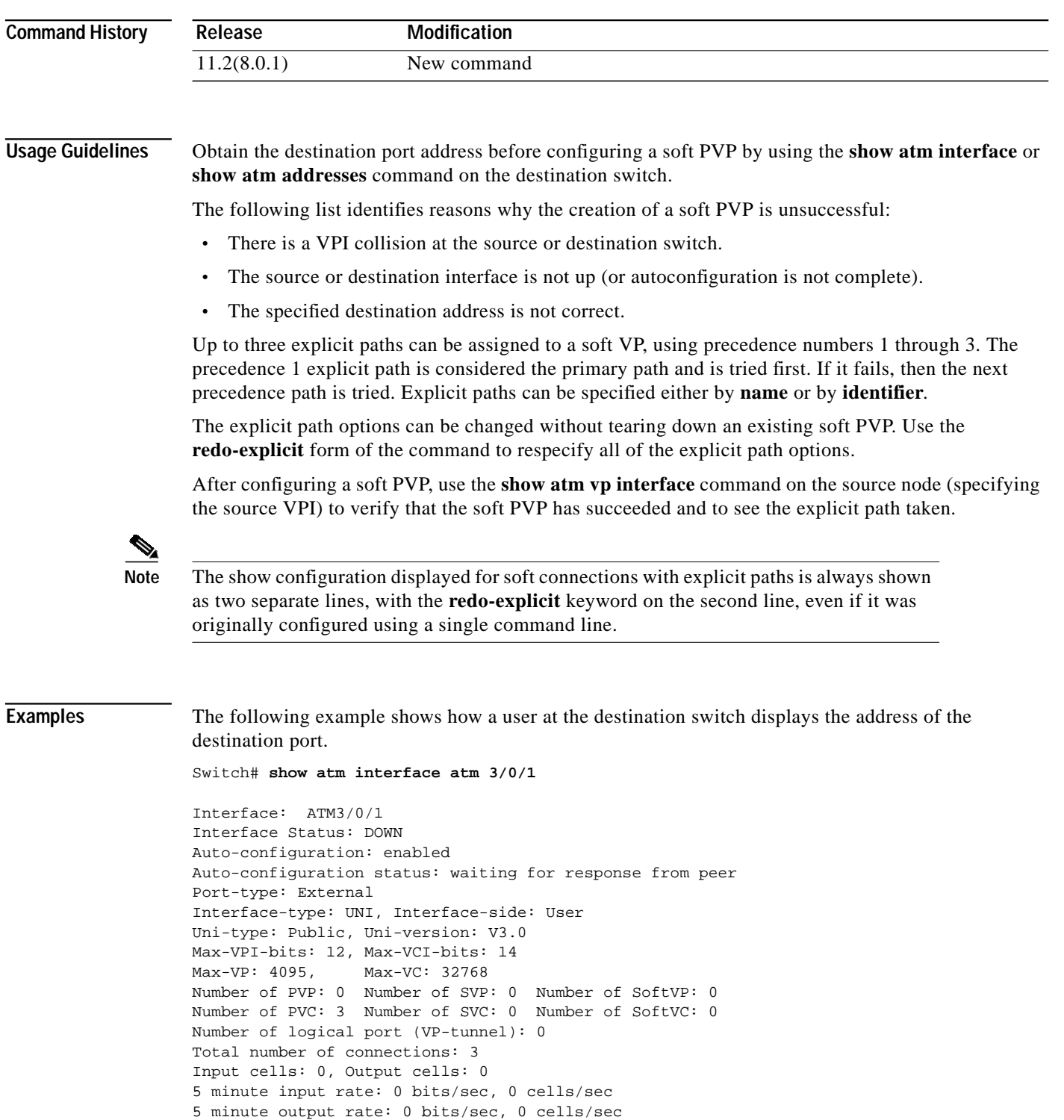

ATM Address for Soft VC: 47.0091.8100.0000.0003.be59.ed00.4000.0c82.0010.00

At the source switch, create a soft PVP with the VP of 150, the destination port address of 47.0091.8100.0000.0003.be59.ed00.4000.0c82.0010.00, and the destination VPI of 160.

```
Switch(config-if)# atm soft-vp 150 dest-address
47.0091.8100.0000.0003.be59.ed00.4000.0c82.0010.00 160
```
The following example shows how to manually configure an explicit path for a soft PVP. In this example, if the explicit path fails, standard routing is used.

```
Switch(config)# interface atm 0/1/3
Switch(config-if)# atm soft-vp 3 dest-address
47.0091.8100.0000.1061.705b.d900.4000.0c81.9000.00 3 explicit-path 1 name chicago.path1
```
The following example shows how to use the **redo-explicit** keyword to modify an existing explicit-path configuration to add a second alternate explicit path and to prevent standard routing from being used should both explicit paths fail. Note that the system prompts you to confirm the changes.

```
Switch(config)# interface atm 0/1/3
Switch(config-if)# atm soft-vp 3 redo-explicit explicit-path 1 name chicago.path1
explicit-path 2 name chicago.path2 only-explicit
Modify with new explicit path options [yes], or abort changes [no]? [yes/no]:y
```
The following example shows how to remove all explicit paths from an existing soft PVP by using the **redo-explicit** keyword, with no other options specified. The path is not changed until a soft PVP reroute occurs.

```
Switch(config)# interface atm 0/1/3
Switch(config-if)# atm soft-vp 3 redo-explicit
Modify with new explicit path options [yes], or abort changes [no]? [yes/no]:y
```
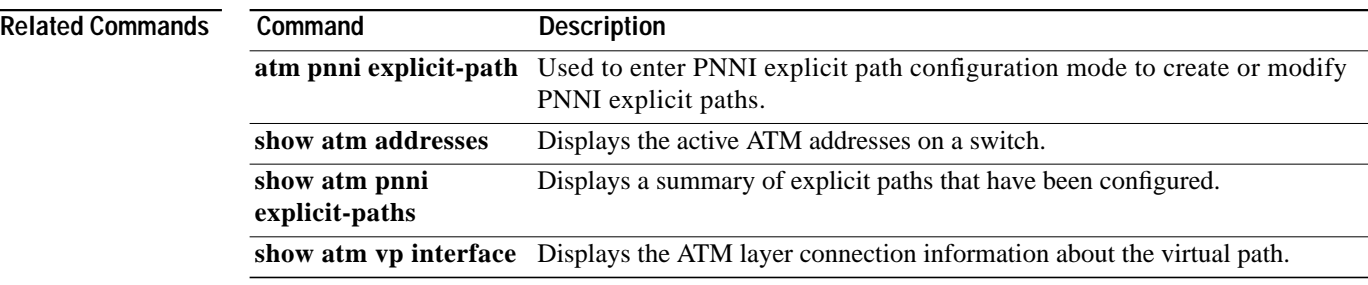

ш

# **atm sustained-cell-rate-margin-factor**

To change the SCRMF, use the **atm sustained-cell-rate-margin-factor** global configuration command. SCRMF dictates the weight given to PCR in computing the bandwidth used by VBR connections. To assign the default value to SCRMF, use the **no** form of this command.

**atm sustained-cell-rate-margin-factor** *percent*

**no atm sustained-cell-rate-margin-factor**

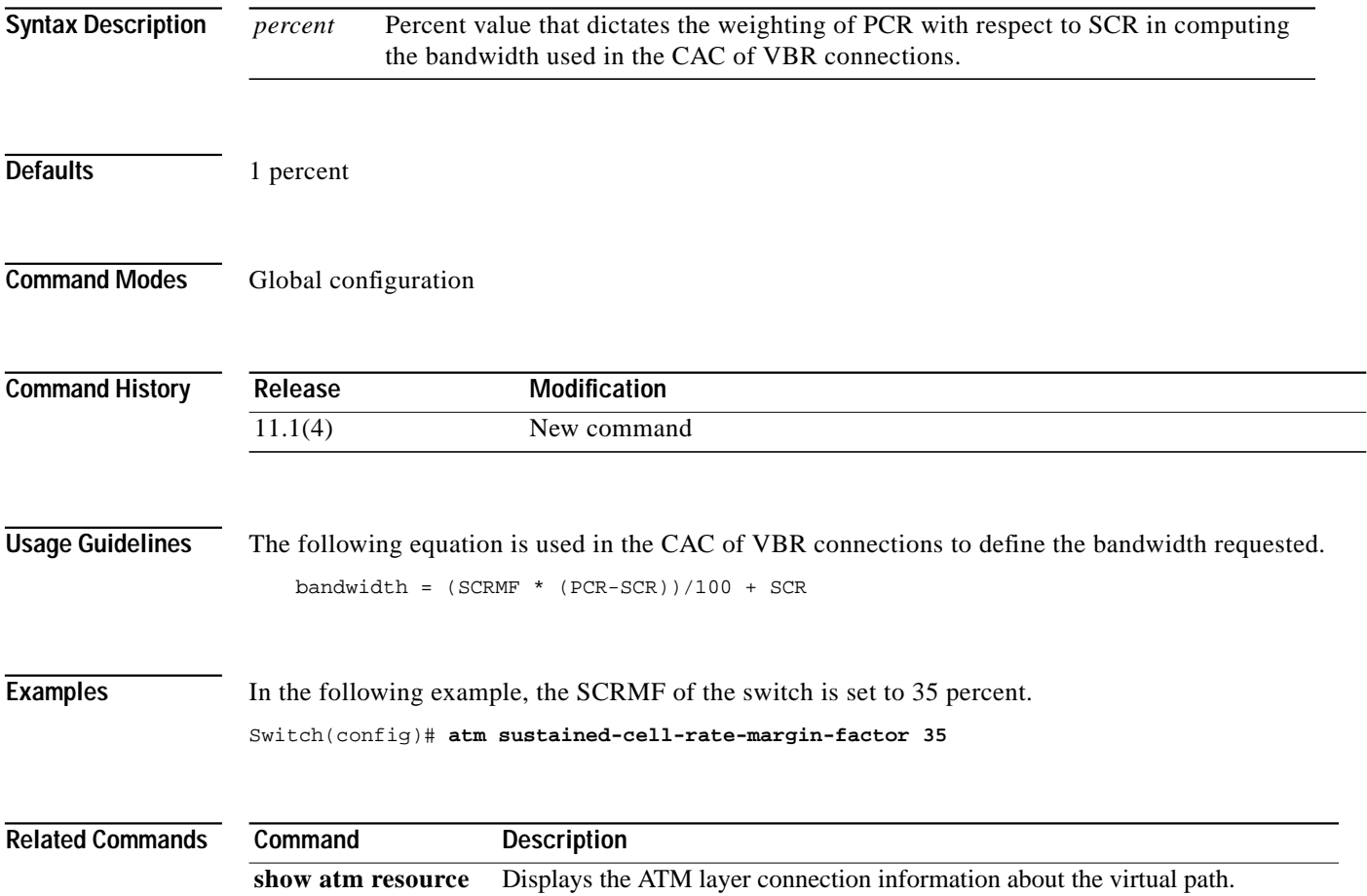

# <span id="page-173-0"></span>**atm svcc vci min**

To specify the minimum VCI value for the ILMI signalling stack to support for allocation to SVCCs, use the **atm svcc vci min** interface configuration command.

**atm svcc vci min** *value*

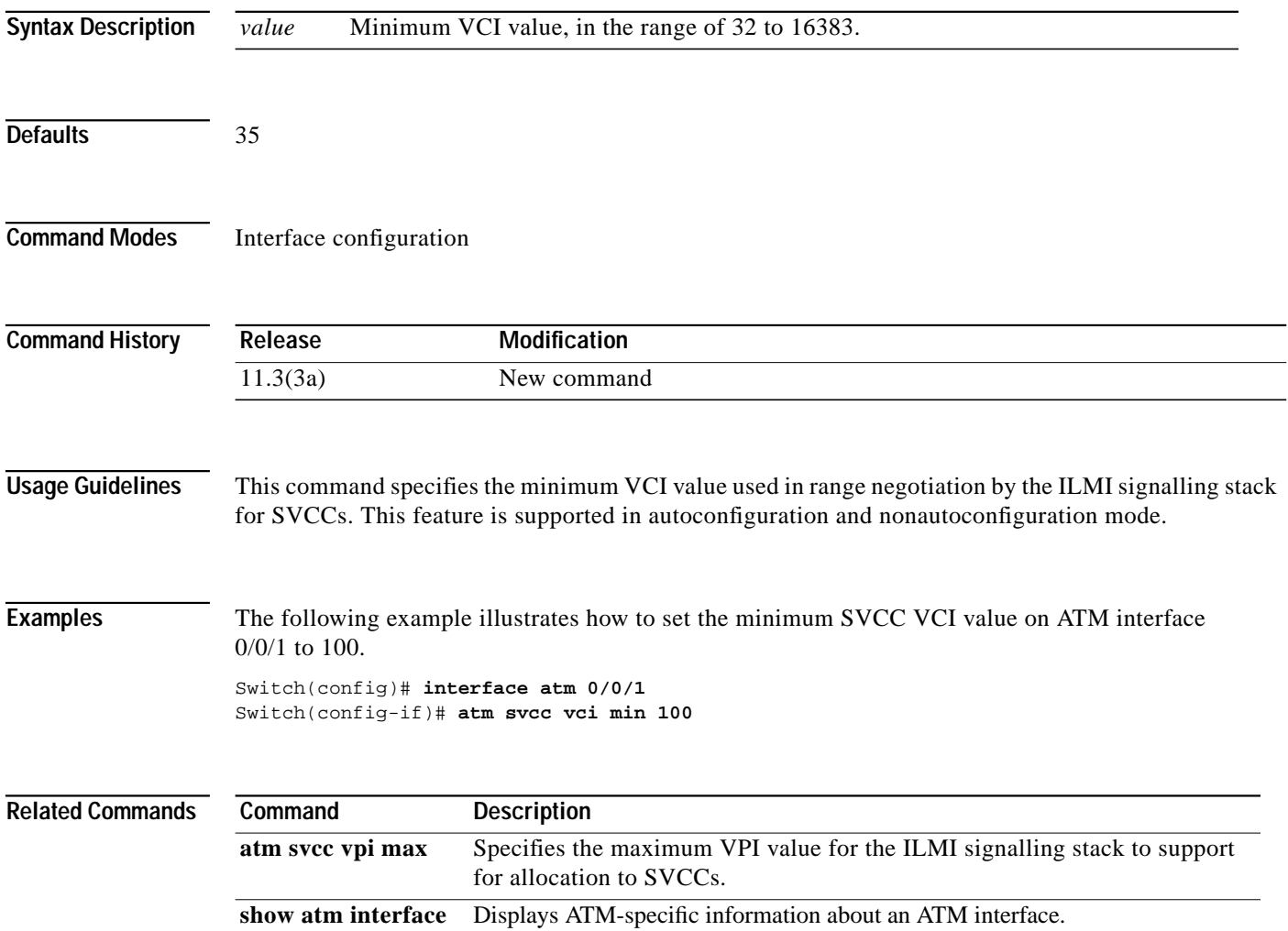

 $\mathcal{L}^{\mathcal{L}}$ 

# <span id="page-174-0"></span>**atm svcc vpi max**

To specify the maximum VPI value for the ILMI signalling stack to support for allocation to SVCCs, use the **atm svcc vpi max** interface configuration command.

**atm svcc vpi max** *value*

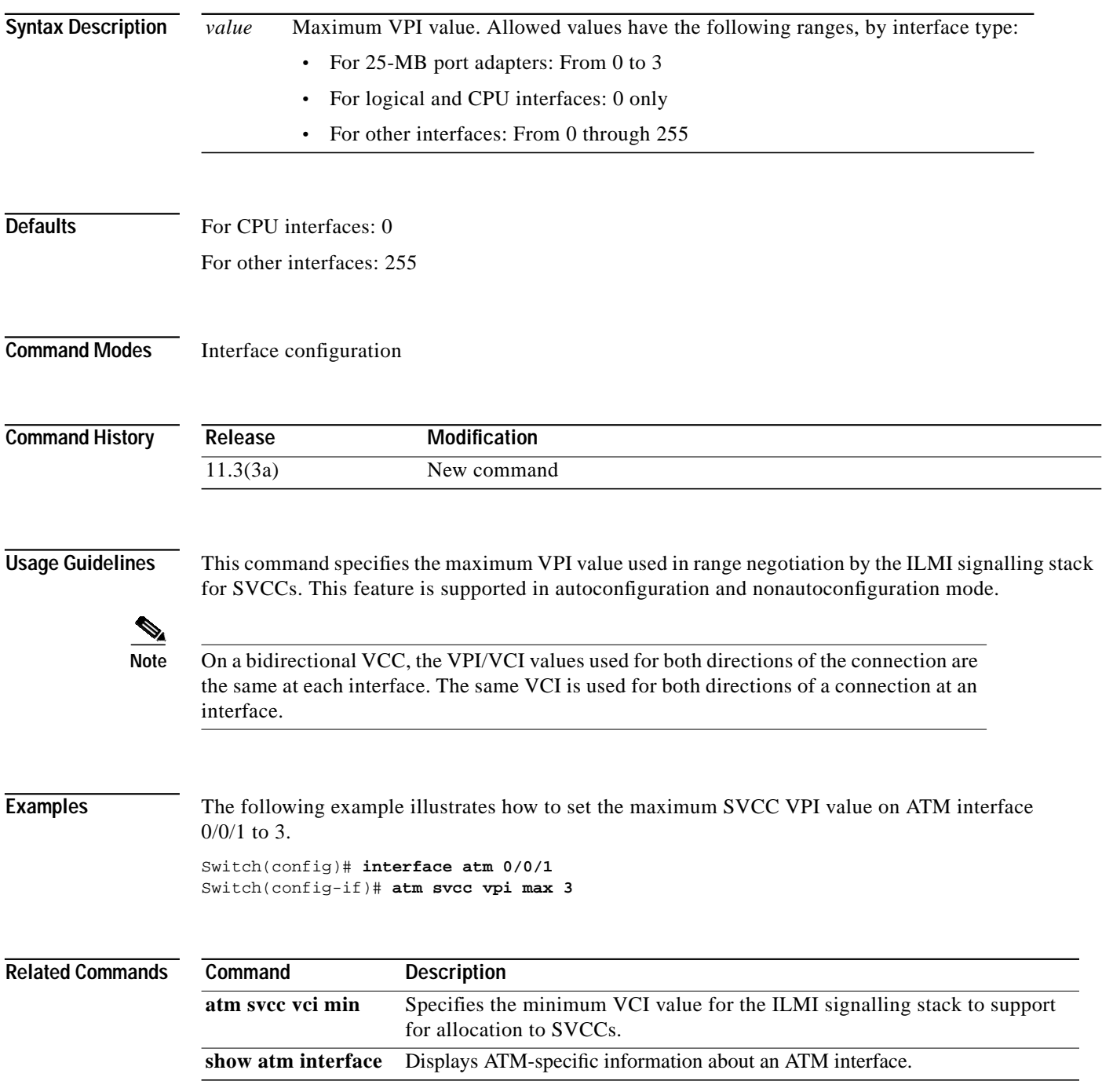

# **atm svpc vpi max**

To specify the maximum VPI value for the ILMI signalling stack to support for allocation to SVPCs, use the **atm svpc vpi max** interface configuration command.

**atm svpc vpi max** *value*

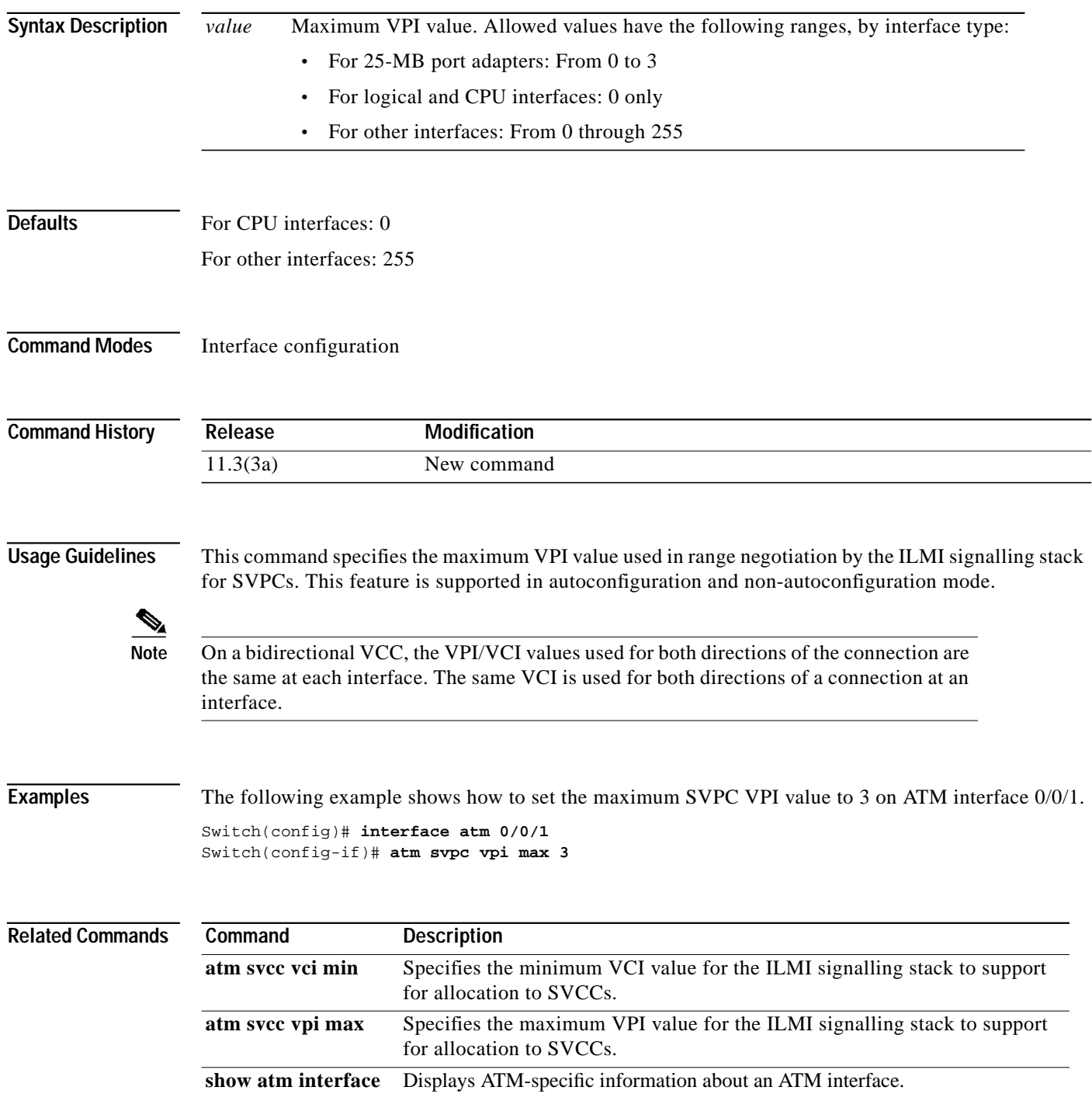

**ATM Switch Router Command Reference**

ш

# **atm threshold-group discard-threshold**

To specify the threshold at which the per-connection queue is considered full for CLP discards and EPD, use the **atm threshold-group discard-threshold** global configuration command. To reset the discard threshold percentage for a particular threshold group to the default value, use the **no** form of this command.

### **Catalyst 8540 MSR**

**atm threshold-group** [**module-id** *id-num*] *tg-num* **discard-threshold** *percent*

**no atm threshold-group** *tg-num* **discard-threshold**

**Catalyst 8510 MSR and LightStream 1010**

**atm threshold-group** *tg-num* **discard-threshold** *percent*

**no atm threshold-group** *tg-num* **discard-threshold**

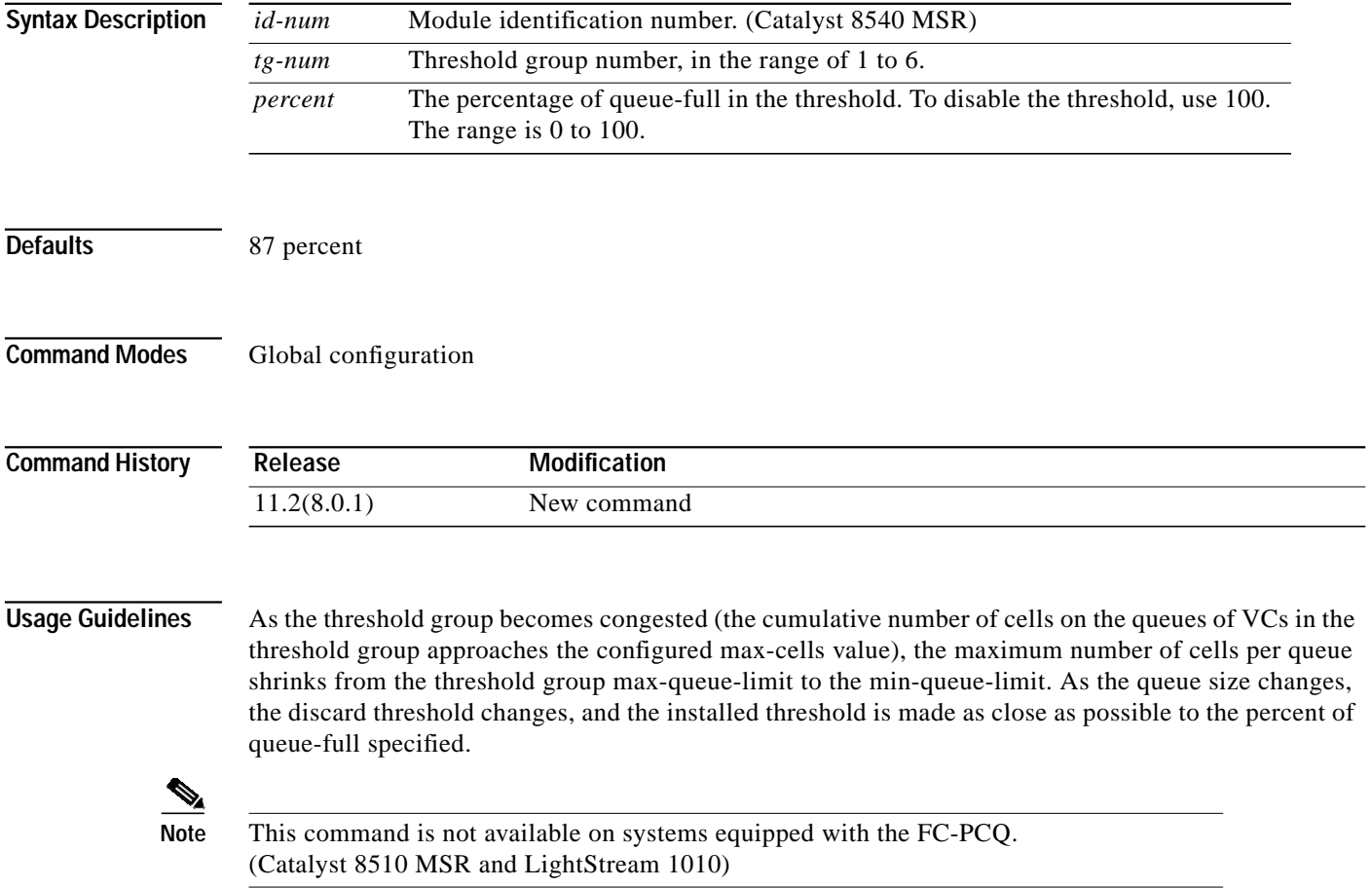

## **Examples** The following example shows how to configure threshold group 3 to a discard-threshold of 50 percent.

Switch(config)# **atm threshold-group 3 discard-threshold 50**

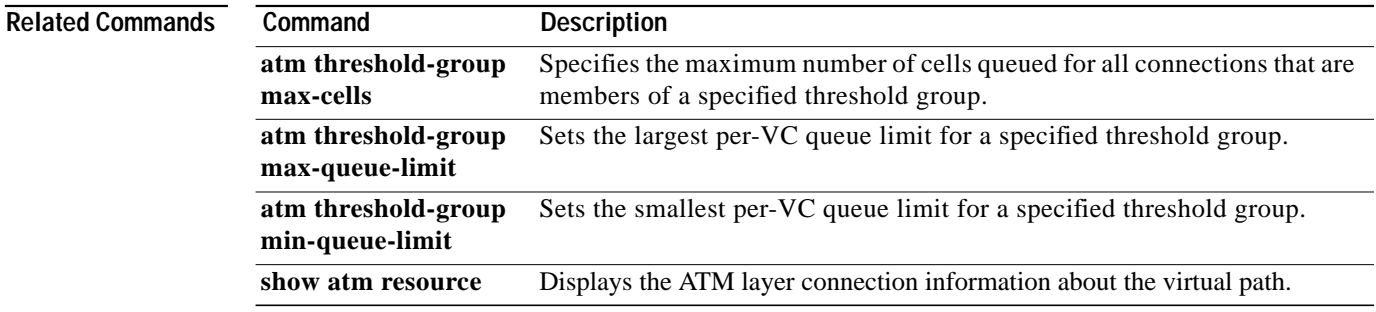

# **atm threshold-group marking-threshold**

To specify the threshold at which the per-connection queue is considered full for EFCI marking and ABR relative-rate marking, use the **atm threshold-group marking-threshold** global configuration command. To reset the marking threshold percentage for a particular threshold group to the default value, use the **no** form of this command.

## **Catalyst 8540 MSR**

**atm threshold-group** [**module-id** *id-num*] *tg-num* **marking-threshold** *pct*

**no atm threshold-group** *tg-num* **marking-threshold**

**Catalyst 8510 MSR and LightStream 1010**

**atm threshold-group** *tg-num* **marking-threshold** *pct*

**no atm threshold-group** *tg-num* **marking-threshold**

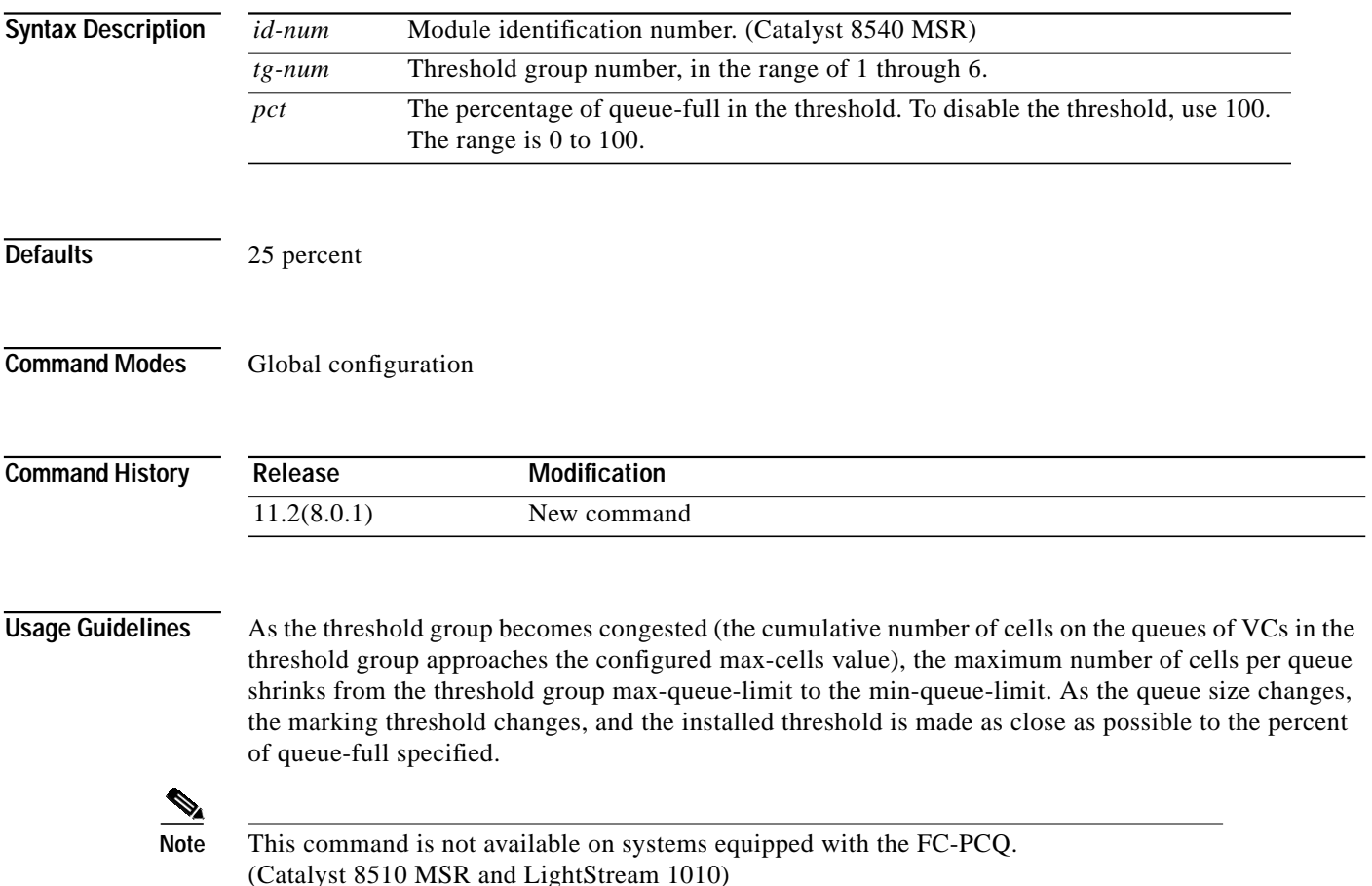

 $\blacksquare$ 

**Examples** The following example shows how to configure threshold group 3 to to a marking-threshold of 50 percent.

Switch(config)# **atm threshold-group 3 marking-threshold 50**

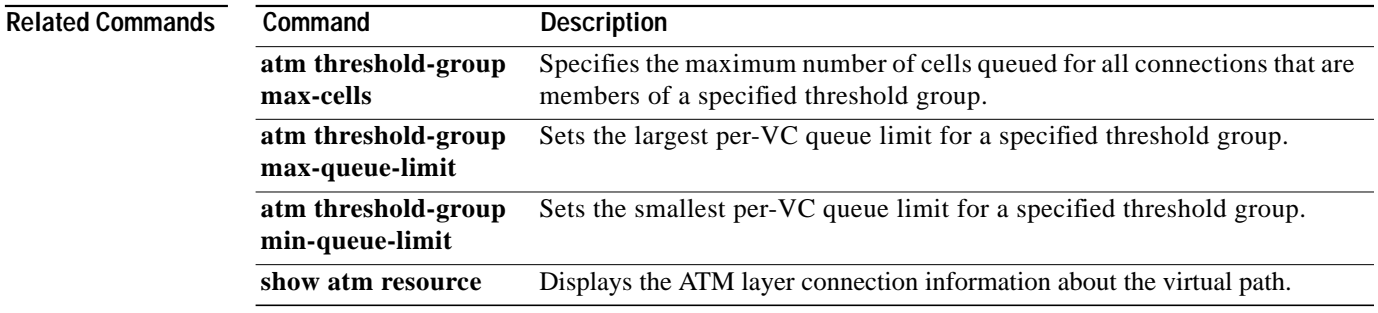
ш

# <span id="page-180-0"></span>**atm threshold-group max-cells**

To specify the maximum number of cells queued for all connections that are members of a specified threshold group, use the **atm threshold-group max-cells** global configuration command. To reset the maximum cell count for a particular threshold group to the default value, use the **no** form of this command.

#### **Catalyst 8540 MSR**

**atm threshold-group** [**module-id** *id-num*] *tg-num* **max-cells** *cell-num*

**no atm threshold-group** *tg-num* **max-cells**

**Catalyst 8510 MSR and LightStream 1010**

**atm threshold-group** *tg-num* **max-cells** *cell-num*

**no atm threshold-group** *tg-num* **max-cells**

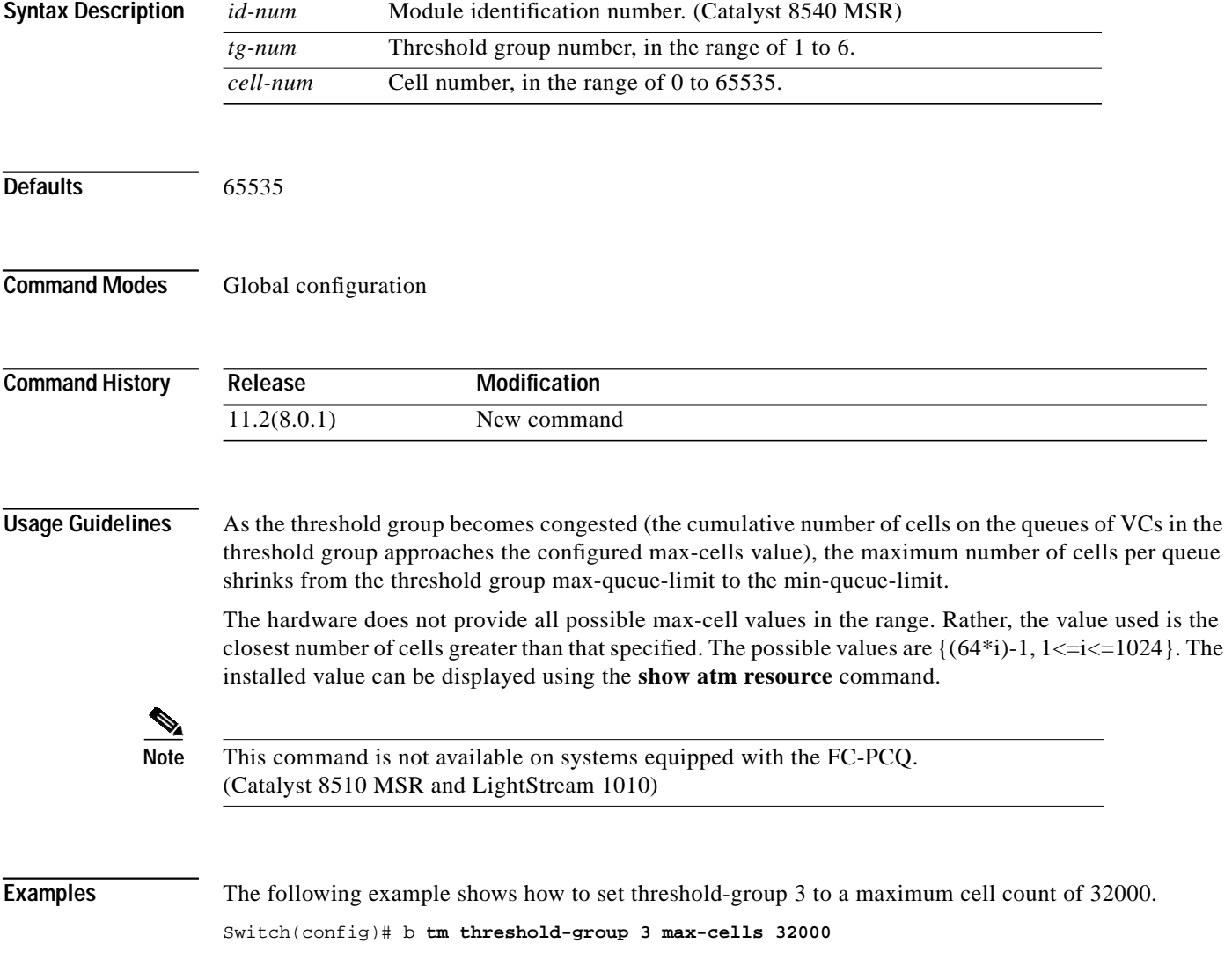

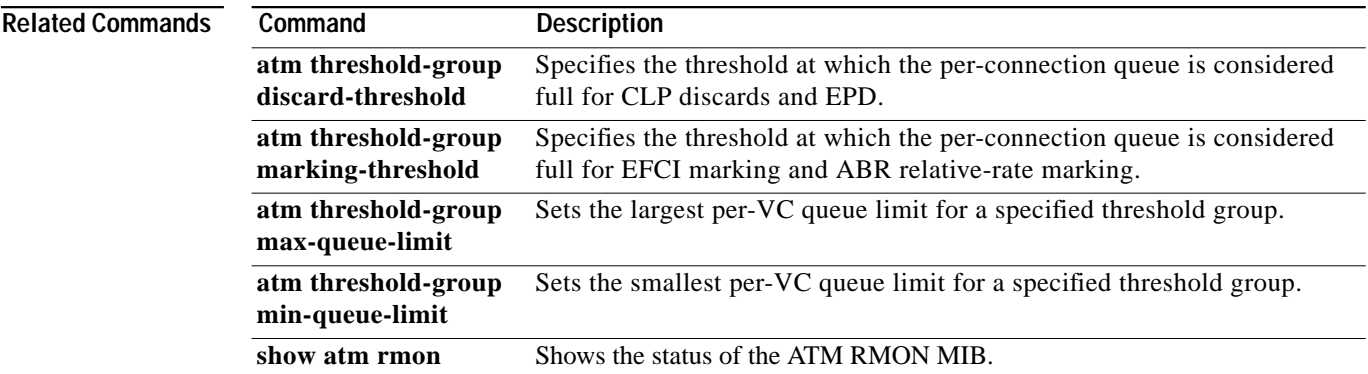

### <span id="page-182-0"></span>**atm threshold-group max-queue-limit**

To set the largest per-VC queue limit for a specified threshold group, use the **atm threshold-group max-queue-limit** global configuration command. To reset the maximum queue limit for a particular threshold group to the default value, use the **no** form of this command.

#### **Catalyst 8540 MSR**

**atm threshold-group** [**module-id** *id-num*] *tg-num* **max-queue-limit** *cells*

**no atm threshold-group** *tg-num* **max-queue-limit**

**Catalyst 8510 MSR and LightStream 1010**

**atm threshold-group** *tg-num* **max-queue-limit** *cells*

**no atm threshold-group** *tg-num* **max-queue-limit**

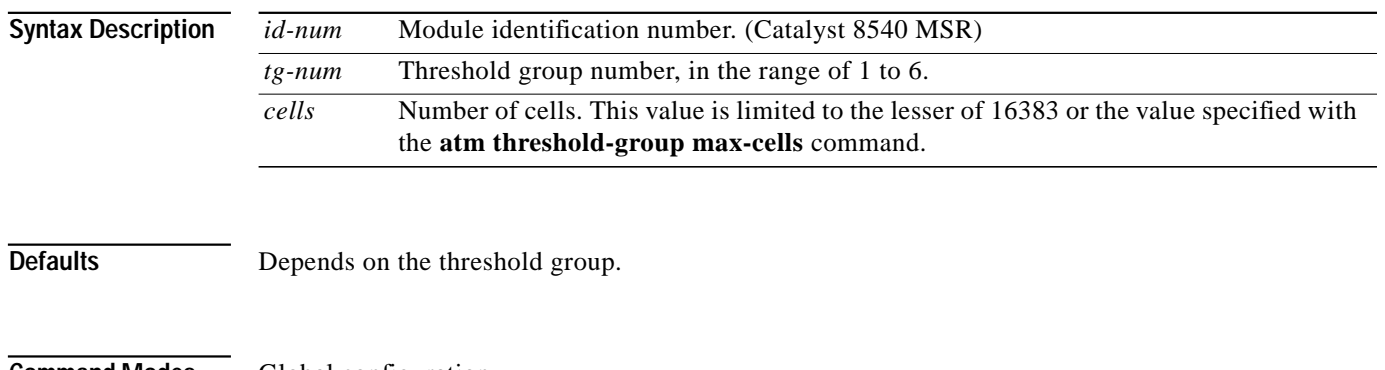

**Command Modes** Global configuration

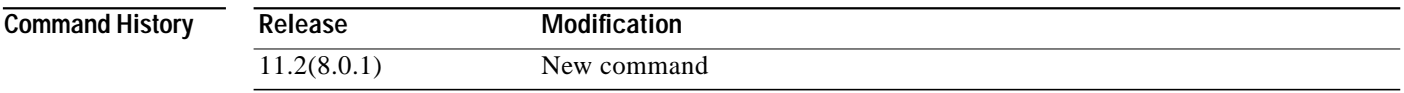

**Usage Guidelines** As the threshold group becomes congested (the cumulative number of cells on the queues of the VCs in the threshold group approaches the configured max-cells value), the maximum number of cells per queue shrinks from the threshold group max-queue-limit to the min-queue-limit.

> The hardware does not provide all possible max-queue-limit values in the range. Rather, the value used is the closest number of cells greater than that specified. The possible values are  $\{(16 * i) -1, 2 \le i \le 1024\}$ . The installed value can be displayed using the **show atm resource** command.

**Note** This command is not available on systems equipped with the FC-PCQ. (Catalyst 8510 MSR and LightStream 1010)

**Examples** The following example shows how to set threshold-group 3 to a maximum queue limit of 16383. Switch(config)# **atm threshold-group 3 max-queue-limit 16383**

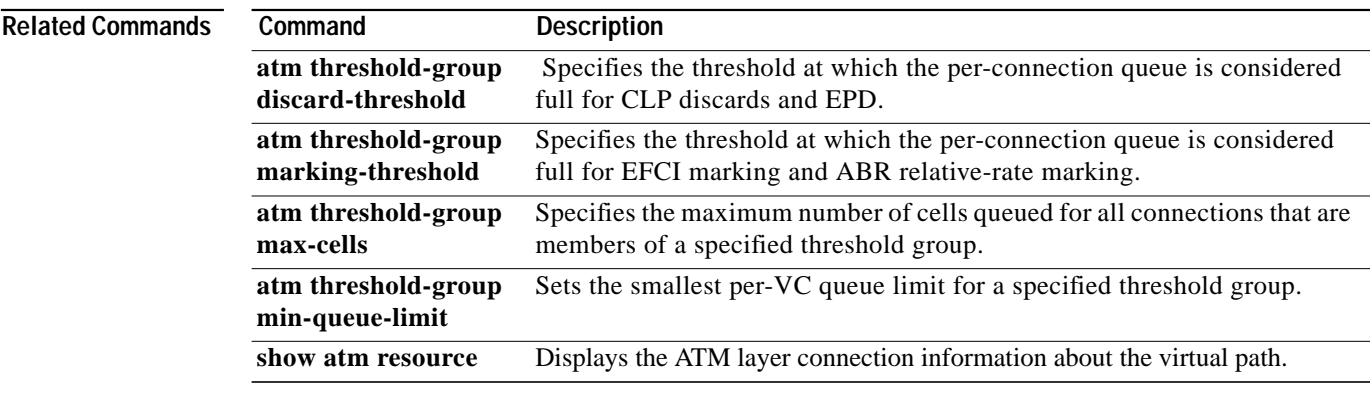

# <span id="page-184-0"></span>**atm threshold-group min-queue-limit**

To set the smallest per-VC queue limit for a specified threshold group, use the **atm threshold-group min-queue-limit** global configuration command. To reset the minimum queue limit for a particular threshold group to the default value, use the **no** form of this command.

#### **Catalyst 8540 MSR**

**atm threshold-group** [**module-id** *id-num*] *tg-num* **min-queue-limit** *cells*

**no atm threshold-group** *tg-num* **min-queue-limit**

**Catalyst 8510 MSR and LightStream 1010**

**atm threshold-group** *tg-num* **min-queue-limit** *cells*

**no atm threshold-group** *tg-num* **min-queue-limit**

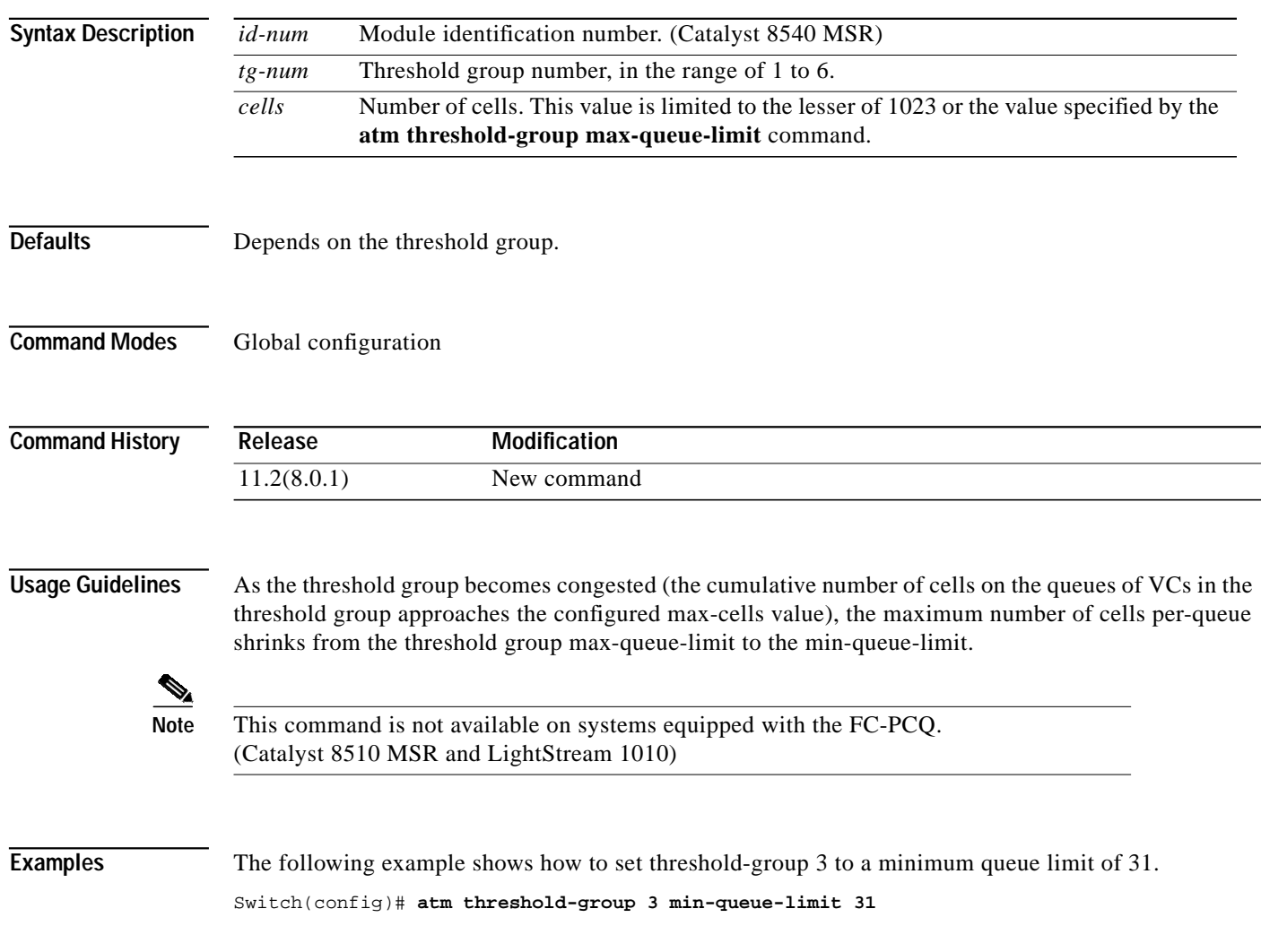

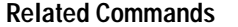

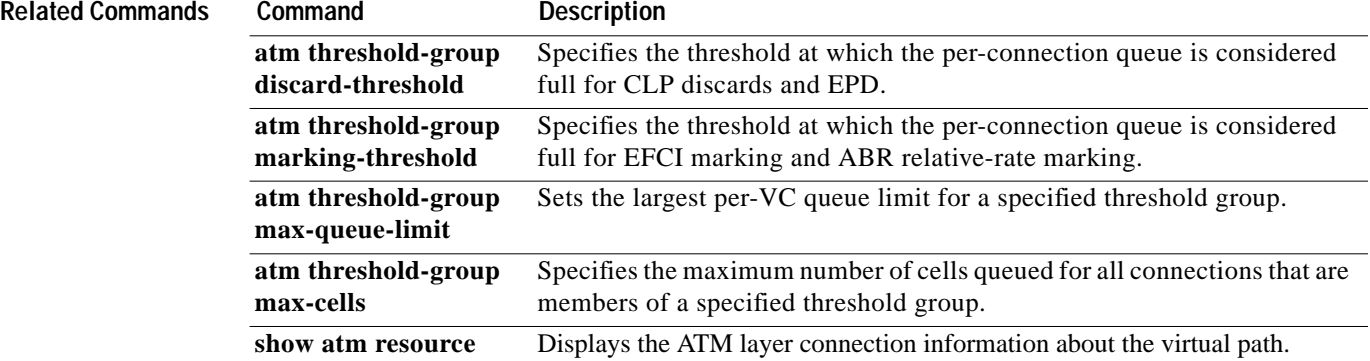

# **atm threshold-group name**

To specify the name associated with a threshold group number, use the **atm threshold-group name** global configuration command. To reset the name of a particular threshold group to the default value, use the **no** form of this command.

#### **Catalyst 8540 MSR**

**atm threshold-group** [**module-id** *id-num*] *tg-num* **name** *tg-name*

**no atm threshold-group** *tg-num* **name**

**Catalyst 8510 MSR and LightStream 1010**

**atm threshold-group** *tg-num* **name** *tg-name*

**no atm threshold-group** *tg-num* **name**

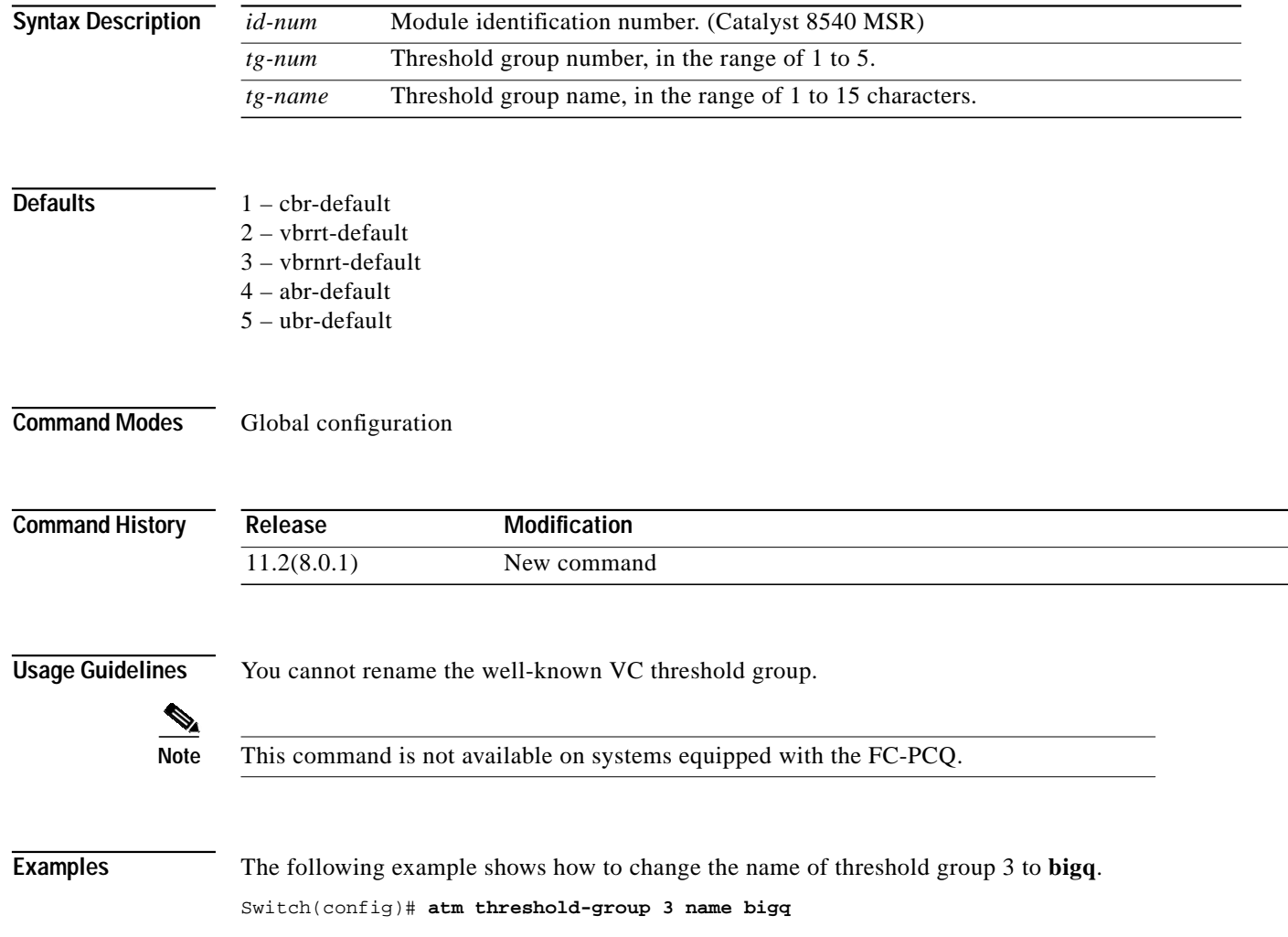

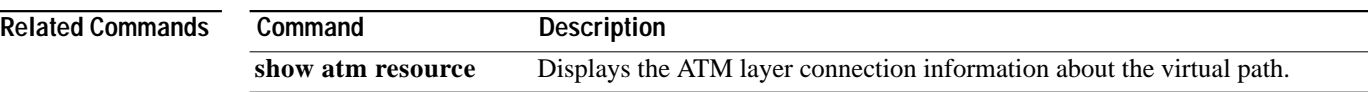

# **atm threshold-group service**

To assign a service category to a threshold group, use the **atm threshold-group service** global configuration command. To reset the association of a particular service category to a threshold group, use the **no** form of this command.

**atm threshold-group service** {**cbr** | **vbr-rt** | **vbr-nrt** | **abr** | **ubr**} *tg-num*

**no atm threshold-group service** {**cbr** | **vbr-rt** | **vbr-nrt** | **abr** | **ubr**}

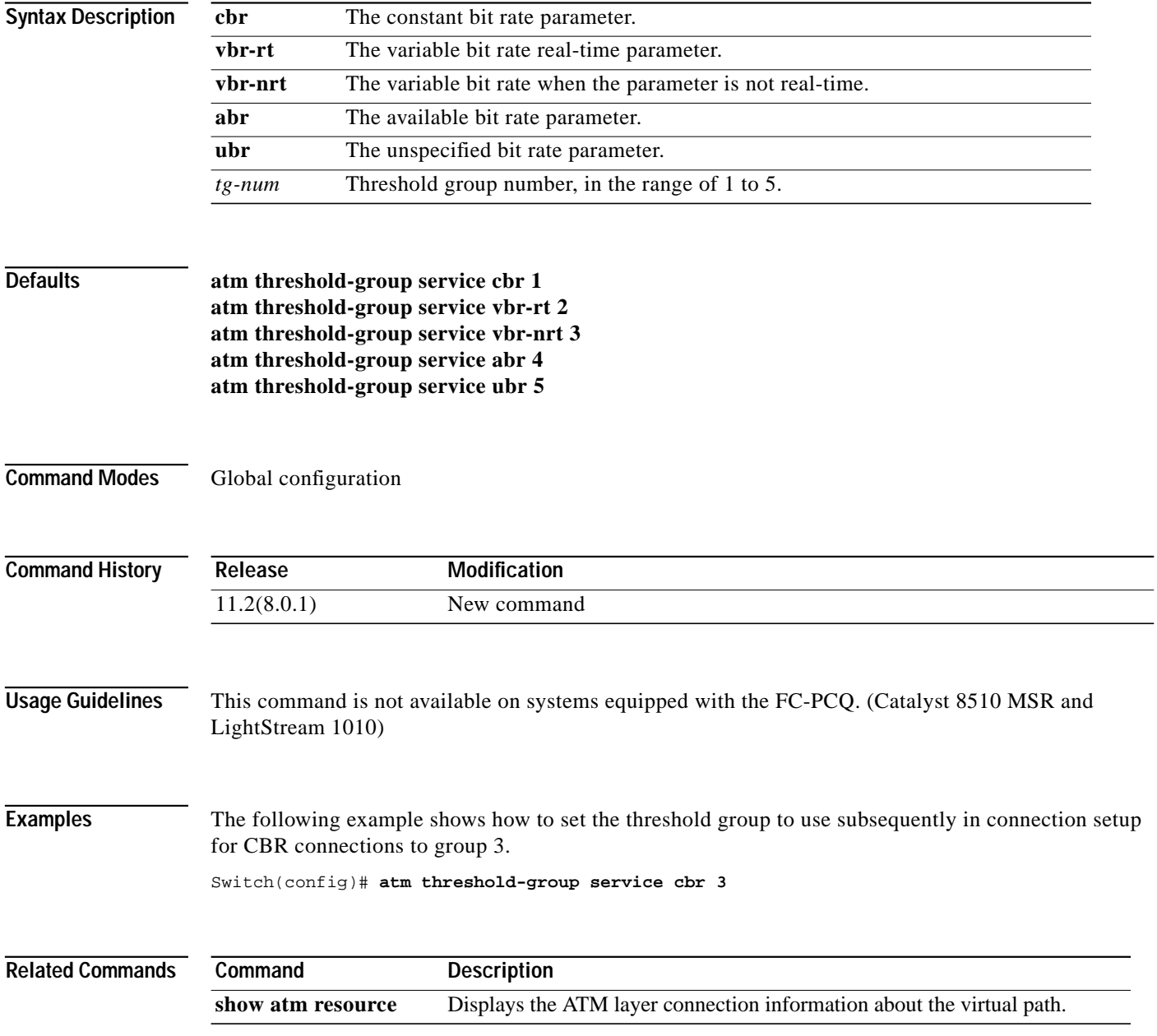

# **atm-vc**

To define an ATM map statement for a PVC, use the **atm-vc** map-list configuration command in conjunction with the **map-list** global configuration command. To remove the address, use the **no** form of this command.

*protocol protocol-address* **atm-vc** *vci* [**class** *class-name*] [**broadcast**] [**aal5mux**]

**no** *protocol protocol-address* **atm-vc** *vci* [**class** *class-name*] [**broadcast**] [**aal5mux**]

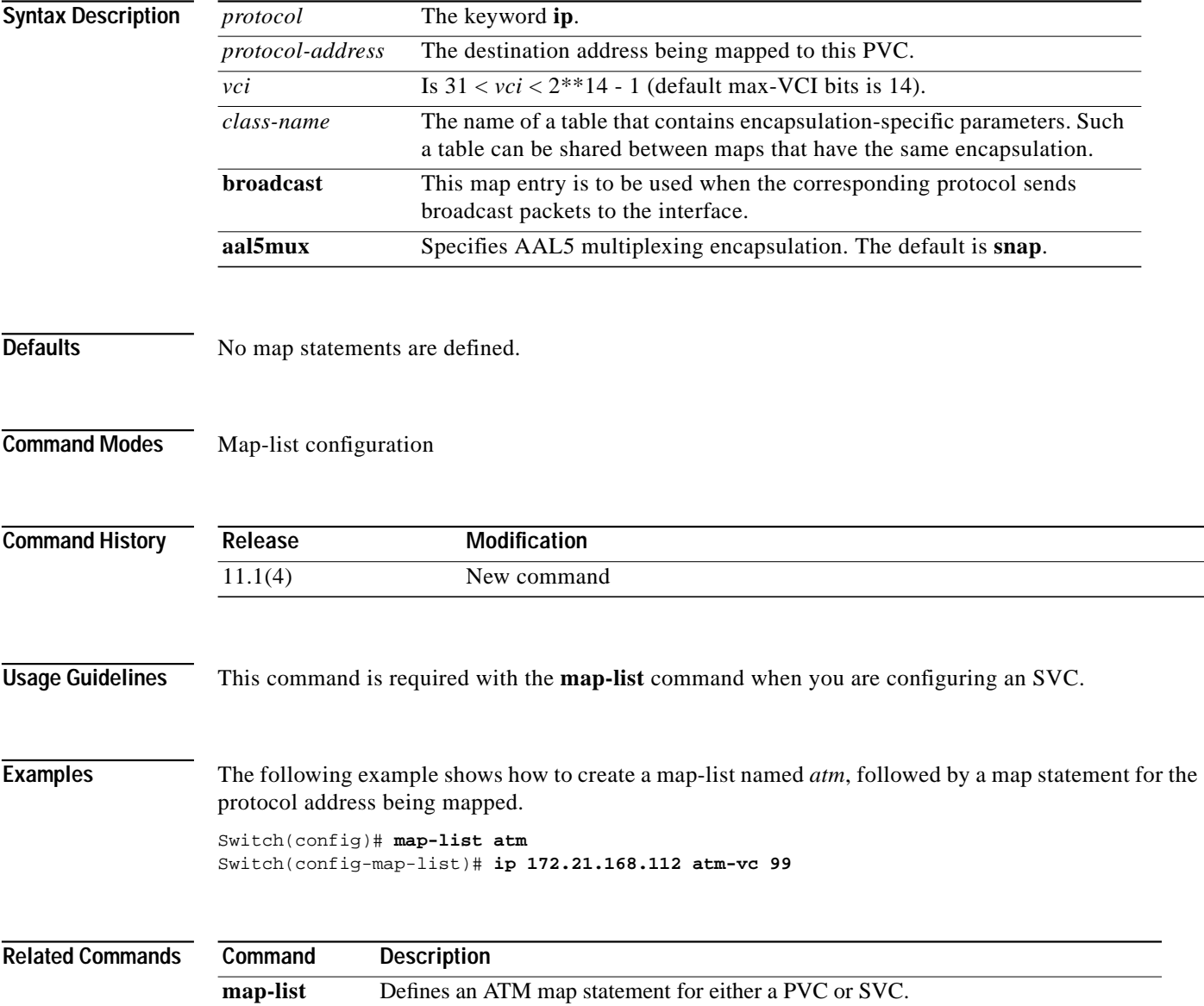